# **IRIS R7.5 RELEASE NOTES**<br> $\angle$ OPY (Nor Up to Dre)

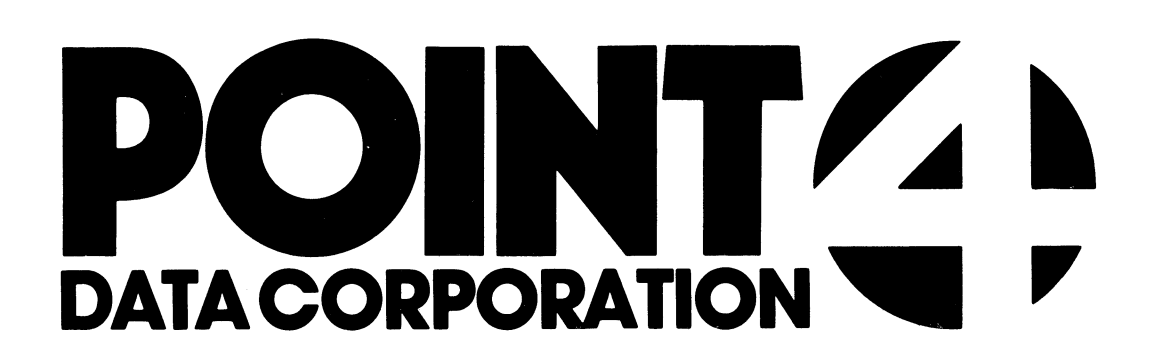

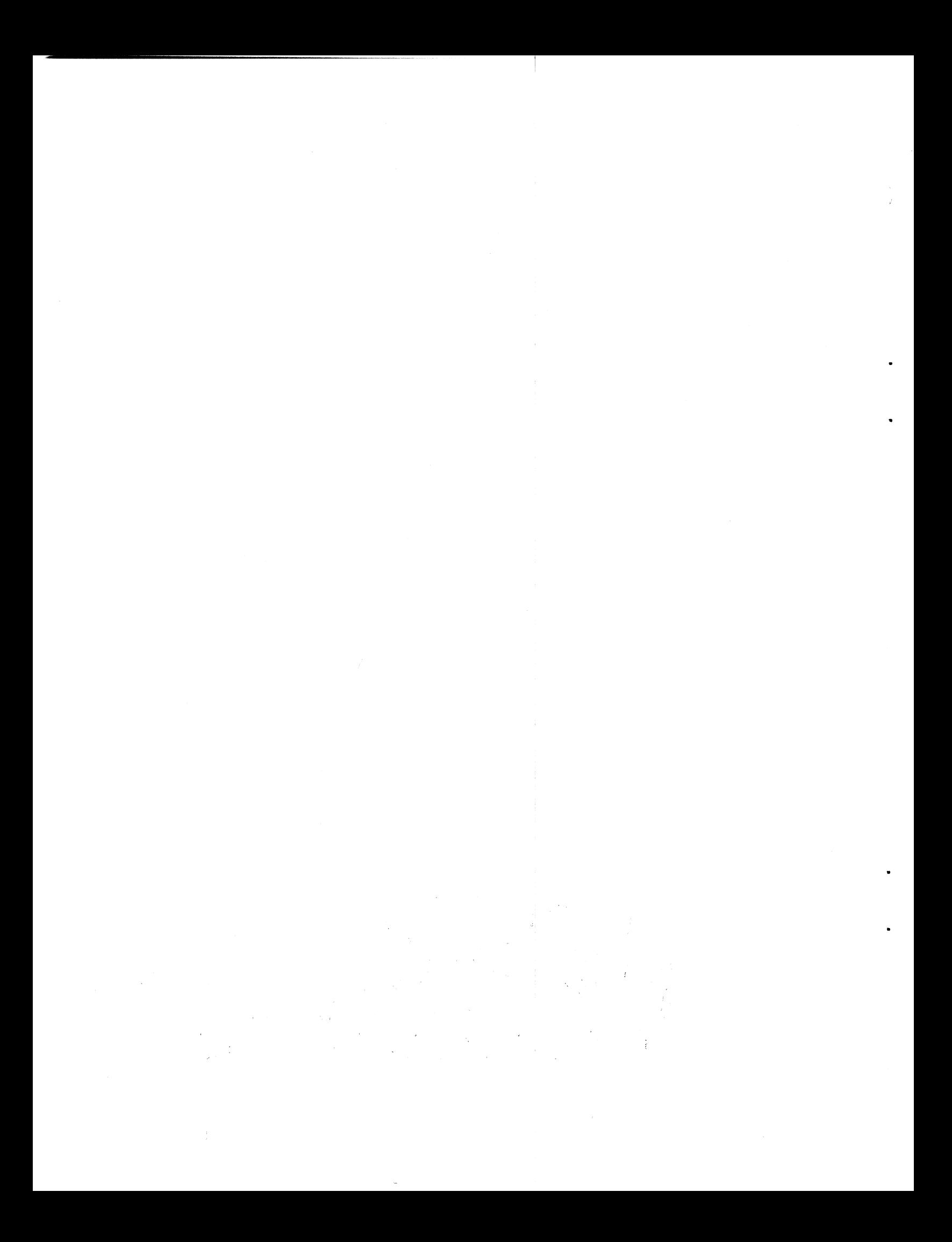

# IRIS 7.5 RELEASE NOTES

# **CONTENTS**

Technical Memo - Differences Between 7.4 and 7.5 on MARK 5 1. Technical Memo - Differences Between 7.4 and 7.5 on MARK 3 1A 7.5 Update Procedure for MARK 5 2.  $3.$ SCO - LPTP73-07 Patch 7.5 Update Procedure for MARK 3 4. Tech Memo - IRIS Utilization of MARK 8 Features (SMK8)  $5.$ Product List - itemizing IRIS components products 6. Technical Memo - Software Received on Disc Pack 7. 8. SysGen Log 9. Installation & Use of IRIS 10. Tech Memo - IRIS Modification Release 1 li. Tech Memo - IRIS Modification Release 2 12. Exerciser Program 13. Tech Memo - DBUG 14. Tech Memo - Using EXTRAPORT 15. Tech Memo - XREF Memo - ACS.VERIFY<br>Tech Memo - FORGE Utility Loading Instructions<br>Tech Memo - U.CHANGE Utility Loading Instructions 16. Memo - ACS.VERIFY ncmo - nostumnii<br>Tech Memo - FORGE Utility Loading Instructions Tech Memo - FORGE Utility Loading Instructions<br>Tech Memo - U.CHANGE Utility Loading Instructions<br>Tech Memo - U.PROTECT Utility Loading Instructions 17. 18. Tech Memo - U.CHANGE Utility Loading Instructions<br>Tech Memo - U.PROTECT Utility Loading Instructions 19. 20. Tech Memo - U.SAVE Utility Loading Instructions Tech Memo - U.COPY Utility Loading Instructions<br>Tech Memo - U.KILL Utility Loading Instructions<br>Tech Memo - Televideo 950 Port Type 21. 22. Tech Memo - U.KILL Utility Loading Instructions<br>Tech Memo - Televideo 950 Port Type<br>Tech Memo - Cursor Tracking Tech Memo - Televideo 950 Port Type<br>Tech Memo - Cursor Tracking<br>Tech Memo - Blockcopy and CTU Multiblock Setup 23. Tech Memo - Cursor Tracking<br>Tech Memo - Blockcopy and CTU Multib<br>Tech Memo - Saving Logical Unit Zero 24. Tech Memo - Blockcopy and CTU Multiblock Setup<br>Tech Memo - Saving Logical Unit Zero<br>Tech Memo - LCM - Effects of SHUTDOWN, REMOVE, CLEANUP 25. Tech Memo - Saving Logical Unit Zero<br>Tech Memo - LCM - Effects of SHUTDOWN, REMOVE,<br>Tech Memo - \$COM - Serial Communication Driver 26. Tech Memo - LCM - Effects of SHUTDOWN, RE<br>Tech Memo - \$COM - Serial Communication D<br>Tech Memo - Changing/Adding LPT on MARK 3 27. 28. 29. Tech Memo - Changing/Adding LPT on MARK 3<br>SCO - Search Mode 2 30. 31. SCO - MARK 3 SOV 32. Tech Memo - SKIP Commands in DSP Tech Memo Port Control Word for MARK 3 33. Tech Memo Setting Up Line Printers 34. Tech Memo LCM Default Parameters File 35. Tech Memo Turning Echo ON/OFF from a BASIC Program 36. Tech Memo Copying Contiguous Files 37. Tech Memo - Copying Conciguous<br>Tech Memo - Cause of Error 38s 38. Tech Memo BASF PSS Customer Checkout Procedure39. CONTENTS, Rev 7/82 i

Appendix A Manager Manual Addenda (#1, #2 and #3)

Appendix B User Manual Addenda (#1 and #2)

The following materials may be included as attachments: a. IRIS on paper tape

- 
- a. IRIS on paper tape<br>b. One or more Front-end packages (listing) and objective One or more Front-end packages (listing) and objective<br>papertape of SOV, BZUP, and DDCOPY) specific to your LU/O disc papertape or SOV, B2<br>controller and drive controller and drive<br>c. Peripherals Handbook
- 

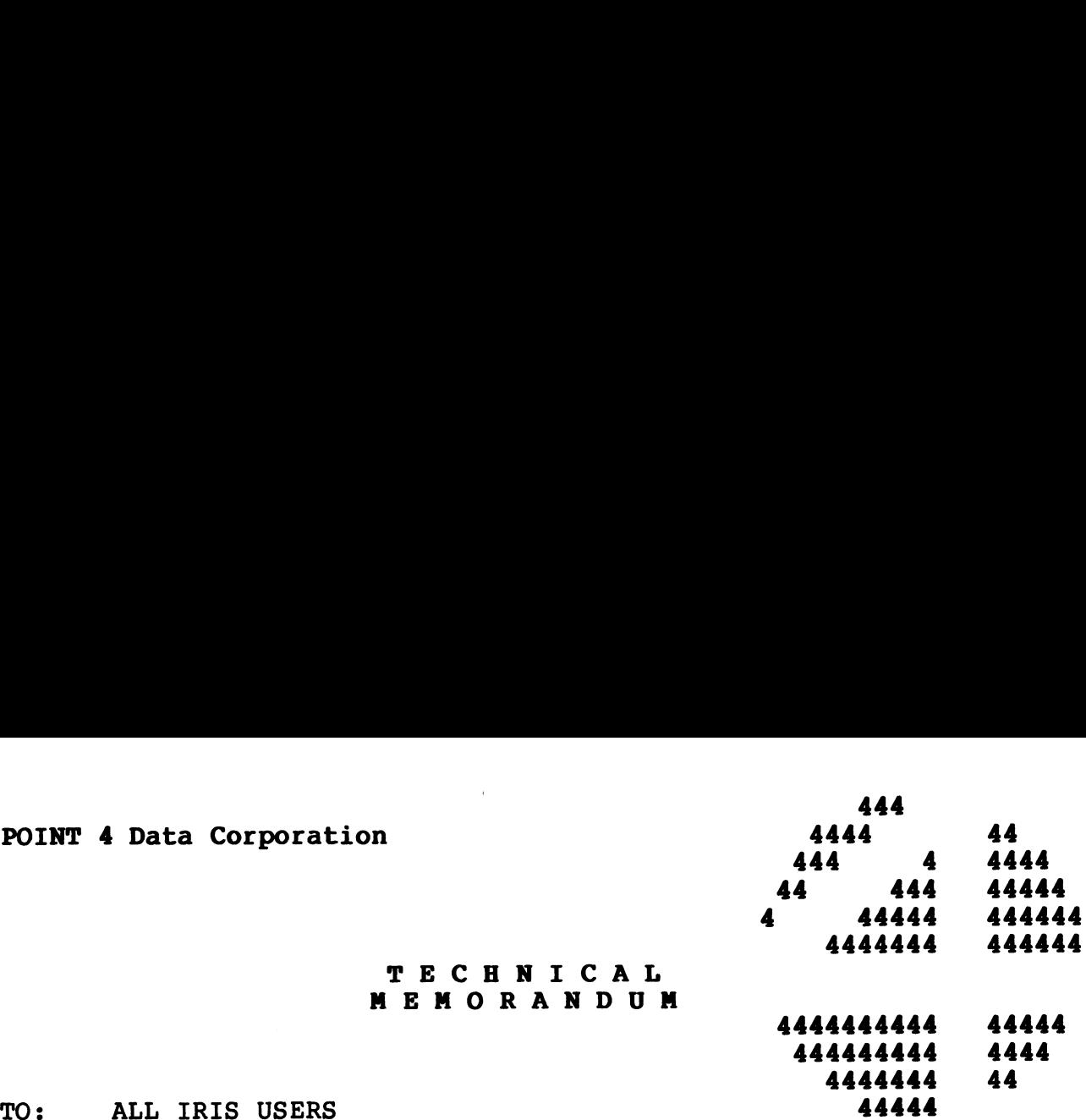

TO: ALL IRIS USERS<br>FROM: SYSTEMS SUPPORT

DATE: January 29, 1982

SUBJ: DIFFERENCES BETWEEN R7.4 AND R7.5 ON THE MARK 5

The following is a list of the differences between R7.4 and R7.5 on the MARK 5. on the MARK 5.<br>1. The following enhancements or corrections have been made to

TECHNICAL MEMORANDUA

- the system: The following enhancements or corrections have been made to<br>the system:<br>BASIC - Improvement in the compilation of the "IF"
	- Improvement in the compilation of the "IF"<br>operator
	- CLEANUP First active file in a sequence now will be forced to a cylinder boundary
		- Allows expansion of a logical unit
	- Allows expansion of a logical unit<br>- Prevents TRAP 5 if bad block occurs in last active file CHEANCE - Prise decise Time in a Sequence How will be roteed<br>to a cylinder boundary<br>- Allows expansion of a logical unit<br>- Prevents TRAP 5 if bad block occurs in last active<br>file<br>COPY - Prevents TRAP 5 when copying Formatt
	- Prevents TRAP 5 when copying Formatted or BASIC<br>files and will not TRAP when copying extended textfiles
	- DISCSUBS Prevents TRAP 0 at 6010 in various processors - Corrects improper allocation of processors - Corrects improper allocation of processors<br>- Prevents crash when reading tapes at 1600 BPI textfiles<br>textfiles<br>DISCSUBS - Prevents TRAP 0 at 6010 in vario<br>- Corrects improper allocation of<br>- Prevents crash when reading tape<br>DSP - Immediately updates: calls FLUSH DISCSUBS - Prevents TRAP U at 6010 In Various processors<br>- Corrects improper allocation of processors<br>- Prevents crash when reading tapes at 1600 BPI<br>DSP - Immediately updates; calls FLUSH<br>EDIT - Prevents TRAP 0 in alphabe
	-
	- large file SP - Immediately updates; calls FLUSH<br>EDIT - Prevents TRAP 0 in alphabetical LIBR after EDIT of<br>large file<br>SLPTP - Prevents hanging the system when an interrupt is
	- generated by the printer before the first OPEN is issued to the printer SLPTP - Prevents hanging the system when an interrupt is<br>generated by the printer before the first OPEN is<br>issued to the printer<br>PORT - Lists user's port under MONITOR option, and flags
	- Lists user's port under MONITOR option, and flags<br>user's port with an asterisk (\*) when ALL option is used generated by the printer berore the first OPEN is<br>issued to the printer<br>PORT - Lists user's port under MONITOR option, and flags<br>user's port with an asterisk (\*) when ALL option<br>is used<br>REX - Corrects handling of maximum (
	- Corrects handling of maximum (7) nested subroutine<br>calls
- RUN Prevents TRAP 0 at O in the case when too many - Prevents TRAP 0 at 0 in the case when too many characters are printed without a CR
	- Prevents TRAP or system hanging on ESC with printer open printer open<br>- Handles terminals that generate greater than 6

aft Hee.<br>Voqeal <sup>ji</sup>

- Handles terminals that generate greater than 6<br>characters through \$TERMS (e.g., VT100)<br>RUNMAT Prevents killing another user's active file; also
- prevents problems with MAT ZERO RUNMAT - Prevents killing another user's active file; also<br>prevents problems with MAT ZERO<br>SIR - Calculates the number of active file blocks
- correctly -~ Allows loading of peripheral drivers greater than 2 blocks long - Allows loading of peripheral dr<br>2 blocks long<br>VERIFY - Puts terminating null on output
- 
- New CONFIG and BLOCKCOPY (see Peripherals Handbook for latest  $2.$ information)
- New BYE processor with upgraded support for auto program  $3.$ start
- Upgraded support for STYLUS 4.
- $5.$ New MIGHTY MUX handler (\$MMUX) to support TYPIST, \$COM and to correct known problems
- IRIS support for TYPIST 6.
- Software to support the LCM (LOTUS Cache Memory)  $7.$
- Software to support serial interprocessor communication 8. applications (\$COM).

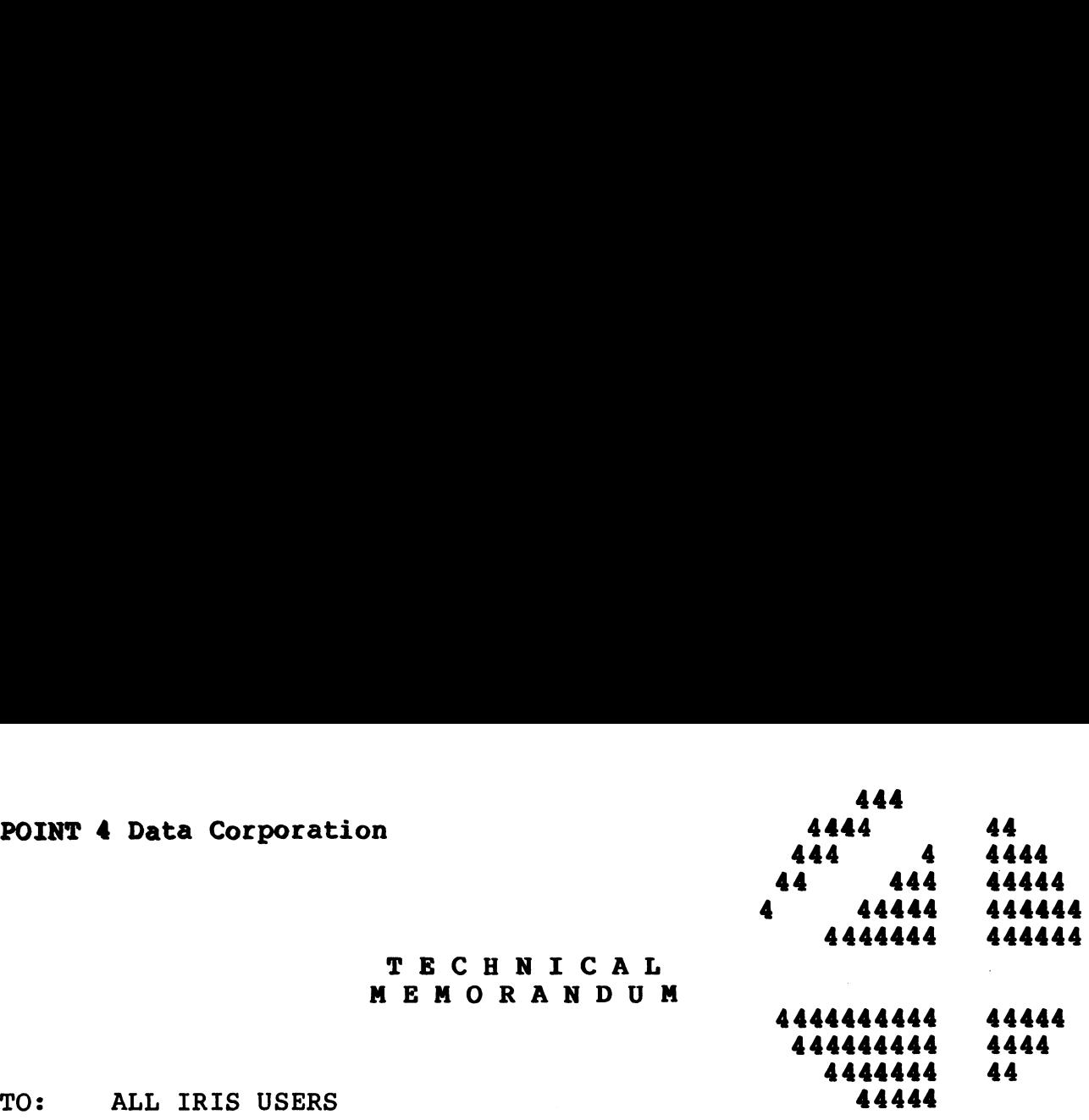

TO: ALL IRIS USERS<br>FROM: SYSTEMS SUPPORT

DATE: February 25, 1982

SUBJ: DIFFERENCES BETWEEN R7.4 AND R7.5 ON THE MARK 3

The following is a list of the differences between R7.4 and R7.5 on the MARK 3. sa list of the differences between R7.4 and R7<br>mg enhancements or corrections have been made<br>Improvement in the compilation of the "I<br>operator<br>First active file in a sequence now will be for<br>to a cylinder boundary<br>Allows e

- 1. The following enhancements or corrections have been made to the system:
	- BASIC - Improvement in the compilation of the "IF" operator
	- CLEANUP - First active file in a sequence now will be forced to a cylinder boundary
		-
- Allows expansion of a logical unit<br>- Prevents TRAP 5 if bad block occurs in last active file
	- **COPY** Prevents TRAP 5 when copying Formatted or BASIC Prevents TRAP 5 when copying Formatted or BASIC<br>files and will not TRAP when copying extended files and will not TRAP when copying extended<br>textfiles
	- DISCSUBS Prevents TRAP 0 at 6010 in various processors - Corrects improper allocation of processors
	- DSP - Immediately updates; calls FLUSH
	- EDIT - Prevents TRAP 0 in alphabetical LIBR after EDIT of large file
	- PORT Lists user's port under MONITOR option, and flags Lists user's port under MONITOR option, and flags<br>user's port with an asterisk (\*) when ALL option user's port with an asterisk (\*) when ALL option<br>is used
	- REX Corrects handling of maximum (7) nested subroutine calls
		- Uses TOPW to determine size of memory

- RUN Prevents TRAP 0 at 0 in the case when too many - Prevents TRAP 0 at 0 in the case when too many<br>characters are printed without a CR Prevents TRAP 0 at 0 in the case when to<br>characters are printed without a CR<br>Prevents TRAP or system hanging on ES<br>printer open<br>Handles terminals that generate greater<br>characters through \$TERMS (e.g., VT100)<br>Prevents killi
	- Prevents TRAP or system hanging on ESC with printer open
- characters through STERMS (e.g., VT100) RUNMAT Prevents killing another user's active file; also
- printer open<br>- Handles terminals that generate greater than 6<br>characters through \$TERMS (e.g., VT100)<br>RUNMAT Prevents killing another user's active file; also<br>prevents problems with MAT ZERO<br>SIR Calculates the number o - Prevents killing another user's active file; also<br>prevents problems with MAT ZERO
	- - correctly
- Allows loading of peripheral drivers greater than 2 blocks long<br>VERIFY - Puts terminating null on output

- 2. New BYE processor with upgraded support for auto program start
- 3. Upgraded support for STYLUS
- 4. New MIGHTY MUX handler (\$MMUX) to support TYPIST, SCOM and to correct known problems 5. IRIS support for TYPIST
- 
- 5. IRIS support for TYPIST<br>6. Software to support serial interprocessor communication applications (\$COM).

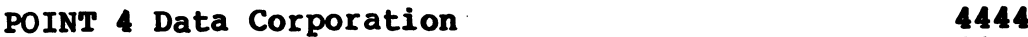

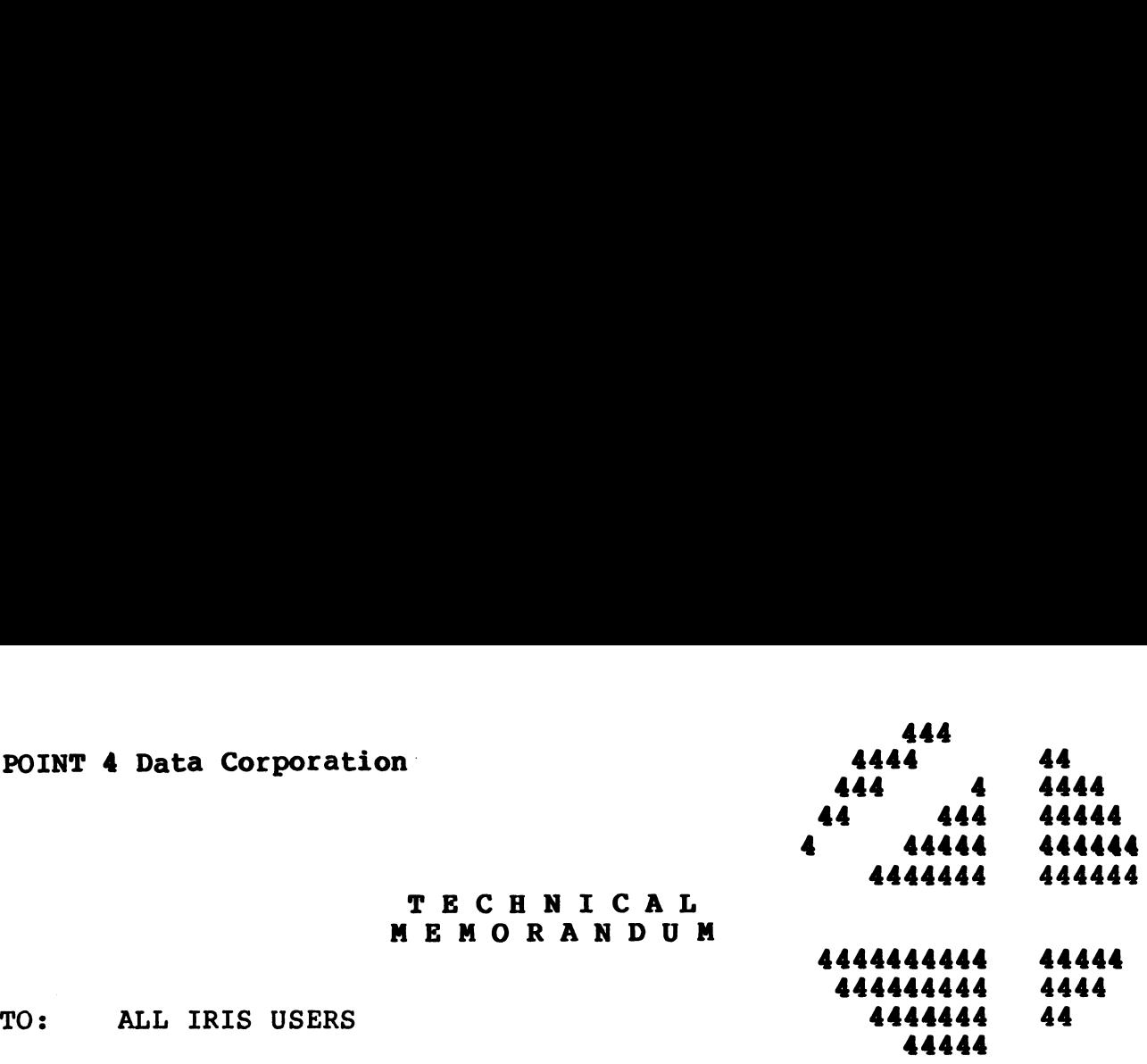

- TO: ALL IRIS USERS<br>FROM: SYSTEMS SUPPORT
- 
- DATE: April 14, 1982

SUBJ: 7.5 UPDATE PROCEDURE FOR MARK 5

NOTE: FOR MARK 5 SYSTEMS ONLY. (FOR MARK 3 SYSTEMS SEE UPDATE PROCEDURE FOR MARK 3)

TECHNICAL MEMORANDUM

- I. PREPARATION FOR 7.5 UPGRADE
	- 1. Update your IRIS 7.5 Peripherals Handbook with the new update your IRIS 7.5 Peripherais Handbook With<br>cover sheet and the new Disc Specification sheets. cover sheet and the new Disc<br>2. Back-up your system and data.
	-

# II. EXTRACT CURRENT SYSTEM SETUP INFORMATION EXTRACT CURRENT SYSTEM SETUP INFO<br>1. IPL your present (7.4) system

- 1. IPL your present (7.4) system<br>2. CONFIG
- - a. Enter DSP and FCONFIG
	- CONFIG<br>a. Enter DSP and FCONFIG<br>b. Write down the contents of the following locations: Enter DSP and FC<br>Write down the c<br>i. 400 thru 405 Write down the c<br>i. 400 thru 405<br>ii. 601 thru 615
		-
		- i. 400 thru 405<br>ii. 601 thru 615<br>iii. 617 thru 620
			- iv. 1000 thru the first occurrence of 77377
			- i. 617 thru 620<br>v. 1000 thru the first occurrence of 77377<br>v. 1400 thru the first occurrence of 177777 followed by 77377 v. 1400 thru the first occurrence of 177777 followed<br>by 77377<br>vi. 16000 thru 16377 (if you get the message NO SUCH
		- ADDRESS just continue) vi. 16000 thru 16377 (if you get the message NO SUCH<br>ADDRESS just continue)<br>vii. 16400 thru 16777 (if you get the message NO SUCH
		- ADDRESS just continue)
- 3. ACCOUNTS
- enter of the COUNTS<br>Accounts<br>a. Enter DSP and FO/ACCOUNTS ACCOUNTS<br>a. Enter DSP and F0/ACCC<br>b. H (to get the header)
	- a. Enter DSP and FO/ACC<br>b. H (to get the header<br>c. Change word 10 to 31 b. H (to get the header)<br>c. Change word 10 to 31<br>d. X (to exit DSP)
		-
	-
	- e. Copy the accounts file to a logical unit that is Copy the accounts file to a logical unit that is<br>either on a different drive or on a different platter<br>than logical unit zero. Use the filename LUZEROACC. than logical unit zero. Use the filename LUZEROACC,  $e.g.,$

COPY X/LUZEROACC=0/ACCOUNTS

7.5 Update Procedure for MARK 5 2-1

- 4. MUX
	- a. If you are using a POINT 4 MIGHTY MUX go to step II4d
- b. If you are using a POINT 4 MIGHTY MUX go to step II4d<br>If you are not using a POINT 4 MIGHTY MUX change the If you are not using a POINT 4 MIGHTY MUX change the<br>filename of your MUX driver to the same filename filename of your MUX driver to the same filename<br>without the \$ sign; then copy it to the same logical If you are using a POINT 4 MIGHTY MUX go to<br>If you are not using a POINT 4 MIGHTY MUX<br>filename of your MUX driver to the same<br>without the \$ sign; then copy it to the same<br>unit to which you copied LUZEROACC.
	- $c_{\bullet}$ Go to step 5
	- d. If you are using a POINT 4 MIGHTY MUX enter DSP and F SMMUX
	- C-D10201
	- f. D (contents -1 of location 10201) i.e., if cell 10201 contains 11234, then the command would be D11233
	- g. Write down the contents from the location found in step II4f thru the second occurrence of 177777
- 5. USERID
- .<br>USERID<br>a. Copy USERID to the same logical unit to which ID<br>Copy USERID to the same logical unit to which<br>LUZEROACC was copied. Use filename USERID.OLD, e.g., LUZEROACC was copied. Use filename USERID.OLD, e.g.,<br>COPY X/USERID.OLD=0/USERID
- 6. For each lineprinter driver that is enabled (prefixed a. Enter DSP and F (the filename) with a \$)
	-
	- b. H (to get header)
	- c. Change word 10 from 36 to 3
	- d. X (to exit DSP)
	- e. Change the filename to the same filename without the \$ using the CHANGE processor
	- f. Copy the lineprinter driver to the same logical unit to which LUZEROACC was copied. Use the same filename without the \$ and suffix with . OLD.
- 7. RUN call table
	- a. Enter DSP and FRUN
	- b. D540
	- $c_{\bullet}$ Write down the contents of 540 thru the first occurrence of 177777
- 8. \$§ sign files
	- a. Run a LIBR of the \$ files from the manager's account LIBR  $@$$  (then write them down) Or
		- LIBR @S([SLPT] (to output to the lineprinter)
- 9. NUMBER OF CYLINDERS of PRESENT LOGICAL UNIT ERO
	- a. Enter DSP and FCONFIG
		- b. D1404
		- $c_{\bullet}$ FREX
		- d. D (contents of 1404 in CONFIG) (see step II9b.) The first word is the number of cylinders (given in octal) of your present logical unit.
- 10. LCM. PARAMS
	- a. Copy LCM.PARAMS to the same logical unit to which LUZEROACC was copied. Use the filename<br>LCM.PARAMSZERO, e.g., LCM. PARAMSZ ERO, e.g.,<br>COPY X/LCM. PARAMSZ ERO=0/LCM. PARAMS

## III. OVERLAY 7.5

1. PUT on "IRIS" R7.5 via CTU or a disc-to-disc copy program. NOTE: If you received R7.5 on disc, copy only program. NOTE: If you received R7.5 on disc, copy only logical unit zero, not the whole disc unless your present logical unit zero is the whole disc. LAY 7.5<br>PUT on "IRIS" R7.5 via CTU or a disc-t<br>program. NOTE: If you received R7.5 on dis-<br>logical unit zero, not the whole disc unless<br>logical unit zero is the whole disc.<br>SAVED SYSTEM INFORMATION TO 7.5 SYSTEM<br>IPL into a

# IV. ADD SAVED SYSTEM INFORMATION TO 7.5 SYSTEM

1. IPL into a minimum config

### 2. CONFIG

- a. Enter DSP and FCONFIG
- CONFIG<br><mark>a. Enter DSP and FCONFIG</mark><br>b. Enter the old contents into their respective -**-**<br>Enter DSP and FCONFIG<br>Enter the old contents into their respective<br>locations from step II2b. WARNING: do not change locations 600 and 616. c. See APPENDIX A
- 
- $3.$
- a.<br>2008<br>The Vou are using a POINT 4 MIGHTY MUX go to step IV3d<br>2. If you are using a POINT 4 MIGHTY MUX go to step IV3d MUX<br>a. If you are using a POINT 4 MIGHTY MUX go to step IV3d<br>b. If you are not using a POINT 4 MIGHTY MUX, copy your
	- If you are not using a POINT 4 MIGHTY MUX, copy your MUX back from the logical unit you copied it<br>step II4b, then change it back to a \$ sign file<br>c. Go to step 4 step II4b, then change it back to a \$ sign file<br>c. Go to step 4<br>d. If you are using a POINT 4 MIGHTY MUX, enter DSP and
	-
	- F SMMUX d. If you are using a POINT 4 MIGHTY MUX, enter DSP and<br>F\$MMUX<br>e. Dump contents -1 of location 10201, i.e., if cell
	- Dump contents  $-1$  of location 10201, i.e., if cell D11233. 10201 contains 11234, then the command would be<br>D11233.<br>NOTE: This will not be the same address you got in step II4f NOTE: This will not be the same address you got in<br>step II4f<br>f. Enter the old contents from step II4g starting at the
	- location found in step IV3e
- 4. \$ sign files
	- a. Use the CHANGE processor to change each file listed in step II8 to a  $$$  sign file EXCEPT for lineprinter drivers
- 5. SHUTDOWN and perform a full config IPL
- 6. Install the partition to which you copied LUZEROACC
- 7. Run the BASIC program ACCRESTORE
- 8. For each lineprinter driver copied to the same logical unit that you copied LUZEROACC: For each lineprinter driver copied to the same logical<br>unit that you copied LUZEROACC:<br>a. Copy back to logical unit zero using the same
	- a. Copy back to logical unit zero unit filename as on the other logical unit<br>b. Enter DSP and F (the filename) filename as on th<br>b. Enter DSP and F (<br>c. H (to get header)
	- b. Enter DSP and F (the filename)<br>c. H (to get header)<br>d. Change word 10 from 77003 to 36
	-
	- c. H (to get header)<br>d. Change word 10 from 77003 to 36<br>e. X (to exit DSP)
	-
- d. Change word 10 from 77003 to 36<br>e. X (to exit DSP)<br>f. Change the filename to its original filename (with Change the filename to its original filename (with<br>the \$ prefix and without the .OLD suffix) using the the \$ prefix and without the .OLD suffix) using the CHANGE processor 8. For each lineprinter driver copied to the same logical<br>unit that you copied LUZEROACC:<br>a. Copy back to logical unit zero using the same<br>filename as on the other logical unit<br>b. Enter DSP and F (the filename)<br>c. H (to ge
- 9. Patch LPTP73-07
	- a. Enter this vatch into all lineprinter drivers that Enter this patch into all lineprinter drivers that<br>vou have enabled AND which have their own I/O board.<br>WARNING: This does NOT go into lineprinter drivers WARNING: This does NOT go into lineprinter drivers<br>that run thru the \$MMUX
- 10. RUN call table
	- a. Enter DSP and FRUN
	- b. D540
	- $c<sub>e</sub>$ D540<br>Check that all the words you wrote down in step II7c Check that all the words you wrote down in step II7o<br>are still there, enter any words that are not there. are still there, enter any words that are not there.<br>NOTE: There will probably be some new words in the table
	- d. Be sure that there is a 177777 to terminate the table
- 11. ACTIVE FILE SIZE
	- a. Enter DSP and FCONFIG
	- b. D401 (PSIZ)
	- $c_{\bullet}$ If equal to 14400 (octal) goto step IV,12
	- d. Divide PSIZ by 400 (remember: octal)
	- e. FREX
	- f. Enter the quotient at location 22426
	- qe FPHA (or \$PHA)
	- h. Enter the quotient at location 10226
- h. Enter<br>12. LCM.PARAMS
	- n. Enter the quotient at rocation rozzo<br>LCM.PARAMS<br>a. Copy LCM.PARAMSZERO back to logical unit zero. Use Copy LCM.PARAMSZERO back to lo<br>the filename LCM.PARAMS, e.g., LCM.PARAMSZERO back to loqical uni<br>filename LCM.PARAMS, e.g.,<br>COPY 0/LCM.PARAMS!=X/LCM.PARAMSZERO
	- b. COPY 0/LCM.PARAMSI=X/LCM.PARAMSZERO<br>If your system does not have an LCM go to step 13
	- $c_{\bullet}$ If your system does have an LCM, run the BASIC program LCMCONFIGURE
- 13. SHUTDOWN and perform a new IPL
- 14. Now your IRIS system has been upgraded to the supported Revision Level 7.5

**SEARCH** 

# APPENDIX A

Refer to the Disc Specification Sheets for your system and enter any set-up parameters given for your primary and any secondary controllers.

Some of the BZUPs and SOVs in CONFIG have been moved. If you happen to have one of the configurations listed below you will happen to have one of the configurations listed below you will<br>have to change the LUFIX and BZUP addresses in the disc table in config starting at address 1400. rameters given for your<br>ZUPs and SOVs in COI<br>e one of the configu:<br>e the LUFIX and BZUP<br>ng at address 1400.<br>DISC ID S12CMD CONTROLLER MCT SMC12 rameters given for you<br>
ZUPs and SOVs in CONF<br>
e one of the configura<br>
e the LUFIX and BZUP ad<br>
ng at address 1400.<br>
DISC ID S12CMD<br>
CONTROLLER MCT SMC1<br>
DRIVE CDC 9448

ENTRY #29

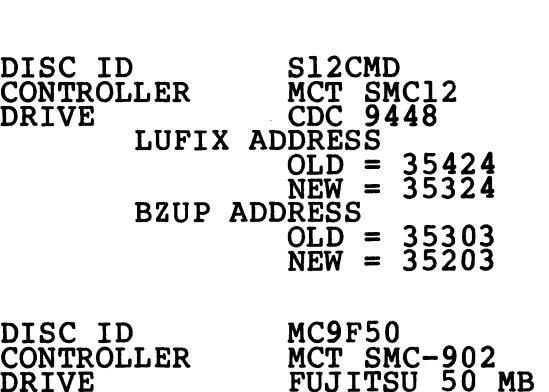

ENTRY #34

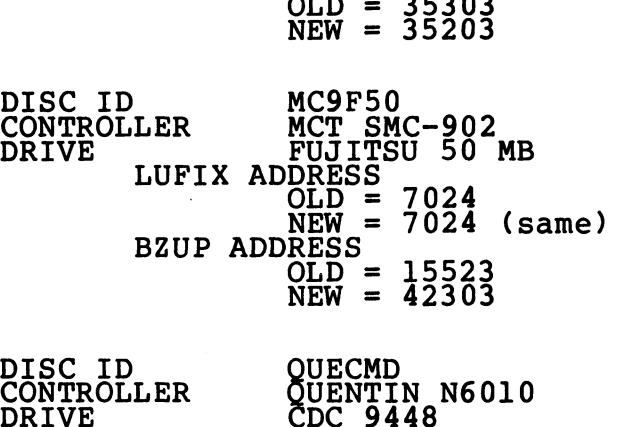

ENTRY #35

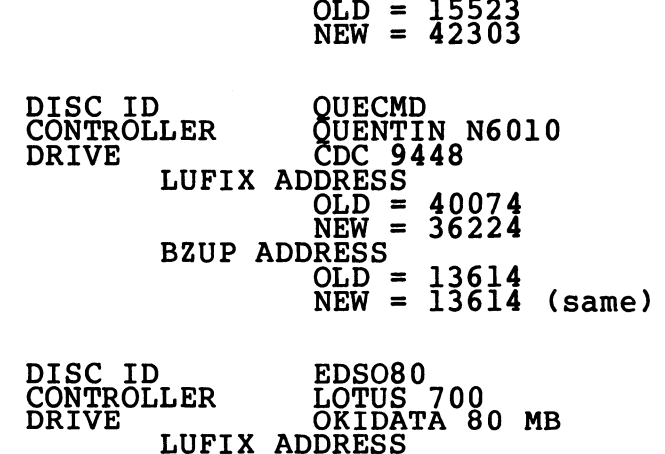

ENTRY #37

OLD = 37154 NEW = 37224 NEW<br>BZUP ADDRESS OLD = 10314 NEW = 10314 (same) DISC ID<br>
CONTROLLER LOTUS<br>
DRIVE LUFIX ADDRESS<br>
LUFIX ADDRESS<br>
DEVE LUFIX ADDRESS<br>
DEVE BEUP ADDRESS<br>
BEUP ADDRESS<br>
OLD =<br>
NEW =<br>
DISC ID EDSC80 NEW = 372<br>BZUP ADDRESS<br>OLD = 103<br>NEW = 103<br>DISC ID = EDSC80<br>CONTROLLER = LOTUS 700 DISC ID<br>
CONTROLLER LOTUS 700<br>
DRIVE LUFIX ADDRESS<br>
LUFIX ADDRESS<br>
OLD = 37154<br>
BZUP ADDRESS<br>
BZUP ADDRESS<br>
OLD = 37224<br>
BZUP ADDRESS<br>
OLD = 10314 (same)<br>
DISC ID EDSC80<br>
CONTROLLER LOTUS 700<br>
DRIVE BALL BD 80 or CALCOMP T

ENTRY #38

EDSC80<br>LOTUS 700<br>BALL BD 80 or CALCO<br>or CDC 80 MB (9762) or CD<br>LUFIX ADDRESS DRESS<br>OLD = 3715**4** EW = 42424 BZUP ADDRESS RESS<br>OLD = 1031**4** OLD = 10314<br>NEW = 41664

 $\blacksquare$  $\ddot{\phantom{a}}$ 

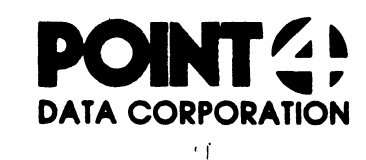

# SOFTWARE CHANGE ORDER

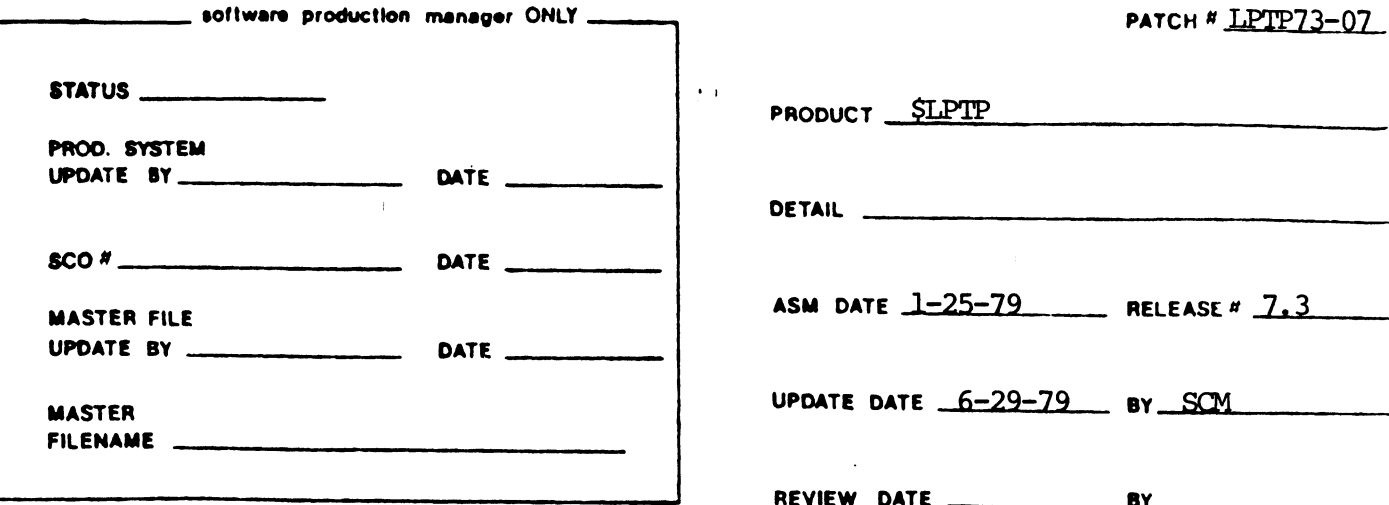

PR # \_\_\_\_\_\_\_\_\_ PROBLEM Any interrupts from the printer before the first open can hang the system (E.G. just powering it on).

SPECIAL INSTRUCTIONS lother products?1 This completely replaces LPTP73-02. The line below

marked \* make sure LPTP73-02 is removed properly.

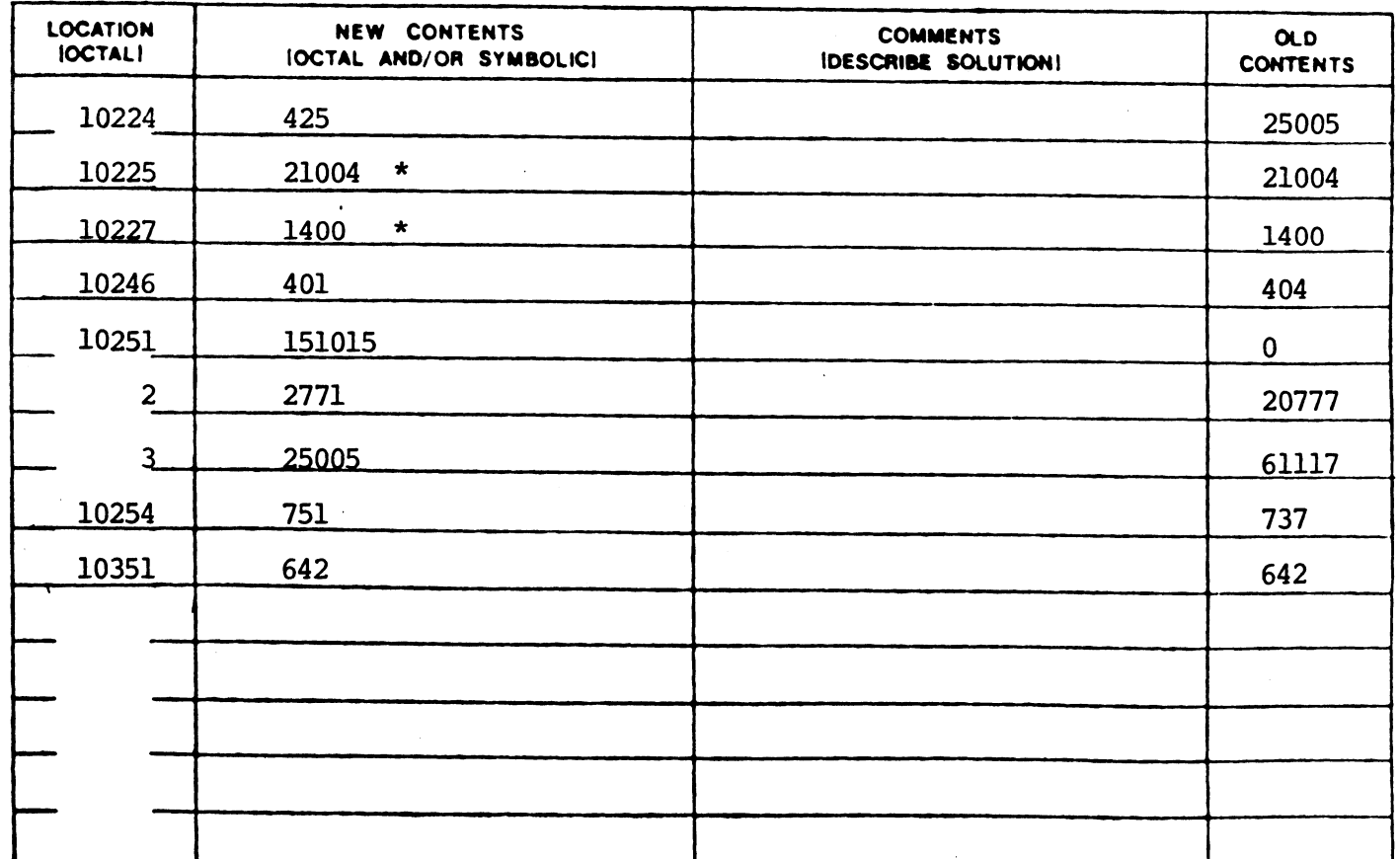

 $2 - 1$  $E<sub>1</sub>$   $2021$ 

 $\blacksquare$ 

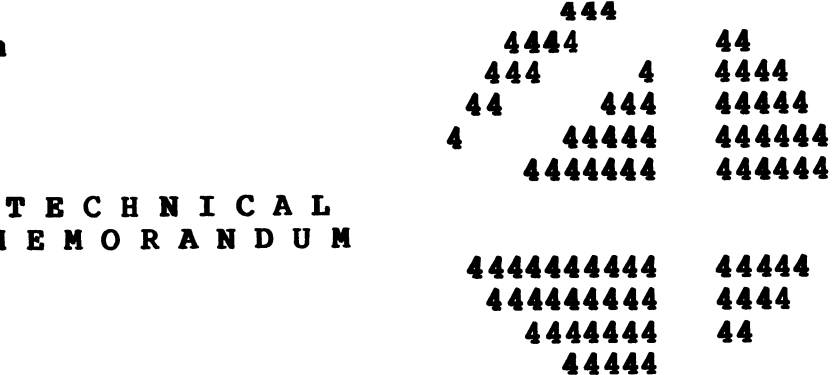

TO: ALL IRIS USERS

FROM: SYSTEMS SUPPORT

DATE: February 26, 1982

SUBJ: 7.5 UPDATE PROCEDURE FOR MARK 3

NOTE: FOR MARK 3 SYSTEMS ONLY. (FOR MARK 5 SYSTEMS SEE UPDATE PROCEDURE FOR MARK 5)

MEMORANDUM

I. PREPARATION FOR 7.5 UPGRADE

1. Back-up your system and data

Il. EXTRACT CURRENT SYSTEM SETUP INFORMATION

- 1. IPL your present (7.4) system
- 2. CONFIG
	- a. Enter DSP and FCONFIG
	- CONFIG<br>a. Enter DSP and FCONFIG<br>b. Write down the contents of the following locations: Enter DSP and FC<br>Write down the c<br>i. 400 thru 405 Write down the c<br>i. 400 thru 405<br>ii. 601 thru 615
		-
		- i. 400 thru 405<br>ii. 601 thru 615<br>iii. 617 thru 620
		-
		- iv. 1000 thru the first occurrence of 77377
		- v. 1400 thru the first occurrence of 177777 followed by 77377
		- vi. ADDRESS just continue) 16000 thru 16377 (if you get the message NO SUCH
		- vil. ADDRESS just continue) 16400 thru 16777 (if you get the message NO SUCH
- $3.$ **ACCOUNTS**
- eral<br>ACCOUNTS<br>a. Enter DSP and FO/ACCOUNTS ACCOUNTS<br>a. Enter DSP and F0/ACCO<br>b. H (to get the header) a. Enter DSP and FO/ACC<br>b. H (to get the header<br>c. Change word 10 to 31
	-
	-
	- d. X (to exit DSP)
	- c. Change word 10 to 31<br>d. X (to exit DSP)<br>e. Copy the accounts file to a logical unit that is either on a different drive or on a different platter either on a different drive or on a different platter<br>than logical unit zero. Use the filename LUZEROACC.  $e.g.,$

COPY X/LUZEROACC=0/ACCOUNTS

### 4. **SMMUX**

- a. Enter DSP and FSMMUX
- b. D10201
- c. D (contents -1 of location 10201) i.e., if cell 10201 contains 11234 then the command would be D11233
- d. Write down the contents from the location found in step II4c thru the second occurrence of 177777
- $5.$ USERID
- -<br>USERID<br>a. Copy USERID to the same logical unit to which LID<br>Copy USERID to the same logical unit to which<br>LUZEROACC was copied. Use filename USERID.OLD, e.g.,

# COPY X/USERID.OLD=0/ USERID

- For each lineprinter driver that is enabled (prefixed For each lineprinter driver tha<sup>.</sup><br>with a \$)<br>a. Enter DSP and F (the filename) 6. with a §)
	- a. Enter DSP and F (the filename)<br>b. H (to get header) a. Enter DSP and F (the filena<br>b. H (to get header)<br>c. Change word 10 from 36 to 3
	-
	- b. H (to get heade<br>c. Change word 10<br>d. X (to exit DSP)
	-
	- c. Change word 10 from 36 to 3<br>d. X (to exit DSP)<br>e. Change the filename to the same filename without the \$ using the CHANGE processor e. Change the filename to the same filename without the<br>\$ using the CHANGE processor<br>f. Copy the lineprinter driver to the same logical unit
	- to which LUZEROACC was copied. Use the same filename<br>without the \$ and suffix with .OLD
- RUN call table b. D540  $7.$ 
	- a. Enter DSP and FRUN
	-
	- c. Write down the contents of 540 thru the first occurrence of 177777
- 8. \$ sign files
	- a. Run a LIBR of the \$ files from the manager's account LIBR @\$ (then write them down) Or LIBR @S[\$LPT] (to output to the lineprinter)
- NUMBER OF CYLINDERS of PRESENT LOGICAL UNIT ZERO a. Enter DSP and FCONFIG NUMBER OF<br>a. Enter<br>b. D1404  $9.$ 
	- a. Enter DSP and FCONFIG<br>b. D1404<br>c. FREX
	-
	-
	- d. D (contents of 1404 in CONFIG) (see step II9b.) The first word is the number of cylinders (given in octal) of your present logical unit zero.
- IIf. OVERLAY 7.5
	- 1. PUT on "IRIS" R7.5 via CTU or a disc-to-disc copy program. NOTE: If you received R7.5 on disc, copy only logical unit zero, not the whole disc unless your present logical unit zero is the whole disc.

### IV. ADD SAVED SYSTEM INFORMATION TO 7.5 SYSTEM

- 1. IPL into a minimum config
- $2<sub>6</sub>$ CONFIG
	- a. Enter DSP and FCONFIG
- CONFIG<br>a. Enter DSP and FCONFIG<br>b. Enter the old contents into their respective -<br>Enter DSP and FCONFIG<br>Enter the old contents into their respective<br>locations from step II2b. WARNING: do not change locations from step II2b. WARNING: do not change locations 600 and 616. D SYSTEM INFORMATION TO 7.5 SYSTEM<br>into a minimum config<br>Enter DSP and FCONFIG<br>Enter the old contents into their respective<br>locations from step II2b. WARNING: do not change<br>locations 600 and 616.<br>Enter DSP and F\$MMUX<br>Nump
- $3.$ MUX
	- a. Enter DSP and FSMMUX
- MUX<br>a. Enter DSP and F\$MMUX<br>b. Dump contents -l of location 10201 (see step II4c). Enter DSP and F\$MMUX<br>Dump contents -1 of location 10201 (see step II4c).<br>NOTE: This will not be the same <u>address</u> you got in NOTE: This will not be the same address you got in<br>step II4c.<br>c. Enter the old contents from step II4d starting at the
	- location found in step IV3b.
- \$ sign files 4.
	- a. Use the CHANGE processor to change each file listed in step II8 to a \$ sign file EXCEPT for lineprinter drivers
- 5. SHUTDOWN and do a full config IPL
- 6. Install the partition to which you copied LUZEROACC
- 7. Run the BASIC program ACCRESTORE
- 8. For each lineprinter driver copied to the same logical unit that you copied LUZEROACC:
	- a. Copy back to logical unit zero using the same filename as on the other logical unit
	- b. Enter DSP and F (the filename)
	- C. H (to get header)
	- d. Change word 10 from 77003 to 36
	- e. X (to exit DSP)
	- f. X (to exit DSP)<br>Change the filename to its original filename (with Change the filename to its original filename (with<br>the \$ prefix and without the .OLD suffix) using the the  $\frac{1}{2}$  prefix and without the .OLD suffix) using the CHANGE processor
- RUN call table  $9.$ 
	- a. Enter DSP and FRUN
	- b. D540
	- C. Check that all the words you wrote down in step II7c Check that all the words you wrote down in step II7 $\mathfrak c$ <br>are still there, enter any words that are not there. are still there, enter any words that are not there.<br>NOTE: There will probably be some new words in the table
	- d. Be sure that there is a 177777 to terminate the table
- 10. ACTIVE FILE SIZE
	- a. Enter DSP and FCONFIG
	- b. D401 (PSIZ)
	- a. Enter DSP and FCONFIG<br>b. D401 (PSIZ)<br>c. If equal to 14400 (octal) goto step IV.11 b. D401 (PSIZ)<br>c. If equal to 14400 (octal) goto step<br>d. Divide PSIZ by 400 (remember: octal)
	-
	- e. FREX
	- £. Enter the quotient at location 22366 e. FREX<br>f. Enter the quot<br>g. FPHA (or \$PHA) f. Enter the quotient at location 22366<br>g. FPHA (or \$PHA)<br>h. Enter the quotient at location 10226
	-
- g. FPHA (or \$PHA)<br>h. Enter the quotient at location 10226<br>11. SHUTDOWN and perform a new IPL
- 
- 12. Now your IRIS system has been upgraded to the supported Revision Level 7.5

### POINT 4 Data Corporation

4444 4 4444 444 444 4 4444 4 444 4444 4444444 4444 444444 444444444

TECHNICAL MEMORANDUM

TECHNICAL MEMO<br>TECHNICAL MEMO<br>TO: IRIS 7.5 Users (Mark 5, Mark 8) TO: IRIS 7.5 Users (Mark 5, Mark 8)<br>FROM: Customer Support

DATE: December 29, 1981

SUBJ: IRIS Utilization of Mark 8 features (\$MK&)

A driver exists that allows IRIS to utilize the macro .<br>A driver exists that allows IRIS to utilize the macro<br>intruction features of the Mark 8 computer. This driver is A driver exists that allows IRIS to utilize the macro<br>intruction features of the Mark 8 computer. This driver is<br>called \$MK8. \$MK8 takes the place of \$DEC and must not be called \$MK8. \$MK8 takes the place of \$DEC and must not be<br>enabled at the same time as \$DEC is enabled. cailed the same time as \$DEC is enabled.<br>enabled at the same time as \$DEC is enabled.<br>If you are running IRIS on a Mark 8 computer, change the

enapied at the same time as puct is enapied.<br>If you are running IRIS on a Mark B computer, change the<br>file "MK8" to "\$MK8" and change "\$DEC" to "DEC". Then IPL to activate the new driver.

 $\mu^{\frac{1}{2}(\beta,\frac{1}{2})}$  $\hat{\mathbf{b}}_{\mathrm{G}}\rangle_{\mathrm{eff}}\approx$ 

 $\bullet$ 

 $\tilde{\sigma}$ 

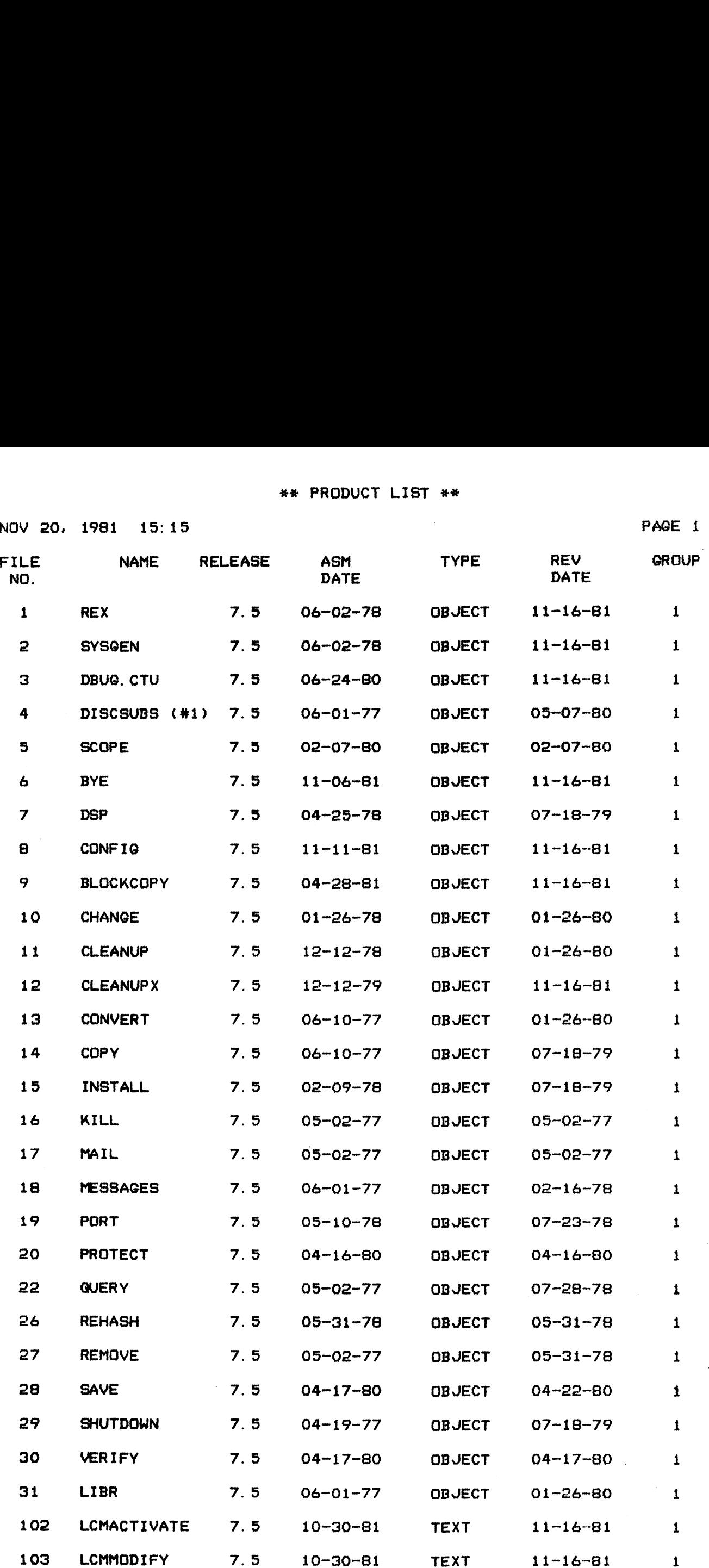

 $G - 1$ 

 $\mathcal{F}_{\mathcal{G}}$ 

NOV 20, 1981 15:16

PAGE 2

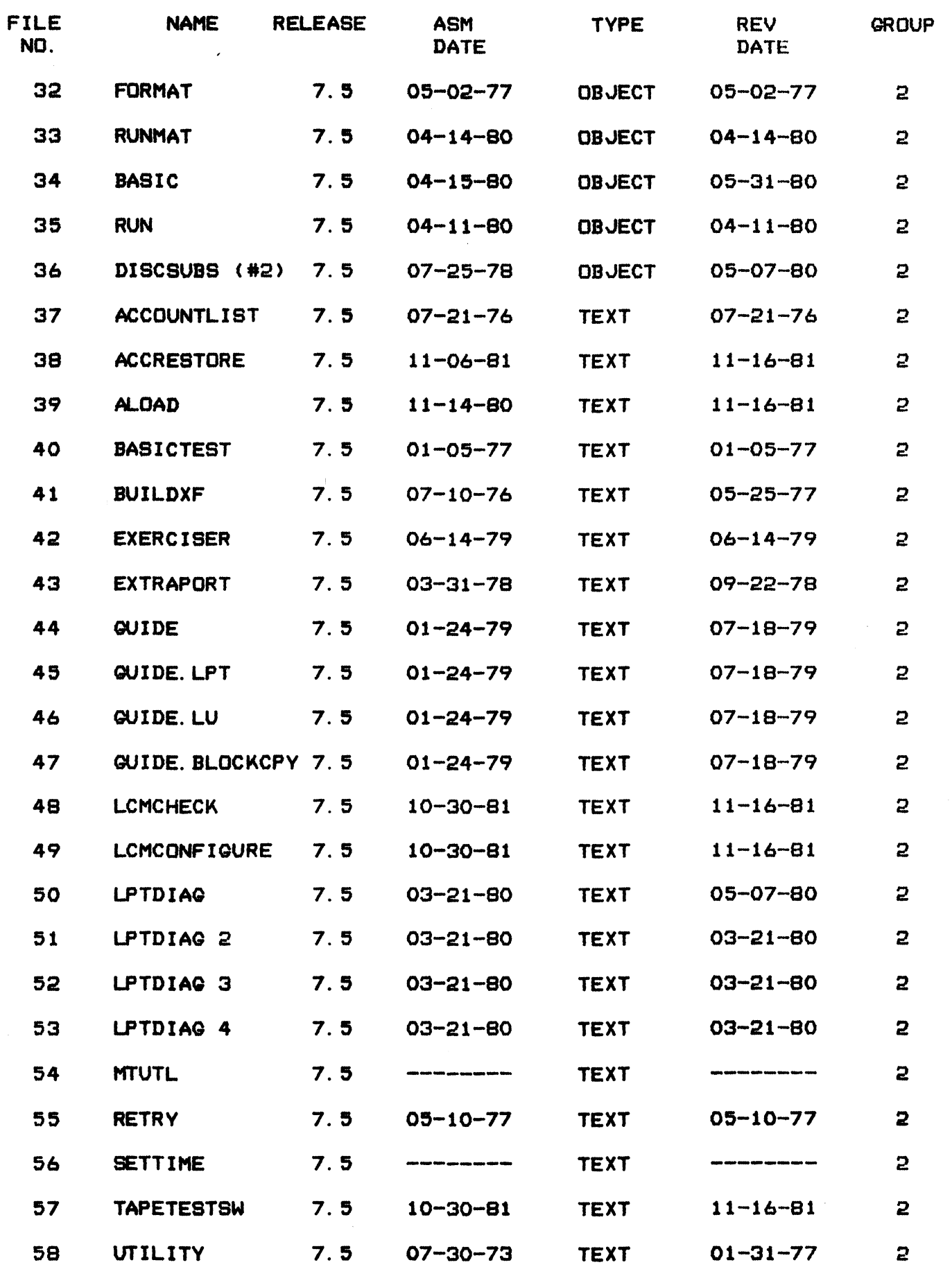

 $1 - 2$ 

NOV 20, 1981 15:16

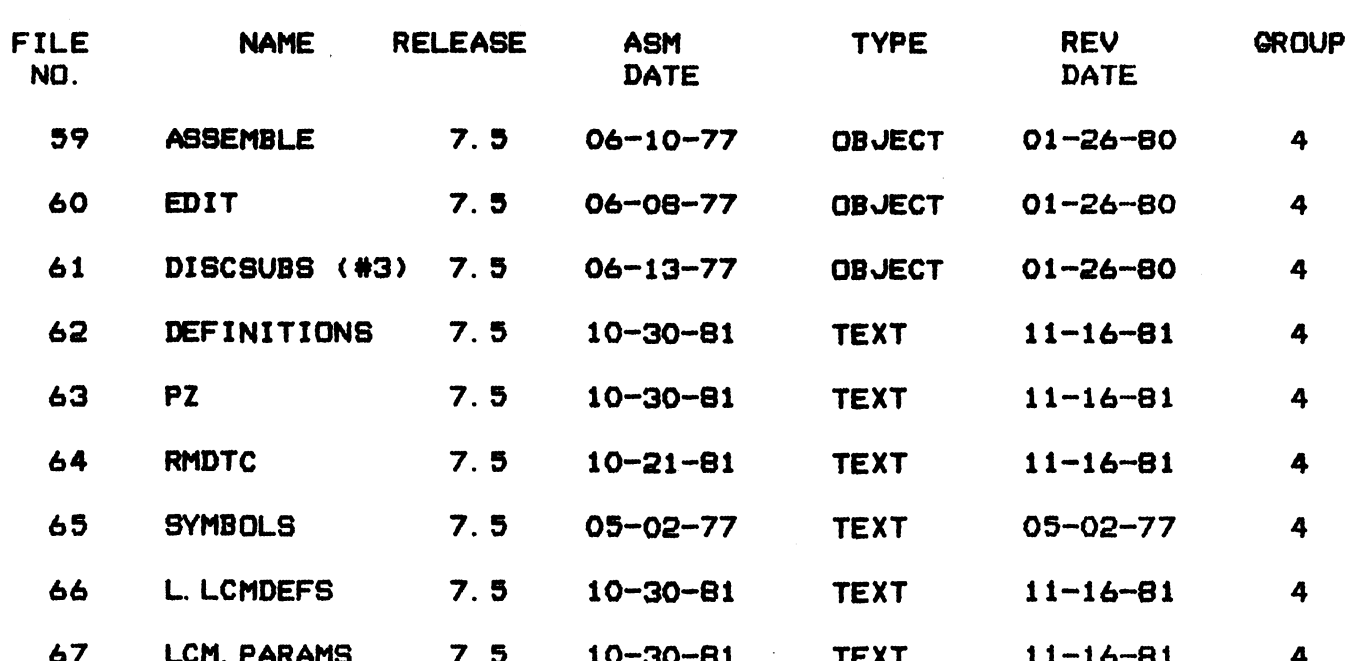

PAGE 3

NOV 20, 1981 15:16

 $\hat{\mathbf{v}}$  $\hat{\mathbf{x}}$ 

> $\frac{1}{2}$  $\ddot{\phantom{0}}$

PAGE 4

وزاراتهم

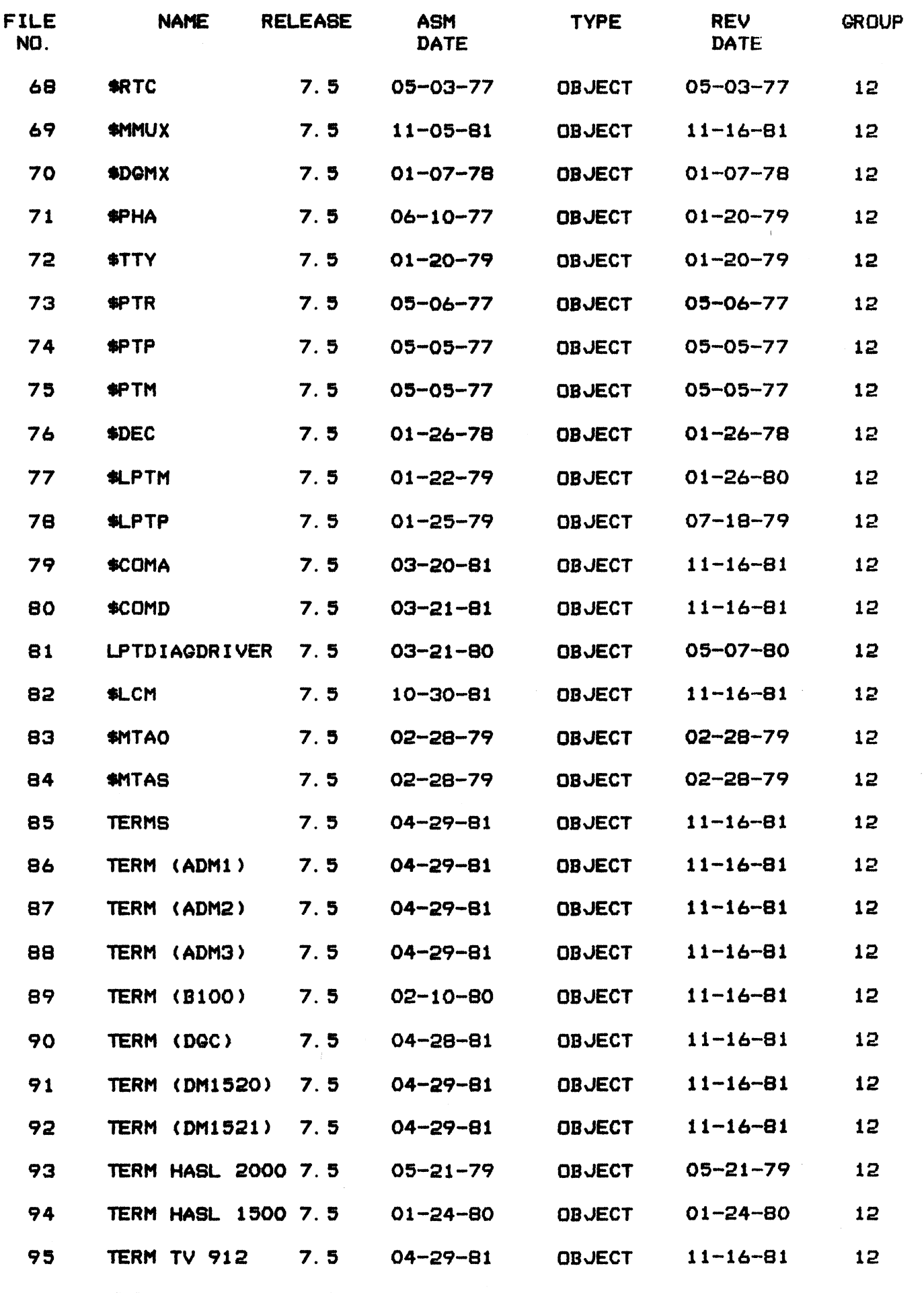

 $6 - 4$ 

×

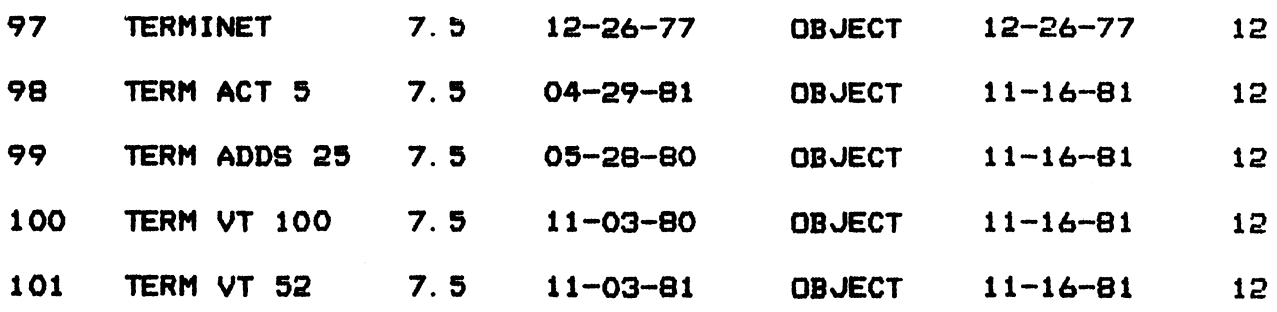

 $\label{eq:2.1} \frac{1}{\sqrt{2}}\int_{\mathbb{R}^3}\frac{1}{\sqrt{2}}\left(\frac{1}{\sqrt{2}}\right)^2\frac{1}{\sqrt{2}}\left(\frac{1}{\sqrt{2}}\right)^2\frac{1}{\sqrt{2}}\left(\frac{1}{\sqrt{2}}\right)^2\frac{1}{\sqrt{2}}\left(\frac{1}{\sqrt{2}}\right)^2.$ 

 $\label{eq:2.1} \frac{1}{2} \sum_{i=1}^n \frac{1}{2} \sum_{j=1}^n \frac{1}{2} \sum_{j=1}^n \frac{1}{2} \sum_{j=1}^n \frac{1}{2} \sum_{j=1}^n \frac{1}{2} \sum_{j=1}^n \frac{1}{2} \sum_{j=1}^n \frac{1}{2} \sum_{j=1}^n \frac{1}{2} \sum_{j=1}^n \frac{1}{2} \sum_{j=1}^n \frac{1}{2} \sum_{j=1}^n \frac{1}{2} \sum_{j=1}^n \frac{1}{2} \sum_{j=1}^n \frac{$ 

 $\frac{1}{\sqrt{2}}$ 

 $\frac{1}{2}$  ,  $\frac{1}{2}$ 

 $\mathcal{L}_{\mathcal{A}}$ 

 $4.5$ 

 $\label{eq:2.1} \frac{1}{2} \sum_{i=1}^n \frac{1}{2} \sum_{j=1}^n \frac{1}{2} \sum_{j=1}^n \frac{1}{2} \sum_{j=1}^n \frac{1}{2} \sum_{j=1}^n \frac{1}{2} \sum_{j=1}^n \frac{1}{2} \sum_{j=1}^n \frac{1}{2} \sum_{j=1}^n \frac{1}{2} \sum_{j=1}^n \frac{1}{2} \sum_{j=1}^n \frac{1}{2} \sum_{j=1}^n \frac{1}{2} \sum_{j=1}^n \frac{1}{2} \sum_{j=1}^n \frac{$ 

 $\label{eq:3.1} \frac{1}{\|x\|^{2}}\leq \frac{1}{\|x\|^{2}}\leq \frac{1}{\|x\|^{2}}\leq \frac{1}{\|x\|^{2}}\leq \frac{1}{\|x\|^{2}}\leq \frac{1}{\|x\|^{2}}\leq \frac{1}{\|x\|^{2}}\leq \frac{1}{\|x\|^{2}}\leq \frac{1}{\|x\|^{2}}\leq \frac{1}{\|x\|^{2}}\leq \frac{1}{\|x\|^{2}}\leq \frac{1}{\|x\|^{2}}\leq \frac{1}{\|x\|^{2}}\leq \frac{$ 

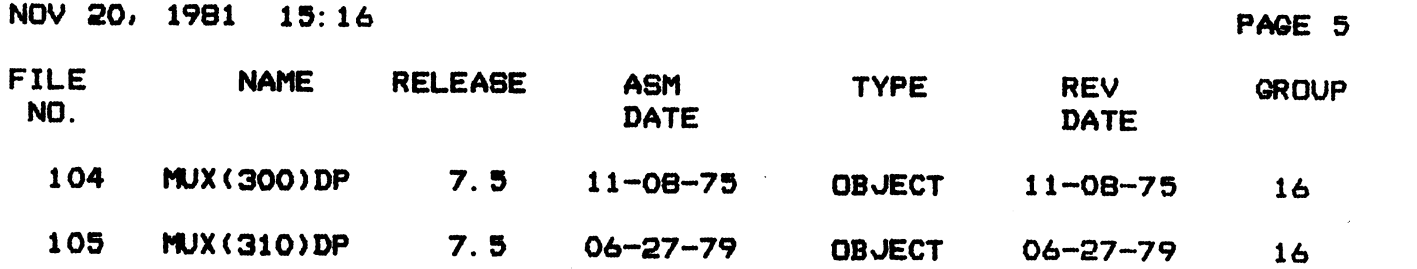

 $\overline{a}$ . $\overline{a}$ 

 $\sim 1$ 

es<br>NOV 20, 1981 15:26

 $\bar{\beta}$ 

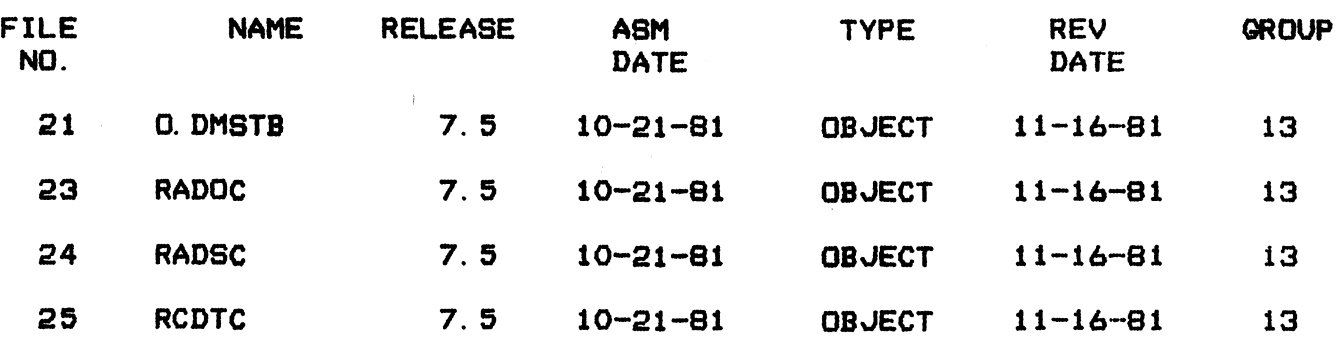

 $\sim 1$ 

 $\mathcal{M}^{(\frac{1}{2},\frac{1}{2})}(\mathbb{Q})_{\mathcal{M}_2}$  $q_1,\ldots, p$   $p\bar{p}$ 

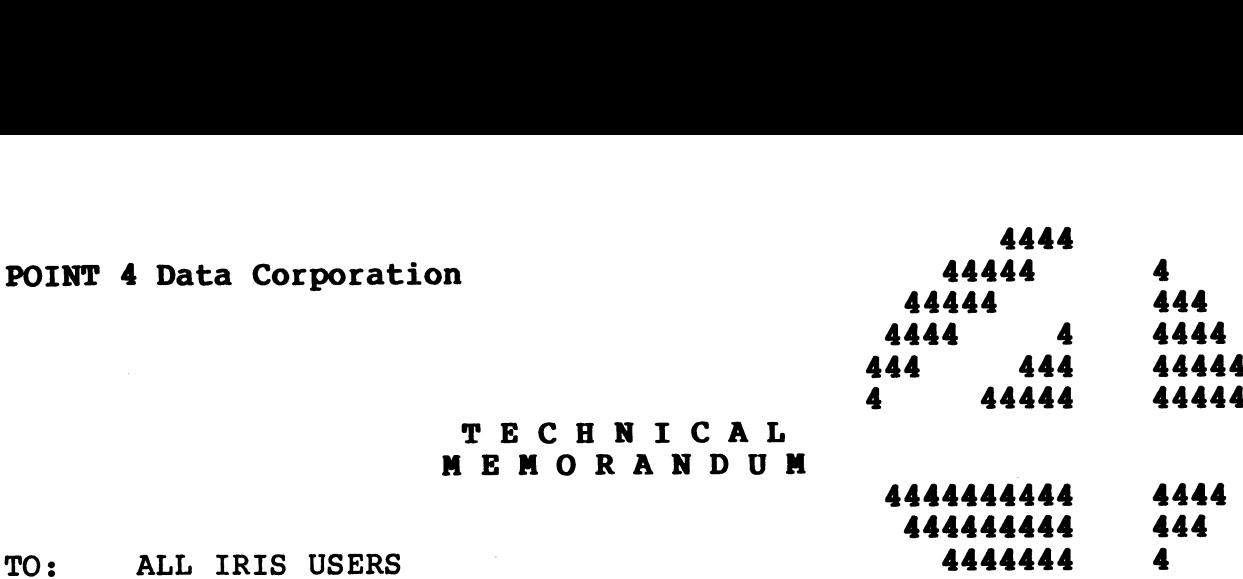

4444

FROM: IRIS CUSTOMER SUPPORT

DATE: February 3, 1982

SUBJ: SOFTWARE RECEIVED ON DISC PACK

To any user who receives software (programs, data, IRIS, etc.) on To any user who receives software (programs, data, IRIS, etc.) on<br>a disc pack, we would like to recommend that the procedures in a disc pack, we would like to recommend that the procedures in this memo be followed.

The problems, which we hope to prevent by this memo, can result in telephone calls to us such as: problems, which we hope to prevent by this memo, can result<br>elephone calls to us such as:<br>"I'd like to report a problem with the disc you sent me. It

"I'd like to report a problem with the disc you sent me. It<br>worked fine the first couple of times we used it, but today worked fine the first couple of times we used it, but today<br>it has been giving me trap messages and often now, it won't even IPL".

The reason for this problem is that the pack was formatted and The reason for this problem is that the pack was formatted and<br>the data was written on another system and not on your own. the data was written on another system and not on your own. Possible differences in drive tolerance, head alignment and<br>temperature response make it impossible to guarantee that the Possible differences in drive tolerance, head alignment and<br>temperature response make it impossible to guarantee that the<br>data will be usable at all sites. In most cases, you will have no temperature response make it impossible to guarantee that the<br>data will be usable at all sites. In most cases, you will have<br>no trouble with the pack sent. The procedure given here is to DATE: February 3, 1982<br>
SUBJ: SOFTWARE RECEIVED ON DISC PACK<br>
To any user who receives software (programs, data, IRIS, etc.) on<br>
a disc pack, we would like to recommend that the procedures in<br>
this memo be followed.<br>
The p The problems, which we nope to prevent by this memo, can result<br>in telephone calls to us such as:<br>"I'd like to report a problem with the disc you sent me. It<br>worked fine the first couple of times we used it, but today<br>it i

# PROCEDURE:

- P<mark>ROCEDURE:</mark><br>1. Get a scratch pack which has been formatted in your system. 1. Get a scratch pack which has been formatted in your system.<br>2. Feel the outside temperature of the disc we sent. If it is
- Feel the outside temperature of the disc we sent. If it is noticeably cooler or warmer than your own discs, let it sit with your discs until the temperature adjusts. with your discs until the temperature adjusts.<br>3. Bring DDCOPY into core (or any disc-to-disc copy program).
- Bring DDCOPY into core (or any disc-to-disc copy program).<br>If you have no other discs or papertapes to accomplish this. If you have no other discs or papertapes to accomplish this,<br>you may have to IPL our pack as a last resort. If so, use it only to SHUTDOWN to DDCOPY.
- 4. Copy our pack to your formatted scratch pack.
- 4. Copy our pack to your formatted scratch pack.<br>5. Put our pack away in a safe place as a back-up of the oop, our pass so jour rermaceed beraces pass.<br>Put our pack away in a safe place as a back-up of the<br>original software sent. Never use it except to make new original software sent. Never use it except to make new copies from it.

 $\overline{\phantom{a}}$ 

IRIS 7. 9 SYS GEN LOG

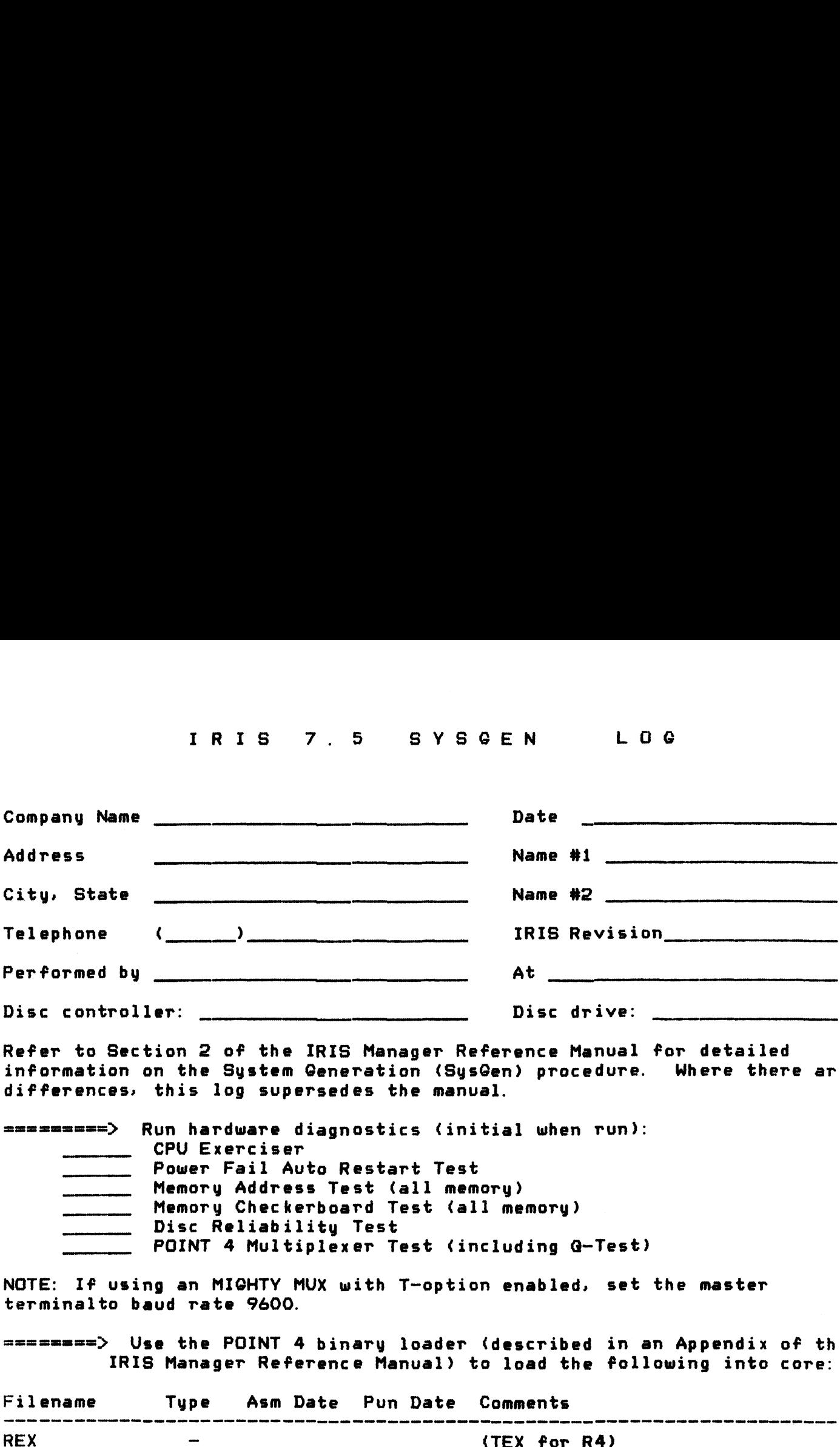

Refer to Section 2 of the IRIS Manager Reference Manual for detailed information of the IRIS Manager Reference Manual for detailed<br>Refer to Section 2 of the IRIS Manager Reference Manual for detailed<br>information on the Sustem Generation (SusGen) procedure. Where there are information on the System Generation (SysGem<br>differences, this log supersedes the manual. differences, this log supersedes the manual.

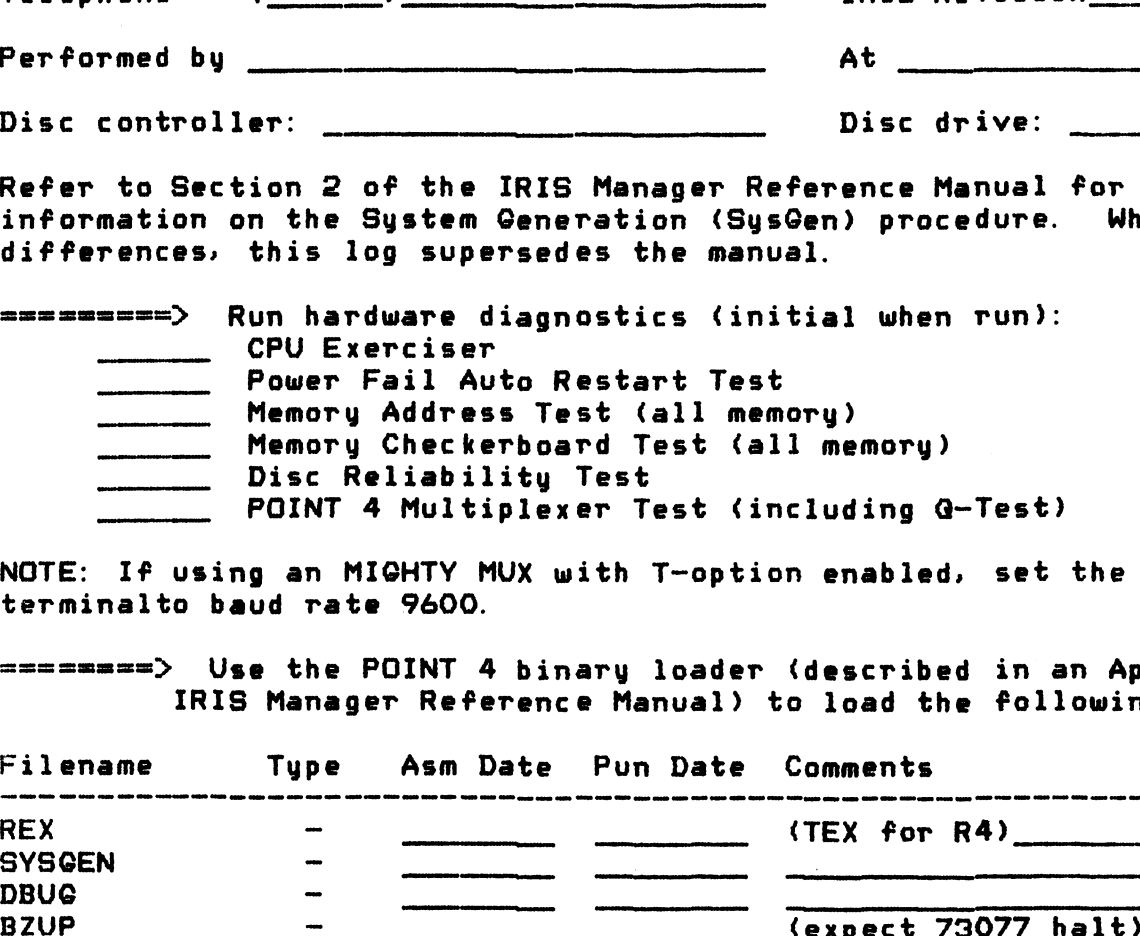

NOTE: If using an MIGHTY MUX with T-option enabled, set the master terminalto baud rate 9600. NOTE: If using an MIGHTY MUX with T-option enable<br>terminalto baud rate 9600.<br>========> Use the POINT 4 binary loader (describ<br>IRIS Manager Reference Manual) to load t<br>Filename Tupe Asm Date Pun Date Comments

terminalto baud rate 7600.<br>========> Use the POINT 4 binaru loader (described in an Appendix of the IRIS Manager Reference Manual) to load the following into core:

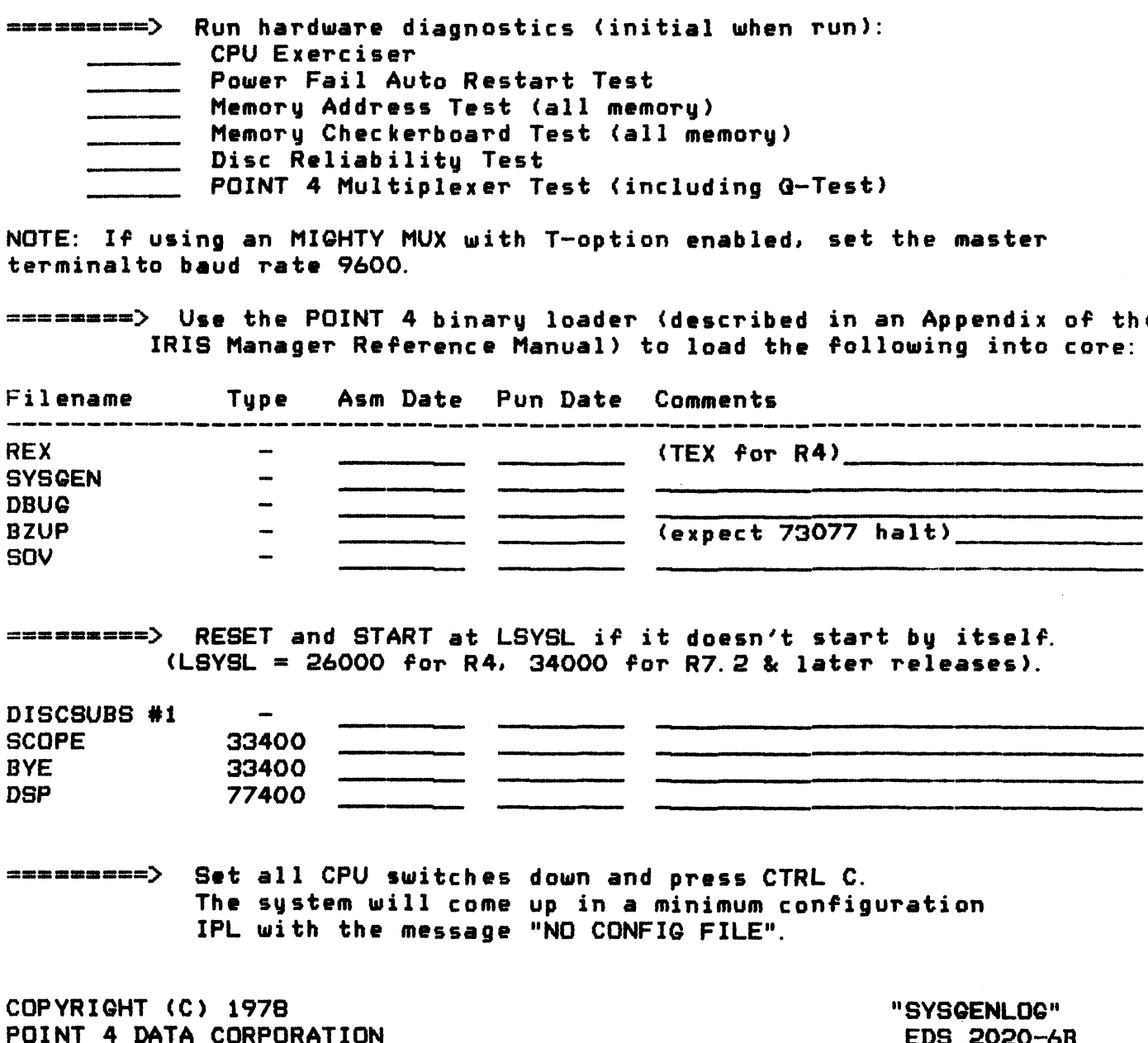

smaame===> RESET and START at LSYSL if it doesn't start by itself. RESET and START at LSYSL if it doesn't start by itselection and START at LSYSL if it doesn't start by itselect<br>(LSYSL = 26000 for R4, 34000 for R7.2 % later releases). -----------> RESET<br>---------> RESET<br>DISCSUBS #1 --

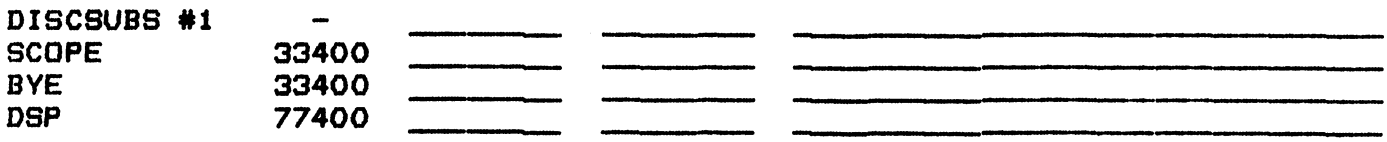

samamac==> Set all CPU switches down and press CTRL C. The system will come up in a minimum configuration IPL with the message "NO CONFIG FILE".

COPYRIGHT (C) 1978 North System Copy and the System System Copy of the System Copy of the System Copy of the System Copy of the System Copy of the System Copy of the System Copy of the System Copy of the System Copy of the

 $R - l$ 

# Log on as "MANAGER" and use PLOAD to load the Log on as "MANAGER" and use PLOAD to<br>following tapes in the order listed:

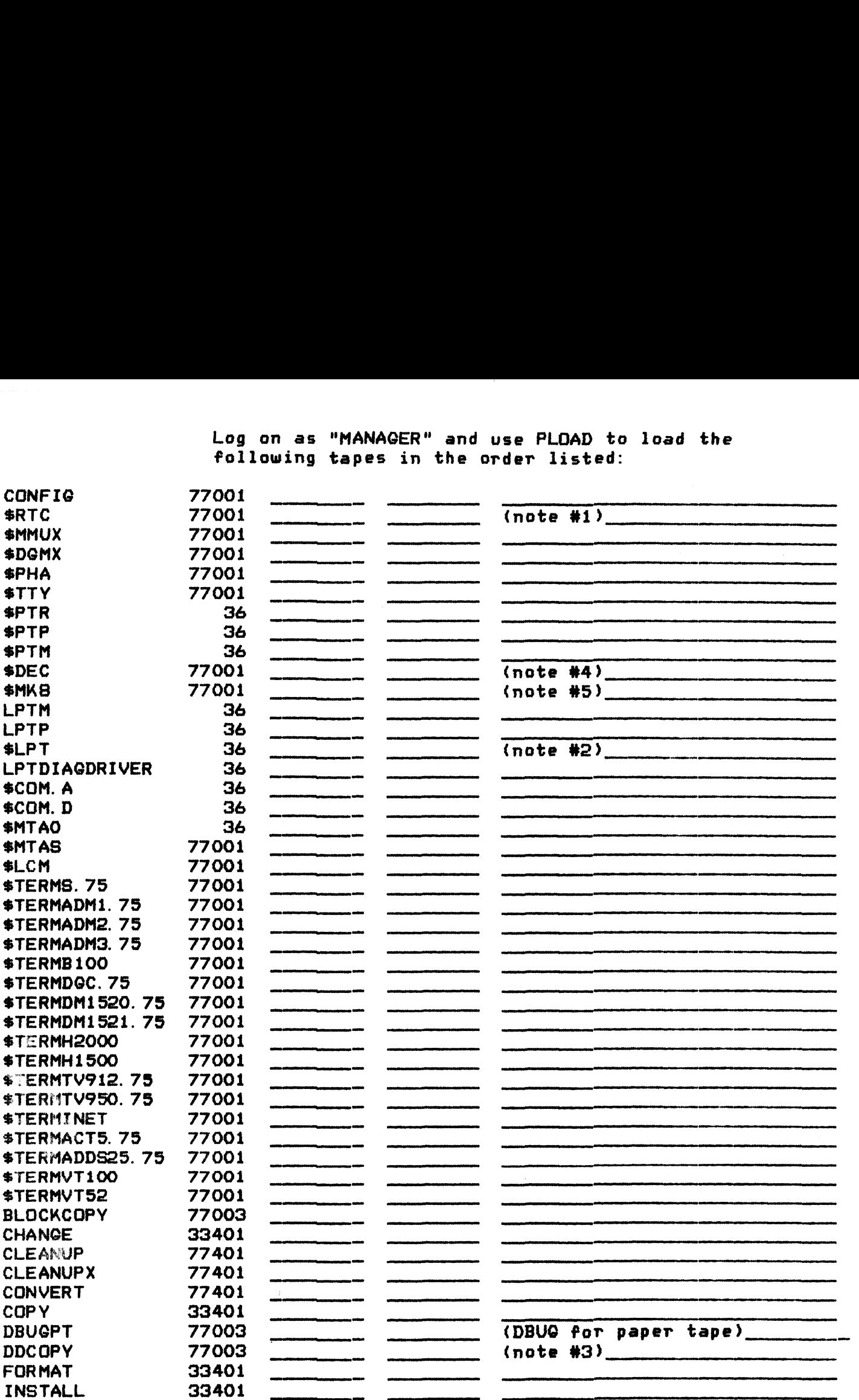

namemas===> CONTINUED ON NEXT PAGE.

notes:

#1. LOAD as RTC (without \$) if SMMUX and MIGHTY MUX are on the system. "Benet ...<br>#1. LOAD as RTC (without \$) if \$MMUX and MIGHTY MUX are on the sys<br>#2. Reload a second copy of the LPT driver for your system as \$LPT. #2. Reload a second copy of the LPT driver for your system as \$LPT.<br>#3. LOAD DISCUTILITY if controller is POINT 4 LOTUS 700 #3. LOAD DISCUTILITY if controller is POINT 4 LOTUS 700<br>#4. LOAD as DEC (without \$) if a Point 4 Mark 8 CPU is being used. #5. LOAD as MKS (without \$) if a Point 4 Mark 8 CPU is not being used.

# CONTINUED FROM PREVIOUS PAGE

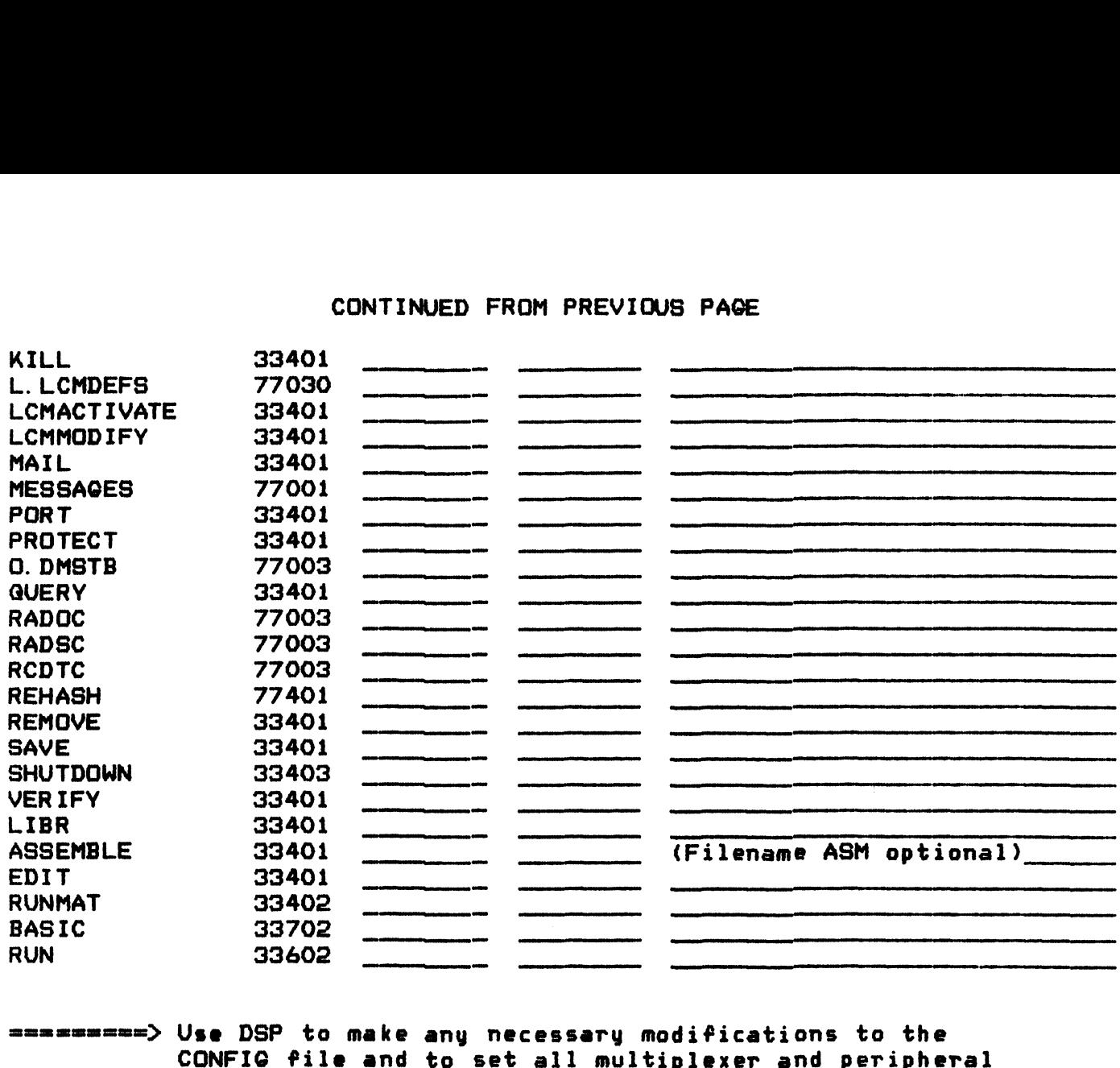

driver attributes as required. Hit CTRL C to return to SCOPE and run SHUTDOWN. Then, do a regular IPL to enable the CONFIG file and drivers. You will not be able to continue the SysGen unless You will not be able to continue the SysGen unless<br>the CARRY light is flashing exactly once per second after<br>you log on. (This indicates that the sustem clock is going.) you log on. (This indicates that the system clock is going.)<br>Enter DSP with X as the password, type FDISCSUBS c/r

(c/r = return key), and then load the following with the R command:

DISCSUBS #2 DISCSUBS #3

suames===> Press CTRL C to return to SCOPE and run SHUTDOWN. Do a reglar IPL. Then enter BASIC and press c/r twice to link up BASIC, RUN. and RUNMAT. (For R4, follow this by typing CTRL C RUNMATc/r. ) (For R4, follow this by typing CTRL C RUNMAT c/r.)<br>Type SIZE to check the size of the BASIC program area. Then load the following: sceemm===> (for text files: COPY filename\*T=@PTR) DISCSUBS #3 -<br>---------> Press CTRL C to re<br>Do a reglar IPL.<br>---------> Press CTRL C to re<br>----------> (For R4, follow th<br>-----------> (for text files: C<br>DEFS TEXT DISCSUBS #2<br>
DISCSUBS #3<br>
---------> Press C<br>
Do a re<br>
twice t<br>
(For R4<br>
Type SI<br>
Then lo<br>
---------> (for te<br>
DEFS TEXT<br>
PZ TEXT ---------> Press CTRL C to re<br>
Do a reglar IPL.<br>
twice to link up B<br>
(For R4, follow th<br>
Type SIZE to check<br>
Then load the foll<br>
---------> (for text files: C<br>
DEFS TEXT<br>
PZ TEXT<br>
RMDTC TEXT Do a reglar IPL.<br>twice to link up B<br>(For R4, follow th<br>Type SIZE to check<br>Then load the foll<br>=========> (for text files: C<br>DEFS TEXT<br>PZ TEXT TEXT<br>SYMBOLS TEXT

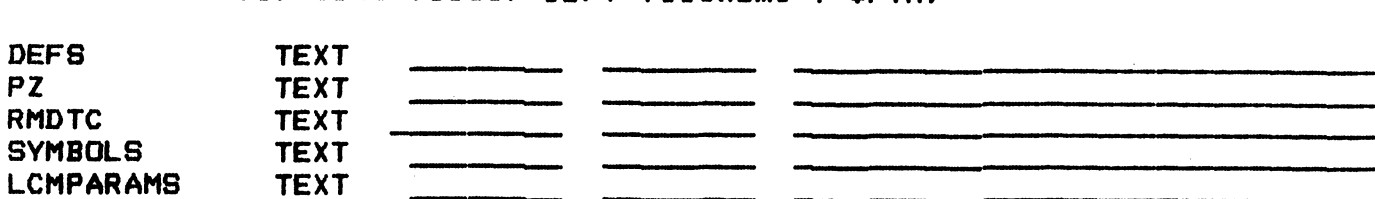

S..3

samaemsa=> (For BASIC files: enter BASIC. type NEW c/r., For BASIC files: enter BASIC, type NEW c/<br>LOAD \$PTR c/r, CRTL C and SAVE filename.)

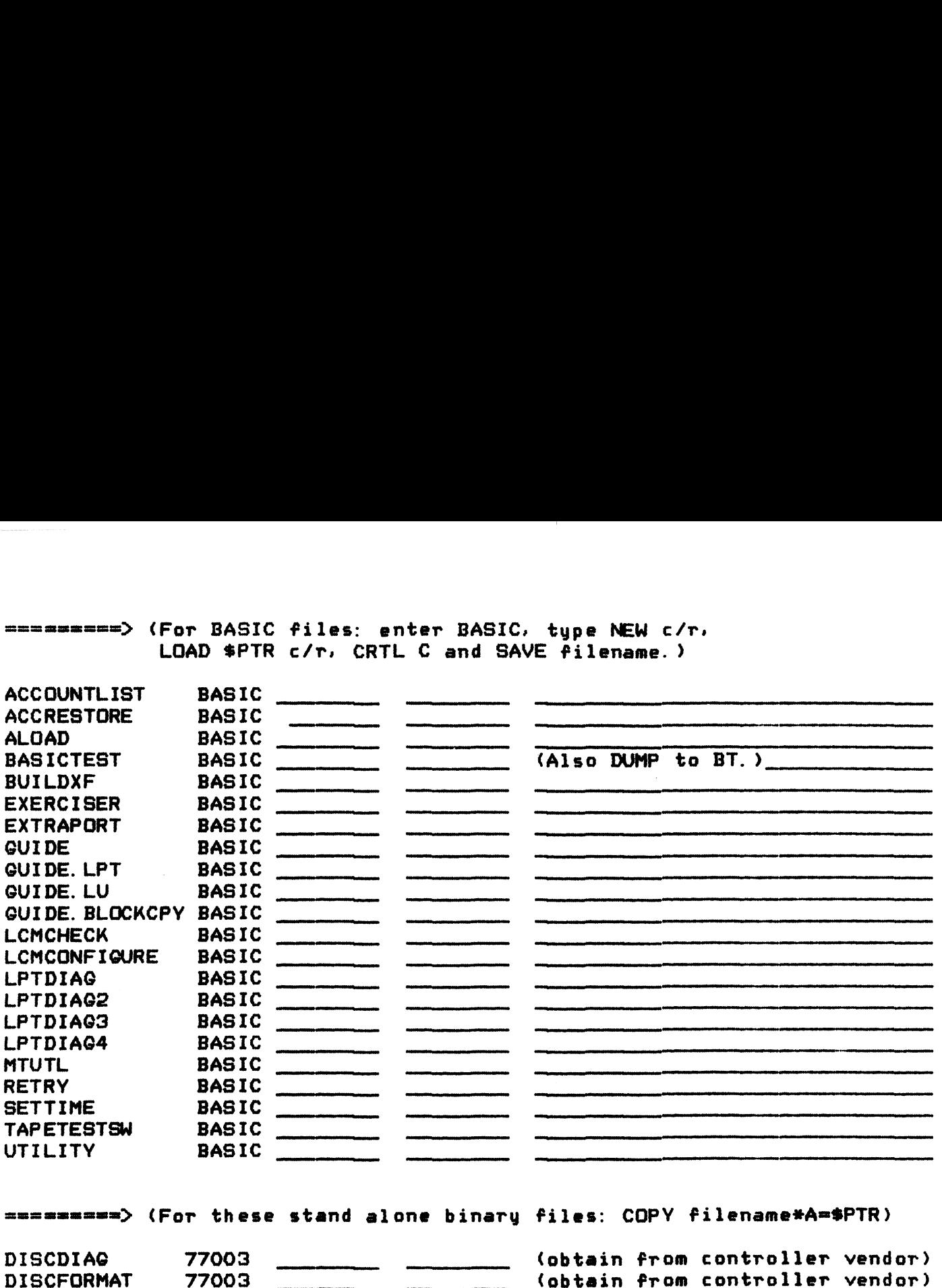

يبرده دافير  $\omega_{\rm 1,1,2}$ 

"一个人

asnaammme=> (For these stand alone binary files: COPY filename#A=\$PTR)

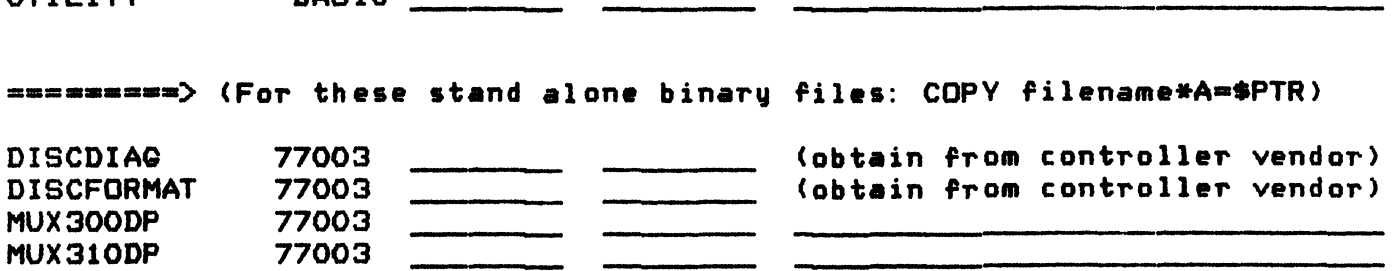

smachule as D2, S14, then use UTILITY (see<br>
"Account Utility Program" in the IRIS Manager Reference<br>
Manual) to set up the ACCOUNTS as desired.<br>
\*\*\* NOW BACKUP THE SYSTEM PACK \*\*\*<br>
MANUALS RECEIVED<br>
Quan. Revision Date Des "Account Utility Program" in the IRIS Manager Reference "Account Utility Program" in the IRIS Mand<br>Manual) to set up the ACCOUNTS as desired.

xx% NOW BACKUP THE SYSTEM PACK ###

### MANUALS RECEIVED

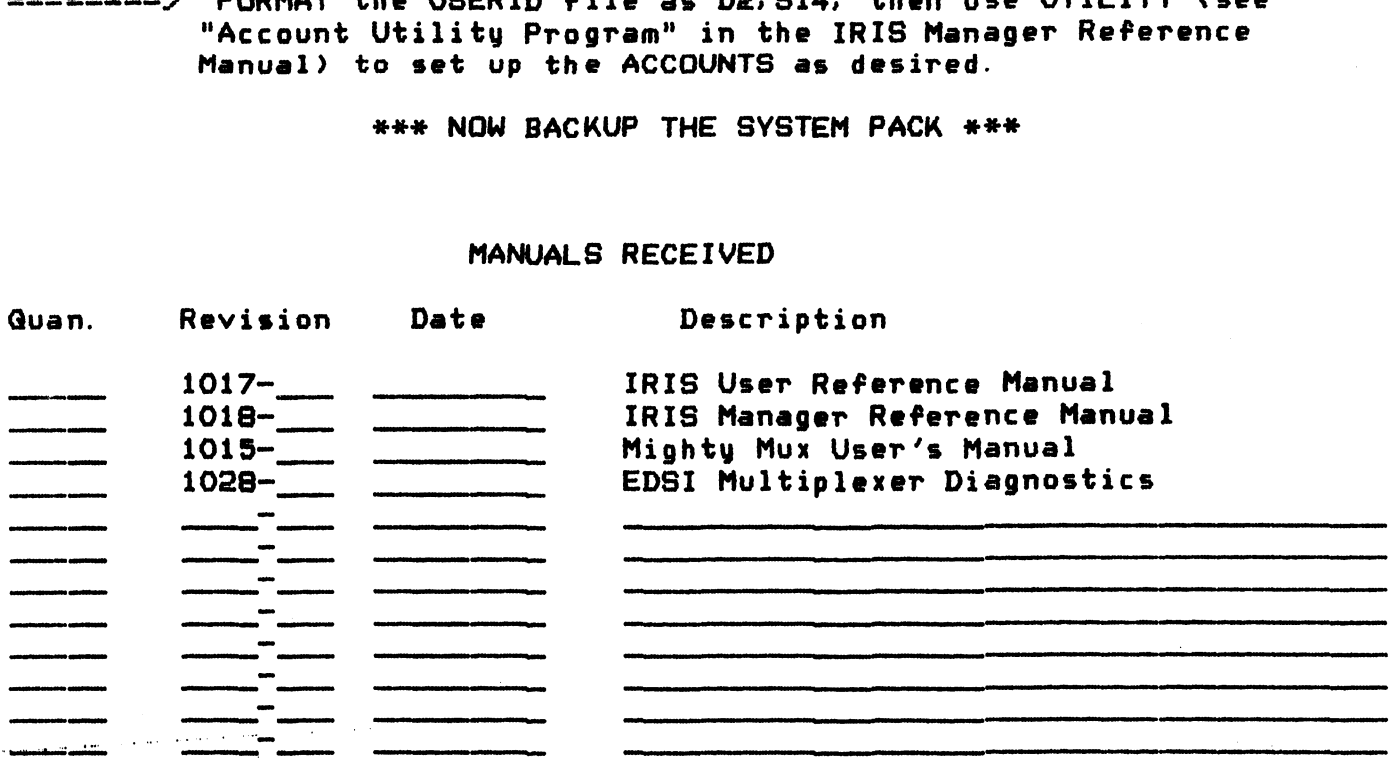

 $\overline{1}$
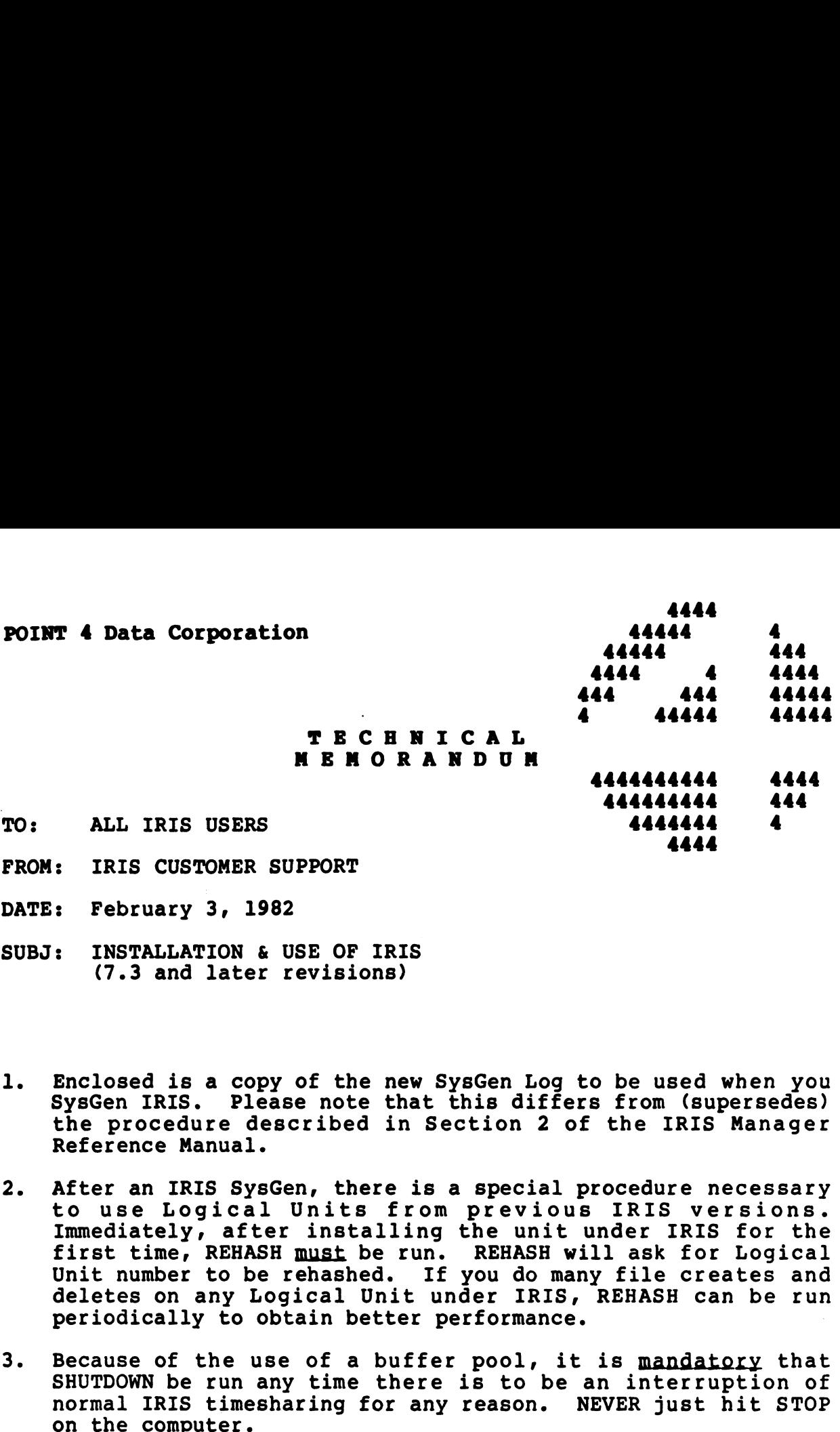

- 
- DATE: February 3, 1982<br>SUBJ: INSTALLATION & USE OF IRIS INSTALLATION & USE OF IRIS<br>(7.3 and later revisions)
- Enclosed is a copy of the new SysGen Log to be used when you SysGen IRIS. Please note that this differs from (supersedes) SysGen IRIS. Please note that this differs from (supersedes)<br>the procedure described in Section 2 of the IRIS Manager Reference Manual.
- After an IRIS SysGen, there is a special procedure necessary After an IRIS SysGen, there is a special procedure necessary<br>to use Logical Units from previous IRIS versions. to use Logical Units from previous IRIS versions.<br>Immediately, after installing the unit under IRIS for the<br>first time, REHASH must be run. REHASH will ask for Logical Immediately, after installing the unit under IRIS for the<br>first time, REHASH must be run. REHASH will ask for Logical Unit number to be rehashed. If you do many file creates and<br>deletes on any Logical Unit under IRIS, REHASH can be run periodically to obtain better performance. 1. Enclosed is a copy of the new System Log to be used when you<br>system IRIS. Please note that this differs from (supersedes)<br>the procedure described in Section 2 of the IRIS Manager<br>Reference Manual.<br>2. After an IRIS Syste
- .<br>Because of the use of a buffer pool, it is mandatory that Because of the use of a buffer pool, it is <u>mandatory</u> that<br>SHUTDOWN be run any time there is to be an interruption of<br>normal IRIS timesharing for any reason. NEVER just hit STOP
- Under IRIS, any halt without a SHUTDOWN is a serious problem: Under IRIS, any halt without a SHUTDOWN is a serious problem:<br>the buffer pool may still contain data which needs to be Under IRIS, any halt without a SHUTDOWN is a serious problem:<br>the buffer pool may still contain data which needs to be<br>written to disc. We have provided a manual routine which ene builet pool may still contain data which heeds to be<br>written to disc. We have provided a manual routine which<br>will allow you to flush the buffer pool and correctly update<br>your disc in case the system goes down. This ro your disc in case the system goes down. This routine is completely described in Appendix A, "Manual Buffer Pool Flush."

Bee Sh ihr eee

### APPENDIX A

### MANUAL BUFFER POOL FLUSH

APPENDIX A<br>
MANUAL BUFFER POOL FLUSH<br>
Under IRIS, if the RUN light goes out for any reason other than Under IRIS, if the RUN light goes out for any reason other that<br>a SHUTDOWN use this procedure to flush the buffers.<br>1. Check that the following octal contents are correct in memory: TION & USE OF IRIS<br>
APPENDIX A<br>
APPENDIX A<br>
MANUAL BUFFER POOL FLUSH<br>
if the RUN light goes out for any re<br>
se this procedure to flush the buffers.<br>
at the following octal contents are corr<br>
Location (0ctal Contents

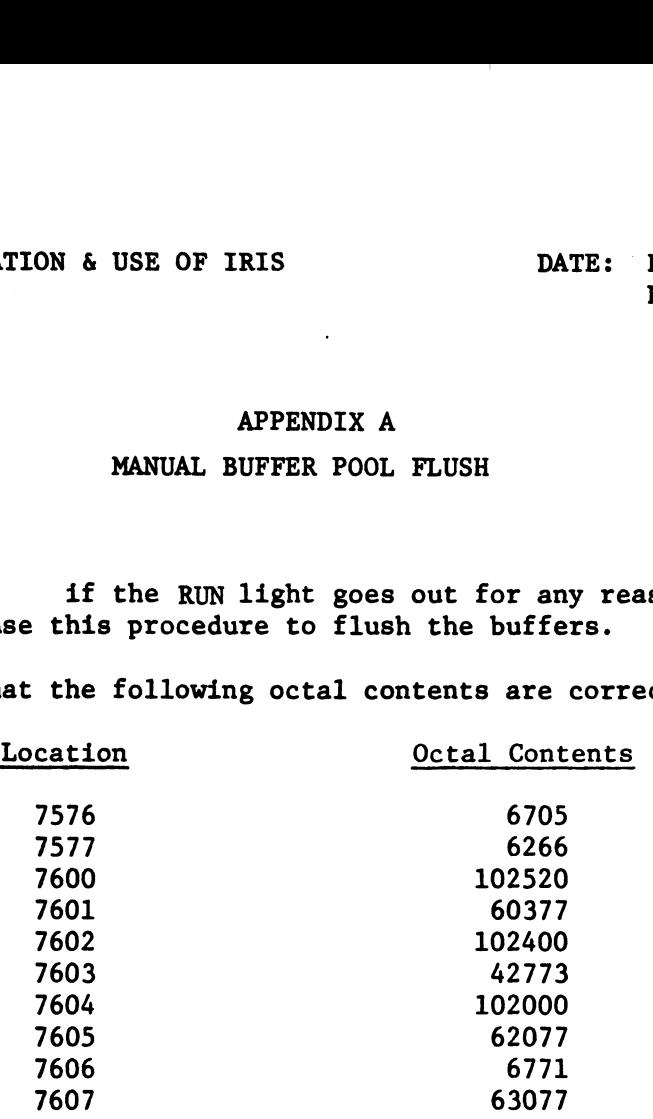

- 2. If the contents are correct, RESET and START at 7600.
- e interpretent the contents are correct, RESET and START at 7600.<br>3. If the computer now halts with 63077, at location 7607 or 7610, then If the computer now halts with 63077, at location 7607 or 761<br>the manual buffer pool flush has completed successfully. The the manual buffer pool flush has completed successfully. The system is now ready to re-IPL.
- 4. If the contents of the above locations are not correct, or if the system does not reach a correct 63077 halt, then data may have been irrecoverably lost. Any file accessed since the last nave been iffecoverably fost. Any fife accessed since the fast<br>IPL may end up randomly missing some of the information which<br>was supposed to have been written to it. You may have to depend was supposed to have been written to it. You may have to depend on your most recent backups to restore data files to a known good condition.

DATE: December 12, 1978<br>D/78:JC:0110

### APPENDIX B CLEANUP

- $\mathbf{1.}$  As the files are cleaned up, the phase  $\#$  and filenames are As the files are cleaned up, the phase  $#$  and filenames are<br>printed on the terminal. This provides valuable information printed on the terminal. This provides valuable information<br>should problems arise. To suppress the printing of the filenames change location 200 in CLEANUP to a ZERO. 2. After cleaning up Logical Unit 0, an automatic IPL will not
- After cleaning up Logical Unit 0, an automatic IPL will <u>not</u><br>occur. Instead, the following message will be printed and the occur. Instead, the following message will be printed and the system will halt with a 63077 in the data lights:

"END OF CLEANUP-WHEN SYSTEM HALTS, RE-IPL"

### APPENDIX C

### TERMINAL CONTROL USER INSTRUCTIONS

- $1.$ BASIC 1/0: The user may incorporate various terminal control functions into his PRINT, PRINT  $#$ , and INPUT statements. In some instances, alternative constructions are given for the control functions. The user should consult the documentation on his particular PORT TYPE to determine which constructions he may use.
- 1.1 Control of Video Attributes

The user may include various codes (see Section 1.9) in his Ine user may include various codes (see Section 1.9) in h<br>PRINT and PRINT # statements to control the action of his<br>terminal. For example, to print a blinking error message terminal. For example, to print a blinking error message (on a CRT capable of blinking) the user might do:

PRINT 'BB'"ERROR !"'EB'

and the message within the double quotes would be printed and would blink. More than one two-letter code may be included and would blink. More than one two-letter code may be included within a single pair of single quotes.

1.2 Protected Fields and Format Mode

> One feature of some CRT's is the "protected field." These are sections of the CRT screen specified by the user with 'BP' and 'EP' codes to be write protected. This means that any and 'EP' codes to be write protected. Inis means that any<br>attempt by an operator to type over these fields will be<br>unsuccessful. Often the user has the option of selectively unsuccessrui. Often the user has the option of selectively<br>clearing only the unprotected sections of a screen with a 'CU'<br>code. To make the protected fields operational, the terminal code. To make the protected fields operational, the terminal must first be set in "format mode" by sending an 'FM' code to the terminal in a PRINT statement.

1.3 Cursor Positioning For Output

The user may have a statement of the form:

PRINT  $(X,Y; 1ist; 4(XZ, Y2; 1ist2...)^1$ 

where X is an arithmetic expression representing the column number to position to starting with zero and increasing towards the right (as with the TAB function), Y is an arithmetic expression representing the row number starting with zero and pression representing the row number starting with zero and<br>increasing towards the bottom, and "list" is any expression<br>list. As many positionings as desired can be implemented in list. As many positionings as desired can be implemented in<br>one statement. If Y is omitted, the cursor will be positioned to column X on the' current line. The ";" terminating the list may be omitted if desired.

<sup>1</sup>  $\dots$  items are optional. 9-4

1.4 Alternative Method For Controlling Video Attributes

> On some CRT's (the Beehive B800 is the only CRT in this category at this time), the control of video attributes is done with a four-field command as follows:

PRINT  $(X,Y,T,N; \ldots)$ 

where X and Y are positions on the screen as previously where x and i are positions on the screen as previously<br>defined and where T represents the attributes to be set in a<br>field N characters long beginning at X.Y. The value of T mav field N characters long beginning at  $X, Y$ . The value of T may<br>be constructed as  $T = "sum over desired attributes" where$ be constructed as T = "sum over desired attributes" where<br>the attribute values are 8 for blinking, 4 for reverse video,<br>2 for dimmed intensity and 1 for write protection. This command 2 for dimmed intensity and 1 for write protection. This command doesn't change the position of the cursor.

aoesn t cnange the position of the cursor.<br>NOTE: No provision has been made for reading back video attributes not that the provision has been made for reading back video att when the been some<br>That have been set up. This capability, implemented on some that have been set up. This capability, implemented on some CRT's, is used for diagnostic purposes only and must be done at the machine level (i.e., assembly language), not BASIC.

1.5 Cursor Positioning For Input

INPUT @X,Y; "prompt" list

will position the cursor at X,Y, then output the "prompt" message, and finally accept input into the given "list" of variables. Multiple positionings and prompts are possible in one statement.

1.6 Setting The Length of An Input Field (B800 only)

A three-field construct may be used with the INPUT statement as:

INPUT  $(X,Y,L; \ldots)$ 

which will use the next L characters following the position X,Y for input into the next variable of the statement. It is up to for input into the next variable of the statement. It is up to the CRT to generate an EOM code to terminate the input.

1. 7 Reading Cursor Position

INPUT 'RD' X, Y

will return the current cursor coordinates into the variables X and Y. If the variables X or Y are missing, a syntax error will be given at runtime.

# RE: INSTALLATION & USE OF IRIS INSTALLATION & USE OF IRIS | DATE: December 12, 1978

 $\mathbf{t}$ 

n guide

1.8 Block input from CRT: (not implemented until nodal input buffer)

INPUT 'BT' A\$

will input into A\$ from CRT memory, from current cursor position to next ETX code. Note that the user's I/O buffer must be to next ETX code. Note that the user's  $I/O$  buffer must be large enough to hold the entire  $A$$  at one time. Also, if there are any EOM codes (typically Carriage Return, octal 015) in the input string, they will terminate the data put into AS. The rest of the input may then be read with subsequent INPUT statements from the I/O buffer (without using the 'BT').

### 1.9 TERMINAL CONTROL CODES

Following is a list of all control codes that are planned to be implemented on some terminals. Those marked with a "\*" are in a implemented on some terminals. Those marked with a "\*" are in a standard minimal subset that have a reasonable expectation of standard minimal subset that have a reasonable expectation of<br>working on any CRT-type terminal for which the system has been<br>implemented. Any others may be implemented for certain terminals Following is a list of all contr<br>
implemented on some terminals.<br>
standard minimal subset that hav<br>
working on any CRT-type terminal<br>
implemented. Any others may be<br>
which have such capabilities.<br>
@ \* position cursor<br>
RD r implemented on some terminals. Thos<br>standard minimal subset that have a<br>working on any CRT-type terminal for<br>implemented. Any others may be impl<br>which have such capabilities.<br> $\frac{a}{b}$  \* position cursor<br>RD read cursor posi

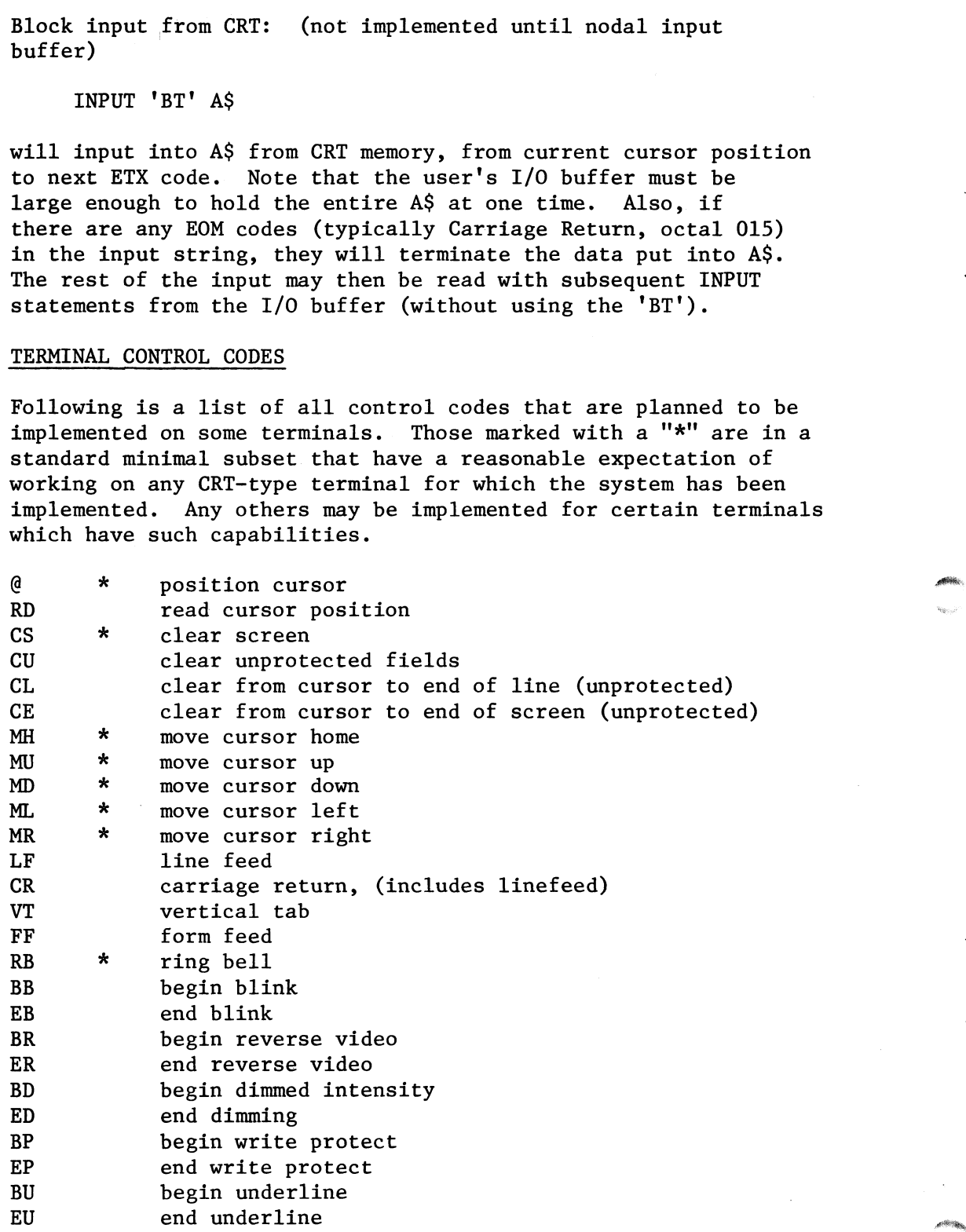

RE:

INSTALLATION & USE OF IRIS DATE: December 12, 1978 DATE: December 12, 1978<br>D/78:JC:0110

# 1.9 TERMINAL CONTROL CODES (CONTINUED) NSTALLATION & USE OF IRIS<br>TERMINAL CONTROL CODES (CONTIN<br>BX begin expanded print

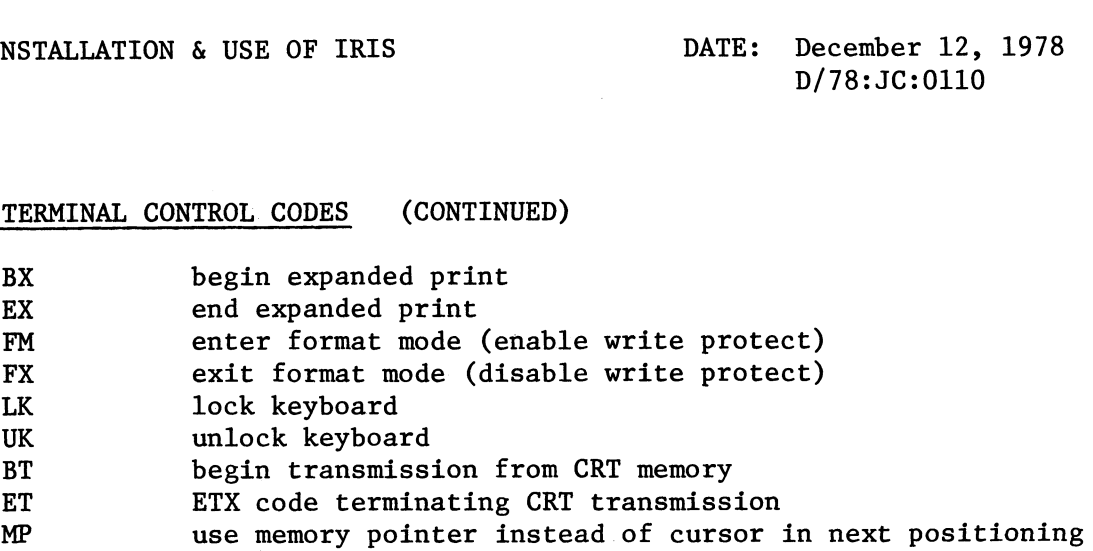

\*Included in standard minimal subset

 $2.$ BASIC String Assignment

LET A\$(A1,A2) = B\$(B1,B2) TO T\$(T1,T2):B  $\{0.5, 0.1, 1.5\}$ 

moves the designated part of BS into A\$ (subscripts optional) moves the designated part of B3 into A3 (subscripts optional<br>until either string ends or until the terminating character<br>T\$(T1.T1) is encountered. The optional variable B is set to T\$(T1,T1) is encountered. The optional variable B is set to<br>O if T\$(T1,T1) was not encountered, or to the byte position in<br>B\$ following T\$(T1.T1) if it was. (Note that this may = B2+1). B\$ following  $T\S(T1, T1)$  if it was. (Note that this may = B2+1).<br>Additional string elements (including "TO" forms) may follow, separated by commas.

- 2.1 The user may now put an integer n between backslashes into The user may now put an integer n between backslashes into<br>literals where 0 n 200 without having the most significant bit<br>(msb) set automatically. If n=0 however, the msb is still set (msb) set automatically. If  $n=0$  however, the msb is still set automatically.
- $3.$ PORT: To select a desired terminal-dependent translation routine, the user types,

PORT TYPE n

where n is the code for the desired terminal type. The manager must have activiated the corresponding terminal driver by giving it a name starting with "\$" so that SIR brings it into core. Otherwise an error message is given.

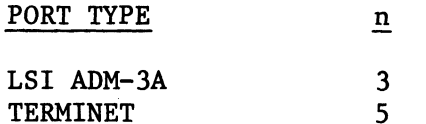

### JC:SCM:es

 $1 \leftrightarrow \cdot \cdot$  signifies enclosed items are optional.

网络网络  $q_{\rm{L},0}$  ,  $\dot{\theta}^{\dot{\theta}^{\prime}}$ 

 $\sim$ 

 $\hat{\mathcal{S}}$ 

 $\hat{\phi}$ 

 $\hat{\boldsymbol{\gamma}}$ 

 $\frac{1}{2}$ 

 $\hat{\lambda}_\mathrm{c}$ 

 $\mathcal{A}$ 

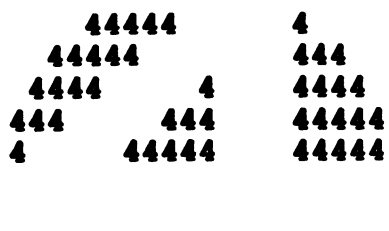

4444444 4444 444444444 444

4444

TECHNICAL **MEMORANDUM** 

- TO: ALL IRIS USERS 4444444 4
- FROM: IRIS CUSTOMER SUPPORT

DATE: February 3, 1982

SUBJ: IRIS MODIFICATION RELEASE 1 (7.3 and later revisions)

Your IRIS system has several products which are not describedin the IRIS Manager or User Manuals. They are: the IRIS Manager or User Manuals. They are:<br>1. "Universal" CONFIG file. There used to be a different CONFIG

- for each type of disc and combining several discs on the same "Universal" CONFIG file. There used to be a different CONFIG<br>for each type of disc and combining several discs on the same<br>system was a major undertaking. That is all past! The new system was a major undertaking. That is all past! The new<br>CONFIG is one standard product for all the discs that we system was a major undertaking. That is all past! The new<br>CONFIG is one standard product for all the discs that we<br>support. Along with your CONFIG file is included a manual caled the "CONFIG LAYOUT," giving all the important parameters for every disc IRIS supports. There is also a caled the "CONFIG LAYOUT," giving all the important<br>parameters for every disc IRIS supports. There is also a<br>BASIC program called GUIDE. When you run the option for logical units, it shows you all the DSP commands you need to change or add to your disc configuration. change or add to your disc configuration.<br>"Universal" BLOCKCOPY. Systems programmers will find this a
- $2.$ "Universal" BLOCKCOPY. Systems programmers will find this a<br>valuable utility since it can copy selected portions of any "Universal" BLOCKCOPY. Systems programmers will find this a<br>valuable utility since it can copy selected portions of any<br>disc to any other kind of disc. Again, GUIDE will describe<br>BLOCKCOPY more fully and show you how to se BLOCKCOPY more fully and show you how to set it up. This is not the "Universal - interactive - failsafe" DDCOPY, but the definite precursor of it.
- $3.$ "Universal" SLPT. One line printer driver LPTM handles all printers going through the POINT 4 MIGHTY MUX. Again, the GUIDE program will show you every specific DSP command you need to set up most line printers. This driver also handles VFU, plot mode, back spacing, etc., by a new feature. For VFU, plot mode, back spacing, etc., by a new feature. For example,

 $5$  OPEN  $#0$ , " $$LPT"$ 10 PRINT #0,1; \*\216\\37\\207\"

Record 1 means pass all 8 bits as data, not as text (i.e., no auto LF after CR). Since BASIC now allows you to zero the auto LF after CR). Since BASIC now allows you to zero the<br>eighth bit, then any possible 8-bit sequence can now be sent<br>from a BASIC program to your printer. Consult your specific eighth bit, then any possible 8-bit sequence can now be sent<br>from a BASIC program to your printer. Consult your specific hardware manuals on how to use the VFU, plot mode, etc. LPTF<br>will be the universal printer driver through programmed I/O<br>on device code 17. LPTD will be through the DG 4060 MUX. on device code 17. LPTD will be through the DG 4060 MUX.<br>They will have the same options available as does LPTM.

- Also, for those users with semiconductor memory who felt Also, for those users with semiconductor memory who relt<br>uneasy about the IRIS buffer pool in core, we have added an uneasy about the IRIS buffer pool in core, we have added an<br>optional CONFIG file setting which is described in the<br>enclosed addenda to our 7.3 Manuals. With the setting called enclosed addenda to our 7.3 Manuals. With the setting called<br>NDP, any extra danger of buffer pool is completely eliminated and much of the benefit still remains.
- The limitation that, if you use the MCT, then it must be the 5. swapping disc, has been removed.
- NOTE: MBUS is now 20600. Please set this value in INFO in 6. CONFIG for all 7.3 systems.
- Processors and drivers issued before the release of IRIS 7.3 are different. Check that you do not load the wrong revision level by mistake.

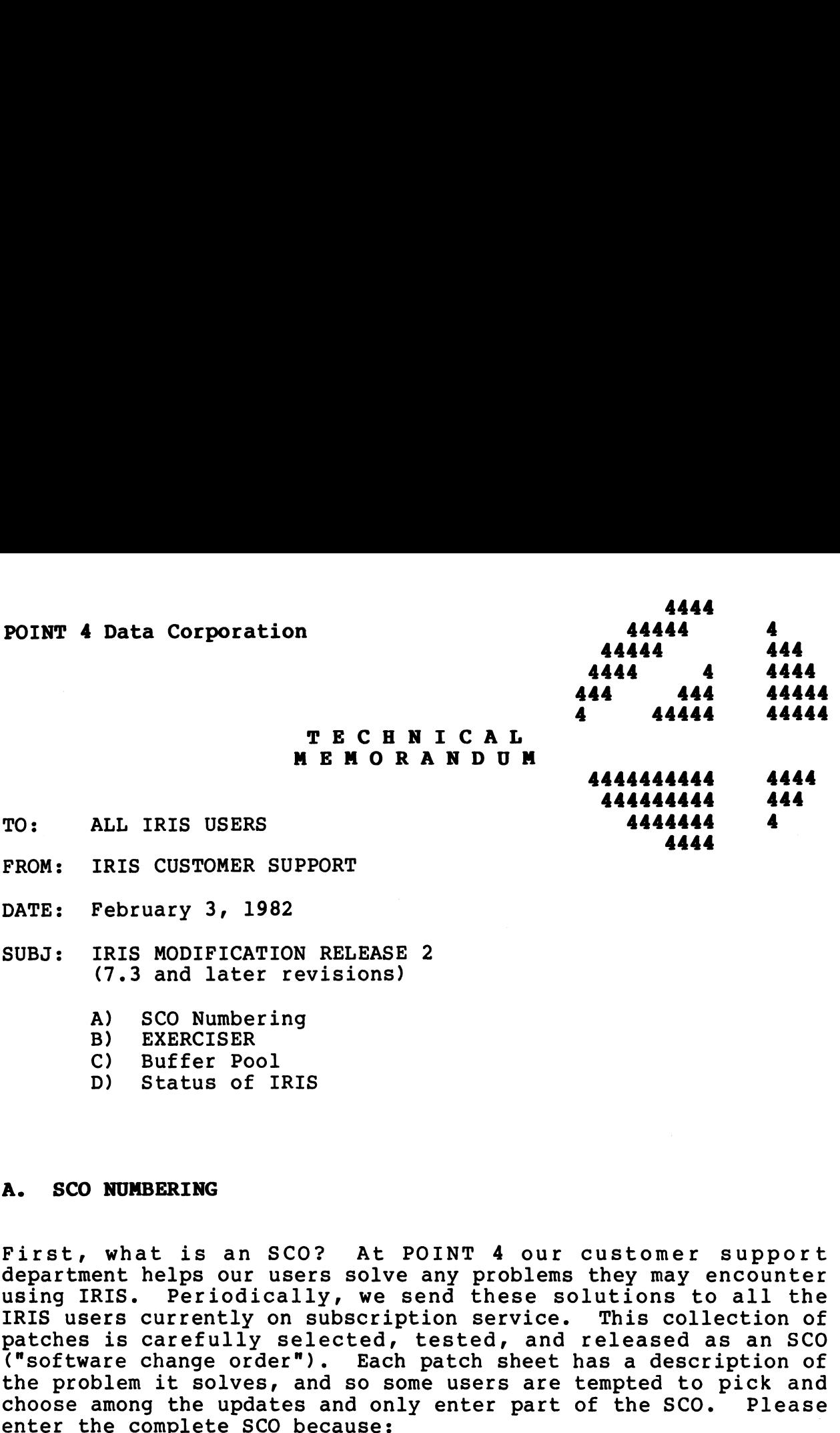

DATE: February 3, 1982

SUBJ: IRIS MODIFICATION RELEASE 2 IRIS MODIFICATION RELEASI<br>(7.3 and later revisions) (7.3 and later re<br>A) SCO Numbering

- A) SCO Numbering<br>B) EXERCISER
- 
- C) Buffer Pool
- D) Status of IRIS

### A. SCO NUMBERING

First, what is an SCO? At POINT 4 our customer support department helps our users solve any problems they may encounter using IRIS. Periodically, we send these solutions to all the department helps our users solve any problems they may encounter<br>using IRIS. Periodically, we send these solutions to all the<br>IRIS users currently on subscription service. This collection of IRIS users currently on subscription service. This collection of patches is carefully selected, tested, and released as an SCO particular is carcitutly selected, esseed, and refeased as an section of ("software change order"). Each patch sheet has a description of the problem it solves, and so some users are tempted to pick and choose among the up choose among the updates and only enter part of the SCO. Please<br>enter the complete SCO because:<br>1. It is hard for us to help you solve new problems if you are

- not running our standard software with all released patches. 2. Each succeeding SCO will assume that the previous SCO is
- Each succeeding SCO will assume that the previous SCO is already entered.

### B. EXERCISER

A new BASIC program is included as both papertape and listing. A new BASIC program is included as both papertape and listing.<br>It is a very simple, convenient test of CPU, core, and disc which A new BASIC program is included as both papertape and listing.<br>It is a very simple, convenient test of CPU, core, and disc which<br>can be run while other users are running. It will print It is a very simple, convenient test of CPU, core, and disc which<br>can be run while other users are running. It will print instructions when you run it. EXERCISER will run forever, until aborted by <CTRL-C> or until it finds any error. It cannot pin-point the problem as CPU, core, or disc, but it can detect<br>subtle (but serious), intermittent hardware problems at a very<br>early stage. POINT 4 recommends you leave it running regularly early stage. POINT 4 recommends you leave it running regularly overnight and over weekends. using IRIS. Periodically, we send these solutions to all the<br>IRIS USES currently on subscription service. This collection of<br>TRIS USES currently selected, tested, and released as an SCC<br>resolution of "software change order

### C. BUFFER POOL

The following discussion is included to help you understand the buffer pool, NDPF and the trade-off between performance and security.

- EXTRANEOUS DISC READS: Often a record is read and updated several times. If the record is already in a disc block in the buffer pool, then each read gets the core copy and does not have to do a disc access. Because of the buffer pool, extraneous disc reads are eliminated and performance improves considerably.
- EXTRANEOUS DISC WRITES: Ideally, extraneous disc writes can be ANEOUS DISC WRITES: Ideally, extraneous disc writes can be<br>eliminated by updating just the core copy in the buffer pool eliminated by updating just the core copy in the buffer pool<br>so that the block is only written once after all updates are<br>done. Disc access is reduced and performance improved. done. Disc access is reduced and performance improved.<br>DIRTY PAGE: Any block which has been updated in core but not
- which the discussion of the search in the search of the search of the system flushes dirty<br>written to disc is a dirty page. The system flushes dirty Y PAGE: Any block which has been updated in core but not<br>written to disc is a dirty page. The system flushes dirty<br>pages to disc if it is idle. However, if it is busy, the most pages to disc ir it is idle. However, ir it is busy,<br>used blocks may stay dirty for several hours or more.
- used blocks may stay dirty for several hours or more.<br>MANUAL BUFFER POOL FLUSH: This was described in the Installation MANUAL BUFFER POOL FLUSH: This was described in the Installation<br>& Use of IRIS Memo, Appendix A (see Section 8). It writes all AL BUFFER POOL FLUSH: This was described in the Installation<br>& Use of IRIS Memo, Appendix A (see Section 8). It writes all<br>dirty pages to disc, assuming core is intact. If the manual dirty pages to disc, assuming core is intact. If the manual<br>flush does not get a good halt, there is no way to predict dirty pages to disc, assuming core is intact. If the manual<br>flush does not get a good halt, there is no way to predict<br>what information was lost. Even operations completed several flush does not get a good halt, there is no way to predict<br>what information was lost. Even operations completed several<br>hours ago may be incomplete on disc. Losing the buffer pool what information was lost. Even operations completed several<br>hours ago may be incomplete on disc. Losing the buffer pool<br>with NDPF=0 is a serious problem. Files may have to be restored from a backup and all the updates reentered.
- NDPF (No Dirty Page Flag): Cell 606 in CONFIG (bit 15). 0 in NDPF means the flag is not set. This gives maximum speed performance as all extraneous reads and writes are eliminated. If there is a system crash, the buffer pool must

1 in NDPF sets the flag (i.e., put 100000 in 606). This forces all writes to disc and uses the buffer pool to improve system performance on disc reads. Since extraneous disc reads are eliminated but not extraneous disc writes, about one-half of the speed advantage of the buffer pool is gained (if there are an equal number of reads and writes) without losing any security. hours ago may be incomplete on disc. Losing the buffer pooline.<br>
with NDPF=0 is a serious problem. Files may have to be<br>
restored from a backup and all the updates reentered.<br>
DPF (No Dirty Page Plag): Cell 606 in CONFIG (

be flushed manually.

**APRAIS** 

### D. STATUS OF IRIS

The following areas are still unresolved in IRIS:

- 1. DSP breakpoints are not functional.
- $2.$ DSP Paper Tape punch commands are not functional.
- DSP Paper Tape punch commands are not functional<mark>.</mark><br>DSP Search with a terminating address at 177777. The value DSP Search with a terminating address a<br>177776 should be used instead of 177777.
- COPY SPTP = \$PTR does not work correctly. $4.$

of William 当面脚

 $\sim$ 

 $\mathcal{L}$ 

 $\bar{\gamma}$ 

 $\bar{\mathcal{L}}$ 

 $\mathcal{L}^{\text{max}}_{\text{max}}$ 

 $\sim 10$ 

 $\frac{1}{2}$ <br>10 DIM L\$C20) po abeliance are the contract of the contract of the contract of the contract of the contract of 20 DIM A\$(100], B\$L100) 30 LET AS="HAVE COMPLETED THROUGH BLOCK ###### OF WRITE OUT PHASE " 40 LET BS="HAVE COMPLETED THROUGH BLOCK ##4844 OF READ BACK AND VERIFY PHASE" SO DIM 4%, AC63], BC63] 60 PRINT "\215\THIS CORE AND DISC EXERCISER PROGRAM WAS NOT DESIGNED TO BE A" 70 PRINT "REPLACEMENT FOR A COMPREHENSIVE STAND-ALONE RELIABILITY PROGRAM." 80 PRINT "RATHER,IT IS A CONVENIENT TOOL WHICH CAN BE RUN USING LIVE" 90 PRINT "RATHER,IT IS A CONVENIENT TOOL WHICH CAN BE RUN USING LIVE"<br>90 PRINT "DATA PACKS, WITHOUT HAVING TO ASK EVERYONE ELSE TO LOG OFF."<br>100 PRINT "EDS ADVISES YOU RUN IT OVERNIGHT OR OVER WEEKENDS. ANY ERROR" 100 PRINT "EDS ADVISES TOO RON IT OVERNIGHT OR OVER WEERENDS. ANY ER<br>110 PRINT "FOUND IN CORE OR ON DISC WILL ABORT THE PROGRAM AND PRINT"<br>120 PRINT "AN ERROR MESSAGE." 120 PRINT "AN ERROR MESSAGE."<br>130 LET N=1 140 PRINT "\215\\215\" 150 PRINT "CHOOSE THE # OF BLOCKS TO BE USED BY THIS EXERCISER." 150 PRINT "CHOOSE THE # OF BLOCKS TO BE VSED BY THIS EXERCISER."<br>160 PRINT "THE # SHOULD BE GREATER THAN THE # OF BLOCKS IN THE BUFFER" 140 PRINT "\213\\213\"<br>150 PRINT "CHOOSE THE # OF BLOCKS TO BE USED BY THIS EXERCISER."<br>160 PRINT "THE # SHOULD BE GREATER THAN THE # OF BLOCKS IN THE BUFFER"<br>170 PRINT "POOL, IF POSSIBLE. (TO DETERMINE # OF BLOCKS IN THE 170 PRINT "POOL, IF POSSIBLE. (TO DETERMINE # OF BLOCKS IN THE BUFFER"<br>180 PRINT "POOL, USE DSP TO DUMP LOCATION 664 IN CORE. REF: 7.3 MANAGER" 190 PRINT "MANUAL PG. AS-2. CONVERT THE # FOUND THERE FROM OCTAL TO DECIMAL.>" 200 PRINT "MAKE SURE THAT THE CHOSEN BLOCK COUNT DOES NOT EXCEED THE @ OF" 210 PRINT "BLOCKS AVAILABLE TO THIS ACCOUNT ON THE SELECTED LOGICAL UNIT." 220 INPU! "ENTER @ OF BLOCKS TO USE : "C 220 INPUI "ENTER # OF BLOCKS TO USE : "C<br>230 PRINT 240 INPUT "ENTER LOGICAL UNIT # TO USE : "L 250 LET L\$=L 260 LET LS=L\$C2, LEN L8-1] 280 PRINT "\215\\215\\215\" 290 SIONAL 3,0 300 BUILD #0, L\$ 2975 LET LS=2L\$, "/EXERCISERFILE! " GE \* \*\*\*\*\*\*\*\*\*\*\*\*\*\*\*\*\*\*\*\*\*\*\*\*\*\*\*\*\*\*\*\* 310 MAT WRITE #0,0:;A # . <sup>320</sup> CLOSE #0 <sup>+</sup> EXERCISER PROGRAM <sup>330</sup> OPEN #0, L\$ \* FOR <sup>R</sup> :  $340$  PRINT "\215\"  $\qquad \qquad *$  DISC & CORE 350 FOR J#i TO C + CORE : 360 370 LET P=J\*.98765432101234\*N LET P=J#.9876<br>FOR I=0 TO 63 | 64846 46-40-40 00-46 te a 0 330 OPEN #0,L\$<br>340 PRINT "\215\"<br>350 FOR J=1 TO C<br>360 LET P=J\* 987<br>370 FOR I=0 TO 6<br>380 LET A[I]=P 380 LET ALIJ=P<br>390 NEXT I 400 IF FRA (J/15)<30 GOTO 430 380 LET AIIJ=P<br>390 NEXT I<br>400 IF FRA (J/15)<>00<br>410 IF N<>1 SIGNAL 3,40 420 PRINT USING A\$;J ! TO OVERLAP EDS MUX VS DISC 400 IF FRA (J/15)<>0<br>410 IF N<>1 BIGNAL 3,<br>420 PRINT USING A\$;J<br>430 MAT WRITE #0,J;A 440 NEXT J 440 NEXT J<br>450 FOR K=1 TO C<br>460 LET M=K\*.9876543<br>470 MAT READ #0,K;B 430 MAT WRITE #0, J; A<br>440 NEXT J<br>450 FOR K=1 TO C<br>460 LET M=K\*, 98765432101234\*N 450 FOR K=1 TO C<br>460 LET M=K\*.9876<br>470 MAT READ #0,<br>480 FOR I=0 TO 63 470 MAT READ \$0.K;B<br>480 FOR I=0 TO 63<br>490 IF BEII<>M @OTO 630 SOO NEXT I . \$10 IF FRA (K/15)<50 GOTO 540 490 IF BIIIKOM QOTO 6<br>500 NEXT I<br>510 IF FRA (K/15)KOO Q<br>520 IF NKO1 SIQNAL 3,40 510 IF FRA (K/15)<DO @DTD 540<br>520 IF N<D1 BI@NAL 3,40<br>530 PRINT USING B\$;K ! TO OVERLAP EDS MUX VS DISC 340 NEXT K 550 PRINT "\215\\215\" 360 PRINT "EDS CORE AND DISC EXERCISER (VERSION 1)" 370 PRINT "WITH @ OF BLOCKS IN TEST = "C 580 PRINT "PASS #", N, "COMPLETED OK. (NO ERRORS)" 390 PRINT "PRESS CONTROL C TO ABORT. THEN KILL EXERCISERFILE." 600 LET N=N+1 610 SI@NAL3, 100 620 GOTO 340 630 PRINT "\215\\215\ERROR! DATA READ BACK FROM DISC IS NOT WHAT WAS WRITTEN. 620 GOTO 340<br>620 GOTO 340 PRINT "\Q15\L2i5\ERROR! DATA READ BACK FROM DISC IS NOT WHAT WAS WRIT<br>640 PRINT "\Q15\THIS IS A MAJOR HARDWARE FLAW. EDS RECOMMENDS YOU SUSPEND" 640 PRINT "\215\THIS IS A MAJOR HARDWARE FLAW. EDS RECOMMENDS YOU SUSPEND"<br>650 PRINT "ALL CRITICAL SYSTEM USAGE UNTIL CPU, MEMORY, OR DISC DIAGNOSTICS" 650 PRINT "ALL CRITICAL SYSTEM USAGE UNTIL CPU, MEMORY, OR DISC DIAGNOSTICS"<br>660 PRINT "HAVE LOCALIZED THE PROBLEM AND THAT COMPONENT IS FIXED."

 $\hat{\boldsymbol{\gamma}}$ 

 $\hat{\mathcal{A}}$ 

 $\gamma_{\rm d}$  and

 $\omega_{\rm c}$ 

 $\omega_{\rm c}$ 

## POINT<sup>2</sup>: DATA CORPORATION

2569 McCabe Way/ Irvine, California 92714 (714) 754-4114 / TWX (910) 595-1113

December 30, 1981

### TECHNICAL MEMO

SUBJ: DBUG

The 7.5 DBUG is CTU oriented and will accept the CTU commands (i.e., Z) but will not accept papertape reader commands (i.e., Rl).

To read papertapes, IPL and shutdown to DBUGPT. Then put 25000 in the switches and do a reset-start. On a POINT 4 after pressing stop, do a J25000.

 $\bullet$ 

### TECHNICAL MEMO

### March 31, 1978

TO : All IRIS Users TO : <mark>All IRIS Use</mark><br>FROM : Leon Remus TO : All IRIS Users<br>FROM : Leon Remus<br>SUBJECT: Using EXTRAPORT

EXTRAPORT is a BASIC program that assigns other programs to run on EXTRAPORT is a BASIC program that assigns other programs to run on<br>Phantom Ports if you are logged onto the Manager account (see User's Phantom Ports if you are logged onto the Manager account (see User's Manual pg. 1-10 "How to Use a Phantom Port").

To use this program, type in EXTRAPORT. Your terminal will respond with nanoai py. I-iy "Aow to ose a rhantom rort").<br>To use this program, type in EXTRAPORT. Your terminal will respond w<br>"!" or "ALL PHANTOM PORTS ARE BUSY ! !!". If all ports are busy, it .<br>To use this program, type in EXTRAPORT. Your terminal will respond w<br>"!" or "ALL PHANTOM PORTS ARE BUSY ! !!". If all ports are busy, it<br>is best to wait for a few minutes and tru again. If the response was is best to wait for a few minutes and try again. If the response was<br>"!", then input the desired command.

Example:

#HEXTRAPORT (return) !LIBR @^C\$LPT] (return)

The program will find a vacant Phantom Port and send the command string to it. Then, EXTRAPORT will check the status of the port that was to it. Then, EXTRAPORT will check the status of the port that was<br>selected and will respond with a message accordingly.

Example:

LIBR IS RUNNING ON PORT 1 oT LIBR FAILED ! ! !

If the command fails, this means there was some error in the command string. To see the error message, enter the same command directly or<br>LIBR FAILED ! ! !<br>If the command fails,<br>string. To see the ery<br>on your terminal.

All Phantom Ports on your IRIS system are automatically found by All Phantom Ports on your IRIS sys<mark>tem are automatically found by</mark><br>EXTRAPORT so there is no need to change any constant in EXTRAPORT before running this program on any IRIS R7.3 system.

 $\mathbf{v}_{\text{cyc}}$ 

 $\sigma_{\rm c}$ 

 $\bar{\omega}$ 

 $\sim$ 

 $\mathbb{Z}^d$ 

### 7:81:MMH:S104 POINT 4 Data Corporation

4444 4 4444 444 4444 444 4 4 444 4444 4444444 4444 444444 4444444 4

# TECHNICAL MEMORANODOUA

- TO: All IRIS Users
- FROM: Max M. Heller Vice Presidents Systems Support
- DATE: July 29, 1981
- SUBJ: XREF (Cross-Reference Utility for BASIC Programs)
- I. The XREF system consists of a set of nine programs written in Business BASIC. They read specified text file versions of BASIC programs and produce a selected number of paginated listings on a designated system line printer. The output consists of:
	- 1. Title page - name of recipient of listing(s).
	- 2. The text file - line numbers referenced by a GOSUB or GOTO statement aye prefixed with a "+".
	- A symbol table BASIC variables in alphabetic A symbol table - BASIC vari<mark>ables in alph</mark>abetic<br>sequence with associated program line number  $3.$ sequence with associated program line number<br>references - in many cases, the line number is tagged to indicate usage.
	- Channel numbers with associated line number 4. references - followed by BASIC statements with their associated line number references.
	- Program line numbers used as targets in ascending 5. numeric sequence with associated targeting line numbers'- targeting line numbers using GOSUB are suffixed with an "\*",
	- 6. A legend of cross-reference symbols ~- a glossary of symbols used by XREF.

A listing for XREF5. produced by XREF is enclosed as a sample report.

II. Following are the text file names and their associated BASIC program names for the XREF system. They should be loaded into BASIC and saved on logical unit 5 as follows: the text file names and their associated<br>names for the XREF system. They should be<br>BASIC and saved on logical unit 5 as<br>Text File Save As he text file names and<br>ames for the XREF syste<br>ASIC and saved on love<br>ext File Save A<br>XREF. XREF1. XREF1.

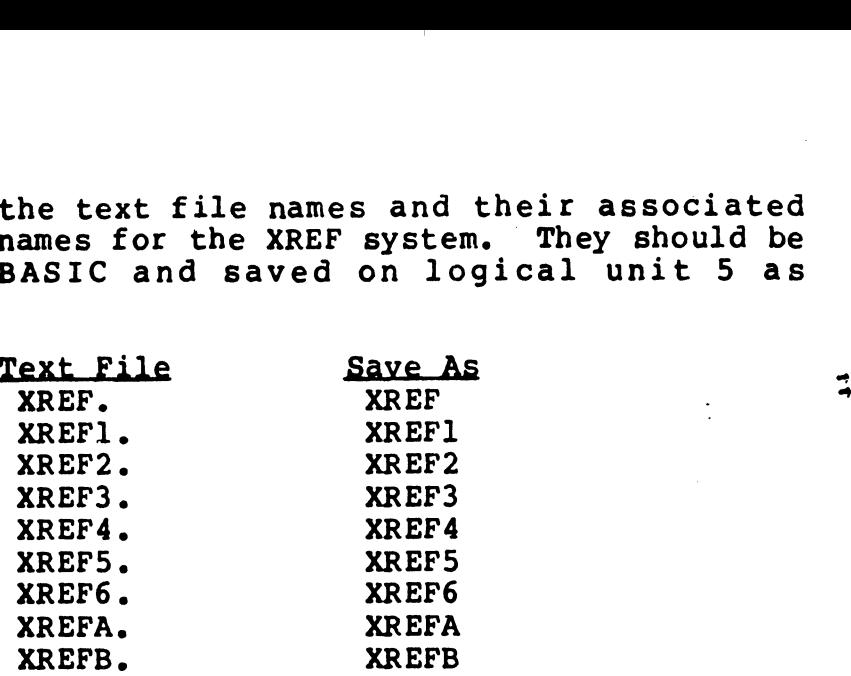

Ifl. The system is entered through XREF at the system prompt. It chains among modules as required. A flowchart of the XREF system is attached.

The following is the first screen displayed:

PORT NUMBER: 18 CROSS-REFERENCE SELECT XREF 2.0 05/13/81

FILE(S) PREFIX: LOGICAL UNIT: LINE PRINTER:

COMMENT: CREATE NEW WORK FILE? (Y/N) COMMAND: MESSAGE:

If the response is "N", the system requests "COPY FROM SAVED WORK FILE? (Y/N)". If the response is again "N", the system requests entry of the line printer #. A response of 1, 2 or a null return is acceptable. The null return will later open the \$LPT driver; the 1 or 2 will use \$LPT1 or \$LPT2 respectively.

If the file has already been processed the following screen display will appear:

--> NO FILES SELECTED

 $\ddot{ }$ 

COMMENT: 'XREF' COMPLETE, MORE PROGRAMS TO PROCESS (Y/N) ? COMMAND: MESSAGE:

and the XREF should be terminated and restarted to build a new work file as described below.

If the work file has not been processed, a screen If the work file has not been processed, a screen<br>similar to the following will appear, and processing can continue. and the XREF should be terminated and lestarted to build<br>a new work file as described below.<br>If the work file has not been processed, a screen<br>similar to the following will appear, and processing can<br>continue.<br>PORT NUMBER:

LOGICAL UNIT #3 NO. \* FILE NAME

NO. \* FILE NAME<br>=== = =========<br>01. T XREF5.

COMMENT: A=ALL, E=EXECUTE, P=PAGE, R=RESTART, W=WARP, ?=HELP, AND nn=FILE NUMBER COMMAND: MESSAGE: COMMENT: A=ALL, E=EXECU<br>
nn=FILE NUMBER<br>
COMMAND:<br>
MESSAGE:<br>
If the response to the f<br>
is "N", but the response<br>
COPY FROM SAVED WORK<br>
is "Y", the system fir<br>
printer number as previde<br>
new work file from one p<br>
following:

If the response to the first screen,

is "N", but the response to the next query,

COPY FROM SAVED WORK FILE? (Y/N)

is "Y", the system first requests input of the line is "Y", the system first requests input of the line<br>printer number as previously described, then copies a printer number as previously described, then copies a<br>new work file from one previously saved displaying the is "N", but the response to the next query,<br>
COPY FROM SAVED WORK FILE? (Y/N)<br>
is "Y", the system first requests input of the line<br>
printer number as previously described, then copies a<br>
new work file from one previously s

#CoPy (00) EDITSVOnn!=#EDITSVOnn. SAVE

and then displays the file list for further processing.

If the reponse to the first screen

CREATE NEW FILE? (Y/N)

is "Y", the system offers two choices as follows:

CREATE "LIBR' WORK FILE? (Y/N)

A response of "Y" positions the cursor for entry of the A response of "Y" positions the cursor for entry of the<br>file(s) prefix, logical unit number and line printer<br>number successively. (Entry of a "?" at any of these number successively. (Entry of a "?" at any of these<br>inputs will display a "help" screen.) The system will then chain to a sorted "LIBR" to create the work file (EDITSVOxx, xx=port #) and then chains to copy the work file to "EDITSVOxx.SAVE" for later access as required. After the copy, the system chains to the edit module and displays the contents of the work file for further processing.

If the response to

CREATE 'LIBR' WORK FILE? (Y/N)

is "N", the system prompts for entry of the logical unit number and then positions for direct entry of text file names. After all the file names have been entered, a names. After all the file names have been entered, a<br>prompt message requests entry of the line printer number prompt message requests entry of the line printer number<br>and then chains to copy the work file (EDITSVOxx) to the names. After all the file names have been entered, a<br>prompt message requests entry of the line printer number<br>and then chains to copy the work file (EDITSVOxx) to the<br>saved file (EDITSVOxx.SAVE). When the copy is saved file (EDITSV0xx.SAVE). When the copy is<br>completed, the system chains to the edit module and displays the work file for further processing.

After entering the number of XREF listings for each text file to be processed, the system prompts for entry of the recipient's name.

After these entries are made, there is a help module available. Its access is described in a displayed message during the work file edit procedure.

Upon completion of editing, the (E) execute input by the user will prompt

RUN ON PHANTOM PORT? (Y/N)

A "Y" response will enable a phantom port and transfer further processing there. The system will then print

RUNNING ON PORT  $p$  (p=phantom port  $\frac{1}{2}$ ) and chain to SCOPE

If the response is "N", the processing of XREF will continue on the user's port and when complete, will chain to SCOPE.

been,

IV. All references to XREF programs for chaining within the XREF system are hard coded for Logical Unit #5. The XREF system are hard coded for Logical Unit #5. The program names and the line numbers within each program where such references appear are as follows:

XREF 317 LET I\$="RUN 5/XREFA\* 966 LET  $I$ \$="5/XREFB\215\" 1955 LET I\$=I\$,"5/XREF1" XREF1 640 IF  $IS="Y"$  LET  $FS="RUN 5/XREF"$ 2498 LET FS="RUN 5/XREF2" XREF2 890 LET  $FS="5/XREF3"$ XREF3 960 CHAIN "RUN 5/XREF4" XREF4 670 CHAIN "RUN 5/XREF5" XREF5 660 CHAIN "RUN 5/XREF6" XREF6 850 CHAIN "5/XREF2" XREFA 930 LET  $C$=C$$ , "5/XREF1" XREFB 240 LET  $C$ \$="COPY <00>", F\$, "!=", F\$, ". SAVE\215\5/XREF1" All references to phantom ports in XREF programs use ports numbered 1 through 4. The program names and the ports numbered 1 through 4. The program names and the<br>line numbers where such references appear are as follows: XREF1 5000 LET Pl=l1 ! This is first phantom port number 5010 LET P2=4 ! This is last phantom port number XREF2 920 IF SPC(6) >=1 IF SPC(6) <=4 LET  $F$ \$="0/BYE"

The COPYRIGHT line appearing at the bottom of each page The COPYRIGHT line appearing at the bottom of each page<br>of the XREF listings is written by two lines in each of<br>two programs. The second program line in each should be deleted or modified to remove \* by POINT 4 DATA CORPORATION", from your listings. The first program line deleted or modified to remove " by POINT 4 DATA<br>CORPORATION" from your listings. The first program line<br>in each prints the copyright notice. Both lines in each in each prints the copyright notice. Both lines in each program can be deleted if no copyright notice is  $\vec{r}$ desired.

### XREF4

1010 1020

### XREF5

950 960

XREF is supplied without charge and without support. XREF is supplied without charge and without support.<br>Listings can be obtained by dumping the text files indicated in the list above or by using XREF.

MMH/st | Enclosures: XREF flowchart XREF5. listing

27, 1981 16:55<br>1 REM 16:55<br>1 REM 18 XREF5 e Rem 1961 16:55<br>1 REM 1961 BY REM 2 REM COPYRIGHT 1981 BY POINT 4 DATA CORPORATION 10 REM PROGRAM NAME = "XREFS" | 10 REM PROGRAM NAME = "XREF5"<br>10 REM 10 REM PROGRAM NAME = "XREPS"<br>10 REM<br>10 REM THIS PROGRAM IS COURTESY OF MAX HELLER, P4DC, AND HIGHLY 10 REM<br>10 REM – THIS PROGRAM IS COURTESY OF MAX HELLER, P4DC, AND H<br>10 REM – MODIFIED DURING THE LAST SEVERAL YEARS BY D**ON DOBB**S. 10 REM MODIFIED DURING THE LAST SEVERAL YEARS BY DON DOBBS.<br>10 REM 10 REM THIS PROGRAM USES THE INDEX INFORMATION PRODUCED BY 10 REM<br>10 REM THIS PROGRAM USES THE INDEX INFORMATION PI<br>10 REM 'XREF5' TO FORMAT THE OUTPUT XREF LISTING. IO REM "XREFS" TO FORMAT THE DOTPOT XREF LISTING.<br>10 REM 10 REM 'XREFS' TO FORMAT THE OUTPUT XREF LISTING.<br>10 REM<br>10 REM CHNL #1 ~ INPUT TEXT FILE OF BASIC PROGRAM 10 REM<br>10 REM CHNL #1 – INPUT TEXT FILE OF BASIC PROGRAM<br>10 REM CHNL #2 – OUTPUT TEXT FILE FORMATTED FOR \$LPT 10 REM CHNL #2 - OUTPUT TEXT FILE FORMATTED FOR \$LPT<br>10 REM CHNL #6 - CONTROL FILE OF FILE NAMES 1 27, 1981 16:55<br>
1 REM REC 2 REM REC COPYRIGHT 1981 BY POINT 4 DATA CORPOR<br>
10 REM PROGRAM NAME = "XREF5"<br>
10 REM THIS PROGRAM IS COURTESY OF MAX HELLER, P4DC, AN<br>
10 REM MODIFIED DURING THE LAST SEVERAL YEARS BY DON DO<br> 1 27, 1981 16:55 3/XREF5.<br>
1 REM COPYRIGHT 1981 BY POINT 4 DATA CORPORATION<br>
10 REM PROGRAM NAME = "XREF5"<br>
10 REM THIS PROGRAM IS COURTESY OF MAX HELLER, P4DC, AND HIGH<br>
10 REM THIS PROGRAM USES THE INDEX INFORMATION PROD 1 REM COPYRIGHT 1981 BY POINT 4 DATA CO<br>10 REM PROGRAM NAME = "XREF5"<br>10 REM THIS PROGRAM IS COURTESY OF MAX HELLER, P4DC<br>10 REM MODIFIED DURING THE LAST SEVERAL YEARS BY DO<br>10 REM THIS PROGRAM USES THE INDEX INFORMATION P 1 REM COPYRIGHT 1981 BY POINT 4 DATA CORPORATION<br>10 REM PROGRAM NAME = "XREF5"<br>10 REM THIS PROGRAM IS COURTESY OF MAX HELLER, P4DC, AND HIGH<br>10 REM MODIFIED DURING THE LAST SEVERAL YEARS BY DON DOBBS.<br>10 REM THIS PROGRAM U 2 REM COPYRIGHT 1981 BY POINT 4 DATA CORPORA<br>10 REM THIS PROGRAM IS COURTESY OF MAX HELLER, P4DC, AND<br>10 REM MODIFIED DURING THE LAST SEVERAL YEARS BY DON DOB<br>10 REM THIS PROGRAM USES THE INDEX INFORMATION PRODUCED<br>10 REM 1 REM COPYRIGHT 1981 BY POINT 4 D<br>
1 REM COPYRIGHT 1981 BY POINT 4 D<br>
10 REM PROGRAM NAME = "XREF5"<br>
10 REM THIS PROGRAM IS COURTESY OF MAX HELLER<br>
10 REM MODIFIED DURING THE LAST SEVERAL YEARS<br>
10 REM THIS PROGRAM USES TH 10 REM<br>
10 REM THIS PROGRAM IS COURTESY OF MAX HELLER, P4DC,<br>
10 REM<br>
10 REM THIS PROGRAM USES THE INDEX INFORMATION PRODUC<br>
10 REM THIS PROGRAM USES THE INDEX INFORMATION PRODUC<br>
10 REM CHNL #1 - INPUT TEXT FILE OF BASIC 10 REM FOR SORTED XREF'S<br>10 REM REC #4 - DATE AND TIME OF PRINTOUT<br>10 REM CHNL #7 - INDEX DIRECTORY FILE NAME 10 ROM 10 REM NOTE: CHANNELS ALREADY OPENED BY PREVIGUS PROGRAM. 10 REN 10 REM THIS PROGRAM 'CHAINED TO' FROM "XREF4" 10 ROM 10 REM 10 REM<br>10 IF ERR **O GOTO 114**0<br>20 DIM A\$[20],A1\$[5], 10 REM<br>10 IF ERR **O GOTO 1140**<br>20 DIM A\$[20],A1\$[5],D\$[22],F\$[1],F1\$[1] 20 DIM ASL20J,A1SL5J,DSL22J,FSL1J,<br>30 DIM P\$[20],S\$[1],V\$[11],V1\$[11] WE COPIES TO<br>OF INPUT TEXT<br>OF OUTPUT TEX<br>OF INDEX DIRE<br>SORTED XREF'S<br>AND TIME OF F<br>FILE NAME<br>INED BY PREVIC<br>FROM "XREF4"<br>FI\$L1J 30 DIM P\$L201,5\$L11,V\$L111,V1\$L111<br>40 DIM 1%,I,I1,I2,I3,L1,L2,L3,P,T,W9,X,X1,X2,2% 20 DIM A\$[20].A1\$[5].D\$[22].F\$[1].F<br>20 DIM P\$[20].S\$[1].V\$[11].V1\$[11]<br>40 DIM 1%.I.I1.I2.I3.L1.L2.L3.P.T.W<br>50 LET T=1 = !DEFAULT LEFT MARGIN 40 DIM 1%, I, I1, I2, I3, L1, L2, L3, P, T, W9, X, X1, X2, 2%<br>50 LET T=1 | | | DEFAULT LEFT MARGIN<br>60 LET W9=79 | | WIDTH FROM TAR T TO PAGE PERF. DOT (.) 50 LET T=1 : DEFAULT LEFT MARGIN<br>60 LET W9=79 : WIDTH FROM TAB T TO PAGE PER<br>70 LET X1=7 : WIDTH FOR EACH XREF PRINTING 80 LET W9=79 ! WIDTH FROM TAB T TO PAGE PERF<br>70 LET X1=7 ! WIDTH FOR EACH XREF PRINTING<br>80 LET X2=11 ! TAB OF FIRST LINE # CROSS-REF 70 LET X1=7 ! WIDTH FOR EACH XREF PRINTING<br>80 LET X2=11 ! TAB OF FIRST LINE # CROSS-REF<br>90 LET V1\$=""! INITIAL SEARCH KEY 100 READ #6, 4; D\$:i 110 READ #6, 1; AS; 120 READ #6, 2; P\$; 130 READ #6, 0: P; 130 READ #6,0;P;<br>140 PRINT @0,10;"CROSS REFERENCE FORMATTING PHASE ";<br>150 SIGNAL 3,0<br>160 GOSUB 800<br>170 LET 12=60 ! # PRINT LINES PER PAGE<br>180 LET L2=60 ! # PRINT LINES PER PAGE 150 SIGNAL 3,0 160 GOSUB 800 170 LET I2= INT ((W9-10)/X1) ! CALCULATE # XREFS TO PRINT ON EACH LINE  $+190$  LET  $11=1$ 200 LET X=T+X2 ' INIT TAB SETTING FOR 1ST XREF #<br>190 LET I1=1<br>200 LET X=T+X2 ' INIT TAB SETTING FOR 1ST XREF # #210 FOR I=I1 TO I2 200 LET X=T+X2 ! INIT<br>210 FOR I=11 TO 12<br>220 SEARCH #7,3,1;V1<br>230 IF V2=2 GOTO 620 220 SEARCH #7,3,1;V1\$,V1,V2<br>230 IF V2=2 GOTO 620<br>240 IF V2<>0 STOP 150 STEWALL 3,0<br>
160 GOSUB 800<br>
170 LET 12= INT ((W9-10)/X1) ! CALCULATE # XREFS TO PRINT ON EACH LINE<br>
180 LET L2=60 ! # PRINT LINES PER PAGE<br>
+190 LET I1=1<br>
200 LET X=T+X2 ! INIT TAB SETTING FOR 1ST XREF #<br>
+210 FOR I=11

ţ

COPYRIGHT (C) 1981 by POINT 4 DATA CORPORATION

250 LET Vs. U1\$ JF V1\$[1,1]="\207\" LET V\$[1,5]=V1\$[2,4]," " 260 270 IF V1\$[1,1]<>"\207\" IF F1\$="\207\" GOSUB 1110 280 LET F1\$=V1\$ IF V1\$[1,1]="\376\" LET V\$[1,5]=V1\$[2,5]," " 290 IF VI\$[1, 1]="\376\" IF F\$<>"\376\" GOSUB 1110 300 LET F\$=V1\$ 310 320 IF  $A1$ \$=V\$[1,5] GOTO 470 LET  $A1$ \$=V\$[1,5] 330 340 IF X<>T+X2 GOSUR BBO IF L1>L2 GOTO 380  $350 -$ GOSUB 880 360 IF  $L1 \le L2$  GOTO 400 370 **GOSUB 790**  $+380$ 390 GOSUB 880  $+400$  $LE1 X=T+X2$ 410 PRINT #2: TAB T: A1\$; 420 COSUB 980 430 LET  $L3=0$ 440 GOSUB 680 LET  $11=2$ 450 460 GOTO 210  $+470$ IF L3=0 GOTO 540 PRINT #2; TAB T; A1\$; 480 490 GOSUB 980 PRINT #2; TAB  $T+X2-2$ ; "(CONTD)"; 500 !MAKE ROOM FOR WORD "(CONTD)" IN TABBING COUNTER 510  $LET I = I + I$ LET  $X = X + X1$ 520 530 LET  $L3=0$  $+540$ GOSUB 680 550 NEXT I 560 GOSUB 880 570 IF LIK=L2 GOTO 190 580 GOSUB 790 590 LET L3=1 600 GOSUB 880 610 GOTO 190 +620 REM CODING TO WRAP IT UP... 630 GOSUB 1050 640 CLDSE #2 650 OPEN #2, P\$ ! POSITION TO START OF FILE 660 CHAIN "RUN 5/XREF6"

670 STOP

JUL 27, 1981 16:55  $3/XREF5.$ 

PAGE 2

COPYRIGHT (C) 1981 by POINT 4 DATA CORPORATION

### $JUL$   $27, 1981$   $16.55$

Á

 $\ddot{\phantom{1}}$ 

 $\mathbf{r}$ 

78

+680 REMPG **680 REN** 680 REM \*\* SUBR. TO PRINT A LINE REF. \*\* 680 LET S\$=" " 690 IF V\$[10,10]<>"[" GOTO 760 700 FOR 13=6 TO 9 IF V\$[13,131<>" " GOTO 730 710 720 NEXT 13 +730 LET V\$110, 10]=" " 740 IF 13=6 LET S\$="[" 750 IF 13>6 LET V\$[13-1, 13-1]="["  $+760$  PRINT #2; TAB X-1; S\$; V\$[6, 10];  $770$  LET  $X=X+X1$ 780 RETURN +790 REM \*\* SUBR. TO PRINT HEADINGS \*\* 790 PRINT #2; "\214\"  $+800$  LET P=P+1 810 LET L1=10 820 PRINT @45.21; "---> PAGE NUMBER"; P; 830 SIGNAL 3.0 840 PRINT #2: "\215\\215\\215\" +850 PRINT #2; TAB T; D\$[1, 19]; TAB (T+30); A\$; TAB (T+65); "PAGE"; B60 PRINT #2; USING "###"; P; TAB (T+W9); ". \215\" **870 RETURN** +880 REM \*\* SUBR. TO PRINT A BLANK LINE \*\* 890 PRINT #2; "\215\"; 900 LET L1=L1+1 910 IF L1>L2 GOSUB 930 920 RETURN +930 REM \*\* SUBR. TO PRINT COPYRIGHT & DOT (.) \*\* 930 PRINT #2; "\215\\215\"; 940 GOSUB 850 950 PRINT #2; TAB (T+13); "COPYRIGHT (C) "; D\$[9,12]; 960 PRINT #2; " by POINT 4 DATA CORPORATION" 970 RETURN +980 REM SUBR TO EXPAND SHORTENED KEYS 980 IF A1\$="RANDO" PRINT #2; "M"; 990 IF A1\$="RESTO" PRINT #2; "R"; 1000 IF A1\$="RETUR" PRINT #2; "N"; 1010 IF A1\$="SEARC" PRINT #2; "H"; 1020 IF A1\$="SIGNA" PRINT #2; "L"; 1030 IF A1\$="SUBRO" PRINT #2; "UTINE"; 1040 RETURN +1050 REM SUBR TO SPACE TO BOTTOM OF PAGE & PRINT FOOTING 1060 FOR I=L1 TO L2 1070 PRINT #2;

JUL 27, 1981 16:55

3/XREF5.

**PAGE** Э

COPYRIGHT (C) 1981 by POINT 4 DATA CORPORATION

 $\vec{z}$ 

\$

H

1090 NEXT I 1090 GOSUB 930 1100 RETURN 41110 REM SUBR TO ACCOMPLISH A PAGE BREAK

1110 GOSUB 1050 1110 GOSUB 105<br>1120 GOSUB 790 1130 RETURN REM SUBR<br>GOSUB 1050

+1140 IF SPC(8)<>99 GOTQA 1170 +1150 PRINT 'CS'; "NORMAL EXIT FROM XREF\215\"; 1150 PRINT 'C<br>1160 CHAIN ""

+1170 IF ERR O GOTO 1150 +1180 PRINT 609.23; 'CLRE'; "ERROR"; SPC(8); "AT LINE"; SPC(10); 1190 SIGNAL 3, 50 1190 SIGNAL 3,<br>1200 GOTO 1180

9999 END

JUL 27, 1961 16:55

3/XREF5.

PAGE 4

### COPYRIGHT (C) 1981 by POINT 4 DATA CORPORATION

## 15-10

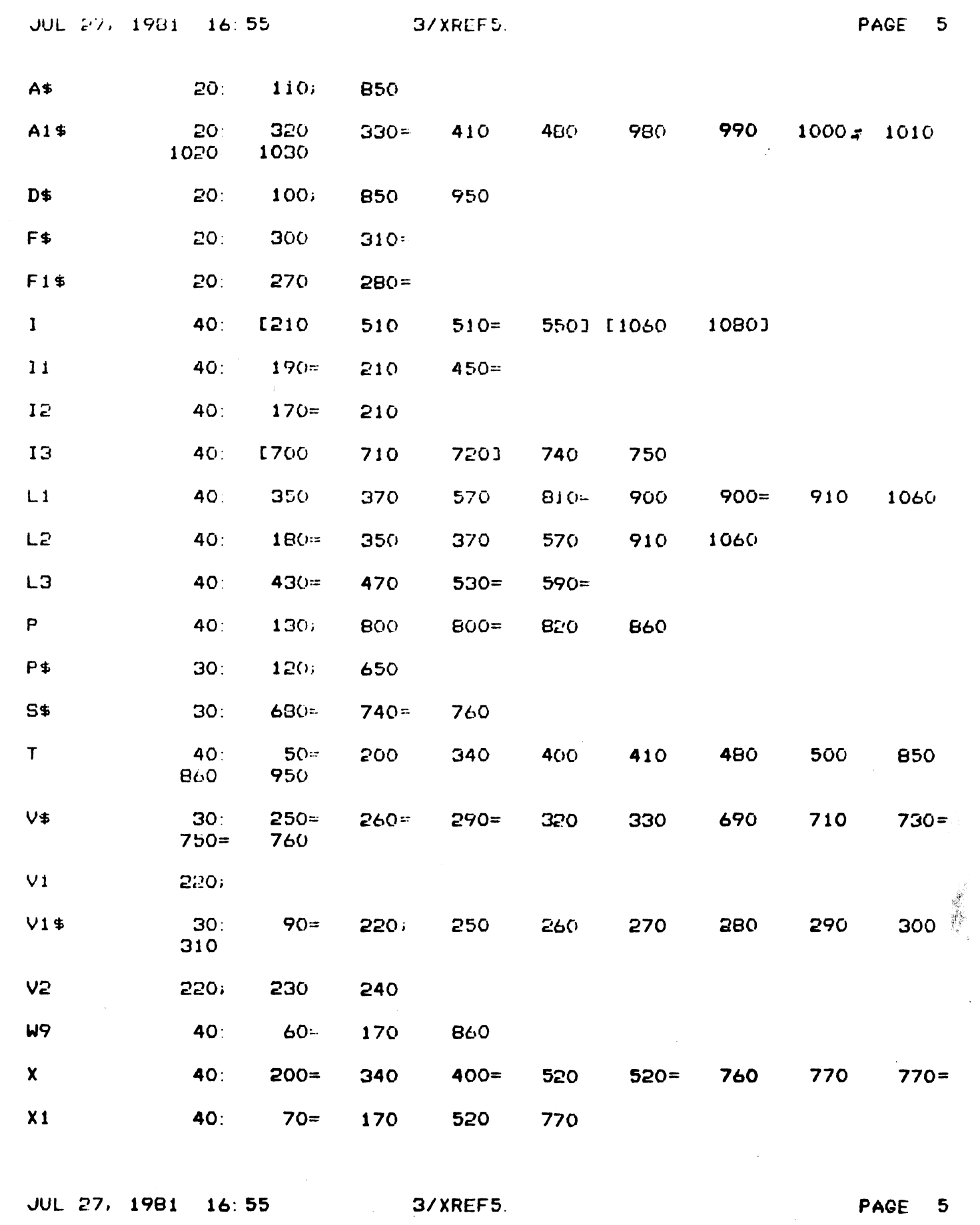

 $\blacklozenge$ 

 $\ddot{\bullet}$ 

 $\sim$   $\sigma$  .

 $\sim 10^{-1}$ 

 $\bullet$ 

 $\frac{1}{\sqrt{2}}$ 

 $\pmb{\epsilon}$ 

 $\pmb{\epsilon}$ 

 $\pmb{\mathfrak{t}}$ 

 $\ddot{\cdot}$ 

 $\pmb{\P}$ 

COPYRIGHT (C) 1981 by POINT 4 DATA CORPORATION

 $15 - 11$ 

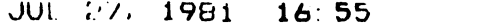

 $\overline{1}$ 

 $\ddot{\phantom{a}}$ 

 $\ddot{\cdot}$ 

 $\ddot{\cdot}$ 

 $\frac{3}{4}$ 

 $\overline{1}$ 

 $\ddot{\phantom{a}}$ 

 $\frac{1}{2}$ 

 $\pmb{\mathfrak{t}}$ 

 $\ddot{\cdot}$ 

 $\mathbf{r}$ 

 $\mathbf{f}$ 

 $\mathbf{i}$ 

PAGE 6

 $\vec{z}$ 

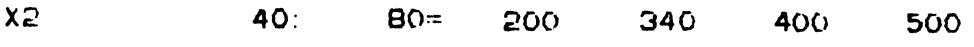

JUL 27, 1981 16:55

3/XREF5.

PAGE 6

COPYRIGHT (C) 1981 by POINT 4 DATA CORPORATION

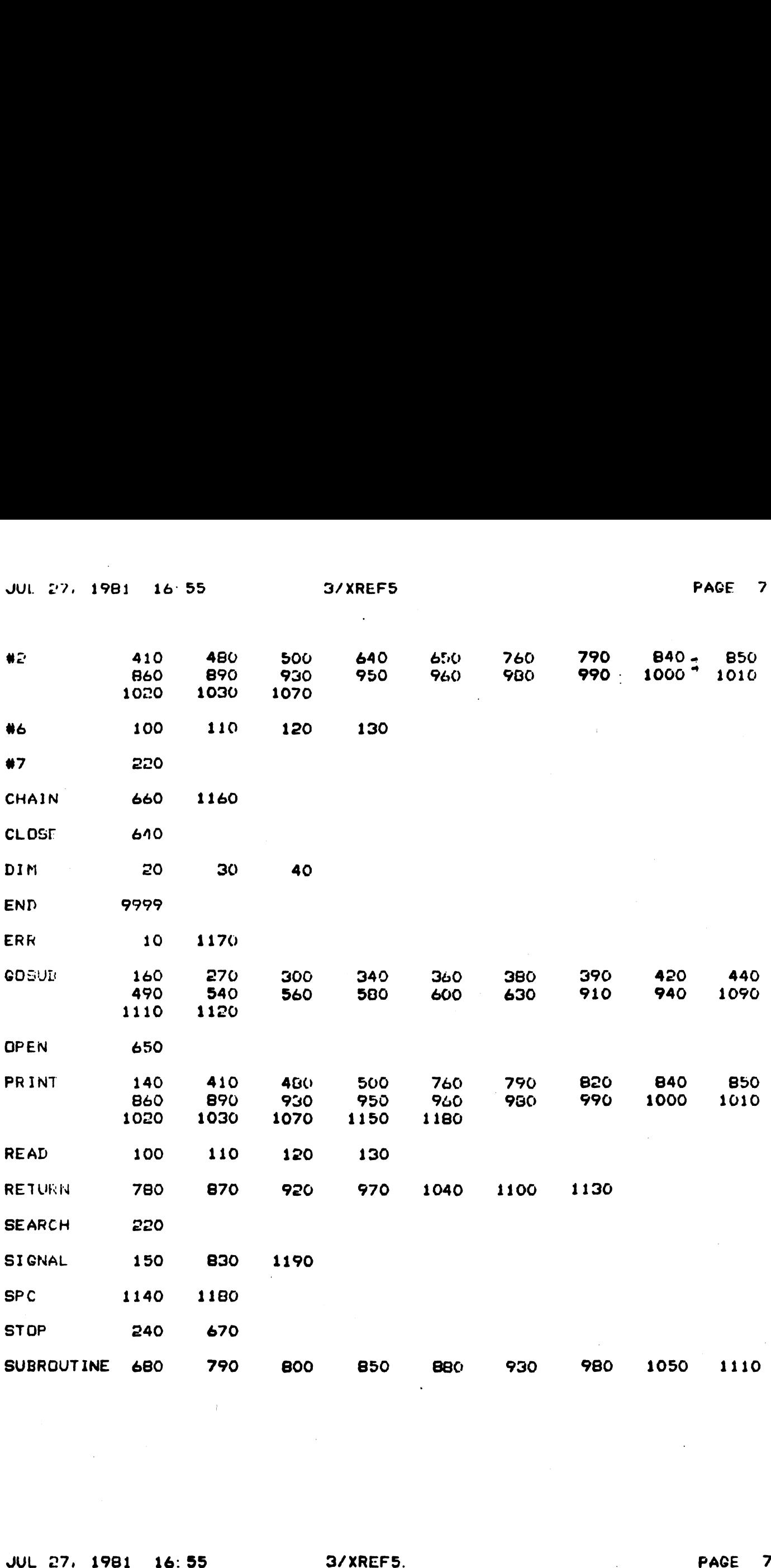

 $\langle \rangle$ 

JUL 27, 1981 16:55 3/XREF5.<br>COPYRIGHT (C) 1981 by POINT 4 DATA CORPORATION

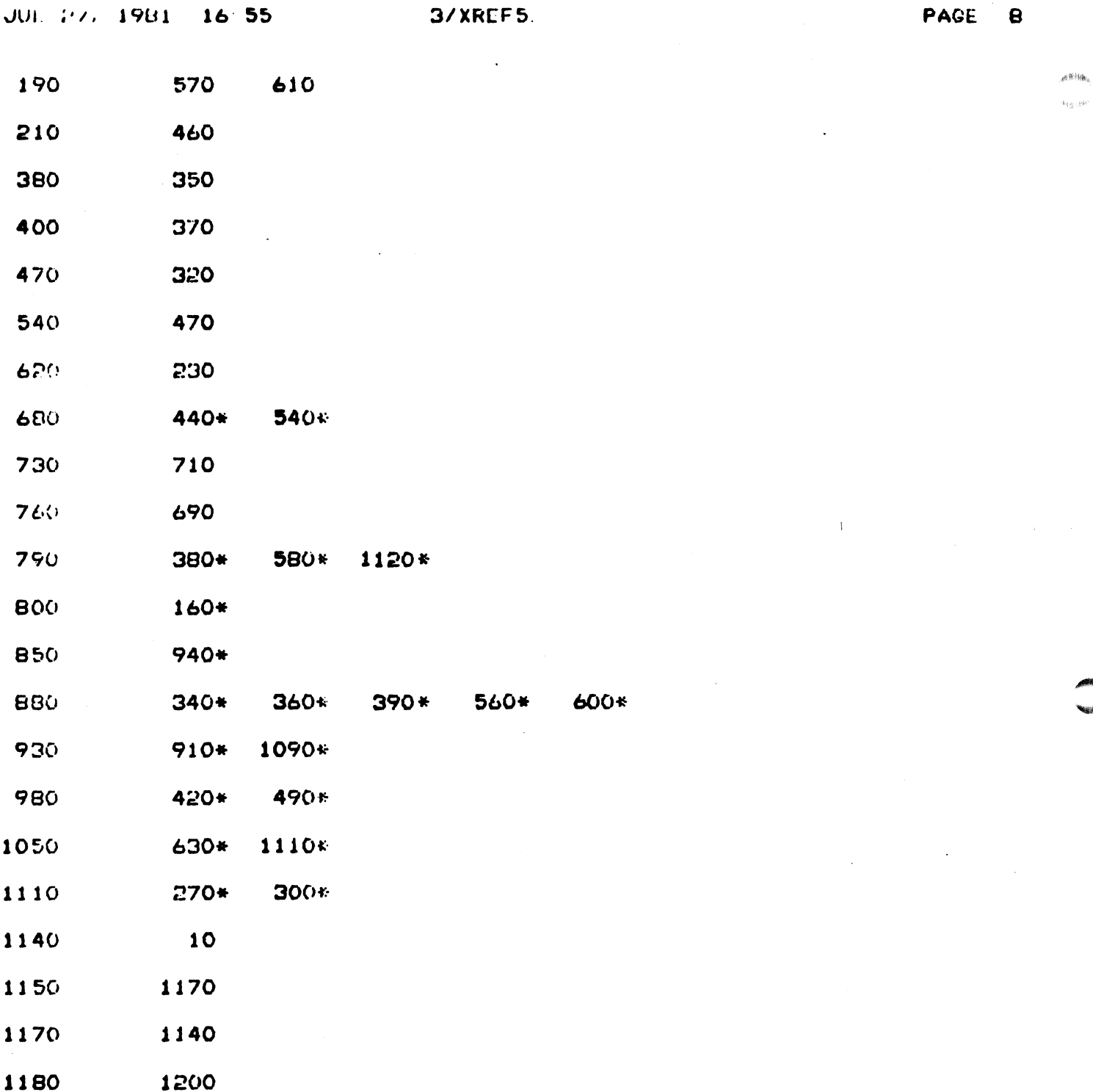

JUL 27, 1981 16:55

3/XREF5.

 $\label{eq:2.1} \mathcal{L}^{\text{max}}_{\text{max}}(\mathbf{r},\mathbf{r}) = \mathcal{L}^{\text{max}}_{\text{max}}(\mathbf{r},\mathbf{r})$ 

PAGE 8

 $\sim$   $\sim$ 

 $\tau^{(j+1)}$ 

COPYRIGHT (C) 1981 by POINT 4 DATA CORPORATION

LEGEND OF CROSS-REFERENCE SYMBOLS + am het Ger eer die 600 eeu nuw van die 600 eeu nuw die Gereër Ger ook die gewens gewen die aan aan aan aan aa<br>Gebeure

At

THE FOLLOWING SYMBOLS MAY APPEAR AS PREFIXES TO THE STATEMENT NUMBERS IN THE SOURCE LISTING.

+ This statement is the target of one or more GOTOs or GOSUEs

THE FOLLOWING SYMBOLS MAY APPEAR AS SUFFIXES TO THE CROSS-REFERENCE LINE NUMBERS.

- Variable is declared in a DIM statement  $\mathcal{L}^{\mathcal{L}}$
- Variable is used in a DIM statement to dimension an array or string variable
- $=$  Variable is the target of an assignment
- = Variable is the target of an assignment<br>; Variable is assigned a value as the result of .<br>Tiable is assigned a value as the result<br>a READ, INPUT, SEARCH, or CALL statement a READ, INPUT, SEARCH, or CALL statement<br>[ Variable is used as control in a FOR..NEXT
- (The start of a FOR. .NEXT loop)
- J The close of a FOR.. NEXT locp

 $\sqrt{2}$ 

- # Variable is used to designate J/O channel #
- \* The line number reference to this statement is a CGOSUB

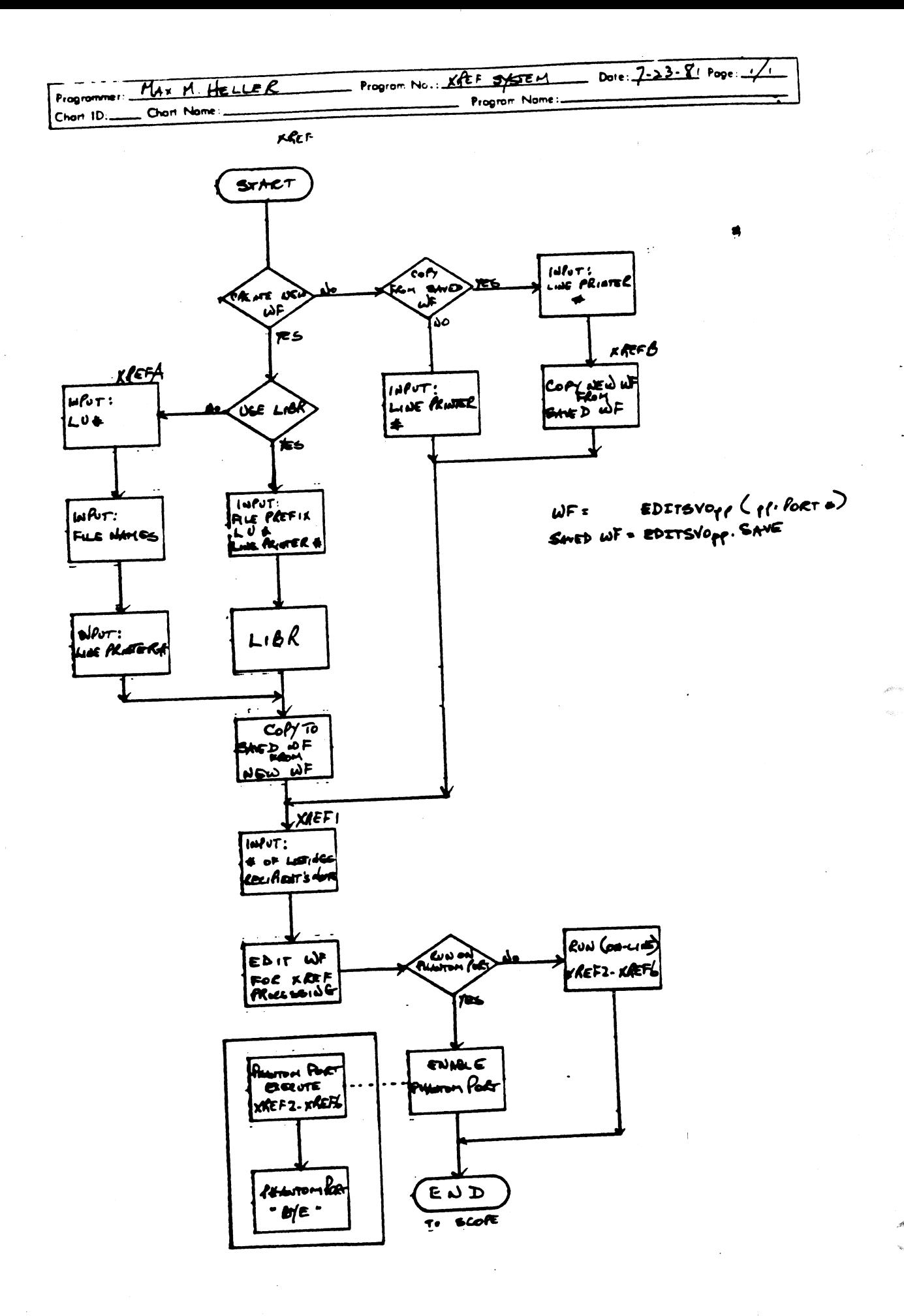

 $15 - 16$
# POINT 4 Data Corporation

AAG 4 AAAA 444 444 4 44 4a 4 444 4444 4444444 4444 444444 4444444  $\overline{4}$ 

TO: Ali IRIS Users

FROM: Applications Software Department .<br>PATE: December 4, 1981<br>DATE: December 4, 1981

.<br>SUBU: ACS VERIFY utility<br>SUBU: ACS VERIFY utility

The Application Control System VERIFY function is a utility program which verifies the check codes of BASIC programs running under IRIS R7.5. For each system, the filenames and the check codes (when applicable) are stored in a parameter file  $P_\tau$  (system). The program reads the filename from the the check codes (when applicable) are stored in a parameter<br>file P.<system>. The program reads the filename from the<br>parameter file and verifies its existence. If the file is not fcund, the filename and a message "file not found" are logged into the log file. If the file exists and is a BASIC File, the program loads the BASIC file, returns to SCOPE and by VERIFY does not match the check code in the parameter executes the VERIFY processor. If the check code generated File, then the filename, the check code of the parameter by VERIFY does not match the check code in the parameter<br>file, then the filename, the check code of the parameter<br>file and the check code generated by VERIFY are logged into the tog file.

The requirements for the ACS. VERIFY program are:

- equirements for the ACS VERIFY program are:<br>o The ACS VERIFY program must be run from the manager account
- o The ACS. VERIFY program must have the following files Tesiding on the manager account's assigned logical unit:

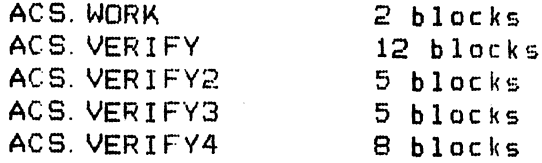

o There must be enough blocks allocated to the manager account on the specified logical unit to build the following temporary work files: must be enough blocks allo<br>t on the specified logical<br>ing temporary work files:<br>PRMTR.IDX 42 blocks

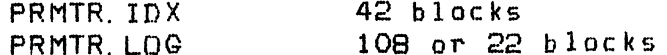

o The total manager account's requirments = 182 blocks

The VERIFY program is accessed by entering ACS. VERIFY at the IRIS system prompt (#). The program displays the System Selection Menu. After the number of the selected system is entered: the program verifies that the associated parameter file is on the system. If the parameter file is not found the proaqram responds:

PARAMETER FILE NOT GN SYSTEM - OPEN ERROR

This message is also displayed if the program cannot open the file. If this message is displayed, the program returns to the System Selection Menu. A CR may be entered to terminate the program and to chain to the system prompt.

Atter a system has been successfully selected. the program responds:

ENTER BASIC FILES LU#:

The program accepts any number between  $O$  and  $99$ ; a  $CR$ defaults to the assigned LU#.

hs

The program then asks for the files to be verified by displaying:

- 1. ALL 2. RANGE 3. LIST
- 

ENTER METHOD GF SELECTING FILES (1-3):

- Galection of 1 (ALL) will process all files in the selected system parameter file.
- Selection of 2 (RANGE) will process a specified range of files in the selected system parameter file. The program prompts: |

FROM FILE PREFIX (CR = FIRST):

and

 $\rightarrow$ 

J,

# TO FILE PREFIX (CR = LAST):

The RANGE function allows the user to process one

## $16 - 2$

section at a time or to restart in the middle if the ection at a time or to restart in the middle if the section at a time or to restart in the middle if the sectio verifying process was interrupted. (Entering CR to<br>both prompts is equivalent to the ALL function.) both prompts is equivalent to the ALL function.)<br>Selection of 3 (LIST) will process a user-selected list

ection of 3 (LIST) will process a user-selected list<br>of one or more files in the selected system parameter<br>file. The program displaus:

# BUILDING INDEX FILE

The program then asks for the filenames one at a time.

1. ENTER FILENAME (CR TO END):

The user enters the first file to be verified. The 1. ENTER FILENAME (CR TO END):<br>The user enters the first file to be verified. The<br>program prompts for additional filenames. When all The user enters the first file to be verified. The<br>program prompts for additional filenames. When all<br>filenames have been entered, a CR completes the list 1. ENTER FILENAME (CR TO END):<br>The user enters the first file to be verified. The<br>program prompts for additional filenames. When all<br>filenames have been entered, a CR completes the list<br>entru. All filenames entered must be parameter file and on the disc. parameter file and on the disc.<br>After the file selection phase is completed the program

After the file selection phase is\_completed<br>builds an error logging index file\_and\_displays:

BUILDING LO@ FILE

 $\mathbf{I}$ 

BUILDING LOG FILE<br>The program will then go into the verifying loop. If the The program will then go into the verifying loop. If the<br>file is not found or if it encounters a program check code file is not found or if it encounters a program check code<br>that doesn't match the check code in the parameter file, the program logs that file as an error.

When the program has finished verifying the files, it checks the log file for errors. If the file is empty the program the log file for errors. If the file is empty the program<br>displays:

> NO ERRORS HAVE BEEN FOUND PROCESS COMPLETED

and the program chains back to the System Selection Menu, and the program ch<mark>ains-back</mark><br>otherwise, the program-promots:

< n > ERRORS HAVE BEEN LOGGED INTO THE LOG FILE SELECT OUTPUT: 1=CRT 2=PRINTER 3=DISC (1-3) SELECT OUTPUT: 1=CRT 2=PRINTER 3=DISC (1-3)<br>Selection of 1 (CRT) will output the report to the

screen. screen.<br>Selection of 2 (PRINTER) will output the report to the

ection of 2 (PRINTER) will output<br>specified printer. The program asks:

ENTER PRINTER DEVICE CODE:

ENTER PRINTER DEVICE CODE:<br>The input must begin with a dollar sign (\$). If an The input must begin with a dollar sign (\$). If ar<br>error occurs it will be reported and the program will error occurs it will be reported and the program will<br>repeat the device code question. A CR may be entered ta return to the output selection screen.

Selection of 3 (DISC) will output the report to the to return to the output selection<br>ection of 3 (DISC) will out<br>specified text file.

ENTER FILENAME:

The program will try to build the file. If it already The program will try to build the file. If it already<br>exists the user must include an exclamation point (!)<br>at the end of the filename. A CR may be entered to at the end of the filename. A CR may be entered to<br>return to the output selection screen. return to the output selection screen.<br>The log is then output using the selected method and the Selection of 3 (DISC) will output the report<br>specified text file.<br>ENTER FILENAME:<br>The program will try to build the file. If it<br>exists the user must include an exclamation po<br>at the end of the filename. A CR may be enti-<br>r

'n

The log is then output using the selected method and the<br>program chains back to the System Selection Menu. A CR may

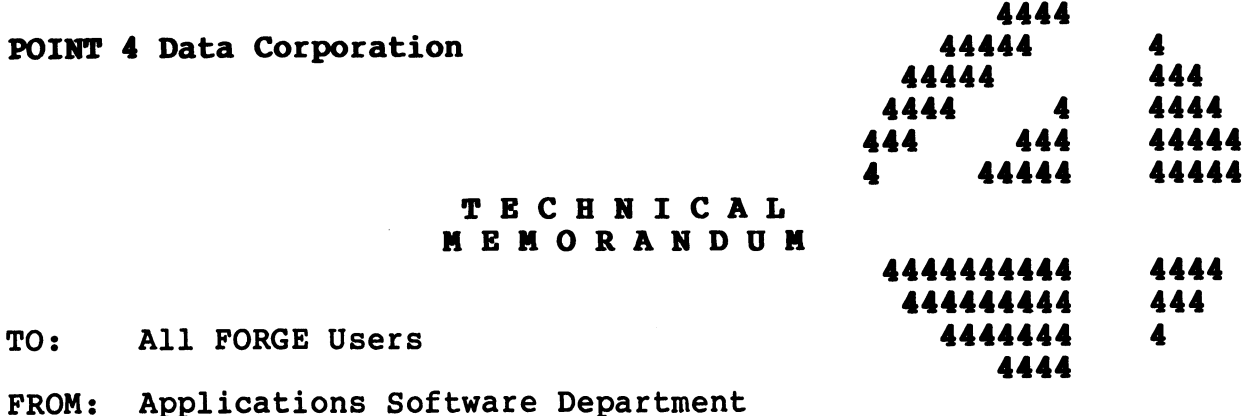

DATE: June 30, 1982

SUBJ: FORGE (FOR ON-LINE REAL-TIME GENERAL EDITING) LOADING INSTRUCTIONS

The following files are the text file versions for the FORGE text editor. They should be loaded into BASIC and saved on logical editor. They should be loaded into BASIC and saved on logical<br>unit 5 as program names represented by the text file name without the prefix "T.". cations Software Department<br>30, 1982<br>(FOR ON-LINE REAL-TIME GENERAL<br>NG INSTRUCTIONS<br>g files are the text file versi<br>y should be loaded into BASIC<br>ogram names represented by the<br>T.".<br>Text File Saved As Cations Software Department<br>
30, 1982<br>
(FOR ON-LINE REAL-TIME GENERA<br>
NG INSTRUCTIONS<br>
9 files are the text file vers<br>
y should be loaded into BASIC<br>
ogram names represented by the<br>
T.".<br>
Text File Saved A<br>
T.FORGE 5/FORGE cations Software Department<br>
30, 1982<br>
(FOR ON-LINE REAL-TIME GENERAL<br>
NG INSTRUCTIONS<br>
g files are the text file versi<br>
y should be loaded into BASIC<br>
ogram names represented by the<br>
T.".<br>
Text File Saved As<br>
T.FORGE 5/FO

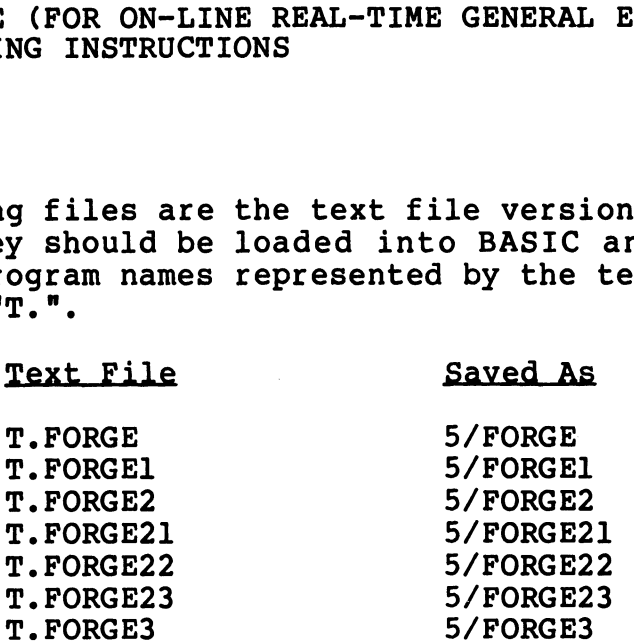

If an installation requires that the FORGE text editor reside on a logical unit other than 5, the following program line numbers should be appropriately modified:

FORGE

1460 OPEN #5,"5/FORGE1" 1940 LET A\$="RUN 5/FORGE1"

FORGE1]

2920 IF C=97 CHAIN "RUN 5/FORGE4" 3010 CHAIN "RUN 5/FORGE" 5140 IF C=9 CHAIN "RUN 5/FORGE2" 5170 CHAIN "RUN 5/FORGE3"

FORGE2

720 CHAIN "RUN 5/FORGE23" 860 IF A<14 CHAIN "RUN 5/FORGE21" 870 CHAIN "RUN 5/FORGE22" 890 CHAIN "RUN 5/FORGE1"

FORGE21 110 CHAIN "RUN 5/FORGE1" E21<br>110 CHAIN "RUN 5/FORGE1"<br>520 CHAIN "RUN 5/FORGE2" E21<br>110 CHAIN "RUN 5/FORGE1"<br>520 CHAIN "RUN 5/FORGE2"<br>550 CHAIN "RUN 5/FORGE2" 550 CHAIN "RUN 5/FORGE2"<br>1390 IF C\$="" CHAIN "RUN 5/FORGE2" FORGE22 100 CHAIN "RUN 5/FORGE1" 500 CHAIN "RUN 5/FORGE2" 580 IF CS="" CHAIN "RUN 5/FORGE2" FORGE23 110 CHAIN "RUN 5/FORGE1" 180 IF  $C$ \$="" CHAIN "RUN 5/FORGE2" FORGE3 1310 CHAIN "RUN 5/FORGE1" FORGE4

2540 CHAIN "RUN 5/FORGE"

FORGE is supplied without charge and without support. Listings can be obtained by dumping the text files listed above.

A FORGE User's guide pamphlet is also enclosed.

# 5:51:MMH:S105 POINT 4 Data Corporation

# TECHNICAL MEMORANODU AM

TO: All IRIS Users

TO: All IRIS Users<br>FROM: Applications Software Department FROM: Applications Soft<br>DATE: September 4, 1981

SUBJ: U.CHANGE utility

The following files are the text file versions for the The following files are the text file versions for the<br>U.CHANGE utility. They should be loaded into BASIC and saved on logical unit 5 as program names represented by the text file name without the prefix "T.". tions Software Department<br>
er 4, 1981<br>
E utility<br>
files are the text file verty. They should be loaded<br>
al unit 5 as program names re<br>
without the prefix "T.".<br>
Text File Saved As E utility<br>
files are the text file ver<br>
ity. They should be loaded<br>
al unit 5 as program names repr<br>
without the prefix "T.".<br>
Text File Saved As<br>
Text File Saved As<br>
T.U.CHANGE 5/U.CHANGE E derived<br>
files are the text file vers<br>
ity. They should be loaded i<br>
al unit 5 as program names repre<br>
without the prefix "T.".<br>
Text File Saved As<br>
Text File Saved As<br>
T.U.CHANGE 5/U.CHANGE<br>
T.U.CHANGE 5/U.CHANGE

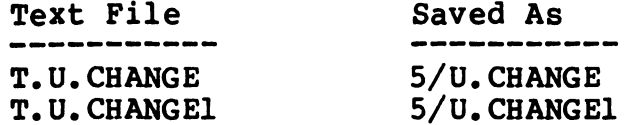

If an installation requires that the U.CHANGE utility reside If an installation requires that the U.CHANGE utility reside<br>on a logical unit other than 5, the following program line on a logical unit other than 5, the following program line numbers should be appropriately modified:

U. CHANGE 2260 LET  $I^*$  =  $[500 \, "F^*] \215 \RUN 5/U$ . CHANGE1"

U. CHANGE] 590 IF IS="Y" CHAIN "RUN 5/U. CHANGE" 2690 LET C\$=C\$,"\215\\215\\215\\215\\215\RUN 5/U.CHANGE1"

The U.CHANGE utility is supplied without charge and without support. Listings can be obtained by dumping the text files listed above.

A U.CHANGE User's guide pamphlet is also enclosed.

MMH/km

 $\mathop{\rm evi}\nolimits\phi_6$ 

 $\sim$ 

 $\sigma_{\rm c}$ 

 $\hat{\mathcal{A}}$ 

 $\mathcal{L}_{\mathcal{A}}$ 

9:91:MMH:S109 POINT 4 Data Corporation

# TECHNICAL MEMORANDUP

TO: All IRIS Users

TO: All IRIS Users<br>FROM: Applications Software Department FROM: Applications Soft<br>DATE: September 4, 1981

SUBJ: U.PROTECT utility

The following files are the text file versions for the U.PROTECT utility. They should be loaded into BASIC and U.PROTECT utility. They should be loaded into BASIC and<br>saved on logical unit 5 as program names represented by the text file name without the prefix "T.". tions Software Department<br>er 4, 1981<br>CT utility<br>files are the text file verity. They should be loaded<br>al unit 5 as program names re<br>without the prefix "T.".<br>Text File Saved As T.U. PROTECT 5/U. PROTECT files are the text file versi<br>ity. They should be loaded in<br>al unit 5 as program names repres<br>without the prefix "T.".<br>Text File Saved As<br>T.U.PROTECT 5/U.PROTECT<br>T.U.PROTECT 5/U.PROTECT

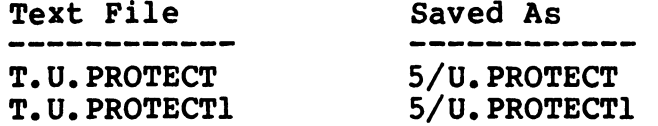

If an installation requires that the U.PROTECT utility reside on a logical unit other than 5, the following program line numbers should be appropriately modified:

U. PROTECT U.PROTECT<br>1720 LET IS=IS,"^ \_ {<00> ",ES,"!}\215\RUN 5/U.PROTECT1"

U. PROTECT1 580 IF I\$="Y" CHAIN "RUN 5/U. PROTECT" 2700 LET  $C$=C$, I$[6], "l\215\RUN 5/U. PROTECT1"$ 

The U.PROTECT utility is supplied without charge and without support. Listings can be obtained by dumping the text files support. Listings can be obtained by dumping the text files<br>listed above.

A U.PROTECT User's guide pamphlet is also enclosed.

MMH/km

- 11  $\mathbf{x}_i$  , i.e.

 $\rho$  i.e.g.

 $\bar{\star}$ 

 $\bar{\mathcal{A}}$ 

 $\mathbf{v}^{\dagger}$ 

8:81:MMH:S108 POINT 4 Data Corporation

# TECHNICAL MEMORANDU

TO: All IRIS Users

TO: All IRIS Users<br>FROM: Applications Software Department FROM: Applications Soft<br>DATE: September 4, 1981

SUBJ: U.SAVE utility

The following files are the text file versions for the U.SAVE utility. They should be loaded into BASIC and saved U.SAVE utility. They should be loaded into BASIC and saved<br>on logical unit 5 as program names represented by the text DATE: September 4, 1981<br>SUBJ: U.SAVE utility<br>The following files are the text file ve<br>U.SAVE utility. They should be loaded into<br>on logical unit 5 as program names represer<br>file name without the prefix "T.". utility<br>files are the text fil<br>. They should be loaded<br>t 5 as program names repr<br>out the prefix "T.".<br>Text File Saved As files are the text fil<br>
. They should be loaded<br>
t 5 as program names repr<br>
out the prefix "T.".<br>
Text File Saved As<br>
--------- --------<br>
T.U.SAVE 5/U.SAVE files are the text file<br>
. They should be loaded it<br>
5 as program names repro<br>
out the prefix "T.".<br>
Text File Saved As<br>
Text File Saved As<br>
T.U.SAVE 5/U.SAVE<br>
T.U.SAVE 5/U.SAVEI<br>
5/U.SAVEI 5/U.SAVEI

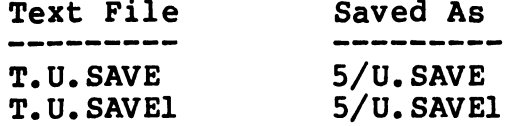

If an installation requires that the U.SAVE utility reside on a logical unit other than 5, the following program line numbers should be appropriately modified:

U.SAVE 1720 LET  $15=15$ , " $\begin{array}{c} (00) \ \text{F5} \ \text{F6} \ \text{F1} \ \text{F21} \ \text{RUN} \ \text{S/U} \ \text{SAVE1} \ \text{SUV} \ \text{SUV} \ \text{SUV} \ \text{SUV} \ \text{SUV} \ \text{SUV} \ \text{SUV} \ \text{SUV} \ \text{SUV} \ \text{SUV} \ \text{SUV} \ \text{SUV} \ \text{SUV} \ \text{SUV} \ \text{SUV} \ \text{SUV} \ \text{SUV} \ \text{SUV} \ \text{SUV} \ \text{S$ 

U. SAVE] 580 IF IS="Y" CHAIN "RUN 5/U. SAVE" 2700 LET  $C$=C$$ ,  $I$[6]$ , " $1\215\RUN 5/U$ . SAVEl"

The U.SAVE utility is supplied without charge and without support. Listings can be obtained by dumping the text files listed above.

A U.SAVE User's guide pamphlet is also enclosed.

MMH/ km

-1  $\frac{1}{\sqrt{2}}$  $\mathbb{R}^2$  $\mathbf{v}^{(i)}$ 

7:81:MMH:S107 POINT 4 Data Corporation

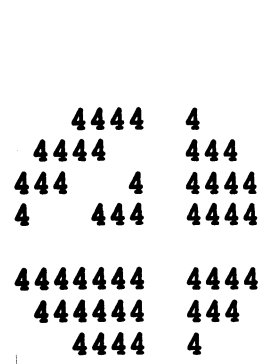

# TECHNICAL MEMORANDUM

- TO: All IRIS Users
- TO: All IRIS Users<br>FROM: Applications Software Department FROM: Applications Soft<br>DATE: September 4, 1981
- 
- SUBJ: U.COPY utility

The following files are the text file versions for the U.COPY utility. They should be loaded into BASIC and saved U. COPY utility. They should be loaded into BASIC and saved on logical unit 5 as program names represented by the text file name without the prefix "T.". utility<br>files are the text file<br>. They should be loaded it<br>5 as program names repre<br>out the prefix "T.".<br>Test File Saved As T.U.COPY 5/U. COPY files are the text file<br>. They should be loaded in<br>t 5 as program names repres<br>out the prefix "T.".<br>Test File Saved As<br>--------- T.U.COPY 5/U.COPY<br>T.U.COPY1 5/U.COPY1

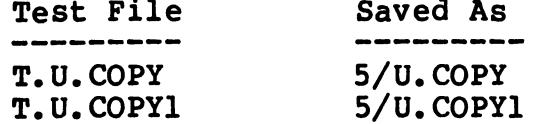

If an installation requires that the U.COPY utility reside on a logical unit other than 5, the following program line numbers should be appropriately modified:

U. COPY 2290 LET  $I$=I$, "$ .  $(00) "$ ,  $E$, "1] \215\RUN 5/U$ . COPY1"

U.COPY1 600 IF IS="Y" CHAIN "RUN 5/U.COPY" 2700 LET C\$="0/COPY ",D2\$,"/",I\$[4],"1=",N\$,"/",I\$[4],"\215\RUN 5/U.COPY1"

The U.COPY utility is supplied without charge and without support. Listings can be obtained by dumping the text files support. Listings can be obtained by dumping the text files listed above.

A U.COPY User's guide pamphlet is also enclosed.

MMH/km

**ARRIVA**  $\bar{\pmb{r}}$ .<br>Mikiri e A

# 6:61:MMH:S106 POINT 4 Data Corporation

# TECHNICAL MEMORANDUM

- TECHNI<br>TO: All IRIS Users
- TO: All IRIS Users<br>FROM: Applications Software Department FROM: Applications Soft<br>DATE: September 4, 1981
- 
- SUBJ: U.KILL utility

The following files are the text file versions for the U. KILL utility. They should be loaded into BASIC and saved U.KILL utility. They should be loaded into BASIC and saved on logical unit 5 as program names represented by the text file name without the prefix "T." tions Software Department<br>er 4, 1981<br>utility<br>files are the text file vert<br>. They should be loaded into<br>t 5 as program names represe<br>out the prefix "T.".<br>Text File Saved As T.U.KILL 5/U. KILL T.U.KILLI1 5/U.KILL1

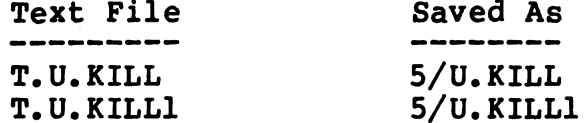

If an installation requires that the U.KILL utility reside If an installation requires that the U.KILL utility reside<br>on a logical unit other than 5, the following program line on a logical unit other than 5, the following program line numbers should be appropriately modified:

U.KILL 1970 LET  $1\frac{1}{2}$  =  $\frac{1}{215}$  =  $\frac{1}{215}$  =  $\frac{1}{215}$  =  $\frac{1}{215}$  =  $\frac{1}{215}$ 

U.KILL1 580 IF IS="Y" CHAIN "RUN 5/U.KILL" 2680 LET C\$="KILL ",  $N\$ , "/",  $I\$ [4], "\215\RUN 5/U.KILL1"

The U.KILL utility is supplied without charge and without support. Listings can be obtained by dumping the text files support. Listings can be obtained by dumping the text files listed above.

A U.KILL User's guide pamphlet is also enclosed.

MMH/km

 $\sigma^{\rm (d)g} \phi_R$ **Maggior** 

 $\bar{\mathbf{x}}$ 

 $\sim$ 

 $\ddot{\phantom{1}}$ 

# 12:81: EVW: 0363 POINT 4 Data Corporation

4444  $\boldsymbol{A}$ 4444 444 AAA 4 4444 4A 444 4444 4444444 4444 444444 44444444

# TECHNICAL MEMORANDUM

TO: All IRIS R7.5 Televideo 950 CRT Users TO: All IRIS R7.5 Tel<br>FROM: Ed Van Wig *('//* 

FROM: Ed Van Wig *< \*//*<br>DATE: December 14, 1981

DATE: December 14, 1981<br>SUBJ: Port Type for Televideo 950 Terms driver

A pre-released version of the Televideo 950 terms driver was sent out under Revision 7.4. This version has a port A pre-released version of the Televideo 950 terms driver<br>was sent out under Revision 7.4. This version has a por<br>tupe code of 15. This has been changed for Revision 7.5 to a port type of 4.

# technical memo

Purpose

Functional Capability

To provide a cursor tracking facility for BASIC data entry programs.

This cursor tracking facility supplies a method This cursor tracking facility supplies a method<br>other than field oriented BASIC data entry programs. other than field oriented BASIC data entry programs<br>It also allows the full screen editing capabilities It also allows the full screen editing capabilities<br>previously available only with the 3270 type protocols.

Implementation

Octal Control Code

To implement this feature, simply enable the \$TERM module with the proper cursor tracking for your CRT.

Once implementation is done, any BASIC input Once implementation is done, any BASIC input<br>statement containing the octal control code "\001\"<br>will then automatically invoke this feature. For will then automatically invoke this feature. For<br>example:

# 70 INPUT @15,8;"\OO1N'IS

The user will enter data into "I\$", which contains The user will enter data into "I\$", which contain<br>any cursor control characters produced at the<br>keyboard. The application program will interpret any cursor control characters produced at the<br>keyboard. The application program will interpret the input string and act appropriately. The octal<br>control codes produced in this mode are as follows: 70 INPUT @15,8;"\001\"I\$<br>will enter data into "I\$", w<br>or control characters produce<br>. The application program wit<br>t string and act appropriatel<br>codes produced in this mode a<br>OCTAL CODE CONTROL KEY ontaining the octal contr<br>utomatically invoke this<br>INPUT @15,8;"\001\"I\$<br>11 enter data into "I\$",<br>control characters produc<br>The application program w<br>tring and act appropriate<br>es produced in this mode<br>AL CODE CONTROL KE<br>01 utomatically invoke this f<br>
INPUT @15,8;"\001\"I\$<br>
11 enter data into "I\$", w<br>
control characters produce<br>
The application program wi<br>
tring and act appropriatel<br>
es produced in this mode a<br>
AL CODE CONTROL KEY<br>
010 Left A INPUT @15,8;"\001\"I\$<br>
11 enter data into "I\$",<br>
control characters produc<br>
The application program w<br>
tring and act appropriate<br>
es produced in this mode<br>
AL CODE CONTROL KE<br>
010 Left Arrow<br>
040 Right Arro<br>
052 Down Arrow

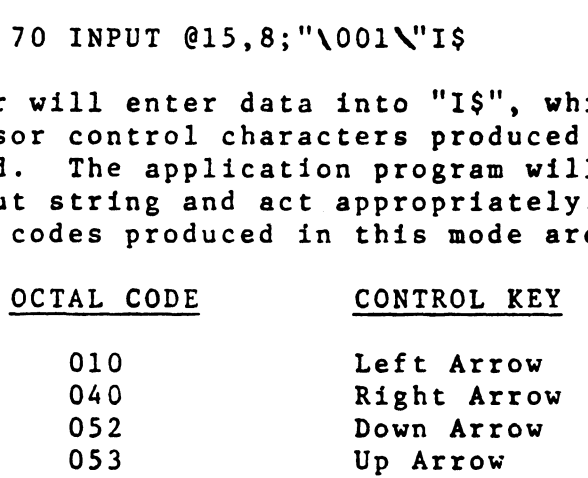

Example

— + 2 mh EP ~meenenet sew eee -

On page three is a sample data entry routine which makes use of cursor tracking. When a program calls makes use of cursor tracking. When a program calls this routine, the terminal becomes a "scratch pad" on which the user may write, using the left, right, up and down arrow keys to move the cursor. When the user presses the "RETURN" key, the calling program<br>receives a work variable (S\$), which contains the screen contents as follows: 053 Up Arrow<br>three is a sample data ent<br>ie of cursor tracking. Whe<br>itine, the terminal becomes<br>a the user may write, using<br>lown arrow keys to move the<br>sses the "RETURN" key, the<br>iontents as follows:<br>Position Contents e of cursor tracking. When a<br>tine, the terminal becomes a "<br>the user may write, using the<br>own arrow keys to move the cur<br>sses the "RETURN" key, the cal<br>a work variable (S\$), which c<br>ontents as follows:<br>Position (Contents)<br> tine, the terminal becomes a "<br>the user may write, using the<br>own arrow keys to move the cur<br>sses the "RETURN" key, the cal<br>a work variable (S\$), which c<br>ontents as follows:<br>Position (Contents)<br>0001-0080 CRT line one<br>0081-0 L CODE CONTRO<br>
10 Left A<br>
40 Right<br>
52 Down A<br>
Up Arr<br>
e is a sample data e<br>
cursor tracking. W<br>
, the terminal becom<br>
user may write, usi<br>
arrow keys to move the "RETURN" key, t<br>
ork variable (S\$), w<br>
ork variable (S\$), w three is a sample data entry<br>
e of cursor tracking. When a<br>
the user may write, using the<br>
own arrow keys to move the cu<br>
sses the "RETURN" key, the ca<br>
a work variable (S\$), which<br>
ontents as follows:<br>
Position Contents<br> (714) 754-4114 a 4-|

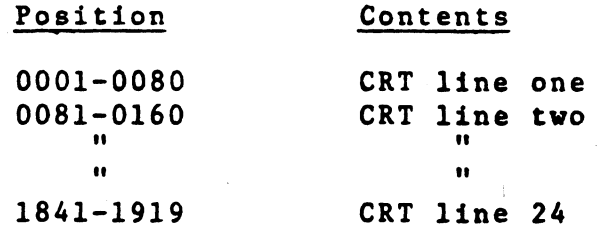

oes ow **STREET 2. DATA CORPORATION** 2569 McCabe Way / Irvine, California 92714  $\overline{C}$ 

Note 1. In the following example, the screen work variable is dimensioned one byte short of the 1920 characters which will fit on a 24 X 80 CRT. This is done since entry of data to the last position on the screen might cause the image to "roll up" on some terminals. For a CRT with roll mode disabled, this routine could be modified to allow the use of all 1920 character positions.

page 3 of 3

SAMPLE DATA ENIRY ROUTINE USING CURSOR TRACKING 。<br>多数本质每心数据T的预期过:怎么就我我想想要求! 法承承出生活的法案为法律的法案的法案的法律

5000 REMACRO, SET. L=5000 **HENTRY POINT 5000 REM** 5000 DIM S\$[1919], I\$[136] 5010 REM S\$ - SCREEN BUFFER FOR 24 x 80 CHARACTER CRT OPERATING IN ROLL MODE 5010 REM IS - INPUT WORK STRING FOR PORT WITH BUFFER SIZE 207 OCTAL IN \$MMU. **5010 REM** 5010 REM ---> SET UP FOR ROUTINE. **5010 REM** 5010 PRINT 'CS' !#CLEAR THE SCREEN 5020 LET S\$=" ", S\$ !\*BLANK-FILL SCREEN BUFFER 5030 LET H=0 !\*INITIAL HORIZONTAL POSITION !#INITIAL VERTICAL POSITION 5040 LET V=0 **5050 REM** 5050 REM ---> GET DATA USING CURSOR TRACKING. **5050 REM** 5050 INPUT CH, V; "\001\"I\$ !\*INPUT AT CURRENT POSITION **5060 REM** 5060 REM ---> INTERPRET THE INPUT WORK STRING. **5060 REM** 5060 FOR P=1 TO LEN I\$ **INFOR EACH CHARACTER ...** 5070 LET C=H+V !\*SAVE SUM OF CO-ORDINATES 5120 IF H+V<>C QOTO 5160 **INTE CURSOR MOVED, JUMP AHEAI** 5130 LET  $X=(V+1)*B0-79+H$ !\*STORE BYTE IN SCREEN BUFFEF 5140 REM 5140 IF X<1920 IF I\$[P, P]>=" " LET S\$[X, X]=I\$[P, P] 5150 REM 5150 LET H=H+1 **!\*CURSOR MOVES FORWARD ONE**  $3150$  LEI  $n=n+1$ <br> $3150$  IF H)=0 GOTO 5200 !\*CHECK MINIMUM HORIZONTAL  $5170$  LET H=79 !\*WRAP-AROUND IF LESS... 5180 LET V=V-1 !\*AND MOVE UP ONE LINE 5190 GOTO 5230 **I\*THEN SKIP FORWARD** 5210 LET H=0 !\*WRAP-AROUND IF GREATER...<br>!\*AND MOVE DOWN ONE LINE 5220 LET V=V+1  $5230$  IF VCO LET V=23 !\*CHECK MINIMUM VERTICAL 5240 IF V>23 00TD 5290 **I\*CHECK MAXIMUM VERTICAL 5250 NEXT P** !\*GET NEXT CHARACTER 5260 REM 5260 REM --- > IF STRING FULL, GET MORE DATA WITH CURSOR TRACKING. 5260 REM OTHERWISE, "RETURN" WAS PRESSED, SO EXIT ROUTINE. **5260 REM** 5260 IF LEN IS-136 COTO 5050 **!\*CHECK FOR "RETURN"** 5270 PRINT 'CS'; S\$; !\*RE-DISPLAY SCREEN 5280 RETURN !\*RETURN TO CALLER  $\mathcal{L}$ **5290 REM** 5290 REM --- > OVERFLOW: VERTICAL POSITION EXCEEDED MAXIMUM. **5290 REM** 5290 LET V=23 !\*RESET VERTICAL POSITION 5300 PRINT 'CSRB'; S\$; !\*RE-DISPLAY SCREEN 5310 00TD 5050 !\*RETURN TO DATA ENTRY

erbig.  $\label{eq:1} \hat{\theta}_{\rm{max}} = \hat{\theta}$ 

 $\omega_{\rm{eff}}$ 

 $\omega_{\rm{eff}}$ 

 $\hat{\mathcal{L}}$ 

 $\mathbb{R}^n$ 

TECHNICAL MEMORANDUM

- TECHNICA<br>TO: IRIS Users (MARK 5)
- TO: IRIS Users (MARK 5)<br>FROM: POINT 4 Customer Support FROM: POINT 4 Customer<br>DATE: December 30, 1981
- 

SUBJ: Blockcopy and CTU Multiblock Set-up

Certain disc controller/disc drive combinations (e.g., MCT TDC-B802/Calcomp T80) require changes to the BZUP within BLOCKCOPY or CTU Multiblock before the utility can be used. To determine if such a change is required, refer to the DISC SPECIFICATION sheet in your Peripherals Handbook relating to your configuration. If the section titled "Set—up Parameters" has none listed then you are finished. If there is a list of changes to be made, look at the address Parameters" has none listed then you are finished. If there<br>is a list of changes to be made, look at the address<br>indicated within the utility (BLOCKCOPY or MULTIBLOCK) and if the "old contents" listed match the contents in the utility, change to the listed "new contents".

ari hiy<sub>u</sub> **No active** 

# POINT 4 Data Corporation INT 4 Data Corporation 4444

# TECHNICAL MEMORANDU M

TO: MARK 3 BASF PSS Users TO: MARK 3 BASF PSS<br>FROM: Customer Support

FROM: Customer Support<br>DATE: January 27, 1982

SUBJ: Saving Logical Unit Zero

Using DISCUTLITY 2.5, it is possible to SAVE logical unit zero only. To do this, specify the SAVE program and the BASF disc, then the program will prompt for SURFACE, answer: OPT,0,1,2 followed by a starting cylinder of zero and for OPT, 0, 1, 2 followed by a starting cylinder of zero and for number of cylinders specify 40. When restoring an LU 0 tape follow the same procedure (only use RESTORE) and note that the number of cylinders will not be requested (whatever is on the tape will be restored).

We recommend that your LU/O be saved on a tape in addition on the tape will be restored).<br>We recommend that your LU/0 be saved on a tape in addition<br>to a tape of the entire disc. This will allow more flexibility if you need to restore data,

LMS :kmm

 $e^{ \frac{1}{\hbar} S_{\rm{NN}} }$ .<br>Viimpik<sup>a</sup>

 $\sim$ 

 $\mathcal{L}_{\mathrm{eff}}$ 

 $\sim 10^{-1}$ 

 $\mathcal{A}^{\mathcal{A}}$ 

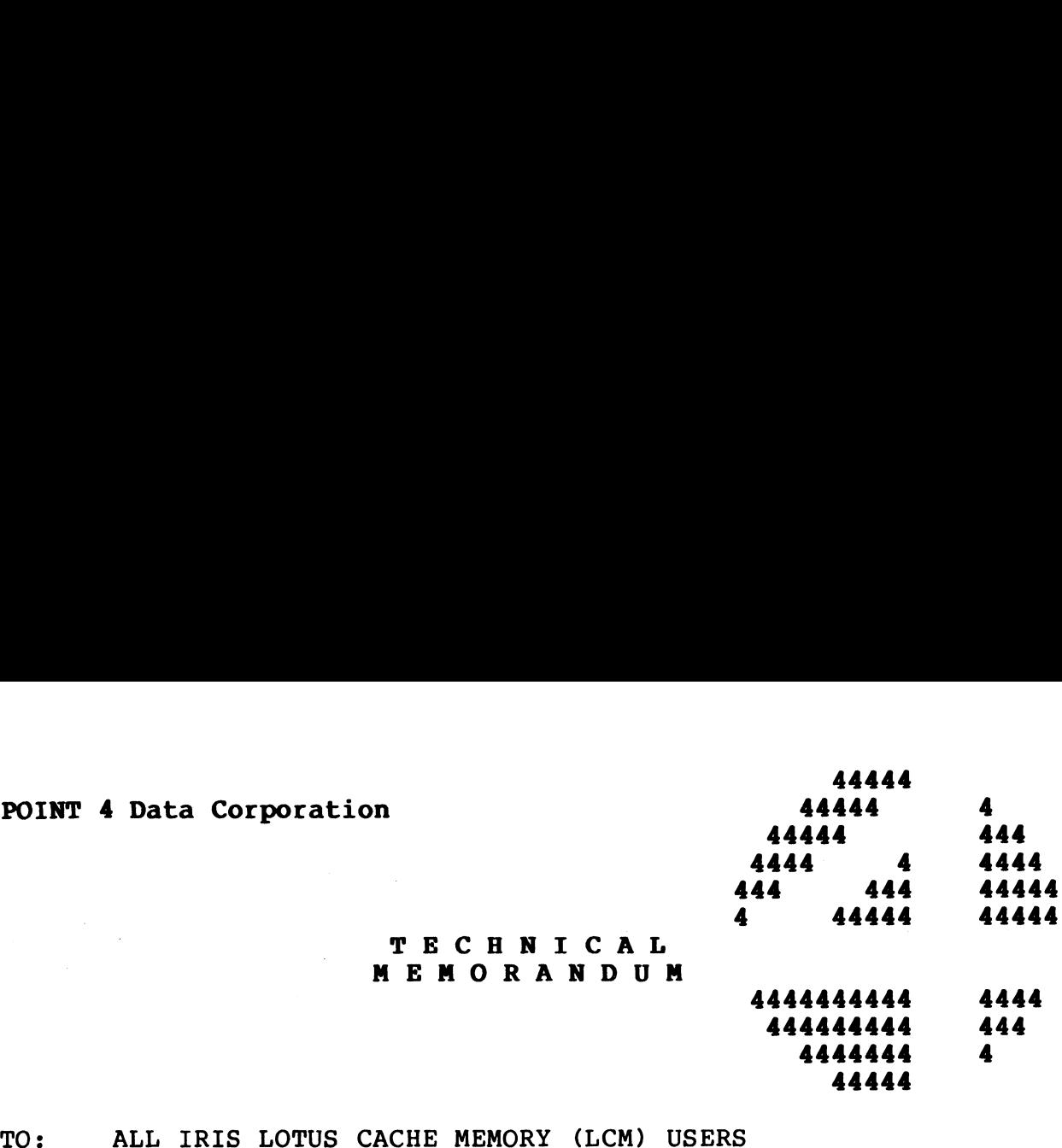

- TO: ALL IRIS LOTUS CACHE<br>FROM: IRIS CUSTOMER SUPPORT
- FROM: IRIS CUSTOMER SUPPORT<br>DATE: February 3, 1982
- 
- SUBJ: EFFECTS OF LCM SOFTWARE USING SHUTDOWN, REMOVE AND CLEANUP

# SHUTDOWN

When running with an LCM activated, SHUTDOWN may take longer to complete than when the LCM is not active. This is due to the complete than when the LCM is not active. This is due to the<br>time required to write the "updated" blocks stored in the LCM out to disc. When the LOM is not active. This is due to the<br>complete than when the LOM is not active. This is due to the<br>time required to write the "updated" blocks stored in the LOM out<br>odisc.<br>NOTE<br>DO\_NOT halt the processor during SHU

# **NOTE**

DO NOT halt the processor during SHUTDOWN or you may cause loss of data.

## REMOVE

REMOVE may take longer to run if blocks from the LU being REMOVE'd are in the LCM.

# NOTE

DO NOT halt the processor during REMOVE or you may cause loss of data.

# CLEANUP

Also note that CLEANUP may not be run when the LCM is active.

 $e^{i\theta\hat{H}^2/\hbar}$ ان<br>د رسومه  $\downarrow$  $\tilde{\phantom{a}}$ 

 $\zeta$ 

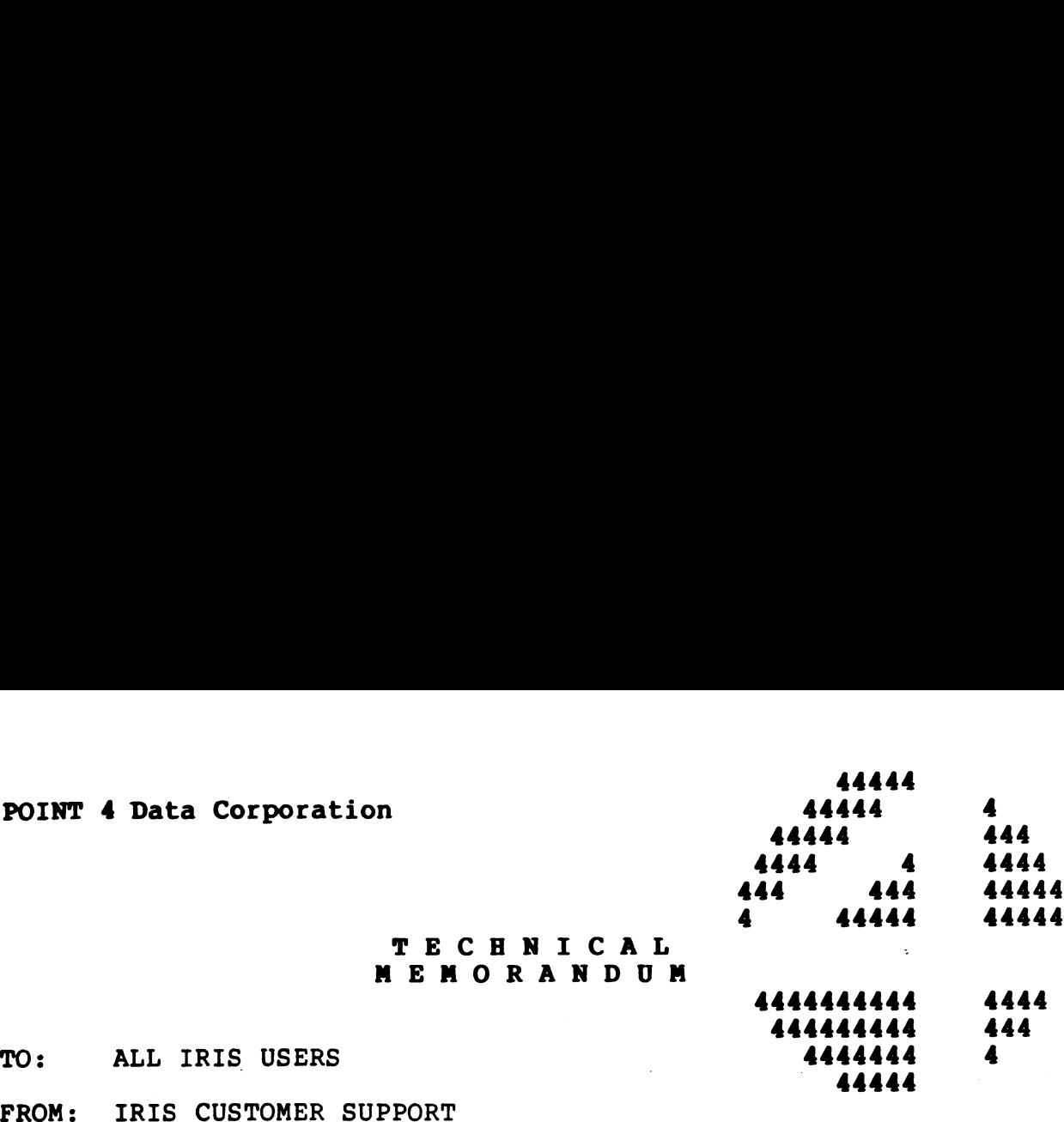

DATE: February 3, 1982

SUBJ: \$COM - SERIAL COMMUNICATION DRIVER ON R7.5

#### I. INTRODUCTION

\$COM provides a means of transferring text data records over a \$COM provides a means of transferring text data records over a<br>serial link. (A record is defined as a group of printable and serial link. (A record is defined as a group of printable and<br>permissible control characters, terminated by a carriage return.)

The driver's primary purpose is to supply a method of interface to Link Management Units (LMUs) or protocol converters. It may to Link Management Units (LMUs) or protocol converters. It may<br>also be used in other serial communication applications, such as direct communication between two IRIS systems with POINT 4 MIGHTY MUX multiplexers.

The driver's structure is similar to \$LPT, in that it is a The driver's structure is similar to \$LPT, in that it is a<br>noninteractive driver implemented under IRIS and currently works noninteractive driver implemented under IRIS and currently works<br>only in conjunction with the POINT 4 MIGHTY MUX or the MARK 3<br>MUX. It sends and receives text records and uses X-ON/X-OFF as only in conjunction with the form a might how of the mink of<br>MUX. It sends and receives text records and uses X-ON/X-OFF as<br>the flow control method (thus no modem control lines are<br>required). There is a read time-out funct required). There is a read time-out function that allows the<br>user to recover from a stalled condition (driver returns with an Error 49 after three seconds of no data). Other than that, Error 49 after three seconds of no data). Other than that,<br>communication is accomplished by simple reads and writes to the<br>driver. It is strictly a half-duplex driver but will respond to driver. It is strictly a half-duplex driver but will respond to the flow control characters  $(X-ON/X-OFF)$  at any time.

The driver can be configured for:

7 Data Bits l or 2 Stop Bits Even or Odd Parity Any MUX-selectable Baud Rate

# Il. SUPPORTED LMUs

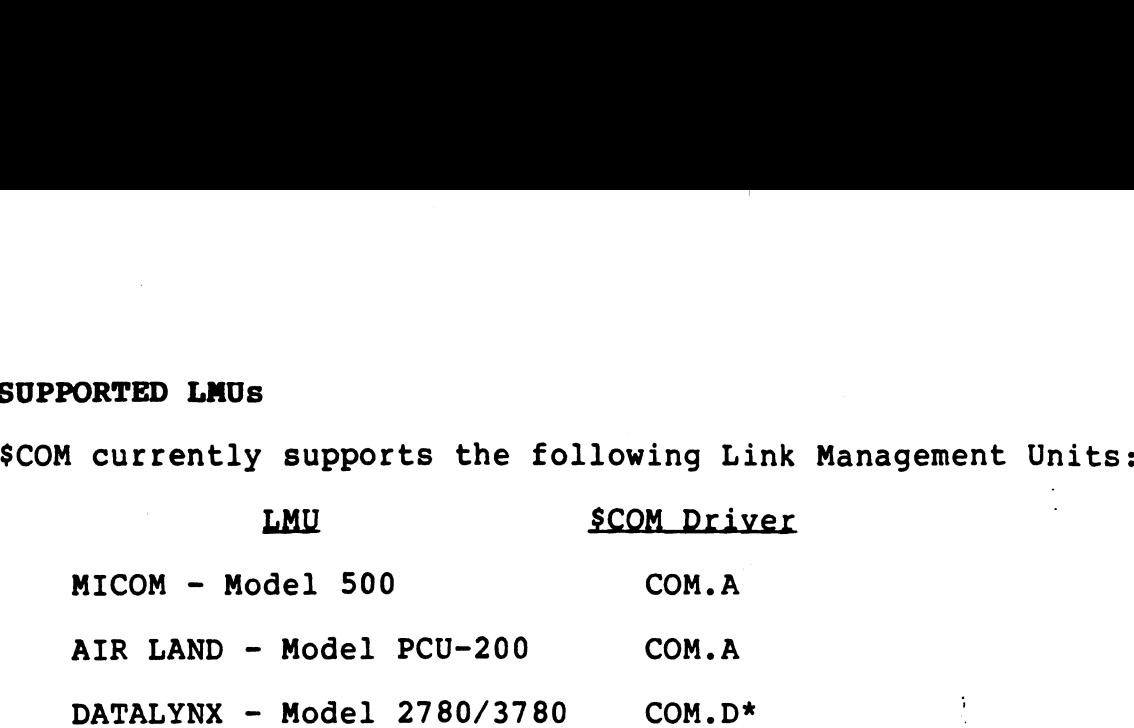

\*COM.D is used for the DATALYNX LMU; all other LMUs will probably use COM.A.

 $\ddot{\phantom{a}}$ 

 $\mathcal{A}^{\mathrm{QK}}$  is  $\gamma_{\mathrm{S}}$ No con-

# III. \$COM CONTROL CODES

The control codes which may be used with \$COM are shown in Table l.

Control codes that are "passed" are not translated to <sup>a</sup> backslash \257\. Control codes that cannot be passed are translated to <sup>a</sup> \257\. Control codes that cannot be passed are translated to a<br>backslash. Take care not to pass a code that a Link Management backslash. Take care not to pass a code that a Link Management<br>Unit may require for control purposes. Reserved control codes must remain unchanged.  $\frac{1}{3}$ 

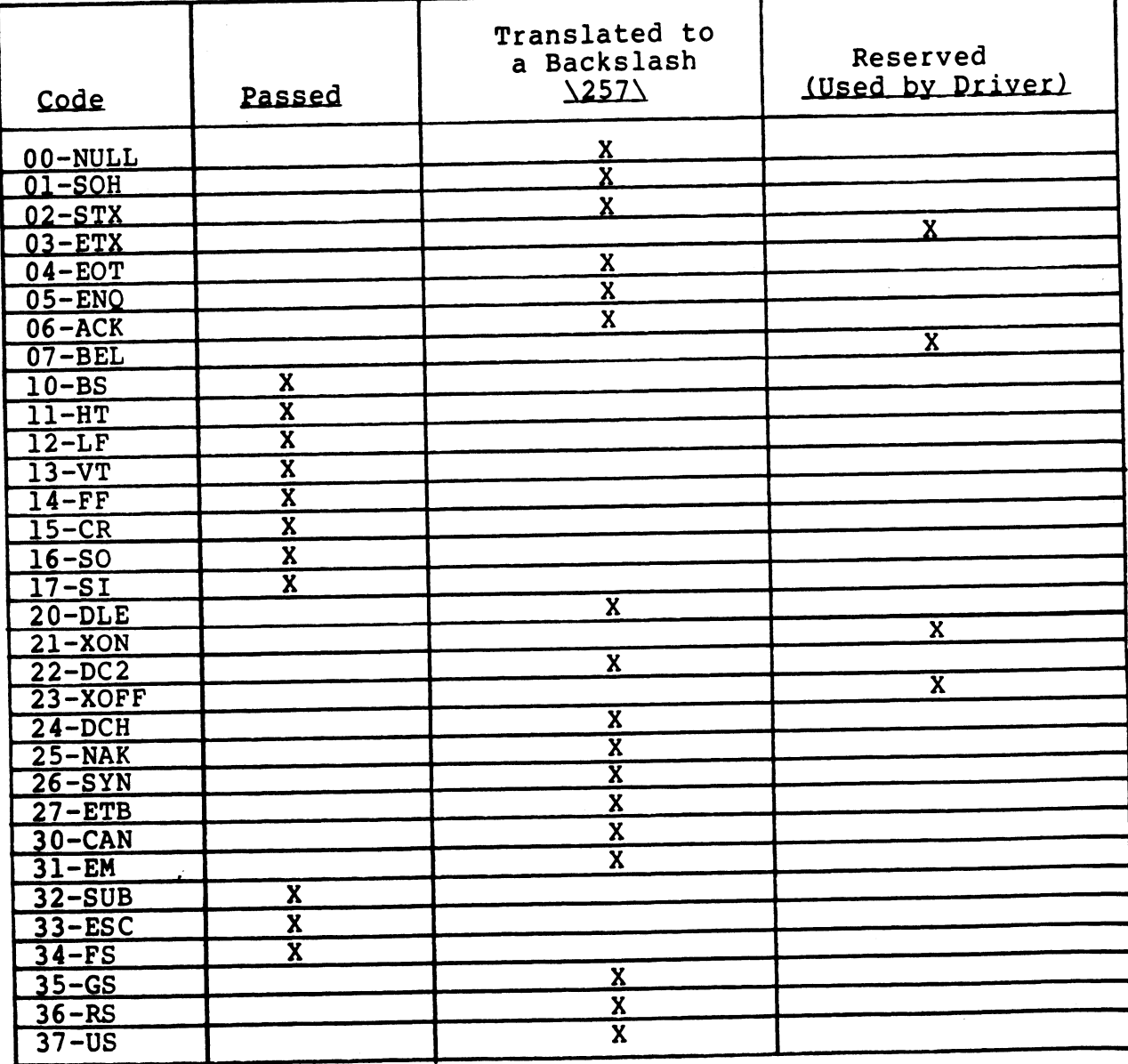

# TABLE 1. PERMISSIBLE CONTROL CODES (Example for COM.A Version)

- A. OPEN Channel number Name of driver OPEN #C,"\$COM"
- B. CLOSE

Channel number CLOSE #C

C. READ

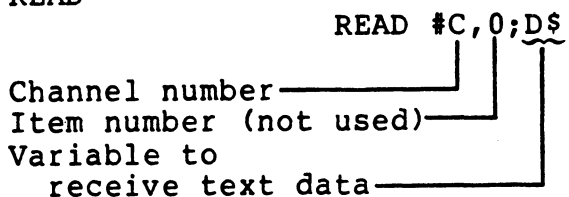

WRITE

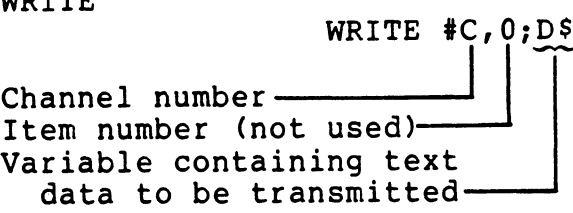

 $\dot{\mathbb{I}}$ 

÷

# V. POSSIBLE ERROR CONDITIONS

A. OPEN

Error 72 - Unable to open file; or port is configured incorrectly

**CLOSE B.** 

No possible error conditions

 $c_{\bullet}$ READ

Error 40 Received record is too large Error 40 - Received record is too large<br>Error 49 - Read has timed-out before record was received<br>Error 65 - Item in read statement is not a string Error 65 variable<br>Error 70 - Mux overload variable CONDITIONS<br>Unable to open file; or port is<br>incorrectly<br>error conditions<br>Received record is too large<br>Read has timed-out before record w<br>Item in read statement is no<br>variable<br>Item in write statement is no<br>variable

WRITE D.

......<br>Error 65 - Item in write statement is not a string

## NOTE

A power-fail Error 74 can be received at any time.

If a power-fail occurs, data may be lost; If a power-fail occurs, data may be lost;<br>your application should provide means for your application should provide means for<br>checking and recovery. VI. LOCAL LINK

Local Link requires POINT 4 MIGHTY MUX multiplexers or the MARK 3 MUX.

A. POINT 4-TO-POINT 4 CABLING (see Figure l, Cable A)

\$COM ports should be connected by a cable as described below: 1. MARK 3-to-MARK 3 Cable - 6-pin Molex

- MARK  $3$ -to-MARK  $3$  Cable 6-pin Molex<br>  $\bullet$  Pin 6 to Pin 6
	-
	- e Pin 1 to Pin 4
	- e Pin 4 to Pin l
- 2. MARK 5 or MARK 8-to-MARK 5 or MARK 8 Cable 25-pin Connector
	- @ Pin 7 to Pin 7 e Pin 2 to Pin 3
	- @® Pin 3 to Pin 2
- 3. MARK 3-to-MARK 5 or MARK 8 Cable 6-pin Molex-to-25-pin Connector
	- e Pin 6 to Pin 7 e Pin 4 to Pin 3
	- e Pin 1 to Pin 2
	-
- B. LOCAL DATA TRANSFER PROCEDURE
	- l. Insure correct configuration (see Figure l).
	- 2. Execute Receive Data utility (see Receive program example in Appendix A).
	- 3. Execute Transmit Data utility (see Transmit program example in Appendix B).
	- 4. Wait for end of data (indicated by a \207\).

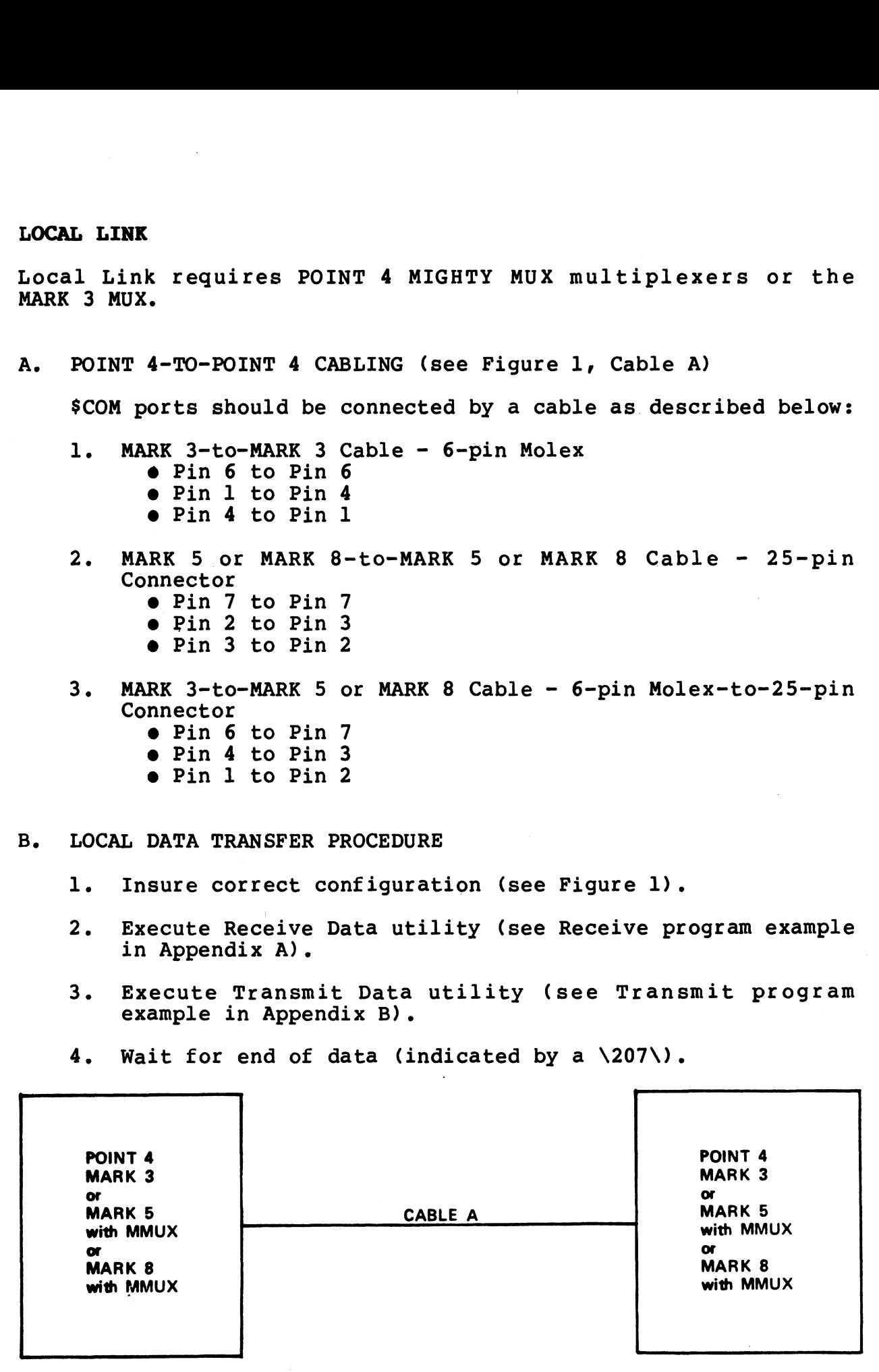

Figure l. Local Link for \$COM

28-6

# VII. REMOTE LINK

A. POINT 4-TO-LMU CABLING

Same as POINT 4-to-POINT 4 Cabling (see Figure 2, Cable A)

# NOTE

Some Link Management Units require DTR to be .<br>Some Link Management Units require DTR to be<br>on. If so, connect pin 5 (on Mux side<sup>'</sup>) to Some Link Management Units require DTR to be<br>on. If so, connect pin 5 (on Mux side<sup>'</sup>) to<br>pin 20 (on LMU side). Keep in mind that you pin 20 (on LMU side). Keep in mind that you<br>must also set the PCON word (Bit 3 to a 1).

B. LMU-TO-MODEM CABLING

Standard RS232-C 25-pin connector - all pins connected (see Figure 2, Cable B)

- C. REMOTE DATA TRANSFER PROCEDURE
- R<mark>EMOTE DATA TRANSFER PROCEDURE</mark><br>1. Insure correct configuration (Figure 2). l. Insure corr<br>2. Reset LMUs.
	-
	- 3. Execute Receive Data utility (see Receive program example in Appendix A).
	- 4. Dial up to receiving computer and establish the connection.
	- 5. Execute transmit data utility (see Transmit program example in Appendix B). example in Appendix B).<br>6. Wait for end of data (indicated by a \207\). If no more
	- enampic in repension by:<br>Wait for end of data (indicated by a \207\). If no more<br>data is to be sent, then reset the LMUs. This should data is to be sent, then reset the LMUs.<br>cause the phones to hang-up.

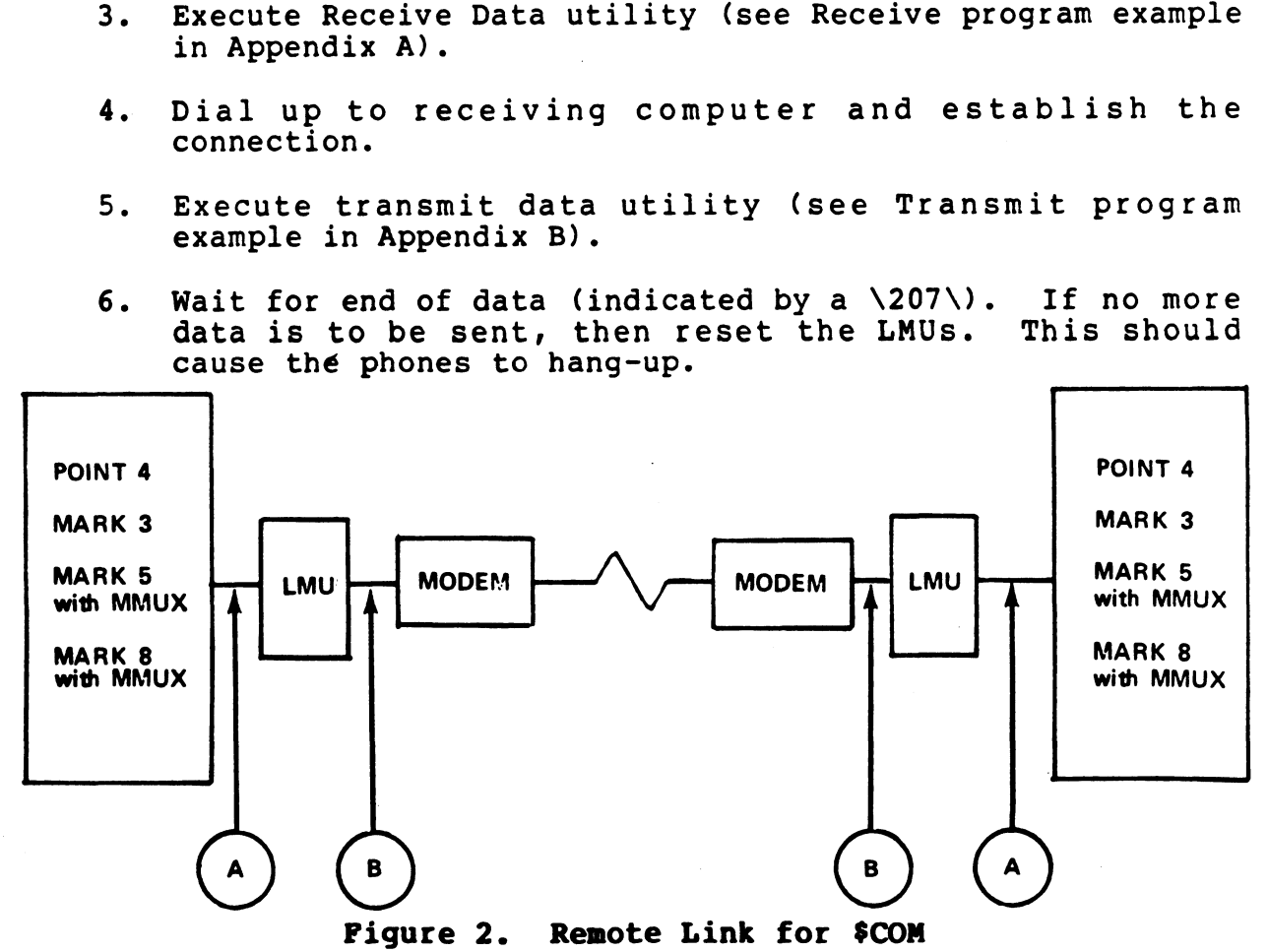

 $SCOM$  on R7.5 28-7

# VIII. SYSTEM PREPARATION

- A. MARK 5 and MARK 8 Procedure
	- l. Enable appropriate COM driver; e.g., CHANGE COM.A to \$COM.
	- 2. Patch \$COM. If a port other than port 3 is to be used as Patch \$COM. If a port other than port 3 is to be us<br>the communications port, then patch \$COM as follows: ..<br>ch \$COM. If a port other than po<br>communications port, then patch<br>Location Patch 01d Contents

nd MARK 8 Procedure<br>
1e appropriate COM<br>
.<br>
h \$COM. If a port ot<br>
communications port,<br>
Location Patch 0<br>
10271 7 3 Location Patch 01d Contents<br>10271 7 3<br>his example, physical Mux port 7 is the<br>by \$COM.<br>the ATRIB table in \$MUX so that<br>esponding to the \$COM port contains:<br>0 1; l port of this type 10271 7 3<br>his example, physical Mux port 7 is<br>by \$COM.<br>the ATRIB table in \$MUX so the sponding to the \$COM port contains:<br>0 1; l port of this<br>1 40057\*; PCON parameters

In this example, physical Mux port 7 is the port to be used by \$COM.

Patch the ATRIB table in \$MUX so that the entry  $3.$ corresponding to the \$COM port contains:

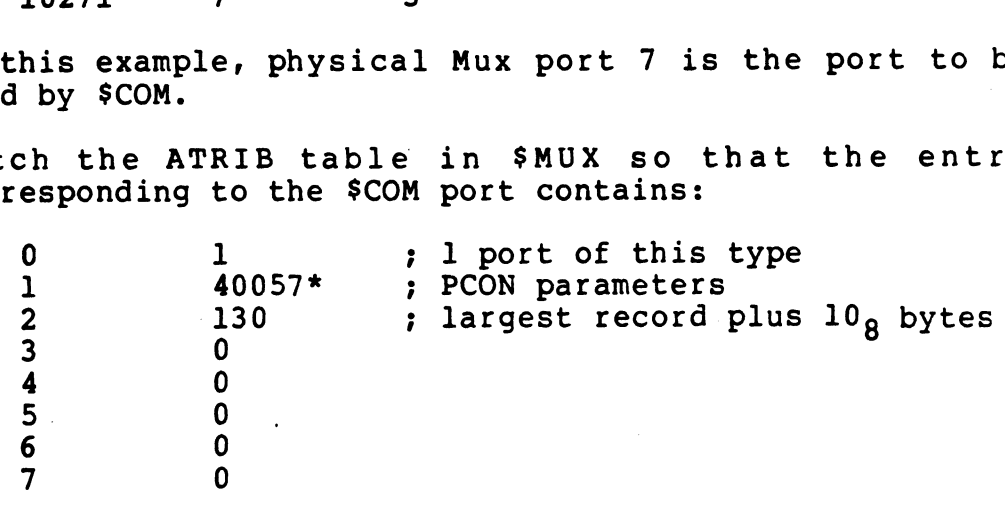

\*In this example, a PCON of 40057 means: 7 bits l stop bit 9600 Baud Even parity

The PCON word for your device may be different (see IRIS Manager Manual, p. 11-4).

N

Re-IPL to effect changes. 4.

**ARTISTS**
- B. MARK 3 Procedure
	- 1. Enable appropriate COM driver, e.g., CHANGE COM.A to \$COM.
	- 2. Use Port 3 as the communications port.
- 2. Use Port 3 as the communications port.<br>3. Patch the ATRIB table in \$MUX so that the entry corresponding to the \$COM port #3 contains: rocedure<br>
le appropriate COM driver, e.g., CHANO<br>
.<br>
Port 3 as the communications port.<br>
th the ATRIB table in \$MUX so that<br>
esponding to the \$COM port #3 contains:<br>
0 1 ; l port of this type le appropriate COM driver, e.g., C<br>
.<br>
Port 3 as the communications port.<br>
th the ATRIB table in \$MUX so t<br>
esponding to the \$COM port #3 contain<br>
0 1; l port of this<br>
120211\*; PCON parameters

le appropriate COM driver, e.g., CHANGE COM.A<br>
.<br>
Port 3 as the communications port.<br>
th the ATRIB table in \$MUX so that the ent<br>
esponding to the \$COM port #3 contains:<br>
0 1 ; l port of this type<br>
120211\*; PCON parameters Port 3 as t<br>
ch the ATR<br>
esponding t<br>
0 1<br>
1 1<br>
2 1<br>
3 0<br>
4 0 Port 3 as t<br>
ch the ATR<br>
esponding t<br>
0 1<br>
1<br>
2 1<br>
3 0<br>
4 0<br>
5 0 6 0 the ATR:<br>
esponding t<br>
0 1<br>
1 1<br>
2 1<br>
2 0<br>
0 0<br>
6 0<br>
7 0

\*In this example, a PCON of 120211 means: 7 bits l stop bit Even parity

### NOTE

The Baud rate is determined by a jumper on the PIB board.

The PCON word for your device may be different (see Port Control Word for MARK 3, Section 33).

4. Re-IPL to effect changes.

### **APPENDIX A**

### **EXAMPLE OF TRANSMIT DATA UTILITY**

1 REM R75SEND.COM<br>10 REM PROGRAM TO TRANSFER A FILE USING SCOM<br>30 REM<br>40 REM<br>50 REM FIL**ENAME** LENGTH<br>50 REM FIL**ENAME** LENGTH 20 REFIT-FILEMANT TO TRANSPER A FILE USING SCOPE<br>20 REFIT-FILEMANT IN TRANSPERSE AT THE USING SCOPE OF THE USING SCOPE AND REFIT-FILEMANT IN THE REPORT OF THE SAME PART OF THE CONTROL CODES WILL be a second from the part o

### **APPENDIX B**

### **EXAMPLE OF RECEIVE DATA UTILITY**

1 REM R75TRANS.COM<br>10 REM<br>20 REM-PROGRAM TO RECEIVE A FILE AND SAVE IT ON DISC USING SCOM<br>30 REM<br>50 DEM-FILENAME LENGTH<br>50 REM<br>50 REM<br>20 DEM FS[14] **BO REM<br>90 REM-MAXIMUM RECORD LENGTH** 100 REM<br>110 DIM ASI801<br>120 DPEN #00 GOTO<br>130 DPEN #00 GOTO<br>140 IF ERR 0<br>150 REM\_ETLE TO BE 600

 $\mathcal{P}^{\otimes \otimes \mathrm{Hilb}}$  $\sim$  ages.

¥,

POINT 4 Data Corporati

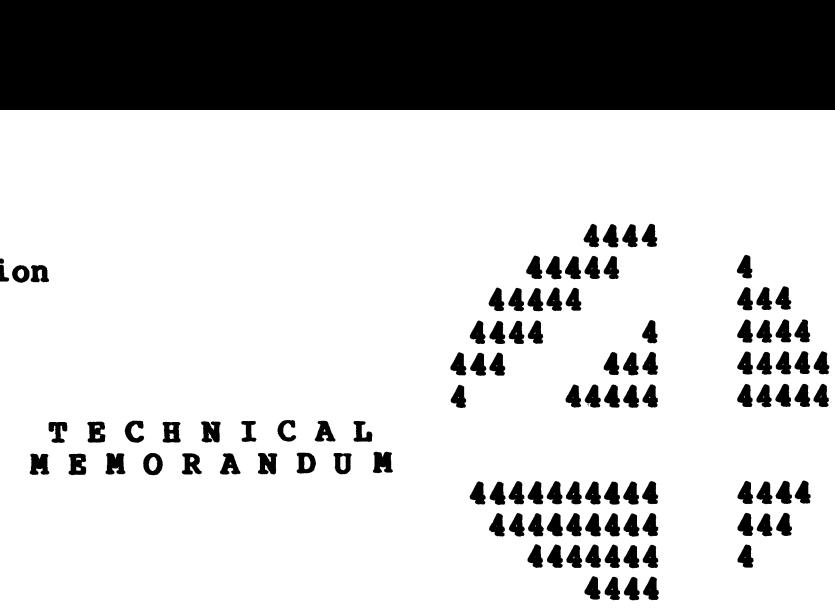

- TO: All IRIS 7.5 MARK 3 Users TO: All IRIS 7.5 MARK 3 U<br>FROM: IRIS Customer Support
- FROM: IRIS Custome<br>DATE: Mav 10, 1982
- 
- DATE: May 10, 1982<br>SUBJ: INSTALLING MORE THAN ONE LINE PRINTER ON A SYSTEM OR CHANGING FROM CURRENT PORT TO ANOTHER.

The MARK 3 LPTM driver has been assembled to communicate with port three only. To run a Line Printer on another port or to port three only. To run a Line Printer on another port or to have more than one printer on a system, changes must be made to the LPTM driver. These changes must be made using DSP. LPTM driver has been assembled to com<br>
only. To run a Line Printer on anoth<br>
than one printer on a system, changes muriver. These changes must be made using<br>
a second Line Printer or to change LPT t<br>
ons to be changed are

To install a second Line Printer or to change LPT to a new port, the locations to be changed are as follows: a second Line Printer or to change LPT to a new<br>ons to be changed are as follows:<br>change LPTM's TYPE (word 10 in the header block<br>3.<br>nother copy of LPTM.<br>copy of LPTM, change the TYPE back to 36.<br>he following changes:<br>LOC

- 1. First, change LPTM's TYPE (word 10 in the header block) from 36 to 3.
- 2. Make another copy of LPTM.
- 2. Make another copy of LPTM.<br>3. On the copy of LPTM, change the TYPE back to 36. 3. On the copy of LPTM, change<br>4. Make the following changes:
- 

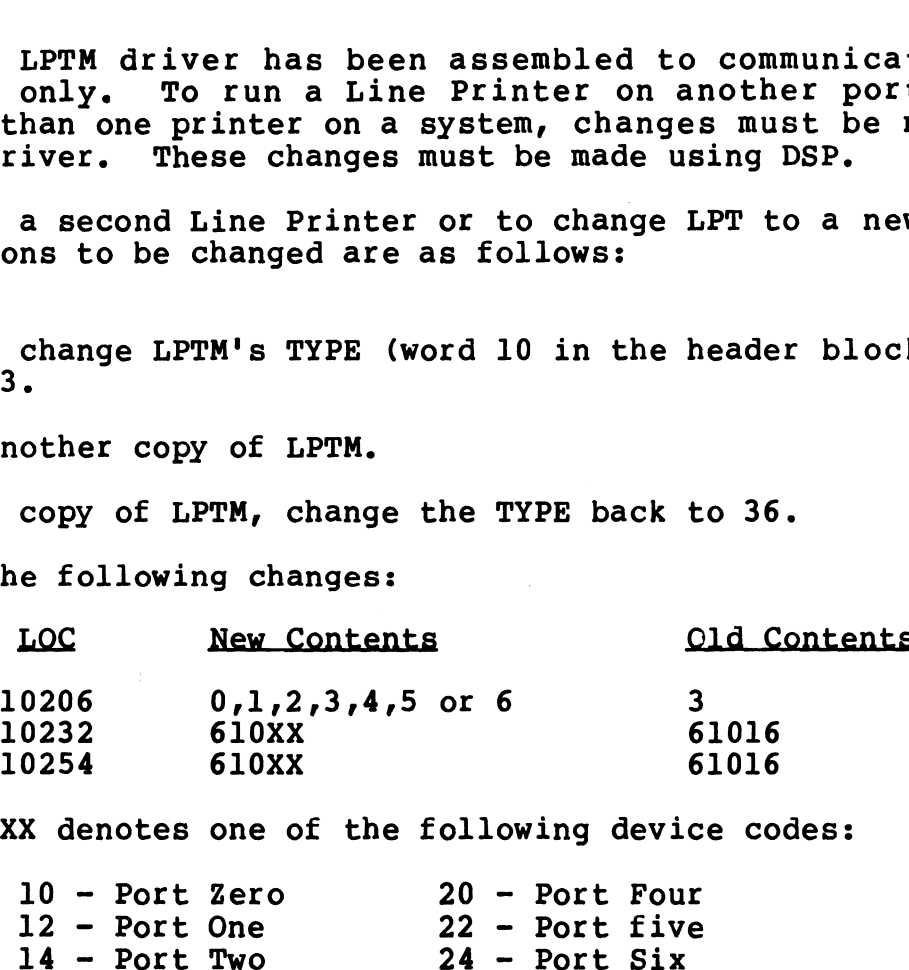

where XX denotes one of the following device codes:

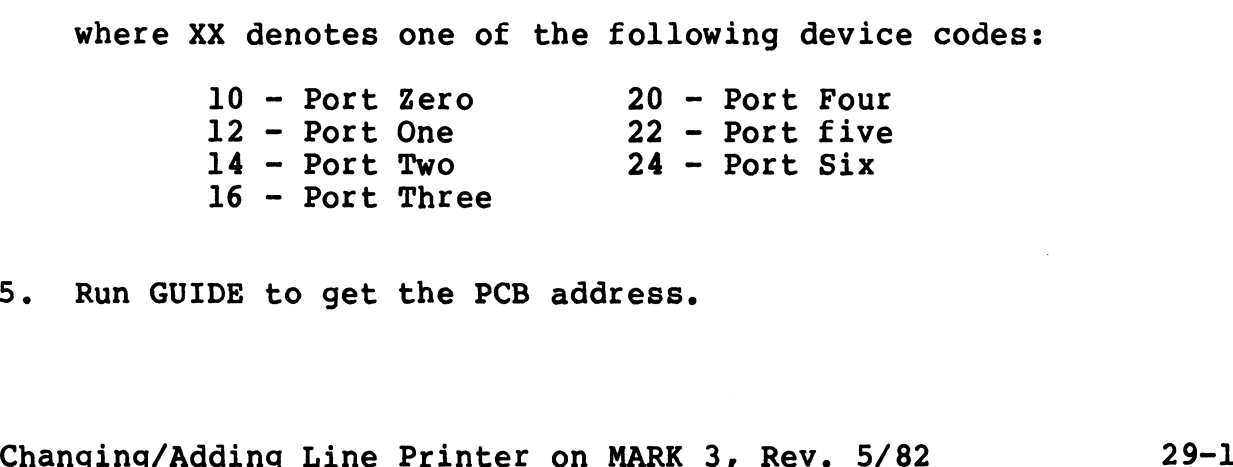

5. Run GUIDE to get the PCB address.

 $\mathcal{P}^{(1)\mu} \mathfrak{t}_{\mathfrak{R}}$ 

 $\mathbb{Z}^2$ 

 $\mathcal{L}_{\mathcal{A}}$ 

 $\star$  .

 $\sim$   $\sim$ 

 $\label{eq:2.1} \frac{1}{\sqrt{2}}\left(\frac{1}{\sqrt{2}}\right)^{2} \left(\frac{1}{\sqrt{2}}\right)^{2} \left(\frac{1}{\sqrt{2}}\right)^{2} \left(\frac{1}{\sqrt{2}}\right)^{2} \left(\frac{1}{\sqrt{2}}\right)^{2} \left(\frac{1}{\sqrt{2}}\right)^{2} \left(\frac{1}{\sqrt{2}}\right)^{2} \left(\frac{1}{\sqrt{2}}\right)^{2} \left(\frac{1}{\sqrt{2}}\right)^{2} \left(\frac{1}{\sqrt{2}}\right)^{2} \left(\frac{1}{\sqrt{2}}\right)^{2} \left(\$ 

 $\mathcal{F}^{\text{max}}_{\text{max}}$  and  $\mathcal{F}^{\text{max}}_{\text{max}}$ 

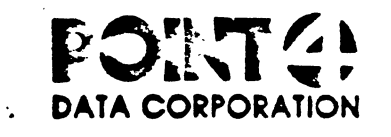

## SOFTWARE CHANGE ORDER

 $\bullet$ 

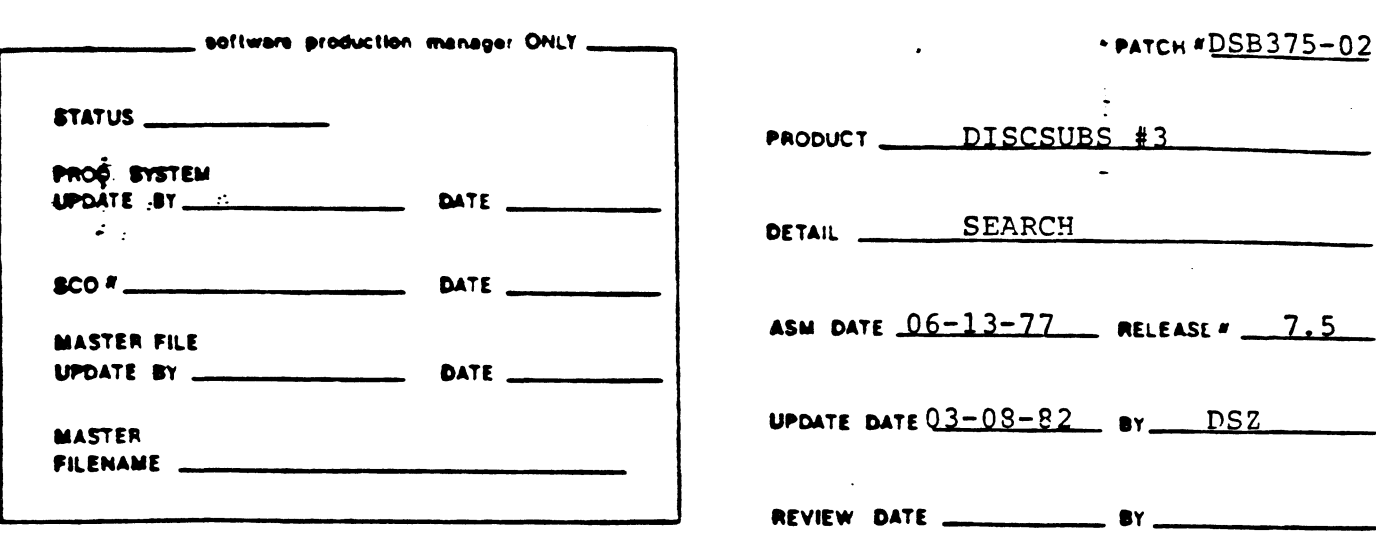

PR = PROBLEM SEARCH mode 2 won't put terminator byte instring if

full key length used.

SPECIAL INSTRUCTIONS lother products?I OPTIONAL PATCH - DISCUSUB # 61 must be core resident

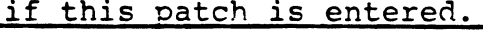

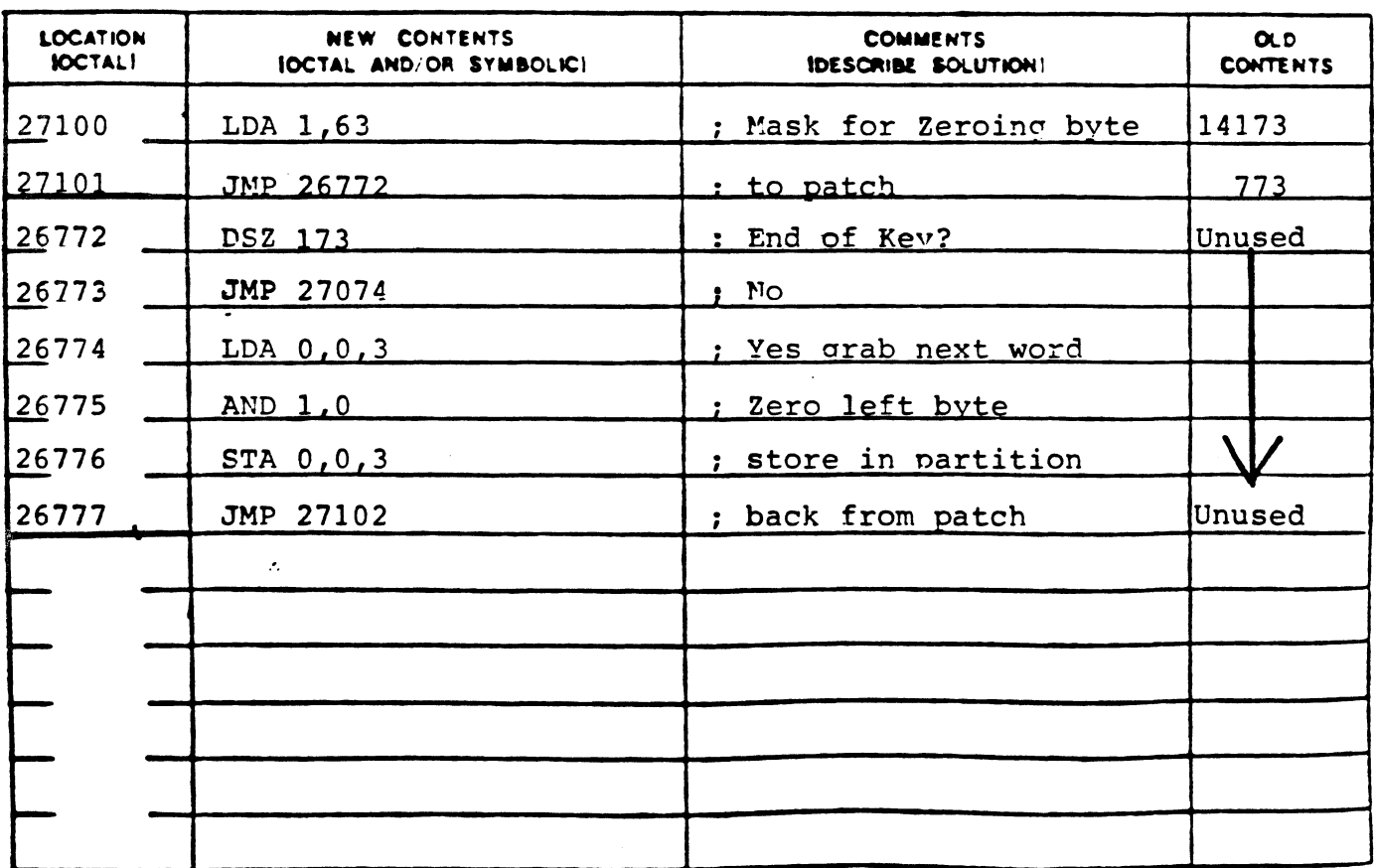

Form 2031

 $\label{eq:optimal} \begin{split} \mathcal{A} & \mathcal{H}^{\text{H}}(\mathbb{R}^n) \leq \mathcal{H}^{\text{H}}(\mathbb{R}^n) \end{split}$  $\mathbf{v}_i$  $\varphi_{\rm c}$  $\mathcal{L}(\mathcal{A})$  . The  $\mathcal{L}(\mathcal{A})$  $\mathcal{L}_{\mathcal{A}}$  $\mathbf{v}^{(i)}$ 

 $\ddot{\phantom{a}}$ 

 $\mathcal{O}(\mathcal{E}^{\mathcal{O}}_{\mathcal{E}})$ 

 $P$ ATCH  $M_K$   $M_K$  3 SOV-01

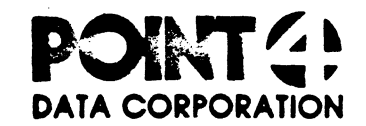

 $\tilde{\mathbf{y}}$ 

## SOFTWARE CHANGE ORDER

 $\bullet$ 

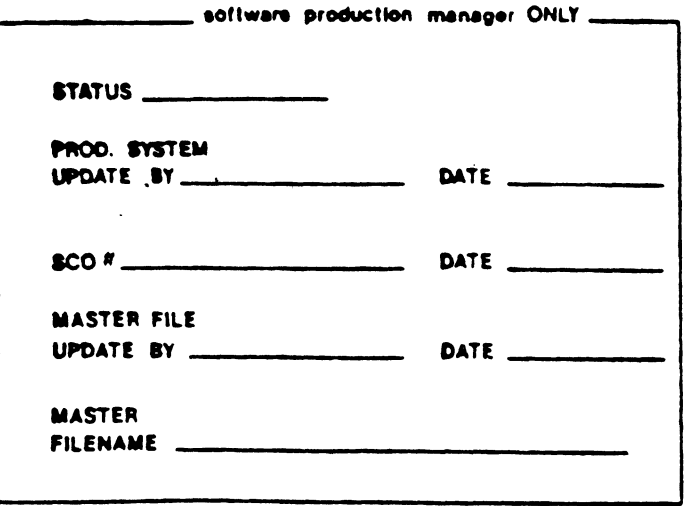

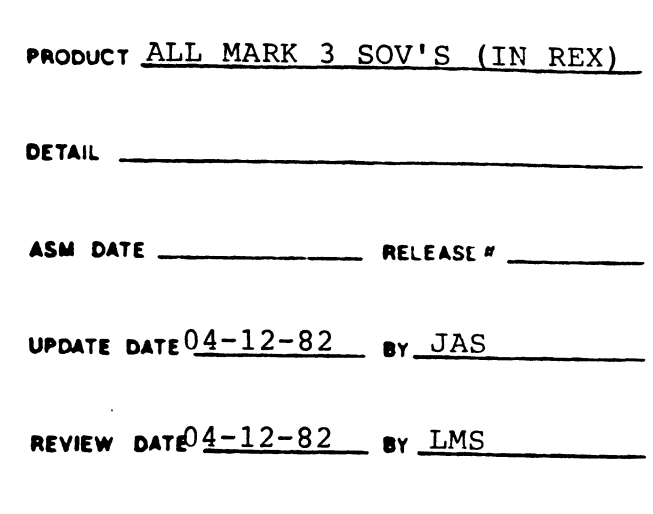

PR# PROBLEM Trap 3 with (A2)=1. Recal, routine didn't clear

previous drive table.

**SPECIAL INSTRUCTIONS lother products ?!** FOR MARK 3 ONLY

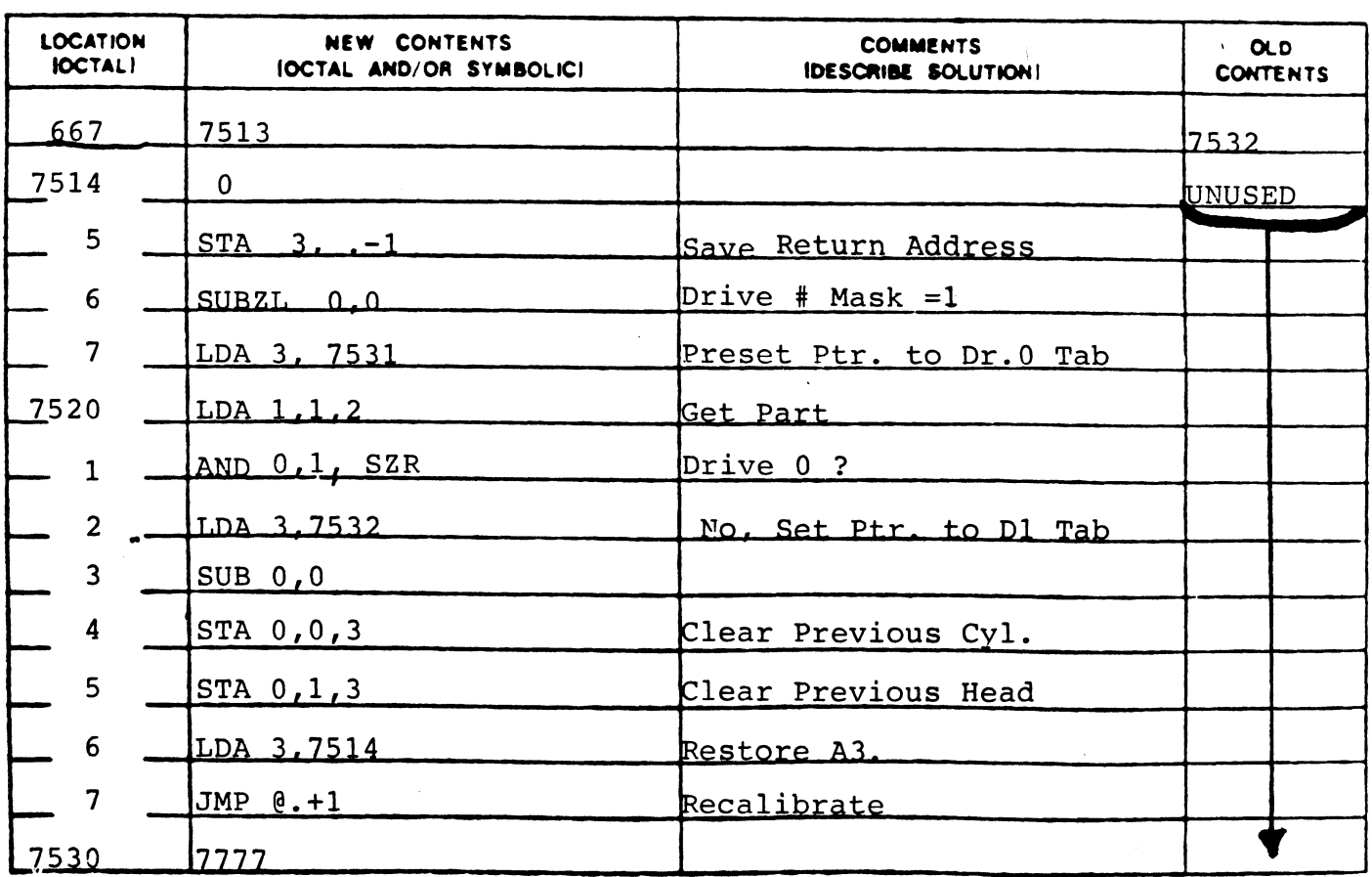

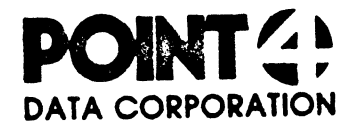

 $\ddotsc$ 

SOFTWARE CHANGE ORDER PAGE 13 OF 20

PATCH # MK3SOV-01

and it as

## PRODUCT ALL MARK 3 SOV'S (IN REX)

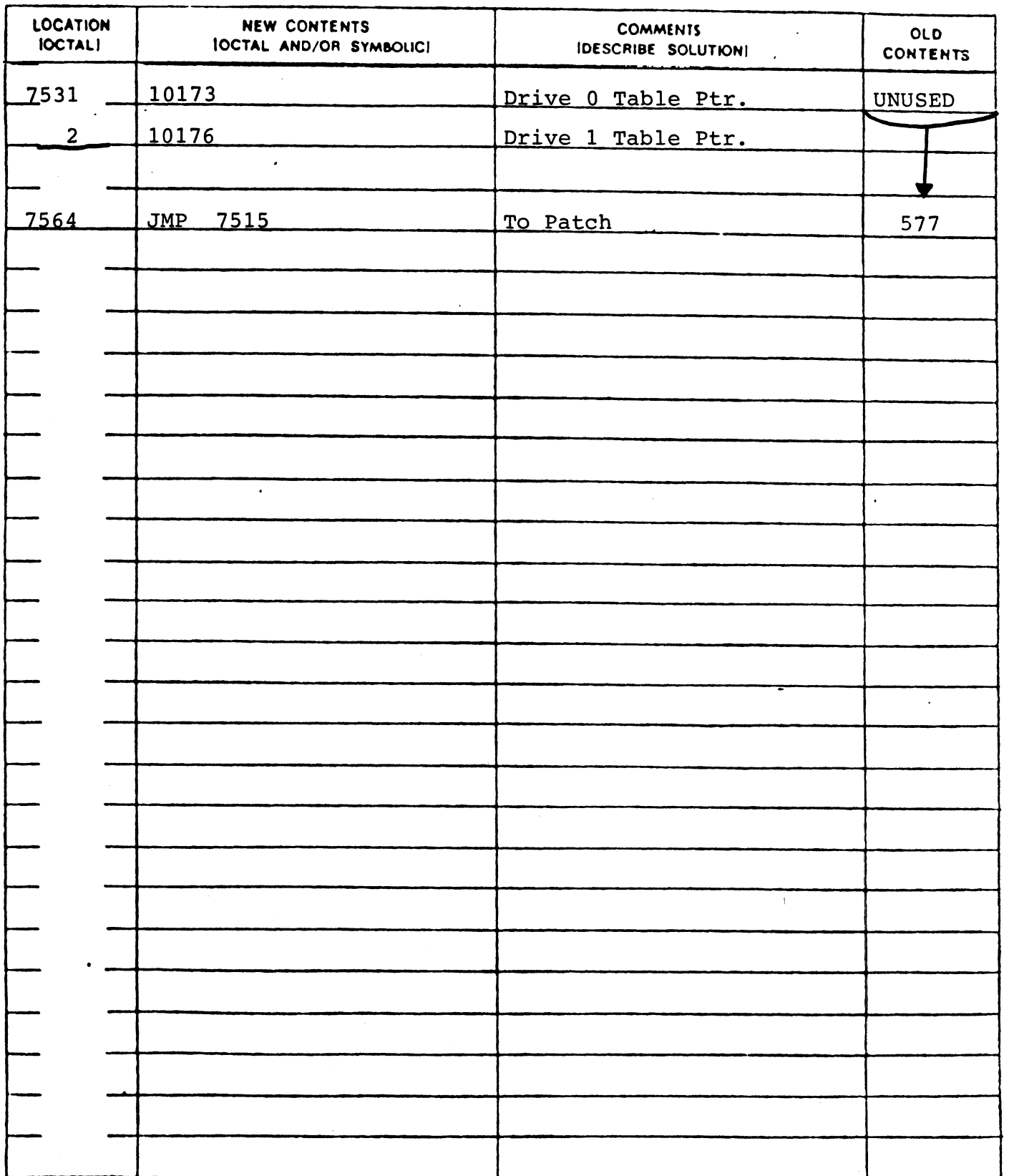

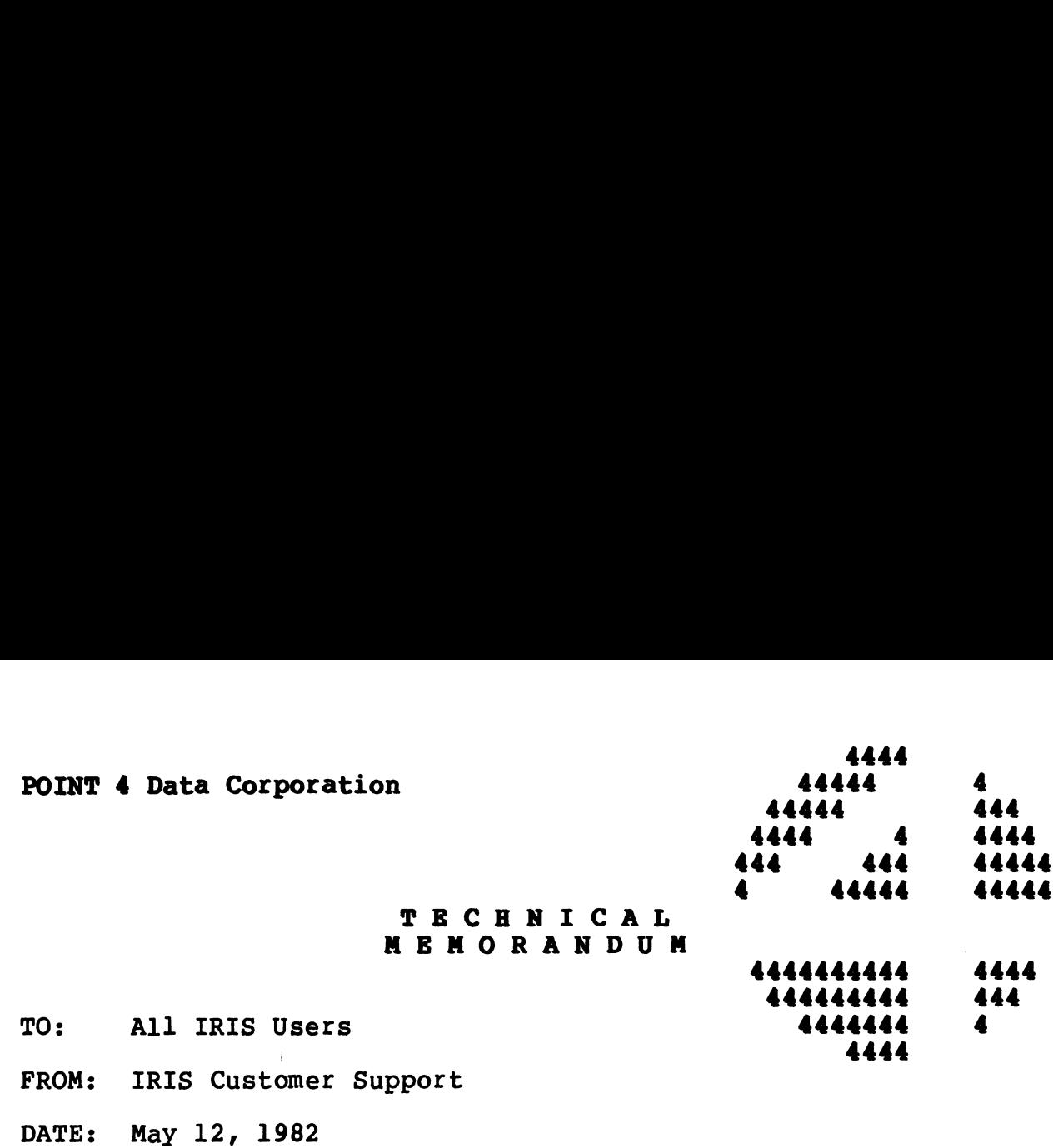

In using DSP there is some confusion in "checking contents" at a<br>location where you have just "entered new contents." This location where you have just "entered new contents." This<br>confusion usually involves the "skip" instructions as listed<br>below. For example if you enter ng DSP there is some confusion in "checking content<br>ion where you have just "entered new content:<br>sion usually involves the "skip" instructions<br>For example if you enter<br>Q 0,3<br>11 display something else. When you check the<br>d y 12, 1982<br>
DSP there is some confusion in "checking con<br>
where you have just "entered new conten<br>
n usually involves the "skip" instruction<br>
or example if you enter<br>
,3<br>
display something else. When you check t<br>
bove, DSP y 12, 1982<br>
IP COMMANDS IN DSP<br>
DSP there is some confusion in "checking con<br>
where you have just "entered new conten<br>
n usually involves the "skip" instruction<br>
or example if you enter<br>
,3<br>
display something else. When yo

SEQ 0,3

DSP will display something else. When you check the contents DSP will display something els<br>entered above, DSP will displav

SUB# 0,3,SZR

SUBJ: SKIP COMMANDS IN DSP

These are, however, equivalent forms.

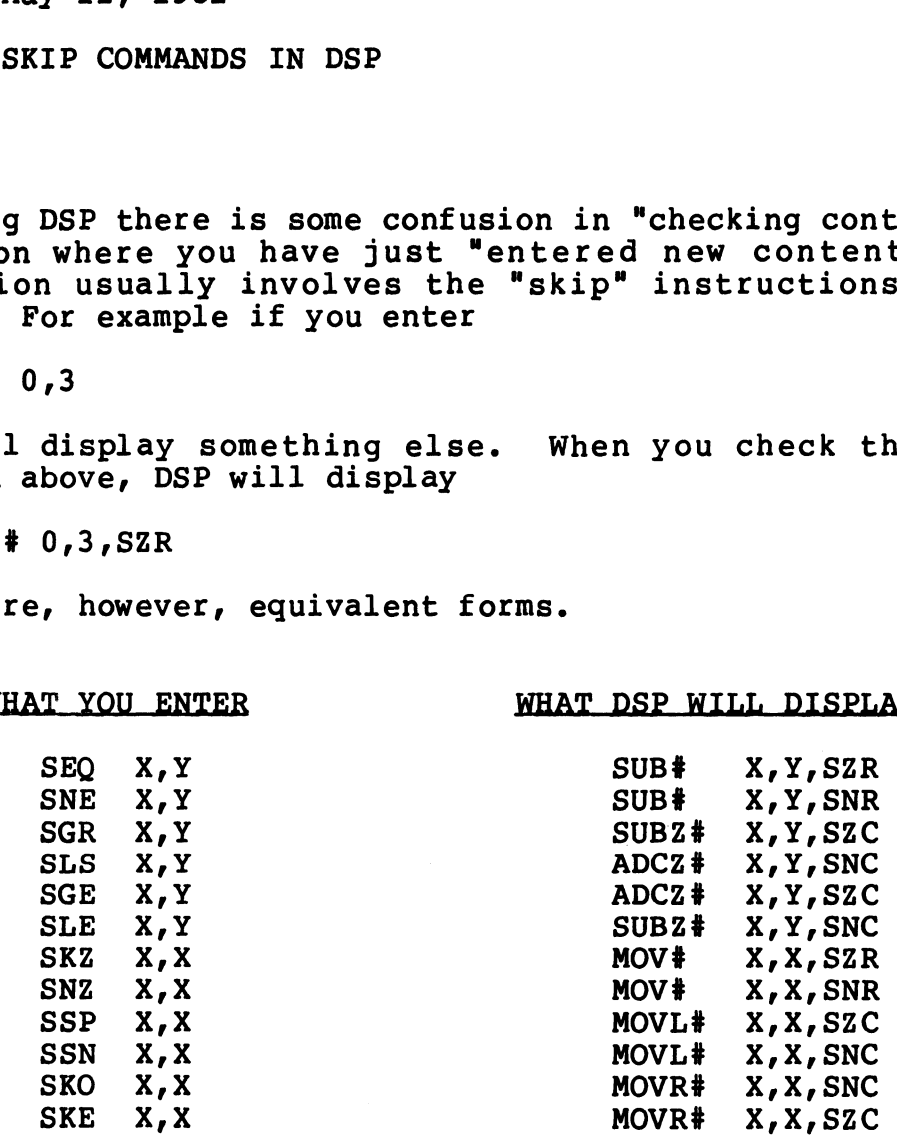

where X and Y are digits 0 through 3

ayrr  $\alpha$  and  $\alpha$  in  $\alpha$ . Eq. (a)  $\alpha$ 

 $\mathcal{L}^{\text{max}}_{\text{max}}$  and  $\mathcal{L}^{\text{max}}_{\text{max}}$ 

 $\mathcal{L}_{\mathrm{eff}}$ 

 $\mathcal{L}^{(1)}$ 

 $\langle \cdot \rangle$ 

 $\mathcal{A}^{\text{max}}$ 

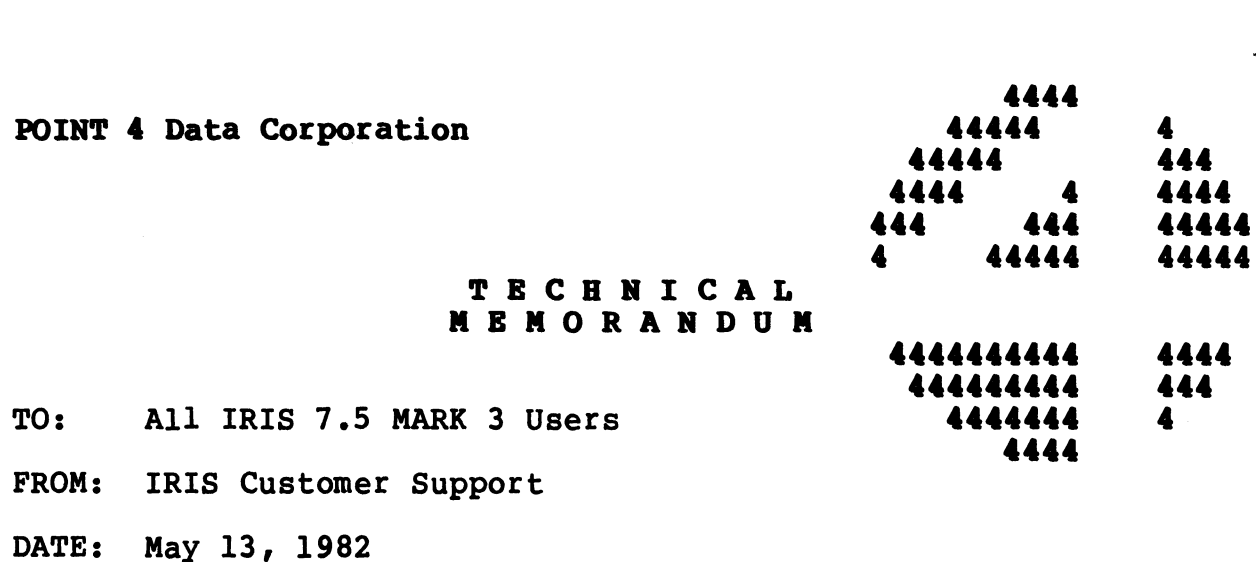

SUBJ: PORT CONTROL WORD (PCW) FOR MARK 3

The Port Control Word for the MUX on the MARK 3 is constructed The Port Control Word for the MUX on the MARK 3 is constructed<br>differently from that on the MARK 5. Table 33-1 provides PCW differently from that on the MARK 5. Table 33-1 provides PCW<br>values for the various combinations of number of data bits, values for the various combinations of number of data bits,<br>parity, and number of stop bits. Select the appropriate PCW value for your system. erently from that on the MARK 5. Table 33-1 provides<br>nes for the various combinations of number of data bity, and number of stop bits. Select the appropriate<br>e for your system.<br>**TABLE 33-1. POW VALUES**<br>No. of<br>Data Bits Par

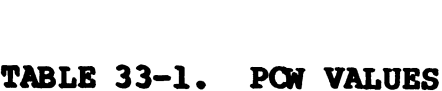

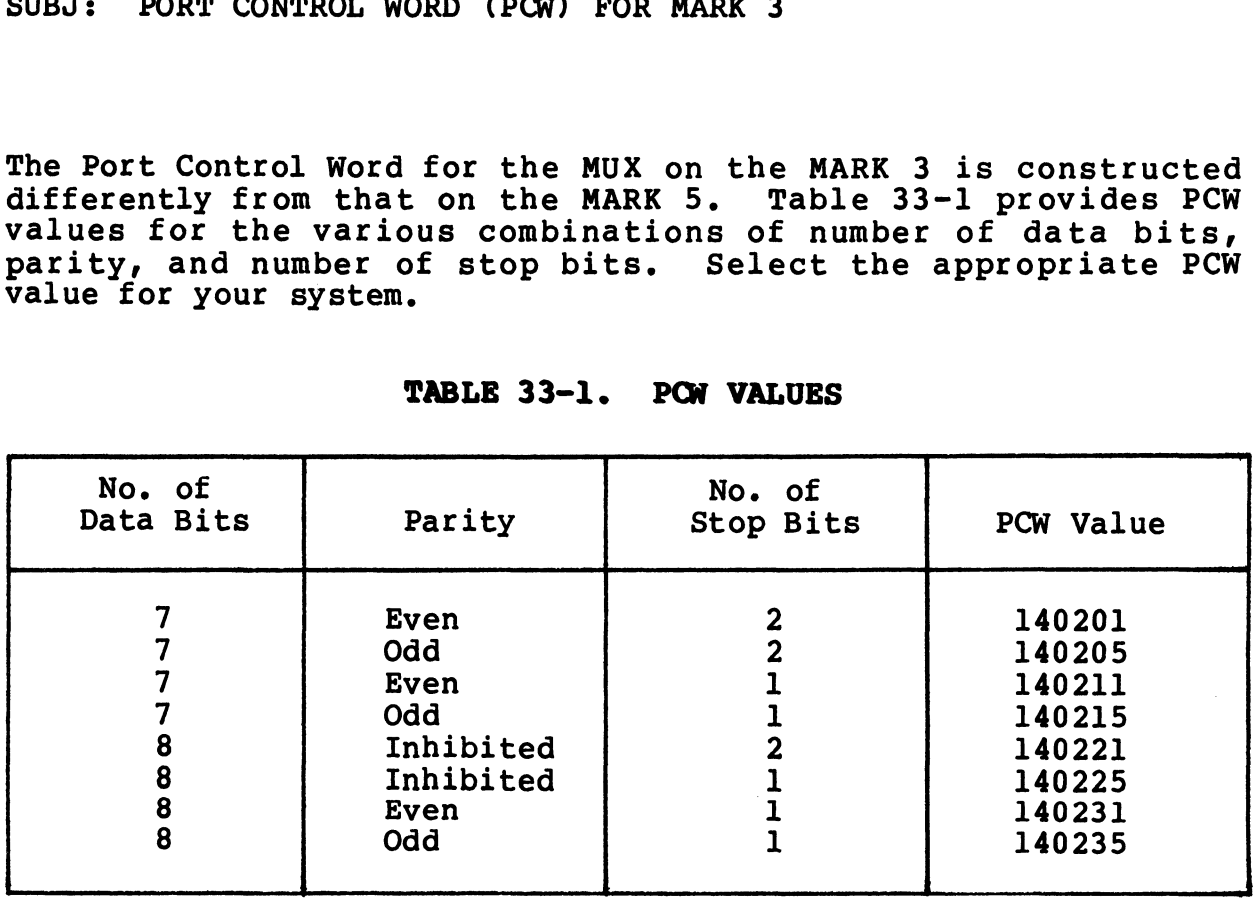

 $\label{eq:2.1} \frac{1}{\sqrt{2}}\int_{0}^{\infty}\frac{1}{\sqrt{2\pi}}\left(\frac{1}{\sqrt{2\pi}}\right)^{2}d\mu\left(\frac{1}{\sqrt{2\pi}}\right)\frac{d\mu}{d\mu}d\mu\left(\frac{1}{\sqrt{2\pi}}\right).$ 

est Milega,  $\mathbf{u}_{\mathbf{Q},\mathbf{p}(\cdot),\mathbf{Q}}\boldsymbol{\theta}$ 

 $\hat{\mathbf{r}}$ 

 $\sigma_{\rm c}$ 

 $\mathcal{L}_{\mathrm{eff}}$ 

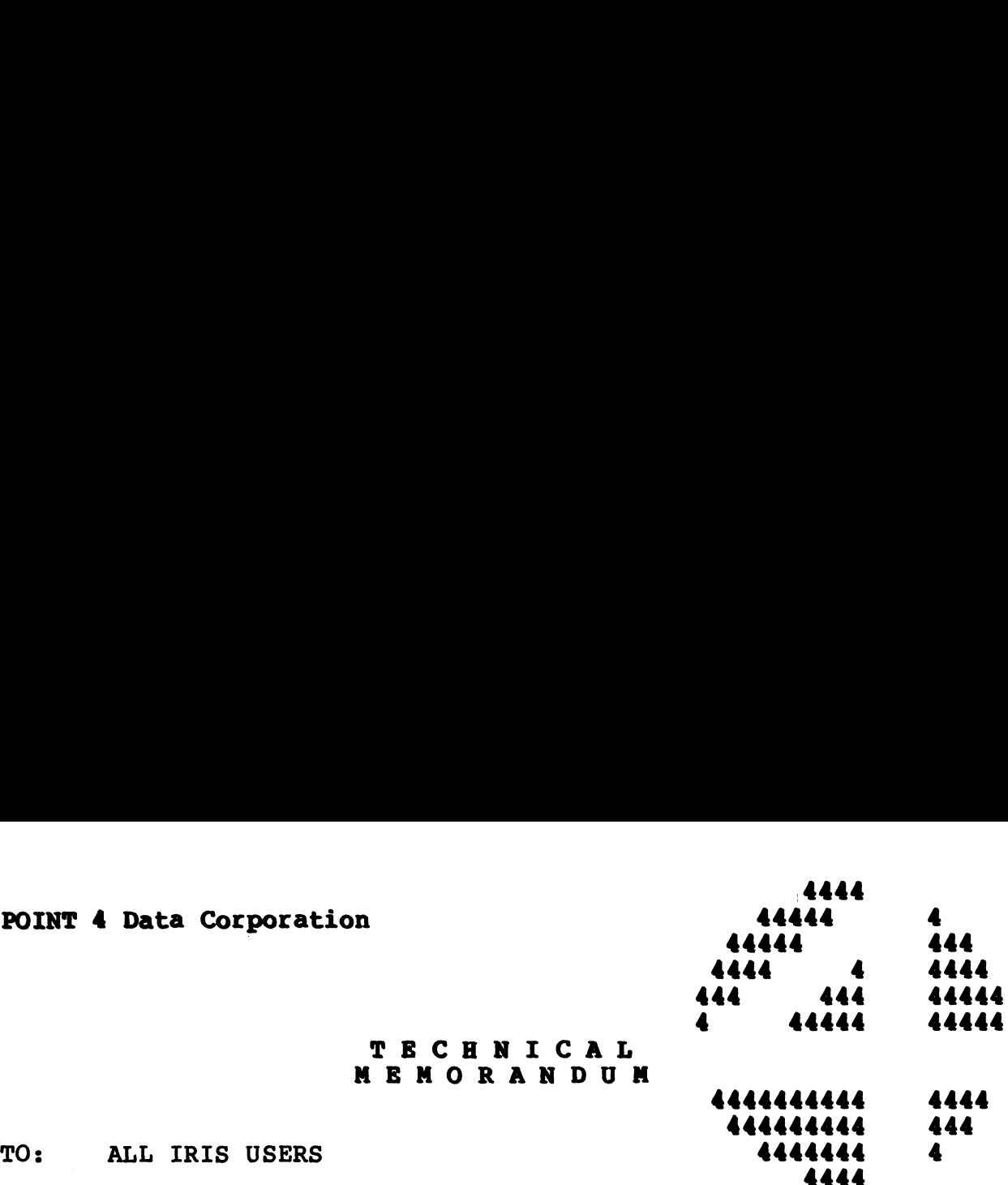

TO: ALL IRIS USERS<br>FROM: IRIS Customer Support FROM: IRIS Custome<br>DATE: Mav 13, 1982

DATE: May 13, 1982<br>SUBJ: Setting Up Line Printers

Selection of the correct driver for your line printer is not based on the particular type of printer you may have on your system. The selection of the driver is based on the interface that connects the line printer to the computer. Possible interfaces are:

- @e POINT 4 310 MIGHTY MUX
- @e Data General 4060-type multiplexer
- @e Device Code 17 Controller Board
- e Device Code 51 Controller Board

IRIS supports several types of universal line printer drivers. They are 'universal' because they can be customized to support almost any particular make or model of line printer.

POINT 4 supplies you with all the line printer driver files Supported under IRIS. They are read onto your system disc at POINT 4 supplies you with all the line printer driver files<br>supported under IRIS. They are read onto your system disc at<br>Sysgen time. First, select the appropriate driver for your supported under ikins. They die redd onto your system diso at<br>Sysgen time. First, select the appropriate driver for your<br>system; it must be copied so that there is at least one valid<br>copy of the driver available at any tim copy of the driver available at any time. The names for these drivers and their specifications are given in Table 34-1. Selection of the correct driver for your line printer is not<br>shared on the particulant type of printer you may have on your<br>shared on the selection of the driver is based on the interface<br>that connects the line Printer to

As an aid to configuring most line printers, POINT 4 supplies a GUIDE module, GUIDE.LPT. It can be accessed from the GUIDE Menu As an aid to configuring most line printers, FOINT 4 suppries a<br>GUIDE module, GUIDE.LPT. It can be accessed from the GUIDE Menu<br>or from the system prompt at any time without taking any special<br>precautions since it makes no precautions since it makes no changes to any file by itself. It gives information on how to use DSP to set up your line printer.

POINT 4 recommends that the system be backed up before using DSP.

Setting up your line printer requires five steps: Setting up your line printer requires five steps:<br>1. Select the appropriate driver from Table 34-1

- 1. Select the appropriate driver from Table 34-1<br>2. Copy the driver
- 2. Copy the driver<br>3. Run GUIDE.LPT
- 
- 4, Use DSP to apply GUIDE.LPT's output 5. Test and customize your line printer
- 

### SELECT APPROPRIATE DRIVER

Since IRIS offers four different drivers, make your choice based on the information given in Table 34-l.

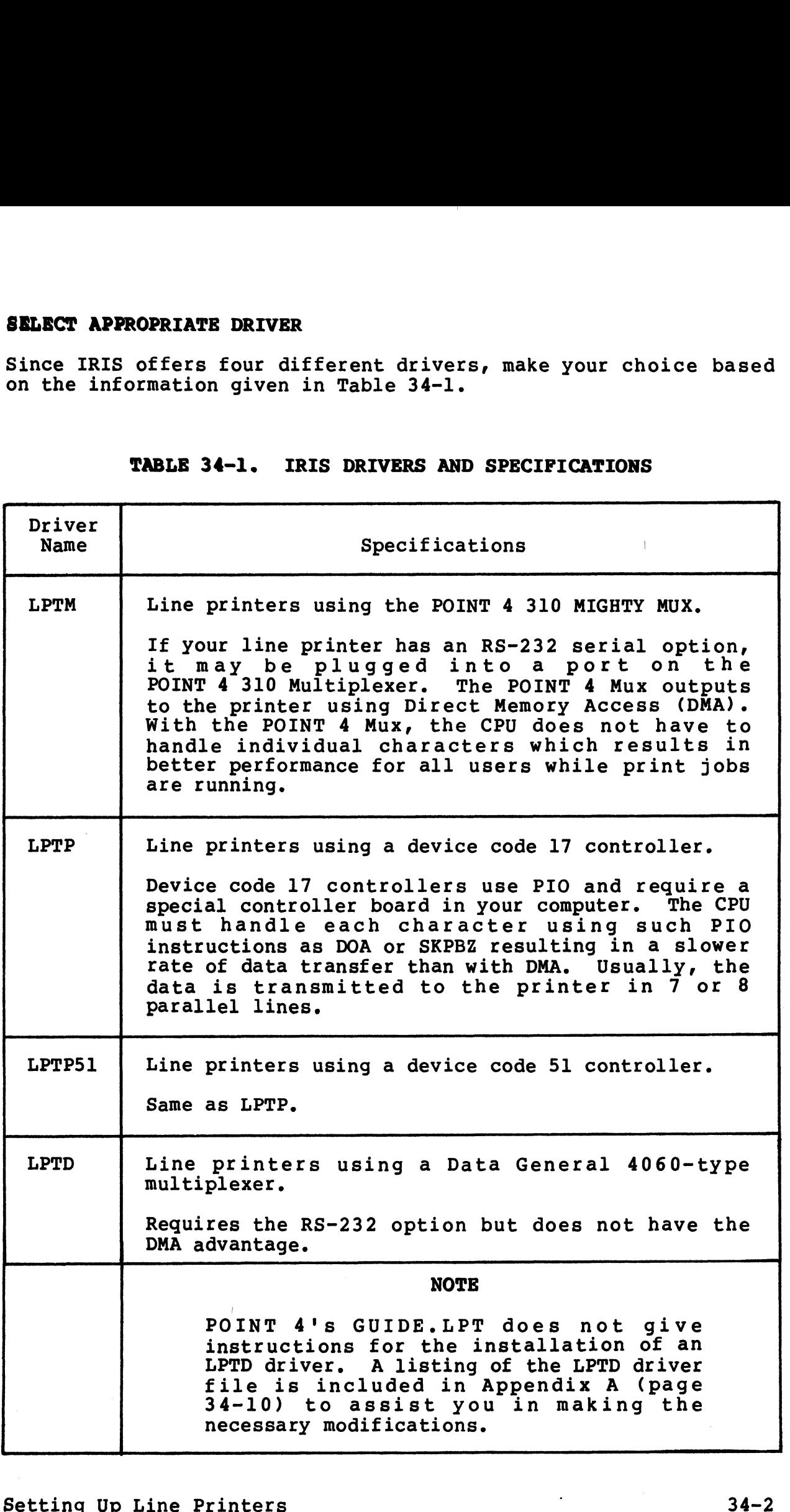

### TABLE 34-1. IRIS DRIVERS AND SPECIFICATIONS

 $\epsilon$  with  $\epsilon_{\rm H_2}$ 

### COPY THE LINE PRINTER DRIVER

It is necessary to make a copy of the driver file to ensure that a valid (unmodified) file of that driver remains on the system.

A legal name for a copy of an IRIS line printer driver may begin with "LPT" and may be followed by a digit. The name may not with "LPT" and may be followed by a digit. The name may not include periods, other letters, or symbols. See Figure 34-1 for examples of legal and illegal copied line printer driver names.

The procedure for copying a line printer driver is given in Figure 34-2. In that example, the driver to be copied is LPTM and user input is underlined. egal and illegal copied line printer d<br>e for copying a line printer driver<br>In that example, the driver to be c<br>t is underlined.<br>A<br>integal Name and the same state of the same of the same state of the same state of the same<br>

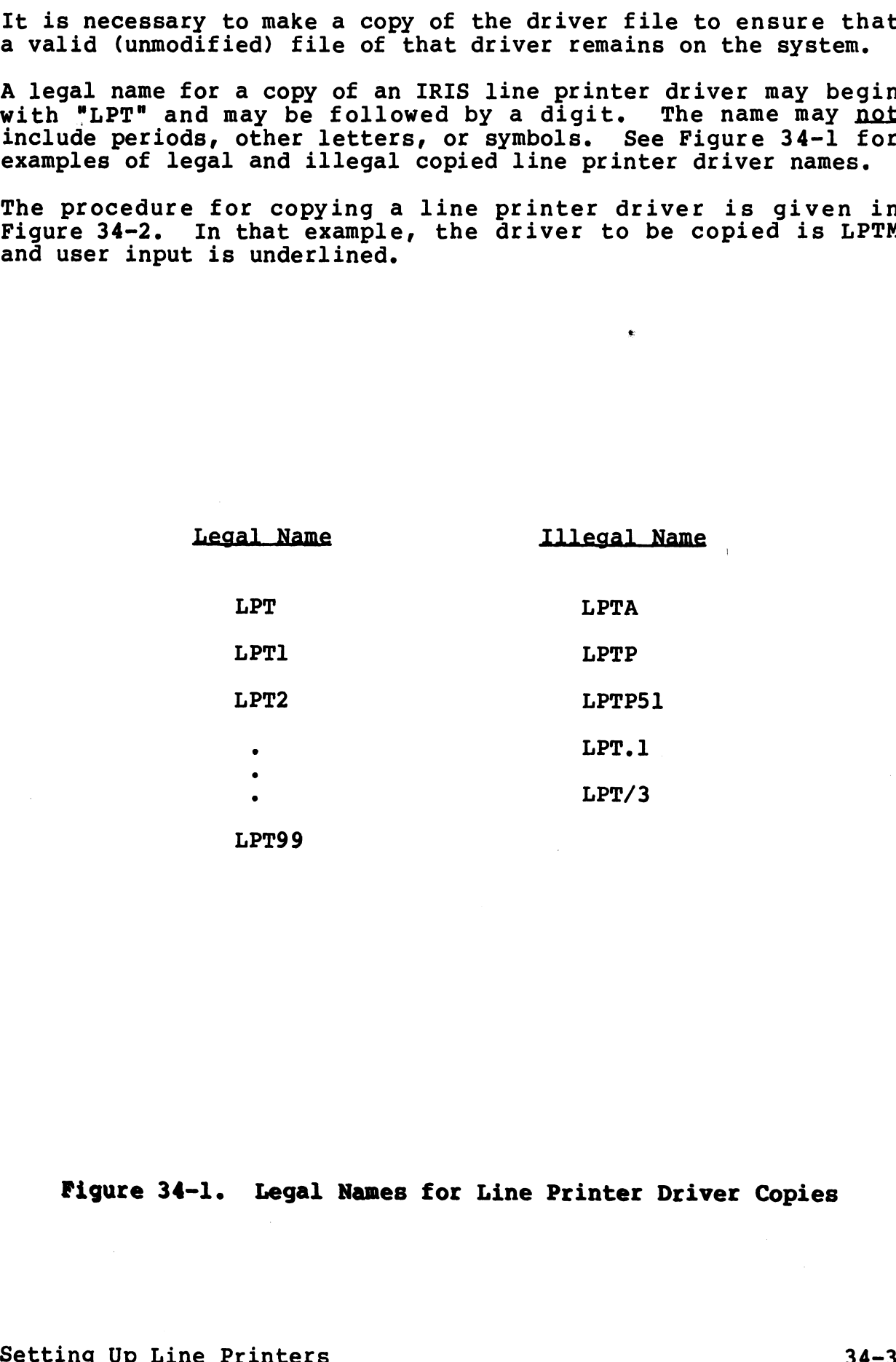

Figure 34-1. Legal Names for Line Printer Driver Copies

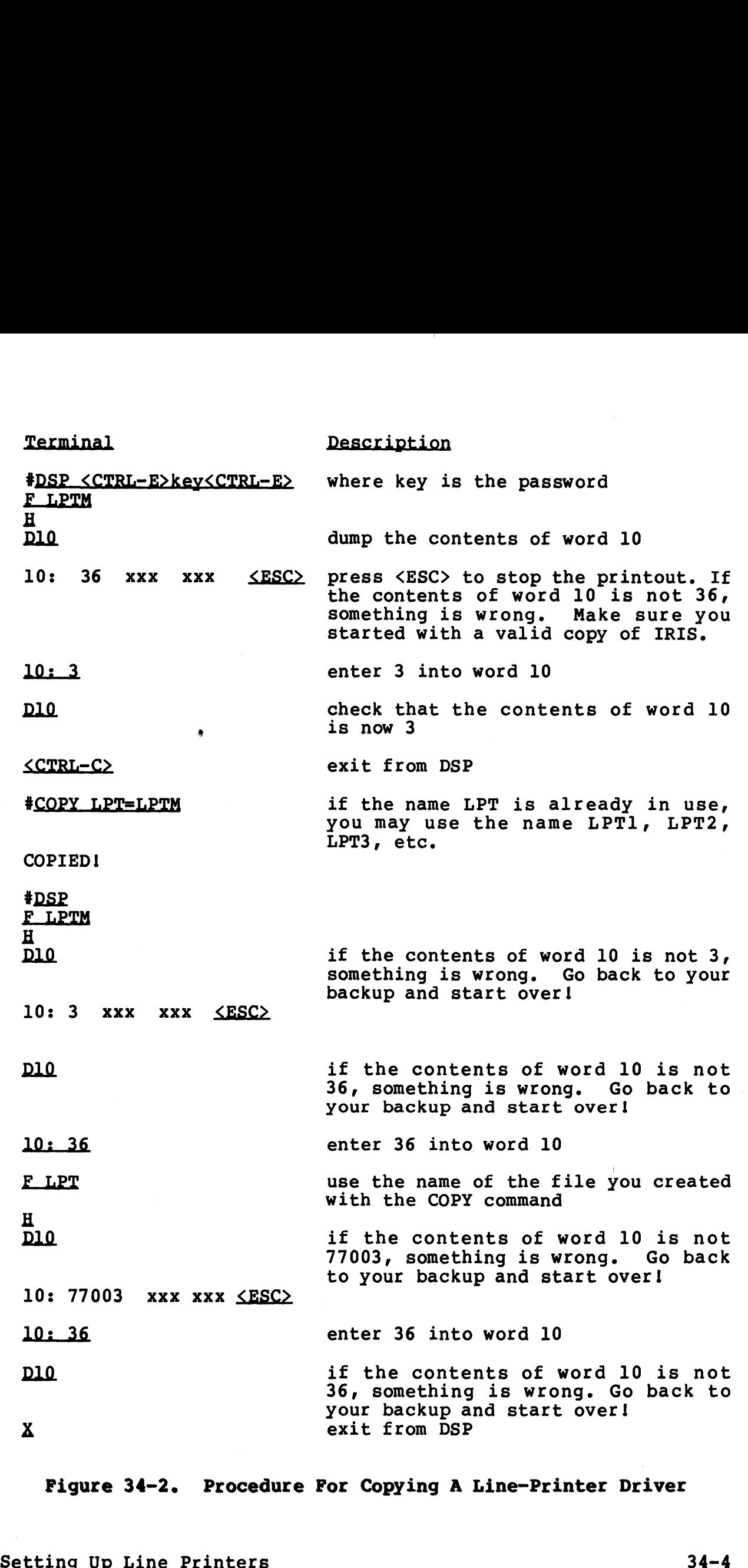

Figure 34-2. Procedure For Copying A Line-Printer Driver

### GUIDE.LPT

GUIDE.LPT is an interactive BASIC program provided by POINT 4 to assist you in setting up your line printer. The program asks questions about your line printer and then tells you how to make questions about your line printer and then tells you how to make the appropriate changes using DSP.

### Using GUIDE.LPT

GUIDE.LPT does not make any changes to the driver file. It gives GUIDE.LPT does not make any changes to the driver file. It gives<br>you the information that has to be entered into the driver file.<br>It will not interfere with any system processes and can be run at<br>any time. If you make any It will not interfere with any system processes and can be run at any time. If you make any mistakes in entering your answers to GUIDE.LPT's questions, press <ESC> and restart the program.

### Notes on GUIDE.LPT Questions

The following notes will help you answer the questions asked by GUIDE.LPT:

- a. If your chosen driver is LPTP51, answer all the questions as if you were using LPTP (device code 17).
- b. For LPTP questions on 'DIA' and 'interrupt after any busy', If you were using hill vuevice code 177.<br>For LPTP questions on 'DIA' and 'interrupt after any busy',<br>answer NO if you are not sure of what is required. If you answer NO if you are not sure of what is required. If you<br>answer YES and you are wrong, the printer may hang up while printing. printing.<br>c. If, according to specifications, your printer requires a Example 1 and the Printers Setting Up Line Printers Setting Up the Prince of Setting Internal SUIDE.<br>
Setting notes will help you answer the questions asked by<br>
SUIDE.LFT:<br>
A if you were using LFTP (device code 17).<br>
A for
- If, according to specifications, your printer requires a<br>motor-on character in the OPEN list, enter that as the first<br>character in the OPEN list. The motor-off character should character in the OPEN list. The motor-off character should<br>be the last character in the CLOSE list.
- be the last character in the CLOSE list.<br>d. For an automatic formfeed on OPEN and CLOSE, enter 14 in both<br>lists. (For a word processing printer, consult the appropriate installation document.)

e. The following lists are recommended for a system line printer: following lists are recomm<br>ter:<br>CR LIST: 15

0 12  $\mathbf{0}$ -l following lists are recomm<br>ter:<br>CR LIST: 15<br>0<br>12<br>MULTIPLE CR LIST: 0 12 0<br>-1<br>DELAY AFTER SPECIAL CHARS: 0 lists are recomm<br>
15<br>
0<br>
12<br>
0<br>
12<br>
0<br>
-1<br>
SPECIAL CHARS: 0<br>
0<br>
-1<br>
0<br>
-1<br>
-1<br>
-1 following lists are recomm<br>ter:<br>
CR LIST: 15<br>
0<br>
12<br>
0<br>
12<br>
0<br>
MULTIPLE CR LIST: 0<br>
12<br>
0<br>
DELAY AFTER SPECIAL CHARS: 0<br>
0<br>
-1<br>
DELAY AFTER SPECIAL CHARS: 0<br>
0<br>
-1<br>
following lists are recommen<br>ter:<br>
CR LIST: 15<br>
15 DELAY AFTER SPECIAL CHARS: 0<br>0<br>0<br>d<br>following lists are recommen<br>ter: 15<br>CR LIST: 15<br>MULTIPLE CR LIST: 15

The following lists are recommended for a word processing printer:

> $\frac{15}{-1}$  $\frac{15}{-1}$

DELAY AFTER SPECIAL CHARS: -1

Ge Some line printers slash zeros and others slash the letter O. GUIDE.LPT asks:

DO YOU WISH TO PRINT ZERO IN PLACE OF OH AND VICE VERSA?

Answer YES or NO depending on your line printer and/or requirements.

When GUIDE.LPT asks:

OUTPUT WHERE?

Press <RETURN> to display the output on your screen. Write down the output and use the information to modify your driver file.

i. When \$LPT is working, run GUIDE.LPT again. Press L when the question 'OUTPUT WHERE?' comes up to get a printout of your line printer configuration. F. The following lists are recommended for a word processing<br>
printer:<br>  $\begin{array}{ccc}\n0 & 0 & 0 \\
0 & -1 & 0 \\
0 & 0 & 1\n\end{array}$ <br>  $\begin{array}{ccc}\n0 & 0 & 0 \\
0 & 0 & 1\n\end{array}$ <br>  $\begin{array}{ccc}\n0 & 0 & 0 \\
0 & 0 & 0\n\end{array}$   $\begin{array}{ccc}\n0 & 0 & 0 \\
0 & 0 & 0\n\end{array}$ <br>  $\begin{array}{ccc}\n0$ 

### USE DSP TO APPLY GUIDE.LPT'S OUTPUT

Before using DSP, there are two important things to remember:

- 1. Always backup your system.
- 2. Never modify your original line printer drivers. Work with a copy of the driver (see Section 4.8.6.2).

GUIDE.LPT asks you to check certain values in your driver file to make sure that you are working with the correct version.

Changes must be made to the Port Definition Table in \$MMUX or make sure that you are working with the correct version.<br>Changes must be made to the Port Definition Table in \$MMUX or<br>\$DGMX if you are using the LPTM or LPTD drivers. The Port \$DGMX if you are using the LPTM or LPTD drivers. The Port<br>Definition Table in the appropriate Mux driver must have a zero active file size.

Since line printers have a circular buffer, it will reduce overhead if you set up a large I/O buffer size for this port (approximately 500 characters at 9600 baud).

The proper PCW word in the Port Definition Table must be used both for \$LPTM and also for your line printer port in the MUX driver.

### TEST AND CUSTOMIZE YOUR LINE PRINTER

To test your current setup, first do a SHUTDOWN and IPL, then run the following BASIC program:

10 OPEN #0; "\$LPT" 20 PRINT #0; "ABCD"  $30$  PRINT  $***$ ; 40 GOTO 20-

If you get errors for the OPEN statement, it usually means that you made a mistake in the set up. A common mistake is to give you made a mistake in the set up. A common mistake is to give the wrong port number to GUIDE.LPT.

"Logical, IRIS System Port#"" refers to the decimal number displayed on your screen when you log-on. This number is always displayed on your screen when you log-on. This number is always different from the "Octal, origin zero" port number for the same<br>physical unit. Port numbers in octal start at zero: Since line printers have a circular buffer, it will reduce<br>Since line printers have a circular buffer size for this port<br>capproximately 500 characters at 9600 baud).<br>The proper PCW word in the Fort Definition Table must be

- 0 The first possible MUX port
- 7 The last port on an 8-port Mux
- 10 The first port on the MUX extender

Remember that the active file size for this port must be zero in the MUX driver.

If you do not get any errors after running the BASIC program but If you do not get any errors after running the BASIC program but<br>the output is wrong or nothing prints, then check the following: the output is wrong or nothing prints, then check the following:<br>1. If using \$LPTM, check the PCW word for the line printer port

- in \$MMUX
	- a. If something prints on the line printer every time you select the printer ON or OFF, the PCW bit 11 (ready status) may be set incorrectly.
	- De If garbage prints on the line printer, then the PCW word may have the wrong number of data bits, stop bits, or the wrong parity.
	- $c_{\bullet}$ If the asterisks (\*) stop printing on the screen, the PCW word may be wrong.
- d. If the asterisks continue to print, then IRIS thinks it If the asterisks continue to print, then IRIS thinks it<br>is outputting to the line printer instead of the<br>terminal. Recheck the hardware. terminal. Recheck the hardware.<br>2. Check the cables and check that the proper port is plugged
- in. Some printers require special jumpers at the printer end before the printer will accept data.

Figure 34-3 illustrates the type of line printer problems that can be solved by using the lists in GUIDE.LPT. Explanations for can be solved by using the lists in GUIDE.LPT. Explanations for these problems are as follows:

- Error l
- An error at the top of the page may mean: a. Not enough delay characters in the DELAY AFTER Not enough delay characters in the DELAY AFTER SPECIAL CHARS list
	- b. If this is the first page to be printed, not enough delay in the OPEN list
- enough delay in the OPEN IISt<br>Error 2,3 An error at the beginning or at the end of a line often indicates that there are not enough delay Characters in the CR list
- Error 4. - Notice that one blank line is missing. This is often caused by not enough delay characters either at the start or at the end of the MULTIPLE CR list
- Error 5 - If the whole printout is double spaced, it may be caused by having a 12 (linefeed) in the CR list and having the automatic linefeed option set in the having the automatic linefeed option set in the<br>hardware. If that is the case, run GUIDE.LPT again to remove the 12 from the CR list Not well is obthe line printer instead of the Infinite to the line printer instead of the line printer instead of the line printer instead of the line printer instead of the line printer instead of the line printer instead

 $\mathcal{E}$ 

Figure 34-3. Printer Output

ABCDEFGHIJKLMNOPQRSTUVWXYZ0123456789ABCDEFGHIJKLMNOPQRSTUVWXYZ0123456789<br>ABCDEFGHIJKLMNOPORSTUVWXYZ0123456789ABCDEFGHIJKLMNOPORSTUVWXYZ0123456789 ABCDEFGHIJKLMNOPQRSTUVWXY 2012345678 9ABCDEFGHIJKLMNOPQRSTUVWXY 20123456789 ABCDEFGHIJKLMNOPQRSTUVWXYZ0123456789ABCDEFGHIJKLMNOPQRSTUVWXYZ0123456789<br>ABCDEFGHIJKLMNOPORSTUVWXYZ0123456789ABCDEFGHIJKLMNOPORSTUVWXYZ0123456789 20123456789ABCDEFGHIJKLMNOPORSTUVWXYZ0123456789  $\left(5\right)$ ABCDEFGH IJKLMNOPQRSTUVWXY Z01234567 8 9ABCDEFGHIJKLMNOPORSTUVWXY 20123456789 ABCDEFGH IJUKLMNOPQRSTUVWXY Z01234567 8 9ABCDEFGHIJKLMNOPQRSTUVWXY 20123456789 ARCDETEL INLINE PROFESSION (1913) 21457 89 ARCDETEL INLINE PROPERTY WATER 1914 2014<br>
ARCDETEL INLINE PROFESSION (1914) 21457 89 ARCDETEL INLINE PROPERTY WATER 1915 1917 89<br>
ARCDETEL INLINE PROFESSION (1914) 21457 89 ARCDE

ABCDEFGHIJKLMNOPQRSTUVWXYZ0123456789ABCDEFGHIJKLMNOPQRSTUVWXYZ0123456789<br>ABCDEFGHIJKLMNOPORSTUVWXYZ0123456789ABCDEFGHIJKLMNOPORSTUVWXYZ0123456789

ABCDEFGHIJKLMNOPQRSTUVWXYZ0123456789ABCDEFGHIJKLMNOPQRSTUVWXYZ0123456789<br>ABCDEFGHIJKLMNOPQRSTUVWXYZ0123456789ABCDEFGHIJKLMNOPQRSTUVWXYZ0123456789<br>KBCDEFGHIJKLMNOPORSTUVWXYZ0123456789ABCDEFGHIJKLMNOPORSTUVWXYZ0123456789 abcdefghijklmnoporstuvwxyz0123456789abcdefghijklmnoporstuvwxyz0123456789<br>-Z0123456789ABCDEFGHIJKLMNOPQKSIOVWAIZ<br>Z0123456789ABCDEFGHIJKLMNOPORSTUVWXYZ ABCDEFGHIJKLMNOPOKSIUVWAIZUIZS450705ABCDEFGHIJKLMNOPOKSIUVWAIZUIZS450705<br>(H) (NOTE: one blank line is missing h)<br>ABCDEFGHIJKLMNOPORSTUVWXYZ0123456789ABCDEFGHIJKLMNOPORSTUVWXYZ0123456789 ABCDEFGHIJKLMNOPOKSTUVWXY20123456789ABCDEFGHIJKLMNOPOKSTUVWXY20123456789<br>ABCDEFGHIJKLMNOPORSTUVWXY20123456789ABCDEFGHIJKLMNOPORSTUVWXY20123456789<br>KBCDEFGHIJKLMNOPORSTUVWXY20123456789ABCDEFGHIJKLMNOPORSTUVWXY20123456789<br>ABC ABCDEFGHIJKLMNOPORSTUVWXY20123456789ABCDEFGHIJKLMNOPORSTUVWXY20123456789<br>KBCDEFGHIJKLMNOPORSTUVWXY20123456789ABCDEFGHIJKLMNOPORSTUVWXY20123456789<br>ABCDEFGHIJKLMNOPORSTUVWXY20123456789ABCDEFGHIJKLMNOPORSTUVWXY20123456789 ABCDEFGHIJKLMNOPORSTUVWXY20123456789ABCDEFGHIJKLMNOPORSTUVWXY20123456789<br>ABCDEFGHIJKLMNOPORSTUVWXY20123456789ABCDEFGHIJKLMNOPORSTUVWXY20123456789<br>ABCDEFGHIJKLMNOPORSTUVWXY20123456789ABCDEFGHIJKLMNOPORSTUVWXY20123456789 ABCDEFGHIJKLMNOPORSTUVWXY Z0123456789ABCDEFGHIJKLMNOPORSTUVWXY Z0123456789<br>ABCDEFGHIJKLMNOPORSTUVWXY Z0123456789ABCDEFGHIJKLMNOPORSTUVWXY Z0123456789 ABCDEFGHIJKLMNOPORSTUVWXY20123456769ABCDEFGHIJKLMNOPORSTUVWXY20123456789<br>ABCDEFGHIJKLMNOPORSTUVWXY20123456789ABCDEFGHIJKLMNOPORSTUVWXY20123456789<br>ABCDEFGHIJKLMNOPORSTUVWXY20123456789ABCDEFGHIJKLMNOPORSTUVWXY20123456789<br>ABC ABCDEFGHIJKLMNOPORSTUVWXYZ0123456789ABCDEFGHIJKLMNOPORSTUVWXYZ0123456789<br>ABCDEFGHIJKLMNOPORSTUVWXYZ0123456789ABCDEFGHIJKLMNOPORSTUVWXYZ0123456789<br>ABCDEFGHIJKLMNOPORSTUVWXYZ0123456789ABCDEFGHIJKLMNOPORSTUVWXYZ0123456789 ABCDEFGHIJKLMNOPORSTUVWXY20123456769ABCDEFGHIJKLMNOPORSTUVWXY20123456789<br>ABCDEFGHIJKLMNOPORSTUVWXY20123456789ABCDEFGHIJKLMNOPORSTUVWXY20123456789<br>ABCDEFGHIJKLMNOPORSTUVWXY20123456789ABCDEFGHIJKLMNOPORSTUVWXY20123456789<br>ABC ,20123456789ABCDEFGHIJKLMNOPQRSTUVWXY20123456789<br>(20123456789ABCDEFGHIJKLMNOPORSTUVWXY20123456789 ,20123456789ABCDEFGHIJKLMNOPQRSTUVWXY20123456789<br>{20123456789ABCDEFGHIJKLMNOPORSTUVWXY20123456789 ,20123456789ABCDEFGHIJKLMNOPORSTUVWXY20123456789<br>(20123456789ABCDEFGHIJKLMNOPORSTUVWXY20123456789 ,20123456789ABCDEFGHIJKLMNOPQRSTUVWXY 20123456789<br>(20123456789ABCDEFGHIJKLMNOPORSTUVWXY 20123456789 ,20123456789ABCDEFGHIJKLMNOPQRSTUVWXYZ0123456789<br>(20123456789ABCDEFGHIJKLMNOPORSTUVWXYZ0123456789 20123456789ABCDEFGHIJKLMNOPQRSTUVWXY20123456789<br>20123456789ABCDEFGHIJKLMNOPORSTUVWXY20123456789 (NOTE: one blank line is missing here)

ABCDEFGH .<br>ABCDEFGHIJKLMNOPQRSTUVWXYZ0123456789ABCDEFGHIJKLMNOPQRSTUVWXYZ0123456789<br>ABCDEFGHIJKLMNOPORSTUVWXYZ0123456789ABCDEFGHIJKLMNOPORSTUVWXYZ0123456789 IJKLMNOPORSTUVWXYZ0123456789ABCDEFGHIJKLMNOPORSTUVWXYZ0123456789 ,20123456789ABCDEFGHIJKLMNOPQRSTUVWXYZ0123456789<br>(20123456789ABCDEFGHIJKLMNOPORSTUVWXYZ0123456789 ABCDEFGHIJKLMNOPQRSTUVWXYZ0123456789ABCDEFGHIJKLMNOPQRSTUVWXYZ0123456789<br>ABCDEFGHIJKLMNOPQRSTUVWXYZ0123456789ABCDEFGHIJKLMNOPQRSTUVWXYZ0123456789 ABCDEFGHIJKLMNOPQRSTUVWXYZ0123456789ABCDEFGHIJKLMNOPQRSTUVWXYZ0123456789<br>ABCDEFGHIJKLMNOPQRSTUVWXYZ0123456789ABCDEFGHIJKLMNOPQRSTUVWXYZ0123456789 ABCDEFGH IJKLMNOPQRSTUVWXY Z0123 45678 9JABCDEFGH IJKLMNOPQRSTUVWXY Z0123456789 ABCDEFGH IJKLMNOPQRSTUVWXY Z0123 45678 9ABCDEFGHIJKLMNOPQRSTUVWXY Z0123456789

ABCDEFGHIJKLMNOPQRSTUVWXYZ0123456789ABCDEFGHIJKLMNOPQRSTUVWXYZ0123456789<br>ABCDEFGHIJKLMNOPQRSTUVWXYZ0123456789ABCDEFGHIJKLMNOPQRSTUVWXYZ0123456789

ABCDEFGH I JKLMNOPORSTUVWXY Z0123456789ABCDEFGH I JKLMNOPORSTUVWXY Z0123456789<br>ABCDEFGH I JKLMNOPORSTUVWXY Z0123456789ABCDEFGH I JKLMNOPORSTUVWXY Z0123456789 ABCDEFGHIJKLMNOPQRSTUVWXY Z0123456789ABCDEFGHIJKLMNOPQRSTUVWXY Z0123456789<br>ABCDEFGHIJKLMNOPORSTUVWXY Z0123456789ABCDEFGHIJKLMNOPORSTUVWXY Z0123456789 Y: ABCDEFGH I JKLMNOPORSTUVWXY Z0123456789ABCDEFGH I JKLMNOPORSTUVWXY Z0123456789<br>ABCDEFGH I JKLMNOPORSTUVWXY Z0123456789ABCDEFGH I JKLMNOPORSTUVWXY Z0123456789<br>ABCDEFGH I JKLMNOPORSTUVWXY Z0123456789ABCDEFGH I JKLMNOPORSTUVW ABCDEFGHIJKLMNOPORSTUVWXY20123456789ABCDEFGHIJKLMNOPORSTUVWXY20123456789<br>BCDEFGHIJKLMNOPORSTUVWXY20123456789ABCDEFGHIJKLMNOPORSTUVWXY20123456789<br>ABCDEFGHIJKLMNOPORSTUVWXY20123456789ABCDEFGHIJKLMNOPORSTUVWXY20123456789 ABCDEFGHIJKLMNOPQRSTUVWXYZU123456789ABCDEFGHIJKLMNOPQRSTUVWXYZU12345678<br>ABCDEFGHIJKLMNOPQRSTUVWXYZ0123456789ABCDEFGHIJKLMNOPQRSTUVWXYZ012345678<br>ABCDEFGHIJKLMNOPQRSTUVWXYZ0123456789ABCDEFGHIJKLMNOPQRSTUVWXYZ012345678<br>BCDEFG 1120123456789ABCDEFGHI0KDHNOFQRSI0VWXY20123456789<br>(20123456789ABCDEFGHIJKLMNOPORSTUVWXY20123456789

BCDEFGHIJKLMNOPQRSTUVWXYZ0123456789ABCDEFGHIJKLMNOPQRSTUVWXYZ0123456789<br>ABCDEFGHIJKLMNOPQRSTUVWXYZ0123456789ABCDEFGHIJKLMNOPQRSTUVWXYZ0123456789 ABCDEFGH IJKLMNOPQRSTUVWXY Z0123 4567 89ABCDEFGH IJKLMNOPQRSTUVWXY 20123456789 BCDEFGHIJKLMNOPQRSTUVWXYZ0123456789ABCDEFGHIJKLMNOPQRSTUVWXYZ0123456789 ABCDEFGHIJKLMNOPQRSTUVWXYZ0123456789ABCDEFGHIJKLMNOPQRSTUVWXYZ0123456789 ABCDEFGHIJKLMNOPQRSTUVWXYZ0123456789ABCDEFGHIJKLMNOPQRSTUVWXYZ0123456789<br>ABCDEFGHIJKLMNOPQRSTUVWXYZ0123456789ABCDEFGHIJKLMNOPQRSTUVWXYZ0123456789

Z0123 4567 89ABCDEFGHIJKLMNOPQRSTUVWXY 20123456789

 $\mathbf{1}$ 

(2)

Appendix A

# DRIVER FILE LISTING FOR A DG 4060-TYPE MUX

Setting Up Line Printers 34-10

0/ASM W75LPTDGMX.510, @\$LPT1,-X75DEFSPZ, W75LPTDGMXSA MAY 10, 1982 11:30:46  $:$  "\$LPT" == LINE PRINTER DRIVER FOR "IRIS" R7.2, R7.3, R7.4 OR R7.5 ; FOR LPT ON DATA GENERAL 4060 MUX PORT , DATE LAST EDITED 5-10-82 All Rights Reserved t Copyright (C) 1974, Educational Data Systems<br>Copyright (C) 1980, Educational Data Systems<br>Copyright (C) 1981, Point 4 Data Corporation<br>Copyright (C) 1982, Point 4 Data Corporation  $\mathbf{r}$ -8 -2 This document contains secret and confidential information -3 of Point 4 Data Corporation, and may not be reproduced, used, -2 or disclosed without the prior written permission of Point 4 ł Data Corporation.  $\cdot$ SFTYM=7; LPT BUFFER SAFETY MARGIN 7  $\mathbf{1}$ .TXTM 1 10200 .LOC **RPS**  $\mathbf{r}$ 1 10200 177777 ; NO INTH  $-1$ 10201 10622 .ATRB:ATRIB 10202 10235 **FINIS** 10203 10351 **WRITE** 10204 177777  $-1$ ; NO READ WRITE \*\*\*\*\*\*\*\*\*\*\* INIT ROUTINE \*\*\*\*\*\*\*\*\*\* ł 10205 54444 INIT: STA 3, INPFL 10206 32773 **LDA**  $2, 0.$  ATRB ; FIRST INIT AFTER IPL? 10207 151014 SK<sub>2</sub>  $2, 2$ 1401 10210 **JMP**  $1,3$ ; NO, JUST RETURN -1  $\cdot$ 10211 34770 INIT1:LDA  $3, .ATRB$ 10212 21777 LDA  $0,$ PTOFF,  $3$ 10213 6100 **CALL** 10214 100023 **CPNPP** ; CHANGE PORT # TO PCB PNTR 10215 6126 **TRAPFAULT** ; ILLEGAL PORT #? 10216 111000 MOV  $0, 2$ ; AC2 NOW = PRINTER PORT PNTR 10217 21027 **LDA** 0, AHA., 2 ; SIZE OF ACTIVE FILE ; PORT INTERACTIVE ? 10220 101014 **SKZ**  $0, 0$ 10221 411 JMP. YES, SHOULDN'T BE **INERR** 10222 52757 **STA** 2, @.ATRB ; SAVE PCB = 1ST INIT DONE FLAG 10223 34756  $3, .ATRB$ **LDA** 10224 54523 **STA** 3, AATRB ; SECONDARY PNTR TO ATRIB ; INIT COMPLETE: SET OUTPUT CHAR HANDLER ADDRESS FOR MUX 10225 4425 **JSR**  $INTH-1$ ; GET ADDRESS, SKIP RETURN 10226 20000 C20K: 20000 10227 55021 **STA** 3, TON., 2; PUT IT IN PCB 10230 34421 LDA 3, INPFL 10231 1401 JMP  $1,3$ ; NORMAL RETURN 34402 INERR:LDA 10232 3, ERR43 10233 2416 **JMP @INPFL** 10234 43 ERR43:43 : INCORRECT ATTRIBUTES

me \* 10250 23 FINCL:ATR<br>10251 0 INPFL:0<br>;\*\*\*\*\*\*\*\*\*\*\* OUTPUT CHARAC<br>;0N ENTRY AC2=PCB<br>\* 10252 5401 JSR me 10235 10236 10237 101014 10240 10241 10242 10243 10244 102400 10245 10246 10247 10250 10251 10252 10253 10254 10255 10256 101120 MOVZL 10257 101220 MOVZR 10260 10261 10262 10263 106415 SNE 10264 10265 10266 136033 ADC Z# 10267 10270 125400 10271 10272 10273 10274 141000 MOV 10275 10276 10277 10300 10301 10302 10303 10304 10305 10306 54513 FINIS:STA 20413 403 20407 4447 4503 FINI2:JSR 40404 40440 2501 LDA SKZ JMP LDA JSR SUB STA STA JMP 3,RTNAD 0,INPFL 0,0 FIN I2 QST RI 0, FINCL JPROD 0,0 0,1NPFL 0,WRICC **@RTNAD** 23 FINCL:ATRIB-FINIZ O INPFL:0 1400 INTH: JMP 0 INPFL:0<br>\* OUTPUT CHARAC<br>AC2=PCB<br>5401 JSR<br>1400 INTH: JMP<br>54426 STA \*\*\*\*\*\*\*\*\*\*\* OUTPUT CHARACTERS ROUTINE \*\*\*\*\*\*\*\*\*\*\*<br>
210252 5401 JSR 1,3 ;LET MUX L<br>
2253 1400 INTH: JMP 0,3 ;NO INPUT<br>
2254 54426 STA 3, INTHR ;START OF<br>
2255 21001 LDA 0, OCW., 2 41001 STA 5401<br>
1400 INTH: JMP<br>
54426 STA<br>
2001 LDA<br>
01120 MOV<br>
01220 MOV<br>
41001 STA<br>
25005 LDA 5401 JSR<br>1400 INTH: JMP<br>54426 STA<br>21001 LDA<br>01220 MOV<br>01220 MOV<br>41001 STA<br>25005 LDA<br>21004 LDA 426 STA<br>001 LDA<br>120 MOV<br>220 MOV<br>601 STA<br>005 LDA<br>415 SNE<br>414 JMP 21001 LDA<br>01220 MOV<br>01220 MOV<br>41001 STA<br>21004 LDA<br>25004 LDA<br>06415 SNE<br>414 JMP<br>35003 LDA 01220 MOV<br>21001 STA<br>25005 LDA<br>25004 LDA<br>06415 SNE<br>414 JMP<br>35003 LDA<br>36033 ADC<br>25002 LDA 41001 STA<br>
25005 LDA<br>
21004 LDA<br>
106415 SNE<br>
414 JMP<br>
35003 LDA<br>
25002 LDA<br>
125400 INC 25005 LDA<br>21004 LDA<br>06415 SNE<br>414 JMP<br>45003 LDA<br>25002 LDA<br>25400 INC<br>45005 STA 50411 STA 6116 GETBYTE 35003 LDA<br>36033 ADC<br>25002 LDA<br>25400 INC<br>50411 STA<br>6116 GET<br>6116 GET<br>41000 MOV<br>30406 LDA 6033 ADC<br>5002 LDA<br>5005 STA<br>5005 STA<br>6116 GET<br>6116 GET<br>1000 MOV<br>0406 LDA<br>7032 JSR 2403 JMP 10402 EXIT: ISZ 5005 STA<br>0411 STA<br>6116 GET<br>1000 MOV<br>7032 JSR<br>7032 JSR<br>2403 JMP<br>0402 EXIT: ISZ<br>2401 JMP 0 INTHR:0<br>0 SPCB: 0<br>0 USC: 0 0 USC: 0<br>16 MARGN:SFTYM\*2 0 WRICC:0 ON ENTRY AC2=PCB 1,3<br>0,3<br>3,INTHR<br>0,OCW.,2<br>0,0<br>0.0  $0, 3$ ,<br>INTHR , OCW., 2  $0, 0$  $0, 0$ 0,0 CW.,2 ;CLEAR MUX BUSY FLAG 1,0 BP.,2 ;OUTPUT BYTE POINTER 0,1 BP.,2 ; INPUT BYTE POINTER 0,1 ..<br>EXIT 3,LBA.,2 ;LAST BYTE ADDRESS 1,3 , SNC ;END OF BUFFER? 1,3,5NC ;END OF BUFFER?<br>1.FBA..2 :YES, WRAPAROUND 1,1 1,0 BP.,2 2,8 PCB 2,0 2,SPCB  $\varepsilon$ SND., 2 @INTHR INTHR **@INTHR** :IS INIT STILL PENDING :YES :NO sSEND THEM :"KICK\* PRINTER JUST IN CASE ;CLEAR INIT PENDING IF ON ;IN CASE OF USER ESC ;LET MUX DO PFRST ;NO INPUT ROUTINE ;START OF OUTPUT CHARACTER ROUTINE ;IS BUFFER EMPTY? ;YES, EXIT MUX RETURN ;BUMP OUTPUT BYTE POINTER ;SAVE PCB PNTR ;GET NEXT CHAR INTO AC2 RESTORE PCB PNTR ;SEND CHAR TO MUX ; RETURN ;EXIT RETURN TO MUX

;FINISHED (CLOSE) ROUTINE

- PAGE 2 -

```
- PAGE 3 -"********** QSTRING **********
,
   10307
                \mathbf 0\mathbf 0\Omega10310
               \mathbf{0}54777 QSTRI:STA
                                 3, -110311
   10312
           30435
                         LDA
                                 2, AATRB
   10313 112400
                         SUB
                                 0, 22, QSTRI-210314
          50773
                         STA
           22772 QSTR2:LDA
                                 0,0<sub>2</sub>STRI-2
   10315
   10316 101112
                         SSP
                                 0, 0; NEG. CHAR. TERMINATOR?
                                 @QSTRI-1 ; YES, DONE
            2771
                         JMP
   10317
                                            ; NO, MOVE CHAR
   10320
            4404
                         JSR
                                 QUP
   10321
                         ISZ
                                 QSTRI-2
           10766
             773
   10322
                         JMP
                                 QSTR2
\mathbf{r}- 2
j*********** QUP **********
- 2
; QUE UP CHAR IN ACO BY STORING IT IN CIRCULAR CORE BUFFER.
  IBP POINTS TO LAST CHAR STORED.
\cdot,
   10323
                \mathbf{0}\mathbf{0}54777 QUP:
   10324
                         STA
                                 3, -110325
           32422
                         LDA
                                 2, @AATRB ; POINTER TO PCB
   10326
           25004
                         LDA
                                 1, IBP., 2 ; BYTE PNTR OF LAST BYTE
                                 3, LBA., 2 ; LAST BYTE IN BUFFER
   10327
           35003
                         LDA
   10330 136033
                         ADCZ#
                                 1,3, SNC ; WRAPAROUND?
           25002
                         LDA
                                 1, FBA., 2 ; YES, GET FIRST BYTE PNTR
   10331
   10332 125400
                         INC
                                 1,11, IBP., 2 ; SAVE NEXT BYTE ADDRESS
           45004
   10333
                         STA
   10334
           34767
                         LDA
                                 3, QUP-114747
                         DSZ
                                 USC
                                            REDUCE USABLE SPACE
   10335
   10336
             401
                         JMP
                                 . +110337
                                            ; PUT BYTE INTO BUFFER
            6142
                         PUTBYTE
                                 @QUP-1
   10340
            2763
                         JMP
                                            ; RETURN
\cdot-1
\ddot{\phantom{0}}10341
                0 MULCR: 0
                                 ; MULTIPLE CR MODE FLAG (0=SET)
   10342
               27 ERR27:27
                                 ; RECORD IS LOCKED ERROR
   10343
              31 ERR31:31
                                 ; ITEM TYPES DON'T MATCH ERROR
   10344
              60 C60: 60
                                 ;ASCII ZERO
   10345
             117 C117: 117
                                 ;ASCII O (OH)
             561 JPROD: JMP<br>0 AATRB: 0
   10346
                                 PROD
   10347
```
 $-$  PAGE 4  $-$ 

10350

;

3

® e

p\*\*\*\*\*\*\*\*\*\* WRITE \*\*\*\*\*\*\*\*\*\*

O RTNAD:0

3 3AC2 CONTAINS POINTER TO ICB. WRICC = # OF CHARS ALREADY HANDLED. ;AC2 CONTAINS POINTER TO ICB. WRICC = \$ OF CHARS ALREADY HANDLED.<br>;IF LPT BUFFER IS OUT OF ROOM, ERROR RETURN BACK TO SYSTEM. THEN, ON ;IF LPT BUFFER IS OUT OF ROOM, ERROR RETURN BACK TO SYSTEM. THEN, O<br>:REENTRY, WRICC > 0 MEANS IGNOR THIS # OF CHARS AS ALREADY HANDLED. e INS POINTER TO<br>FFER IS OUT OF<br>WRICC > 0 MEANS<br>0 RTNAD:0<br>54777 WRITE:STA<br>21002 LDA

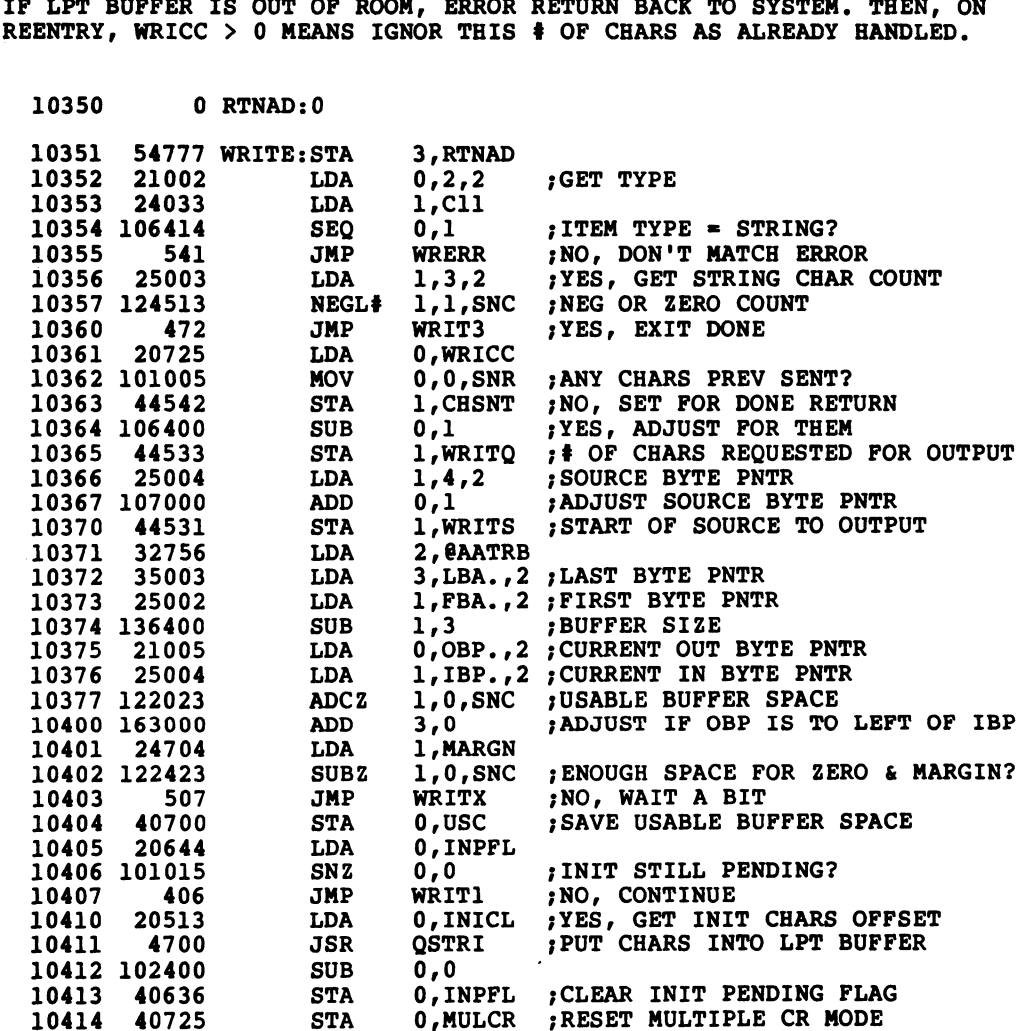

Setting Up Line Printers

 $-$  PAGE 5  $-$ 

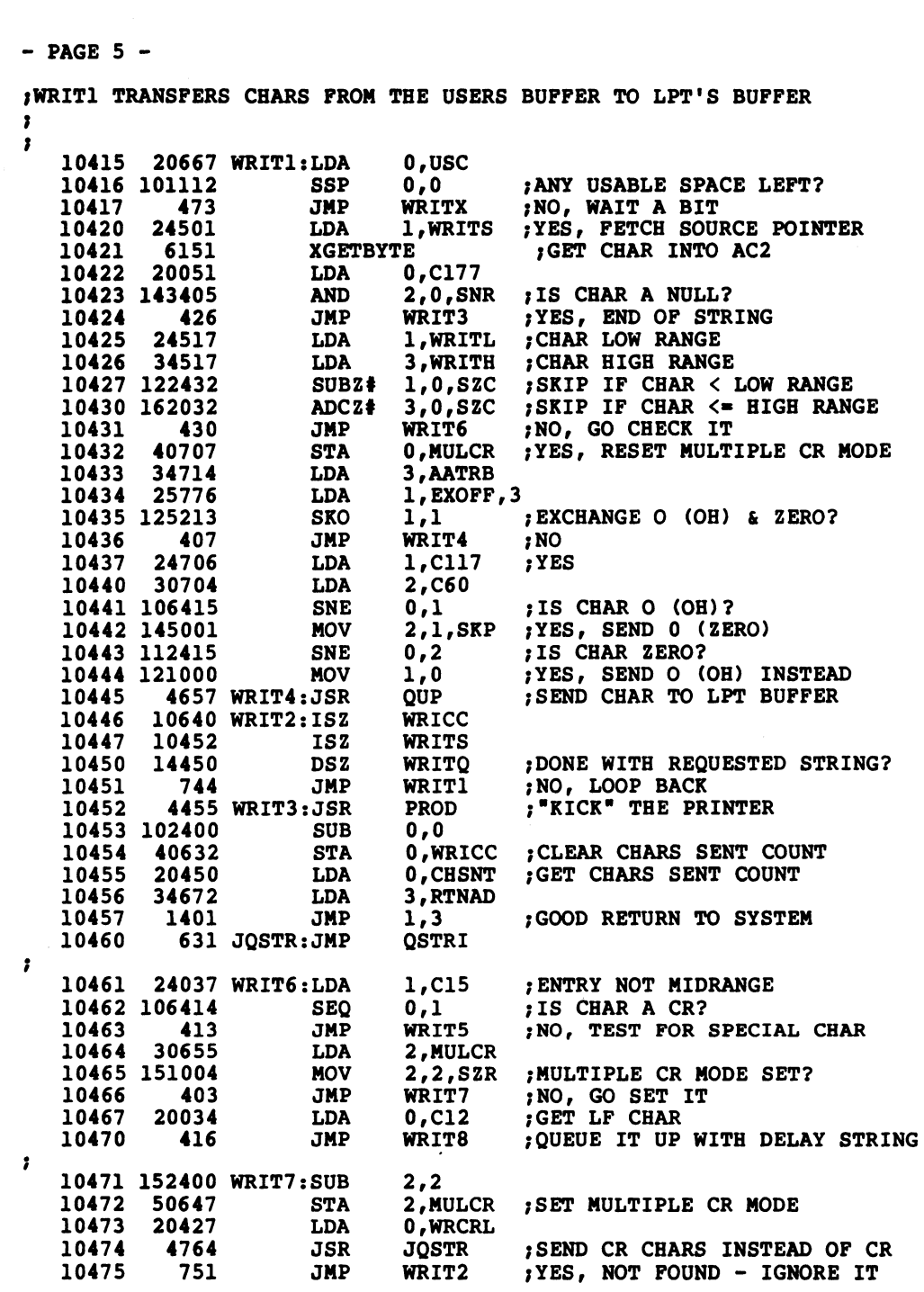

4450 WRIT5: JSR 10476 WRITP ;AC3=PNTR TO SPECIAL CHAR LIST 25400 1,0,3 10477 LDA 10500 125112 ;END OF LIST (-1)? SSP 1,1 7;YES, NOT FOUND - IGNORE IT WRIT<sub>2</sub> 10501 745 JMP 10502 122415 1,0 ;CHAR IN LIST? **SNE** ;CHAR IN LIST?<br>:YES, PASS SPECIAL CHAR TO LPT 10503 403 JMP WRIT8 7YES, PASS SPECIAL<br>NO. KEEP CHECKING: 10504 175400 INC 3,3 WRIT5+1 10505 772 JMP =e 4616 WRIT8: JSR 10506 QUP ;SEND CHAR TO LPT BUFFER 10507 20415 0,NULST LDA 10510 4750 JSR JQSTR ;SEND NULLS (DELAY) 10511 WRIT2 ; CONTINUE 735 JMP me 10512 PROD ;"KICK" THE PRINTER 4415 WRITX: JSR 10513 24504 LDA 1,WRITD LOCKED RETURN DELAY 34626 3, ERR27 ;"RECORD IS LOCKED" ERROR 10514 LDA 10515 2633 **JMP @RTNAD** ;ERROR RETURN , 10516 34625 WRERR: LDA 3, ERR31 ;"ITEM TYPES DON'T MATCH" ERROR @RTNAD 10517 2631 JMP =e ;# OF CHARS REQUESTED IN WRITE 10520 0 WRITQ:0 0 WRITS:0<br>43 WRCRL:ATRIB-WRICR<br>33 INICL:ATRIB-INITZ<br>13 NULST:ATRIB-NULLS O WRITS:0 10521 ;BYTE ADDRESS OF SOURCE STRING ;OFFSET TO CR CHAR LIST 10522 33 INICL: ATRIB-INITZ 10523 ;OFFSET TO INIT CHAR LIST 33 INICL:ATRIB-INITZ<br>13 NULST:ATRIB-NULLS<br>0 CHSNT:0 ;OFFSET TO NULLS LIST 10524 0 CHSNT: ;CHARACTERS SENT CELL 10525 ;<br>;\*\*\*\*\*\*\*\*\*\* PROD ROUTINE \*\*\*\*\*\*\*\*\*\*<br>;<br>;PROD STIMULATES THE FIRST INTERUPT FROM THE LPT IN ORDER TO GET kkkkkkkkkk PROD ROUTINE \*ekkekkake sOUTPUT GOING. ALSO TO "KICK" LPTIN THE EVENT IT FAILS TO ;COMPLETE PRINTING, YET REMAINS READY. mew 10526  $\Omega$ 0 54777 PROD: STA  $3, -1$ 10527 10530 32617 LDA 2, @AATRB ; PNTR TO PCB FOR LPT 35005 10531 LDA 3,OBP.,2 1,IBP.,2 10532 25004 **LDA** 1,3,SNR ;BUFFER EMPTY? 10533 136415 SUB<sup>1</sup> @PROD-1 7YES, EXIT 10534 2772 **JMP** 21001 0,OCW.,2 10535 LDA 10536 101102 0,0,S82C 71S MUX BUSY? **MOVL** ; YES, WAIT FOR INTERRUPT 10537 2767 **JMP** @PROD-1 **SUB** 0,0 ;SEND A NULL 10540 102400 10541 LDA 2,@AATRB ;SET AC2=PCB FOR MUX 32606 ;SEND CHARACTER TO MUX 10542 7032 **JSR** @SND.,2 10543 @PROD-1 2763 **JMP** 

 $-$  PAGE 6  $-$ 

```
- PAGE 7 -, ********** TABLES AND WORKING STORAGE **********
,
- 1
                                        ; LOWEST NON-SPECIAL ASCII CHAR
    10544
                 40 WRITL: 40
    10545
                174 WRITH: 174
                                        ; HIGHEST NON-SPECIAL ASCII CHAR
\pmb{\cdot}; GENERATE PNTR TO FOLLOWING LIST
    10546
               5400 WRITP: JSR
                                        0, 310547<br>10550
                  1414\Omega\Omega1210551
                  12\mathbf{0}10552
                   \mathbf{0}10553 177777<br>10554 177777<br>10555 177777
                              -1-1-110556 177777
                              -1\mathbf{r}SEND THIS STRING IN PLACE OF CR
\mathbf{r}10557
                  15 WRICR:15
                                        ; CR CHAR LIST
    10560
                   \bullet\mathbf 0\mathbf{12}10561
                  \frac{12}{2}10562
                   \mathbf 0\mathbf 010563 177777
                              -110564 177777<br>10565 177777
                               -1-110566 177777
                               -1\mathbf{r}.DMR WRICZ=JMP WRICR+SFTYM+1-.; CR CHAR OVERFLOW TEST
                   \mathbf 0,
THE INIT CHARS ARE OUTPUT WHEN LPT IS OPENED
-1
                  15 INITZ:15
    10567
    10570
                   \mathbf 0\mathbf 010571
                              14
                  1410572
                   \mathbf 0\mathbf{0}10573 177777<br>10574 177777
                               ^{\rm -1}-110575 177777
                               -1-\overline{1}10576 177777
\pmb{\cdot}\pmb{0}.DMR INIZZ= JMP INITZ+SFTYM+1-.; INITZ OVERFLOW TEST
```
;THE FINIZ CHARS ARE OUTPUT WHEN LPT IS CLOSED 3 10577 15 FINIZ:15 7CR FLUSHES THE LPT BUFFER 10600 0 0 -<br>10601 177777 -l -1 10602 177777 10603 177777 -1 -----------<br>17777 -1 10604 -1 10605 177777 10606 177777 -1 =e 0 .DMR FINZZ= JMP FINIZ+SFTYM+1-.;FINIZ OVFLO TEST ;<br>;<br>;tim<br>; TRING SENT AFTE<br>
0 NULLS:0<br>
0 0<br>
0 0<br>
17777 -1<br>
17777 -1 TRING SENT AFTE<br>
0 NULLS:0<br>
0 0<br>
0 0<br>
17777 -1<br>
177777 -1<br>
177777 -1 TIMING STRING SENT AFTER ALL SPECIAL CHARS TRING SENT AFTE<br>
0 NULLS:0<br>
0 0<br>
0 0<br>
177777 -1<br>
177777 -1<br>
17777 -1<br>
17777 -1 177777 -l 0 NULLS:0 10607 0 0 10610 0 0 10611 10612 177777 -l 10613 10614 177777 10615 10616 177777  $\cdot$ .DMR NULLZ= JMP NULLS+SFTYM+1-.;OVFLO TEST 0 , 10617 3 WRITD:3 ;LOCKED RETURN DELAY, ADJUST FOR MAX LPT SPEED me 0 EXCHF:0 10620  $\cdot$ 10621 2 PORTN:2 ;LPT ASSIGNED TO PORT # +1 (DEFAULT IS PORT 1) ;PCB FURNISHED 0 ATRIB:0 10622 0 0 10623 10624 0 0 sLINKAGE POINTER TO TERMINATOR 10625 177777 -l :NO PORT DEFINATION TABLE 10626 177777 -l  $\cdot$ 177776<br>177777 177776 EXOFF= EXCHF-ATRIB ; OFFSET TO EXCHANGE FLAG PTOFF= PORTN-ATRIB ;OFFSET TO PORT NUMBER  $\cdot$  $\pmb{\cdot}$  $\mathcal{A}_\bullet$ » END

- PAGE 8 -

Setting Up Line Printers

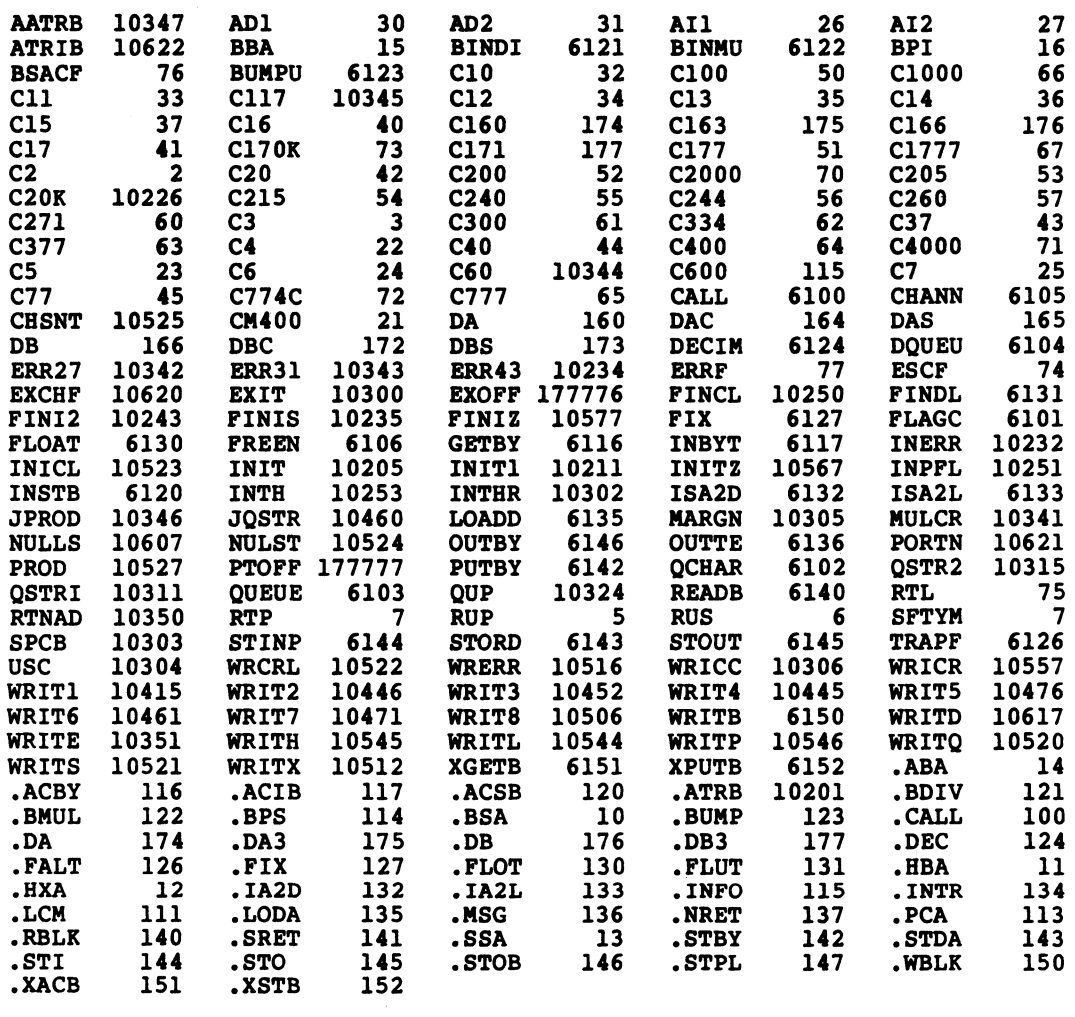

 $\label{eq:2.1} \frac{1}{2} \int_{\mathbb{R}^3} \frac{1}{\sqrt{2\pi}} \int_{\mathbb{R}^3} \frac{1}{\sqrt{2\pi}} \int_{\mathbb{R}^3} \frac{1}{\sqrt{2\pi}} \int_{\mathbb{R}^3} \frac{1}{\sqrt{2\pi}} \int_{\mathbb{R}^3} \frac{1}{\sqrt{2\pi}} \int_{\mathbb{R}^3} \frac{1}{\sqrt{2\pi}} \int_{\mathbb{R}^3} \frac{1}{\sqrt{2\pi}} \int_{\mathbb{R}^3} \frac{1}{\sqrt{2\pi}} \int_{\mathbb{R}^3}$ 

 $\mathcal{L}(\mathcal{L}^{\mathcal{L}}(\mathcal{L}^{\mathcal{L}}(\mathcal{L}$ 

 $---$ 

 $\label{eq:2.1} \frac{1}{\sqrt{2}}\int_{\mathbb{R}^3}\left|\frac{d\mathbf{x}}{d\mathbf{x}}\right|^2\,d\mathbf{x}^2\,d\mathbf{x}^2\,d\mathbf{x}^2\,d\mathbf{x}^2\,d\mathbf{x}^2\,d\mathbf{x}^2\,d\mathbf{x}^2\,d\mathbf{x}^2\,d\mathbf{x}^2\,d\mathbf{x}^2\,d\mathbf{x}^2\,d\mathbf{x}^2\,d\mathbf{x}^2\,d\mathbf{x}^2\,d\mathbf{x}^2\,d\mathbf{x}^2\,d\mathbf{x}$ 

 $\bullet$  . The set of  $\mathcal{O}(\mathbb{R}^d)$ 

 $\Delta \phi = 0.01$  and  $\Delta \phi = 0.01$ 

 $\mathcal{L}^{\text{max}}_{\text{max}}$  and  $\mathcal{L}^{\text{max}}_{\text{max}}$ 

 $\mathbb{R}^2$ 

 $\label{eq:2} \mathcal{L} = \mathcal{L} \left( \mathcal{L} \right) \left( \mathcal{L} \right)$ 

 $\mathcal{A}^{\frac{1}{2}}(\mathcal{A}\psi_{\mathcal{K}_{\mathbf{k}}})$ 

 $\hat{\boldsymbol{\gamma}}$ 

 $\mathcal{L}_{\mathcal{A}}$ 

 $\mathcal{A}^{\pm}$ 

 $\mathcal{A}^{(1)}$ 

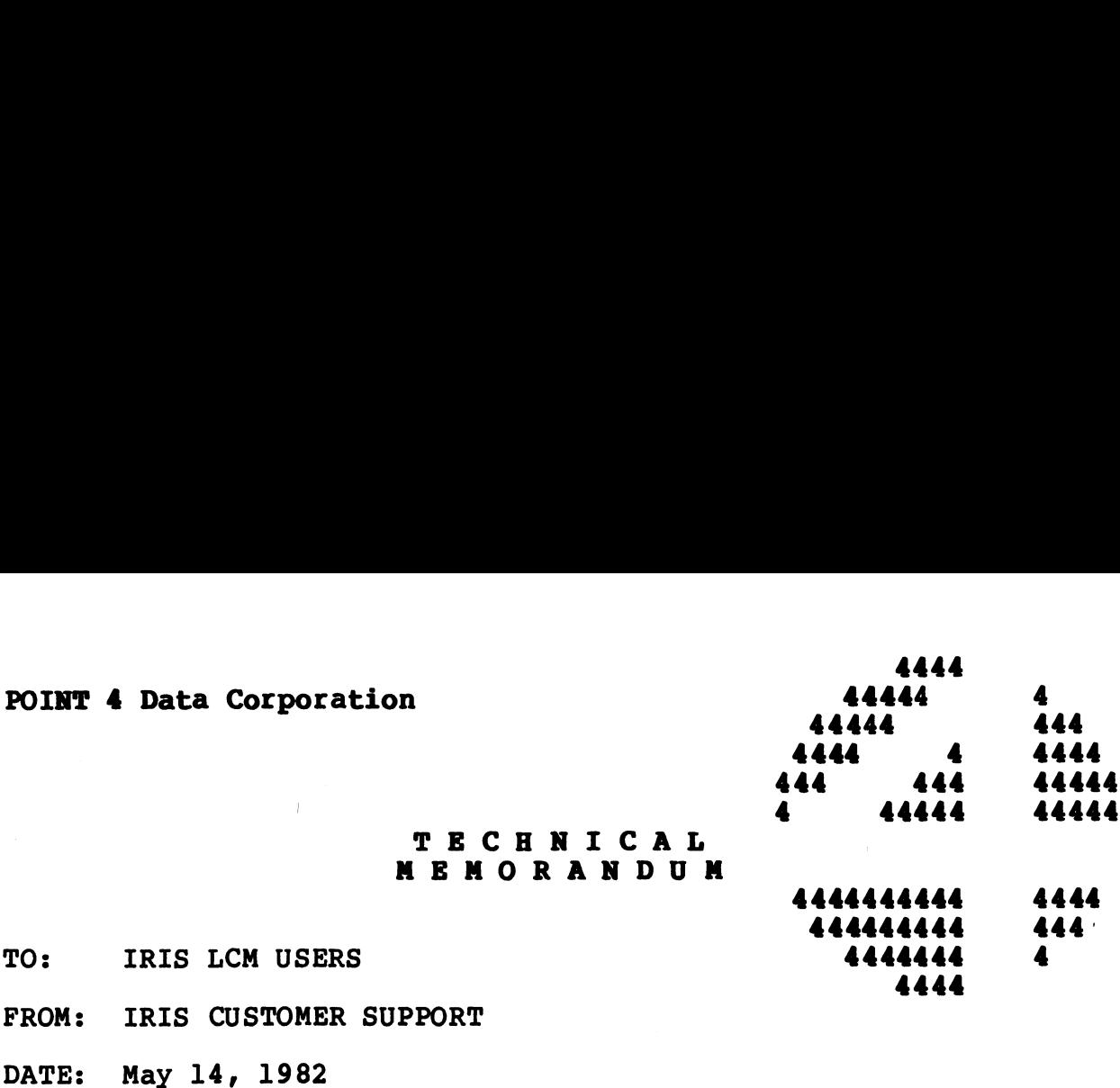

SUBJ: LCM DEFAULT PARAMETERS FILE

The LCM parameters file (LCM.PARAMS) is shipped with the following configuration:

> \*HAMMING \*CERRCOUNT \*SIZE=1024 @1-10 0/DNESTBLKS \*SIZE=1024<br>@1-10<br>O/DNESTBLKS<br>O/INDEX,ACCOUNTS,BASIC,RUN,RUNMAT:C

our experience shows that an LCM set up with this configuration 0/INDEX,ACCOUNTS,BASIC,RUN,RUNMAT:C<br>Our experience shows that an LCM set up with this configuration<br>delivers good performance. As indicated in the LCM delivers good performance. As indicated in the LCM<br>documentation, better performance mav be achieved by tuning the documentation, better performance may<br>LCM to reflect individual system use. LCM to reflect individual system use.<br>If the default LCM.PARAMS file is used, it must be modified to LCM PERIMENTS<br>
\*EXERCIONER<br>
\*EXERCIONER<br>
\*EXERCIONER<br>
\*EXERCIONER<br>
0/INDEX, ACCOUNTS, BASIC, RUN, RUNNAT:C<br>
0/INDEX, ACCOUNTS, BASIC, RUN, RUNNAT:C<br>
0011 experience shows that an LCM<br>
delivers good performance. As indicate

reflect the size of the LCM (\*SIZE=n), and the active files for the interactive ports on your system (@n-m).

¥,
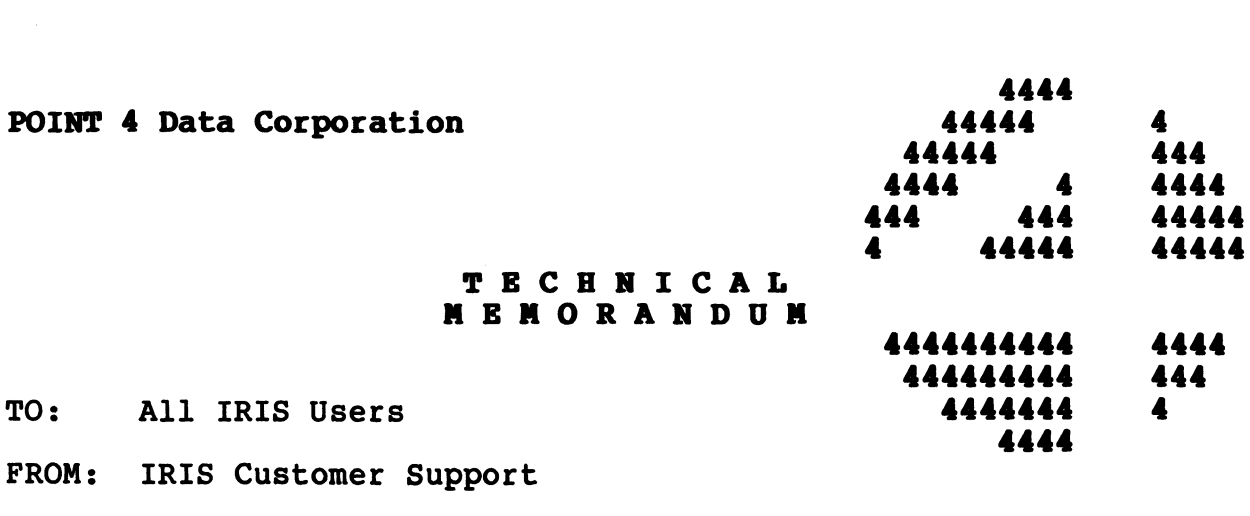

DATE: June 30, 1982

**SUBJ: TURNING ECHO ON/OFF FROM A BASIC PROGRAM** 

The following program shows how echo can be turned on or off from rne rollowing program snows now ecno can be turne<br>a BASIC program. It may be run from any account.

#### **ECHO**

 DIM A\$[20] CHAIN "BASIC\215\\205\\215\30 RUN" INPUT "TYPE SOMETHING, THEN CR (ECHO IS DISABLED): REM THIS WILL NOT BE ECHOED AS YOU TYPE IT PRINT "\215\\215\YOU TYPED: PRINT LEN (A\$) CHAIN "BASIC\215\\205\\215\80 RUN\205\" 70 CHAIN "BASIC\215\\205\\215\80 RUN\205\"<br>80 INPUT "TYPE SOMETHING (ECHO ENABLED AGAIN): "A\$ ou infui Tife Someining (ech<br>90 PRINT "\215\\215\ALL DONE"  $[20]$ "BASIC\215\\205\\215\30<br>
"TYPE SOMETHING, THEN CR<br>
IS WILL NOT BE ECHOED AS<br>
"\215\\215\YOU TYPED: "<br>"# OF CHARS ENTERED 100 CHAIN ""

 $\Delta \phi$ ænis. .<br>Nysysys

 $\omega_{\rm c}$ 

 $\sin\phi_{\rm in}$ 

 $\boldsymbol{\varphi}$ 

 $\mathcal{A}^{\pm}$ 

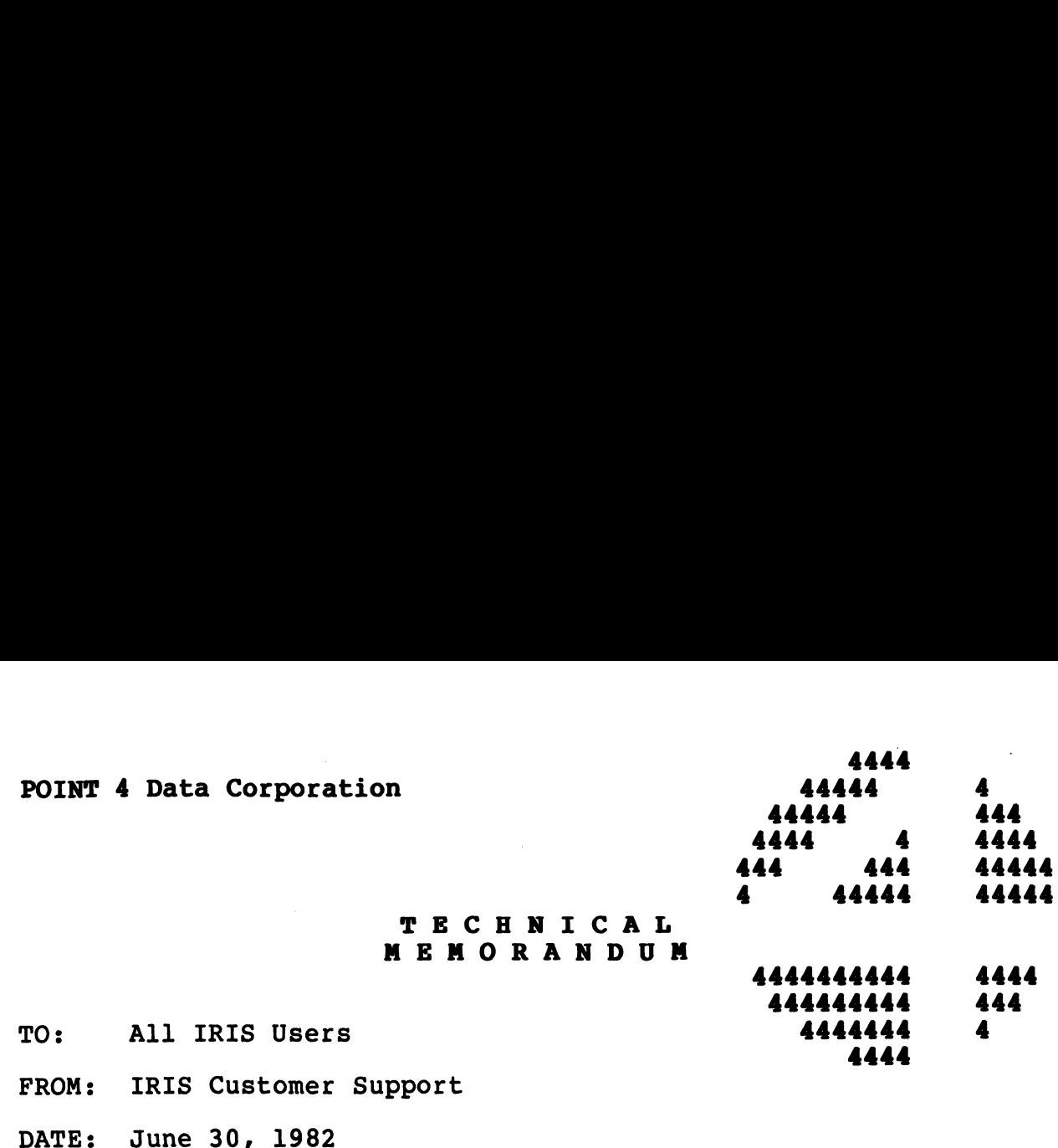

SUBJ: COPYING CONTIGUOUS FILES

To copy a contiguous or indexed contiguous file, the number of To copy a contiguous or indexed contiguous file<mark>, the number of</mark><br>records (R) and the number of words per record (W) must be records (R) ar<br>specified, e.g.

COPY [R:W] lu/destination filename=lu/source filename

The following program shows how to determine Records:Words.

#### NOTE

Program must be run from the Manager Account  $(0,1)$  only!

10 LET N=3 20 OPEN #N, "CONTIGFILE" 30 REM GIVEN A CONTIGUOUS FILE OPEN ON CHANEL N LET R= CHF (N) 40 LET  $R = CHF(N)$ 50 LET W= SPC ( SPC ( SPC (5+32768) +21+32768) +N\*8+5+32768) PRINT USING "R:W = ####¢%: ##83¢";3R,W 60 PRINT USING "R:W = #####: #####";R,W 70 END To copy a contiguous or indexed contiguous file, the number of<br>specified, e.g.<br>specified, e.g.<br>COPY [R:W] lu/destination filename=lu/source filename<br>The following program shows how to determine Records:Words.<br>NOTE<br>Program

۱ď

 $\mathcal{L}^{\text{max}}_{\text{max}}$ 

 $\mathcal{L}^{(1)}$ 

 $\varphi_{\rm{eff}}$ 

etin<sub>k</sub> (1) (1) 10)

 $\frac{1}{\sqrt{2}}$ 

 $\mathcal{L}^{\pm}$ 

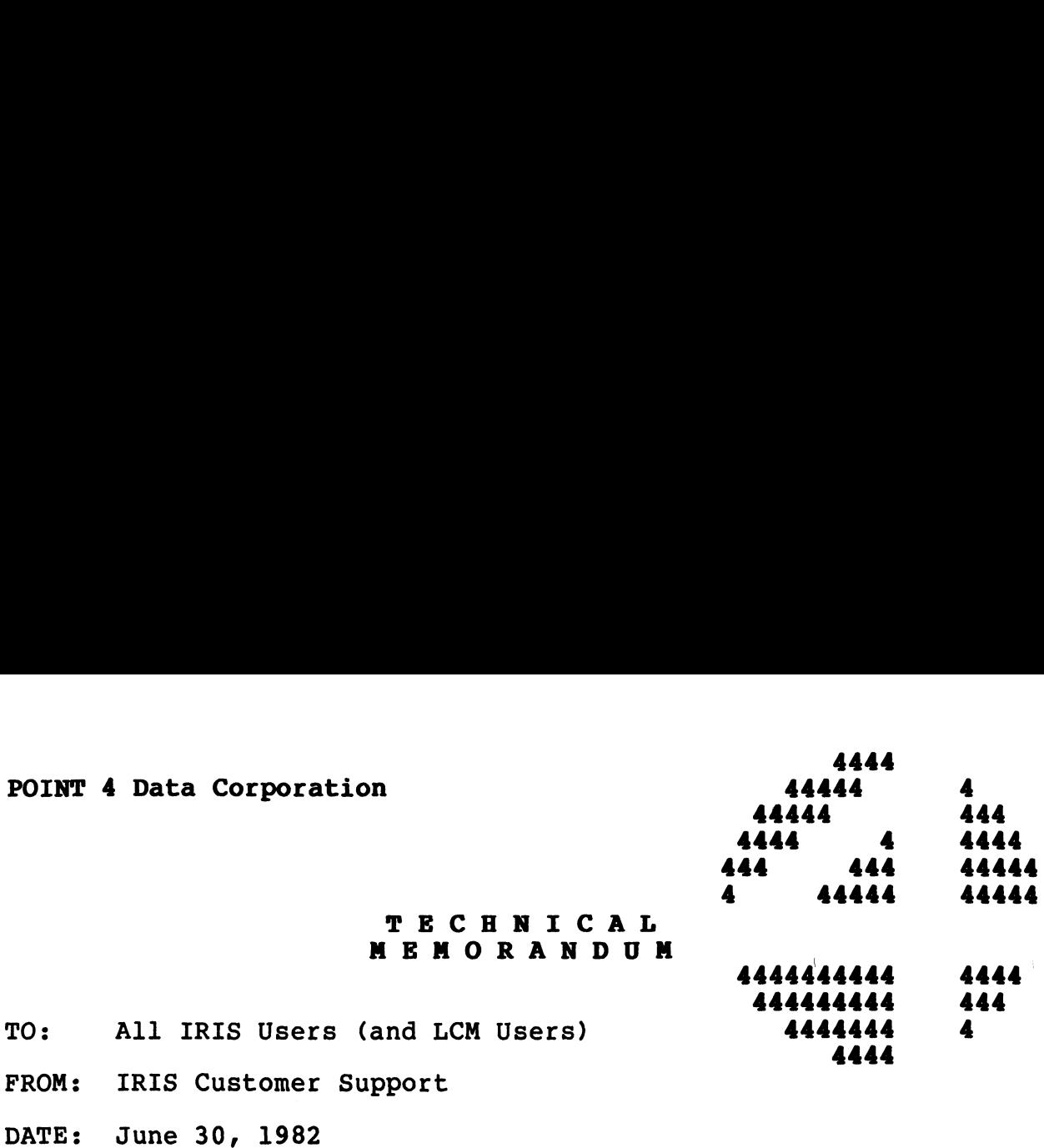

SUBJ: CAUSE OF ERROR 38s

Any BASIC program (including LCM CONFIGURE) that uses CALL 95 Any BASIC program (including LCM CONFIGURE) that uses CALL 95<br><u>must</u> be on the Manager's Account (0,1) <u>and must</u> be saved at<br>protection 77. If either case is not true, an error 38 will occur.

 $\mathcal{A}=\mathcal{A}$  .

 $\mathcal{I}^{\pm}$ 

 $\begin{split} \rho^{\mathcal{O}^{\mathcal{K}(\frac{3}{2}Q_{\mathcal{K}})}} \end{split}$  $\mathcal{L}_{\text{max}}$  and  $\mathcal{L}_{\text{max}}$  . The  $\mathcal{L}_{\text{max}}$ 

 $\mathcal{A}^{(1)}$ 

 $\sim 10^{-10}$ 

 $\mathcal{L}^{\text{max}}_{\text{max}}$ 

 $\label{eq:2.1} \mathcal{L}(\mathcal{L}^{\text{max}}_{\mathcal{L}}(\mathcal{L}^{\text{max}}_{\mathcal{L}}),\mathcal{L}^{\text{max}}_{\mathcal{L}^{\text{max}}_{\mathcal{L}}(\mathcal{L}^{\text{max}}_{\mathcal{L}^{\text{max}}_{\mathcal{L}^{\text{max}}_{\mathcal{L}^{\text{max}}_{\mathcal{L}^{\text{max}}_{\mathcal{L}^{\text{max}}_{\mathcal{L}^{\text{max}}_{\mathcal{L}^{\text{max}}_{\mathcal{L}^{\text{max}}_{\mathcal{L}^{\text{max}}_{\mathcal{$ 

 $\label{eq:2.1} \frac{1}{\sqrt{2}}\int_{\mathbb{R}^3} \frac{1}{\sqrt{2}}\left(\frac{1}{\sqrt{2}}\right)^2\frac{1}{\sqrt{2}}\left(\frac{1}{\sqrt{2}}\right)^2\frac{1}{\sqrt{2}}\left(\frac{1}{\sqrt{2}}\right)^2\frac{1}{\sqrt{2}}\left(\frac{1}{\sqrt{2}}\right)^2.$ 

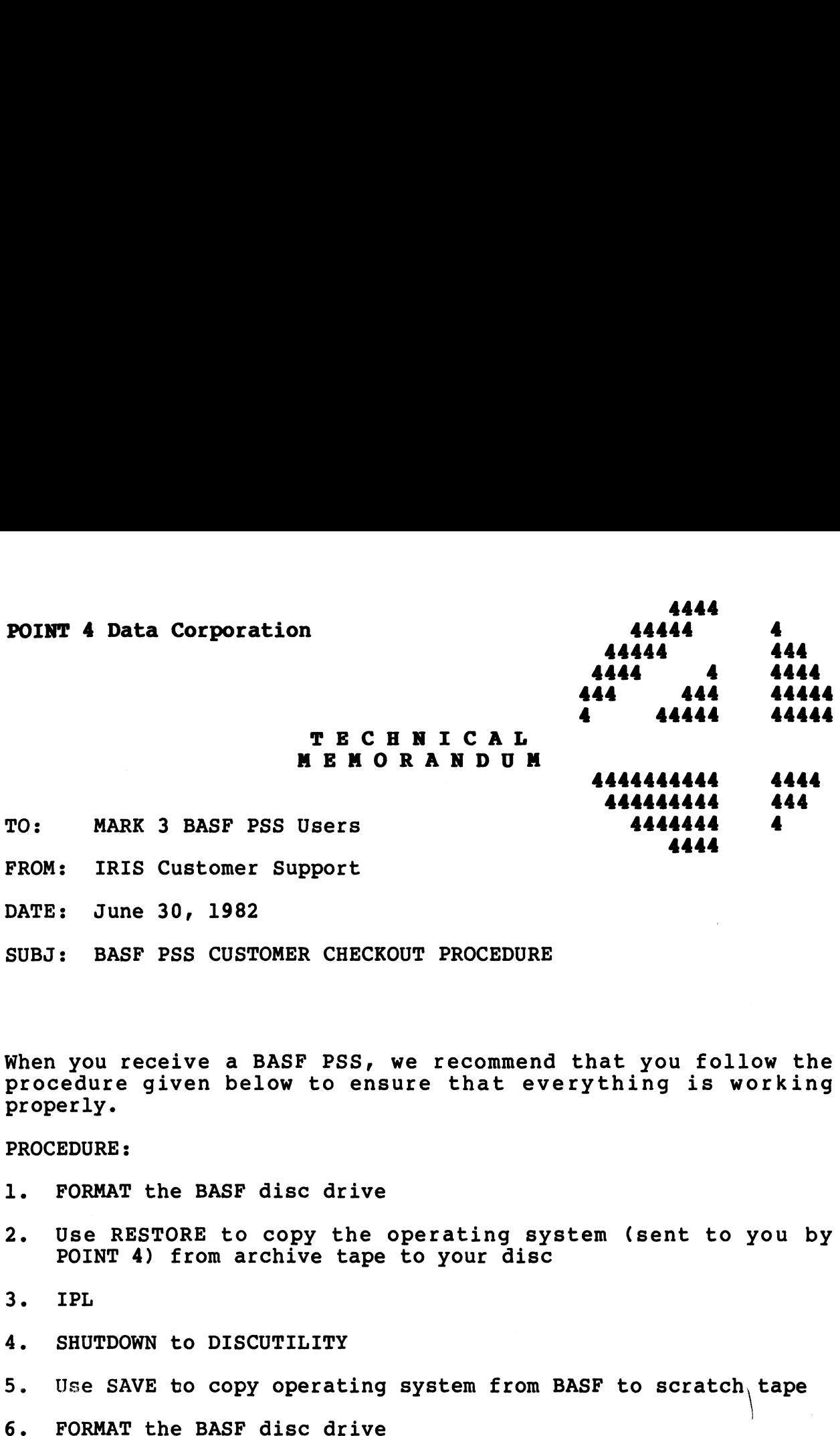

When you receive a BASF PSS, we recommend that you follow the When you receive a BASF PSS, we recommend that you follow the<br>procedure given below to ensure that everything is working procedure given below to ensure that everything is working<br>properly.

#### PROCEDURE:

- 1. FORMAT the BASF disc drive
- 1. FORMAT the BASF disc drive<br>2. Use RESTORE to copy the operating system (sent to you by Use RESTORE to copy the operating sy<br>POINT 4) from archive tape to your disc
- 3. IPL
- 4. SHUTDOWN to DISCUTILITY
- 5. Use SAVE to copy operating system from BASF to scratch, tape
- 
- 6. FORMAT the BASF disc drive<br>7. Use RESTORE to copy the tape you saved in step 5, to the BASF 7. U<mark>se</mark><br>8. IPL
- 

 $\label{eq:2} \begin{split} \mathcal{P}^{(1)}(x) = \mathcal{P}^{(1)}(x) \end{split}$  $\sim$   $\sim$  $\label{eq:2.1} \frac{1}{\sqrt{2}}\left(\frac{1}{\sqrt{2}}\right)^{2} \left(\frac{1}{\sqrt{2}}\right)^{2} \left(\frac{1}{\sqrt{2}}\right)^{2} \left(\frac{1}{\sqrt{2}}\right)^{2} \left(\frac{1}{\sqrt{2}}\right)^{2} \left(\frac{1}{\sqrt{2}}\right)^{2} \left(\frac{1}{\sqrt{2}}\right)^{2} \left(\frac{1}{\sqrt{2}}\right)^{2} \left(\frac{1}{\sqrt{2}}\right)^{2} \left(\frac{1}{\sqrt{2}}\right)^{2} \left(\frac{1}{\sqrt{2}}\right)^{2} \left(\$  $\ddot{\phantom{a}}$ 

 $\mathcal{L}_{\text{max}}(\mathcal{L}_{\text{max}})$  and  $\mathcal{L}_{\text{max}}(\mathcal{L}_{\text{max}})$  and  $\mathcal{L}_{\text{max}}(\mathcal{L}_{\text{max}})$  and  $\mathcal{L}_{\text{max}}(\mathcal{L}_{\text{max}})$ 

 $\hat{\mathbf{v}}$ 

 $\label{eq:2.1} \frac{1}{\sqrt{2}}\int_{\mathbb{R}^3}\frac{1}{\sqrt{2}}\left(\frac{1}{\sqrt{2}}\right)^2\frac{1}{\sqrt{2}}\left(\frac{1}{\sqrt{2}}\right)^2\frac{1}{\sqrt{2}}\left(\frac{1}{\sqrt{2}}\right)^2.$ 

# APPENDICES

 $\ddot{\phantom{0}}$ 

 $\downarrow$  $\ddot{\phantom{0}}$  $\label{eq:2.1} \mathcal{L}_{\mathcal{A}}(\mathcal{A}) = \mathcal{L}_{\mathcal{A}}(\mathcal{A}) = \mathcal{L}_{\mathcal{A}}(\mathcal{A})$  $\hat{\boldsymbol{\beta}}$  $\overline{\phantom{a}}$ 

- 11

#### Manager Manual Addenda  $\# \mathcal{L}$

- Corrections for IRIS 7.3 Manager Reference Manual EDS 1018-11 » SEP 78
- Pg. 2-i2i Paragraph starting "606 (Not currently used).": .<br>Paragraph starting "606 (Not currently used).":<br>Replace this with the following: "606 NDPF No Dirty Replace this with the following: "606 NDPF No Dirty<br>Page Flag. If set non-zero, some of the performance reregraph sourcing wood whosecorrencing osear.<br>Replace this with the following: "606 NDPF No Dirt<br>Page Flag. If set non-zero, some of the performance<br>advantage of the buffer pool will be lost. However, advantage of the buffer pool will be lost. Howev<br>bu forcing all block writes directly to disc, the by forcing all block writes directly to disc, the<br>reliability of data on the disc is assured, even if memory is cleared."
- memory is cleared."<br>Pg. 2-13; Paragraph starting "610 TOPW TOP Word of ...": .<br>Insert at end of paragraph: "Do not set TOPW above<br>Insert at end of paragraph: "Do not set TOPW above Insert at end of paragraph: "Do not set TOPW above<br>77777 unless your CPU and all disc controllers on your system correctly use a 16-bit memory address."
- Pg. 2-24; Paragragh starting "3) Select a suitable ..."; r <mark>Paragragh starting "3) Select a suitable ...";</mark><br>Line 4 starting "and do an IPL ...": Replace this line by the following: "Also change the LBSA cell as described on 2-10. Note that MBUS for 7.3 currently line by the following: "Also change the LBSA cell as<br>described on 2-10. Note that MBUS for 7.3 currently<br>is 20600. SHUTDOWN the system and do an IPL to make these values effective."
- Pg. 2-28; Paragraph starting "11 Same as mode 10...": ; Paragraph starting "11 Same as mode 10 ...":<br>Replace this whole paragraph by the following:<br>"11 Same as mode 10, but log-on is allowed if any "11 Same as mode 10, but log-on is allowed if a<br>entru in the whole table both matches and allows Replace this whole paragraph by the following:<br>"11 Same as mode 10, but log-on is allowed if a<br>entry in the whole table both matches and allows<br>log-on. In all other modes, scan stops with the log-on. In all other modes, scan stops with the<br>first match."
- Pg. 4-4; Paragraph starting "8) Do an IPL by ...": Replace Paragraph starting "8) Do an IPL by ...": Replace<br>the first sentence bu the following: "8) Exit from the first sentence by the following: "8) Exit from<br>DSP, SHUTDOWN the system, and do a new IPL."
- DSP, SHUTDUWN the system, and do a new IPL."<br>Pg. 4-5; Paragraph 1 starting "4.6 How to Replace SCOPE, .<br>Paragraph 1 starting "4.6 How to Replace SCOF<br>..."; Sentence in line 4 starting: "To do this, ..."; Sentence in line 4 starting: "To do this, RESET and ... ": Replace this whole sentence by the following: "To do this, exit from PLOAD by CTRL C,<br>SHUTDOWN the system, and do a new IPL."
- Pg. Aé-6; Paragraph 1 starting "ALU (DCC ALU ...": Add the .<br>Following line at the end, just before the line<br>following line at the end, just before the line following line at the end, just before the line<br>starting "TTY or TTY50 ...": "Remember to set the total number of ports in the word just before ATRIB."
- Pg. A6-6: Paragragh starting "PHA (Phantom ...": Insert at the end: "Set the PCW word to 2000. Also, do not the end: "Set the PCW word to 2000. Also, do not change the word just before ATRIB."

رد و بالان

Corrections for IRIS 7.3 Manager Reference Manual MANAGER MANUAL ADDENDA #2<br>tions for IRIS 7.3 Manager Refer<br>EDS 1018-11 5 Sept. 78

- Pg, 2-3; Paragraph starting "4) A real time clock."; Delete this paragraph. Insert the following:
	- 4) A real time clock. This may be supplied by a standard Real Time Clock (with device code 14, supplying interrupts at 10 Hz) or any EDSI multiplexer.
- . 8-10; Eighth line on page: "8.8 More on INSTALL"; insert after this line the following paragraph:

rine the following paragraph.<br>"Note: The following section discusses logical unit formatting, Note: The following section discusses logical unit formatting,<br>not disc formatting. INSTALL assumes that a stand-alone format not disc formatting. INSTALL assumes that a stand-alone format<br>program, which must be supplied by the disc controller vendor (not EDSI), has already been run."

- Pg. 8-11; Last sentence in first paragraph ending: "a new (empty) Logical Last sentence in first paragraph ending: "a new (empty) Logical<br>Unit." : insert after this sentence the following: "REHASH must Unit." ; insert after this sentence the following: "REHASH must<br>be the first thing you run on the Logical Unit which you have just INSTALL AND CLEARed."
- Pg. Al-14; Last sentence on page starting: "Return is non-skip...°;insert after this sentence the following: "(see also READ CONTIGUOUS)."
- arter this sentence the rollowing: "(see also KEAD CUNIIGUO<br>Al-20; Sentence in Line 7 from bottom of page starting: "Note: for . toggle,...": insert before this sentence the following: "FLAG-CHANGE disables interrupts and returns with interrupts enabled."
- Pg, Ao-1; insert at bottom of page: "The following are not currently supported under IRIS:

card readers papertape through multiplexer port"

Pg. Ao-4; insert at bottom of page: "Note: An interactive port on the Mighty-Mux is always assumed to be ready to receive characters. If it is desired to slave a printer, cassette, or floppy through a CRT, enough delays must be put at the end of line and a low enough baud rate used to prevent loss of characters."

Manager Manual Addenda #2, pg. 2

Insert this section after pg. 8-16. This supersedes CONVERT memo of 17 April 1977.

8.15 How to CONVERT an R4 Logical Unit to R/7.3.

Any IRIS user updating a system from R4.3 to R7.3, or for that matter from any IRIS or revision R7.0 or earlier to any revision R7.1 or later, must convert Any ikis user upuating a system from k4.5 to k7.5, or for that matter from any<br>IRIS or revision R7.0 or earlier to any revision R7.1 or later, must convert<br>each Logical Unit before using it under the newer system. This is INIS OF TEVISION N7.0 OF Earlier to any revision N7.1 OF Tater, must convert<br>each Logical Unit before using it under the newer system. This is because all<br>Real Disc Addresses are sequential starting with R7.1. A CONVERT pr Real Disc Addresses are sequential starting with R7.1. A CONVERT processor is supplied by EDS to perform this conversion. To update to IRIS R7.1 or R7.3 or later, follow these steps carefully:

- 1. Back up all Logical Units.
- 2. If files on the old Logical Unit zero are to be carried forward, than either:
	- a) INSTALL a copy of it under the old system, changing its Logical Unit number to any unused non-zero unit number, or
	- b) COPY all files to be carried forward to a different Logical Unit.
- 3. DUMP all BASIC program to text files, and KILL the SAVEd version of all BASIC programs.
- 4. Do a SysGen of the new IRIS on a scratch pack, It is strongly recommended that Logical Unit zero be only large enough for the system itself and that all user and application files be on other Logical Units; this is to make it easier to do later updates,
- 5. Be sure that the old disc address conversion constants are in the new CONFIG file in word 7 of each partition table entry in the form LRC\*100+LRT where LRC is the Logical-to-Real Cylinder conversion factor, LRT is the Logicalto-Real Track conversion factor, and 100 is. an octal constant. For example, if LRC was 40 and LRT was 20 on the old system, then enter 4020 octal in IT LRC was 40 and LRT was 20 on the old system, then enter 4020 octal in<br>location 1423 of CONFIG for partition 0.1, in location 1433 for partition<br>0.2. etc. The old values of LRT and LRC are given in the red 7.3 CONFIG 0.2, etc. The old values of LRT and LRC are given in the red 7.3 CONFIG<br>LAYOUT book. GUIDE will help you set up the Logical Unit tables in CONFIG for this conversion.
- 6. Mount an old Logical Unit, and give a system command of the form

#### # CONVERT d.p

where d.p is the partition as defined for INSTALL, DO NOT INSTALL THE UNIT BEFORE CONVERSION! If a "conversion not needed" message is printed, this is because the conversion constants were already such that the Real Disc Address-es were sequential, and conversion is not required. That is, conversion is rees were sequential, and conversion is not required. That is, conversion is re-<br>quired if the new 7.3 LRT and LRC do not equal the old R4 LRT and LRC.

7. The unit will be converted to the new disc addressing method. It should take about three times as Jong to convert as it takes to INSTALL the same unit. Repeat step 6 for each old Logical Unit.

The Logical Units may now be INSTALLED as normal R7,3 logical units, If the old ine Logical Units may now be insialled as normal R7.3 logical units, if the o<br>LRT and LRC do not equal the new LRT and LRC, then the conversion will prevent<br>the Logical Unit from being used under R4 ever again, Only if "co the Logical Unit from being used under R4 ever again. Only if "conversion not needed," is a Logical Unit usable under either R4 or R7.3 interchangeably. Beware: Do not try a second time to convert a Logical Unit which has already been converted to 7.3 once, This will turn most of the file data to garbage.

Also, if for any reason, CONVERT fails to run to completion, then the Logical Unit is lost and must be restored from the back up,

After the Logical Unit is CONVERTed, it must then be INSTALLed and REHASHed to run under 7.3. (see 8.16 below) to run under 7.3. (see 8.16 below)<br>8.16 How to REHASH a Logical Unit:

- 1. CHANGE any filename on that logical unit so that it does not start with a "\$" (esp. if this was LU/O).
- 2. Backup the logical unit.
- 3. Log onto the manager account.
- 4. INSTALL the logical unit.
- 5. Make sure that there are enough available blocks and that the manager is allotted enough blocks to build a temporary file on that logical unit the size of its INDEX.
- 6. Enter the system command

#### REHASH

which will ask

#### LOGICAL UNIT TO REHASH?

- LOGICAL UNIT TO REHASH*:*<br>7. If REHASH traps or abnormally terminates, do not use that logical If REHASH traps or abnormally terminates, do not use that log<br>unit any more. Restore it from the back up and REHASH again. unit any more. Restore it from the back up and REHASH again.<br>8. REHASH can be run periodically to speed up all OPEN and CLOSE opera-
- tions on files on that logical unit, (esp. if files are often created and deleted).
- 9. REHASH must be run
- .<br>SH must be run<br>a) after INSTALL AND CLEAR on must be run<br>a) after INSTALL<br>b) after CONVERT
	-
	- b) after CONVERT<br>c) if the logical unit was created under R7.2 or R4,

Corrections and additions for the IRIS Manager Manager Addenda

Change

Ch. 1.3, Page 1-4, paragraph 3

- Reads: ", an Accounts file whose header is in Real Disc Address<br>three, and a DMAP"  $\begin{array}{l} \mathsf{MANAGER} \text{ MANUAL} \end{array} \begin{array}{l} \mathsf{ADDENDA} \ \#3 \end{array}$  <br> nd additions for the IRIS Manager Manager Addend<br> 1-4, paragraph 3<br>, an Accounts file whose header is in Real Disc<br>three, and a DMAP"
- Should Be: ", an Accounts file whose header is in Real Disc Address , an Accounts file whose neader is in Real Disc Address<br>three, and whose first block is in Real Disc Address five. and a DMAP"

5:80:SCM:0722 Page 1

 $\mathbb{Z}_{T,\mathbb{Z}}$ 

#### Manager Manual Addenda #3

Corrections and Additions for the IRIS Manager Reference MANUAL EDS 1018-11 5 Sept. 78

Change

cnange<br>Ch. 2.4.1, Page 2-13, paragraph 1

Change<br>Ch. 2.4.1, Page 2-13, paragraph 1<br>Reads: "Any core available above 77777 "Any core available above 77777<br>Octal will be used only for user partitions."

Change to: "Any core available above 77777 octal "Any core available above 77777 octal<br>will be used only for user partitions and Buffer Pooling."

 $\mathbb{C}$ 

Corrections and Additions for the Manager Reference Manual EDS 1018-11 5 Sept. 78

Change

Ch 3.2, Page 3-6, Paragraph 1

Reads: "(SGR, SGE, SLS, SLE, SEQ, SNE, SKZ, SNZ, SSP, SSN, SGZ,  $SKE$ , and  $SKO$ )" SIN,

Should Be: '"(SGR, SGE, SLS, SLE, SEQ, SNE, SKZ, SNZ, SSP, SSN, SGZ, SKE and SKO)" SNP.

Corrections and additions for the IRIS Manager Reference Manual tions and additions for t<br>EDS 1018-11 5 Sept. 78 EDS 1018-11<br>Addition

Ch. 4.1, Page 4-2

Insert after paragraph 2, "If PLOAD prints RDR OK?"

PLOAD (with type 77003) or COPY (filename \*A) can be used to load Stand-alone papertape diagnostics under IRIS. See section 8.4 to run stand-alone papertape diagnostics under IRIS. See section 8.4 to run<br>them. Some papertapes, if not supplied by Point 4 Data Corporation, may use a punch format which will prevent them from being loaded under IRIS even though they can be loaded by our binary loader.

Corrections and additions for the IRIS Manager Reference Manual EDS 1018-11 5 Sept. 78

Change

Page 10.3, Paragraph 2

- Reads: "Discsub numbers 120 through 127 octal have been set aside for customers to assign to subroutines for their own use only."
- Change to: "Discsub numbers 130 through 137 octal are reserved for customer use."

Change Page 11-25, Paragraph 5

Reads: If AO = 0 then nothing is stored in the IO buffer."

Change to: "If  $A0 = -2$  then nothing is stored in the IO buffer."

Addition CH 8. 10, Page 8-12

> The system manager can declare a port type by giving the command

#### PORT p TYPE n

Where p is a logical system port number and n is the port type of an active terminal translation module. Refer to the IRIS Peripherals Handbook to find the port type. An invalid port number, inactive module, or inactive \$TERMS system driver will give an error message.

5:;80;SCM:0722 Page 5

Corrections and additions for the IRIS Manager Reference Manual estions and additions fone<br>EDS 1018-11 5 Sept, 78

Addition CH 10.4, Page 10-7

> Beginning with IRIS R7.4, the following BASIC call numbers are in use or reserved:

Addition CH 10.2, Page 10-4

The IRIS 7.4 DISCSUBS file has two reserved areas. They are; 2, rage 10 4<br>The IRIS 7.4 DISCSUBS file has two reserved are<br>y are;<br>Loc. 40400 - 41777 reserved for future IRIS use

Loc.  $40400 - 41777$  reserved for future IRIS use<br>Loc.  $42000 - 43777$  reserved for customer use

Please use the area starting at location 42000 to add your discsubs. If you need more room, append blocks starting at Please use the area starting at location 42000 to add your<br>discsubs. If you need more room, append blocks starting at<br>location 44000. Remember, after appending a block to DISCSUBS you must run CLEANUP. |

5:80:SCM:072<mark>2</mark><br>Page 6

Corrections and additions for the IRIS Manager Reference Manual tions and additions for t<br>EDS 1018-11 - 5 Sept. 78

Change

Ch 11.8, Page 11-19, paragraph 2

- Reads: "NSECT indicates the number of sectors (number of blocks per track), not to exceed 16 (octal 20) sectors. NTRK indicates the number of tracks per clinder (number
- Should be: "NSECT indicates the number of sectors (number of blocks "NSECT indicates the number of sectors (number of blo<br>per track), not to exceed 16 (octal 20) sectors. The miscul indicates the number of sectors (number of biocks<br>per track), not to exceed 16 (octal 20) sectors. The<br>minimum value is six. NTRK indicates the number of tracks minimum value is six. NTRK indicates the number of tracks per cylinder (number

Change

- Ch 11.8, Page 11-19, paragraph 2
- Reads: "Discs having more than 16 sectors must be specified otherwise;
- Should be: "Discs having more than 16 sectors, or less than 6 sectors, must be specified otherwise;

Corrections and additions for the IRIS Manager Reference Manua] EDS 1018-11 5 Sept. 78

Addition Ch. 11.10, Page 11-23

Add to paragraph 2, "Each terminal..."

"Terminal Type Codes 120 through 144 are reserved for customer use."

Changes and additions for the Manager Reference Manual MANASER MARKER<br>#3<br>\$ and additions for the Ma<br>#25 EDS 1018-11 5 Sept. 78

Change

Ch. 11.10, Page 11-25, paragraph 2

Reads: "If the search fails, an " $\uparrow$ " is output instead of the Byte.

Should be: "If the search fails,a null, ASCII 200, is output instead of the Byte.

Change Ch. 11.10, Page 11-25, paragraph 2

Ch. 11.10, Page 11-25, paragraph 2<br>Reads: "If the search succeeds, the action depends on the value of the Search succeeds, the action depends on the value of<br>the P-Bit. If P=0, the 7 Bit TRANS is output with the high the P-Bit. If  $P=0$ , the 7 Bit TRANS is output with the high order eighth bit unconditionally set." age 11-25, p<br>the search s<br>P-Bit. If<br>er eighth bi<br>"If the sear<br>the P-Bit an<br>E

order eighth bit unconditionally set."<br>
Should be: "If the search succeeds, action depends on the value of<br>
the P-Bit and the E-Bit.<br>  $\frac{E}{1}$   $\frac{P}{Jump}$  to procedure starting at the P-Bit and the E-Bit.

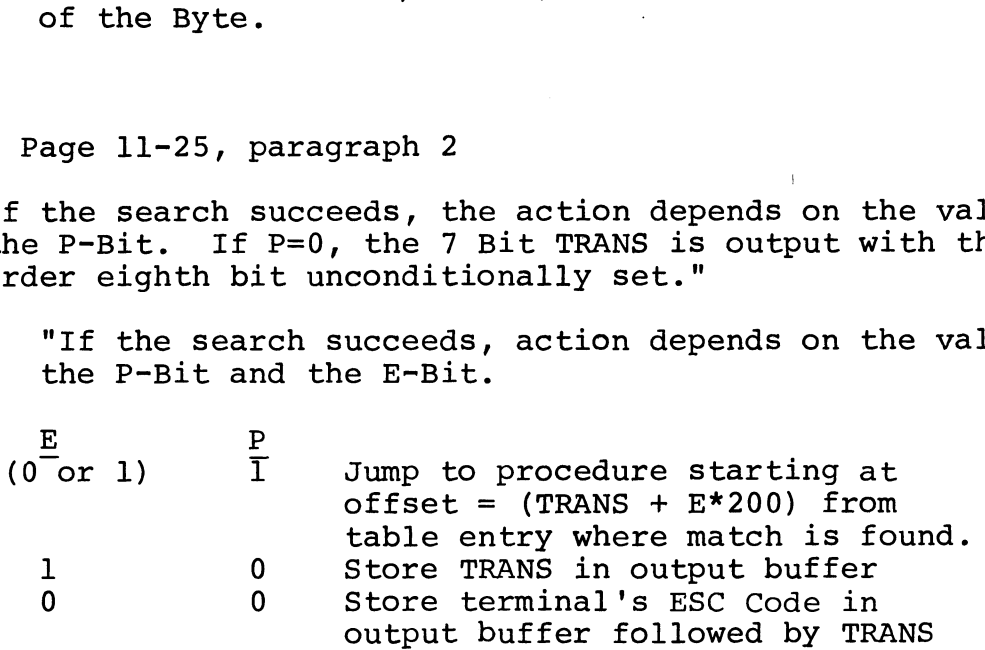

If P=0, the 7-Bit TRANS is output with the high-order eighth Bit unconditionally set."

5:80:SCM:0722 Page 9

Corrections and additions for the IRIS Manager Reference Manual EDS 1018-11 5 Sept. 78

Addition

11.11 How to Install a Terminal Translation Module

The system manager activates a terminal translation module as follows:

Obtain the terminal translation module file name for the terminal from the IRIS Peripherals Handbook.

Enable the selected terminal translation module as a dollar sign file, TYPE 77001.

Enable the system driver \$TERMS as a dollar sign file,

A terminal translation module, including the ability to use A terminal translation module, including the ability to us<br>its corresponding basic terminal control mnemonics, is active at<br>a port when the port is linked to it. To have the system automatically link one or more ports at IPL:

Obtain the module's terminal type code (TTC) from the IRIS Peripherals Handbook.

Locate each port's RDE cell in the Port's Device Driver File. Refer to Section 11.1, "Interactive and Peripheral Device Drivers", if necessary.

Use DSP to store the TTC in the lower right hand byte of each selected port's RDE cell. (Note: The upper left hand byte is reserved by the system for the port's return delay. This delay is still valid after storing a TTC.)

Shutdown and RE-IPL the system,

To link or change linkage between a port and a terminal translation module after an IPL.

Obtain the module's port type from the IRIS Peripherals Handbook.

5:80:SCM: 0822 Page 10

From any account, declare a port type. I.E.

#### PORT TYPE n

See the IRIS User Manual, Section 1.4.

The System Manager can direct a port declaration to any interactive port using the port command:

PORT p TYPE n

See the IRIS Manager Manual Section 8.10.

You cannot pass characters less than 200 octal directly to your screen with a terminal translation module linked to your port. Declaring

#### PORT TYPE 0

Removes linkage and allows characters to pass as they are. All ports are type zero until linked to an enabled module.

Terminal translation modules are reentrant and shared by all ports linked to them. Therefore, link any number of ports to a Single module.

The system accepts up to 15 enabled dollar sign modules. Each enabled module must have a unique terminal type code (TTC).

5:80:SCM:0722 Page 11

 $\omega$  $\hat{\mathbf{x}}$  $\sim$  $\bar{\star}$  $\ddot{\phantom{0}}$  User Manual Addenda  $# 1$ 

Corrections for IRIS 7.3 User Reference Manual EDS 1017-11 5 SEP 78

 $\sim 100$ 

Pg. 1-11; BASIC program starting "400 LET D= ..."; Line 4 starting "430 IF SPC(D+24) ...": Replace this line by "430 IF SPC (D+30)<31024 GOTO 450 ' PCW. = 36". Corrections and additions for the IRIS User Reference Manual EDS 1017-11 5 Sept. 78

CH 1.4, Page 1-5 Addition

PORT TYPE n

Links the active terminal translation module whose port type is n to the port where the command is given. Refer to the IRIS Peripherals Handbook to find the correct port type. Declaring the port type of an inactive module, or inactive \$TERMS system driver, will give an error message.

5:80:SCM:0722 Page 12

 $\mathbf{r}$ 

B-2

### USER MANUAL ADDENDA #2

## Corrections and additions for the IRIS User Reference Manual tions and additions for t<br>EDS 1017-11 5 Sept. 78

Addition Ch. 2.9, pg. 2-11

At top of page, insert

For stand-alone programs, see Manager Manual Section 4.1.

#### USER MANUAL ADDENDA #2

Corrections and additions for the IRIS User Reference Manual tions and additions for t<br>EDS 1017-11 5 Sept. 78 USER MANUAL ADDENDA<br>
#2<br>
Corrections and additions for the IRIS User Reference Manual<br>
EDS 1017-11 5 Sept. 78<br>
Addition<br>
6.13 New features of OEM BASIC<br>
Introduction

Addition 6.13 New features of OEM BASIC

OEM BASIC has become the standard BASIC on all IRIS systems since 7.4. It was previously released only on a limited basis. It provides a 7.4. It was previously released only on a limited basis. It provides a means for protection of proprietary applications by OEM's. This protection means for protection of proprietary applications by OEM's. This protections<br>is effected by removal of the ability to LIST or DUMP PROTECTed BASIC pro-<br>grams. Programs SAVEd under old BASIC are fully upward compatible to O is errected by removal or the ability to Lisi or Dumr PROTECTed BASIC pro-<br>grams. Programs SAVEd under old BASIC are fully upward compatible to OEM<br>BASIC. BASIC programs are protected by using a new processor. PROTECT. BASIC. BASIC programs are protected by using a new processor, PROTECT. A new processor, VERIFY, is provided to aid in the mainenance of BASIC programs.

#### Compatibility

Old SAVEd BASIC files (file type 2) are fully upward compatible with OEM BASIC. However, OEM BASIC is NOT downward compatible; it uses a diffe-OEM BASIC. However, OEM BASIC is NOT downward compatible; it uses a diffe-<br>rent BASIC program format than that for old BASIC. OEM BASIC knows about the rent basit program format than that for old basit. Our basit knows about the<br>format differences between itself and old BASIC and is therefore able to run<br>programs that have the old SAVEd BASIC format. Old BASIC, however, d know of these format differences and consequently cannot run programs SAVEd or PROTECTed in OEM format. This in itself is a mild form of protection in or PROTECTed in OEM format. This in itself is a mild form of protection in<br>that OEM BASIC programs cannot be run under an old BASIC system. NOTE: Trying to run an OEM BASIC program on an old BASIC system may cause the system to crash. Consequently, old BASIC and OEM BASIC should not be co-resident on the same system. Transporting unPROTECTed programs from an OEM BASIC system to an old BASIC system.must be done by doing a DUMP of the programs under OEM BASIC and then a LOAD. of the program's text under old BASIC.

#### Protection of Programs

To PROTECT programs, the PROTECT processor is used, PROTECT changes the program to a non-listable form. PROTECT is used in exactly the same way that SAVE is. EXAMPLE:

> #BASIC 100 PRINT "THIS WILL BE SAVED IN PROTECTED FORM." [control -C #PROTECT BROWNMOTIE

Page 14

The program shown is SAVEd in PROTECTed form under the filename "BROWNMOTIE". The program shown is saved in PROTECTEd form under the Filename "BROWNMOTIE"<br>The "!" and "<>" options that are available when using SAVE are also avail-<br>able with PROTECT. Once PROTECTed, a program cannot be unPROTECTed. S The fight of the Uptions that are available when using save are also available with PROTECT. Once PROTECTed, a program cannot be unPROTECTed. So,<br>don't PROTECT vour only copy of the program. PROTECT first makes the proapie with PROTECT. Once PROTECTed, a program cannot be unPROTECTed. So<br>don't PROTECT your only copy of the program. PROTECT first makes the pr<br>gram unlistable, then automatically tries to SAVE it in that format. If the SAVE part fails (e.g., filename already in use), then just SAVE it with a correct filename.

Lines may be entered or modified or a text file containing lines may Lines may be entered or modified or a text file containing lines may<br>be LOADed into PROTECTed programs just as into non-protected programs. These changes may be entered or modified or a text fire containing fines may<br>changes may be reSAVED but the whole program will still remain PROTECTed. A changes may be reSAVED but the whole program will still remain PROTECTed. A<br>"DELETE" with no arguments or a "NEW" will clear the program area and exit from list protect mode.

#### Check Codes

The processors SAVE, PROTECT, and VERIFY that are provided with OEM The processors SAVE, PROTECT, and VERIFY that are provided with O<br>BASIC all display a Check Code upon completion. Any change to the BASIC provisions save, protect, and verter that are provided with or<br>BASIC all display a Check Code upon completion. Any change to the BASIC<br>program will randomly change the program's Check Code. The sole function program will randomly change the program's Check Code. The sole function<br>of the VERIFY processor is to display this code. The purpose of the code of the vekirf processor is to display this code. The purpose of the code<br>is to detect if any program changes have been made, authorized or not, since<br>the last Check Code was recorded by the programmer. This is very useful the last Check Code was recorded by the programmer. This is very useful when patches are put into a PROTECTed program to verify that they were correctly done. It may also be used to detect if a customer has done some unauthorized modification of a program.

Note that the checksum depends on the order in which the lines are entered. For two programs to have the same checksum, all lines and patches must be entered in the same sequence.

#### USER MANUAL ADDENDA #2

Corrections and additions for the IRIS User Reference Manual وت<br>ections and additions for<br>EDS 1017-11 5 Sept. 78

Delete Section 4.3 "How to EXECUTE a program" (EXECUTE is no longer a product)

Delete Section 6.12 "How to LOAD a BASIC program from cards"

Delete Appendix 4 "HOLLERITH and DRATSAB CODES"

Delete Appendix 5 "EDSI BASIC CARD PROGRAMMER"

Change

Ch. 12 .9, page 12-24, paragraph 5

Reads:

 $m=7$ Used to re-organize a directory. Directory d is optimized for effecient packing so that more keys may be inserted (see Section 12. 10).

change to:

 $m=7$ Used to re-organize a directory. Directory d is optimized for efficient packing so that more keys may be inserted (see Section 12.10).

 $\mathcal{L}^{\text{max}}_{\text{max}}$  and  $\mathcal{L}^{\text{max}}_{\text{max}}$  $\label{eq:2.1} \frac{1}{\sqrt{2}}\int_{0}^{\infty}\frac{1}{\sqrt{2\pi}}\left(\frac{1}{\sqrt{2\pi}}\right)^{2}d\mu\,d\mu\,.$ 

## POINT 4 DATA CORPORATION

2569 McCabe Way| Irvine, California 92714 | (714) 754-4114